Учреждение образования «Брестский государственный технический университет» Факультет инженерных систем и экологии Кафедра начертательной геометрии и инженерной графики

СОГЛАСОВАНО Заведующий кафедрой начертательной геометрии и инженерной графики

 $\frac{1}{28}$   $\frac{12}{12}$ О.А.Акулова 2022 г.

СОГЛАСОВАНО Декан факультета электронноинформационных систем

С.Ф.Лебедь 2022 г.

# ЭЛЕКТРОННЫЙ УЧЕБНО-МЕТОДИЧЕСКИЙ КОМПЛЕКС **ПО УЧЕБНОЙ ДИСЦИПЛИНЕ «ОСНОВЫ КОМЛЬЮТЕРНОЙ ГРАФИКИ»**

для специальности

1 - 53 01 02 <<Автоматизированные системы обработки информации»

Составитель: Матюх Светлана Анатольевна, старший преподаватель кафедры начертательной геометрии и инженерной графики

Рассмотрено и утверждено на заседании Научно-методического совета университета  $QQ \cdot Q$ .  $2Z$  Г., протокол № 3.

per. ~ JAUK & 2/23-123

# <span id="page-1-0"></span>**ПЕРЕЧЕНЬ МАТЕРИАЛОВ В КОМПЛЕКСЕ**

Электронный учебно-методический комплекс содержит:

# 1 [ТЕОРЕТИЧЕСКИЙ](#page-3-0) РАЗДЕЛ

Конспект лекций по дисциплине «Основы компьютерной графики».

# 2 [ПРАКТИЧЕСКИЙ](#page-101-0) РАЗДЕЛ

2.1. Методические указания к выполнению индивидуальных графических заданий по инженерной компьютерной графике.

2.2. Примерный перечень индивидуальных графических работ.

# 3 РАЗДЕЛ [КОНТРОЛЯ](#page-172-0) ЗНАНИЙ

Вопросы для подготовки к зачету по дисциплине «Основы компьютерной графики»

# 4 [ВСПОМОГАТЕЛЬНЫЙ](#page-176-0) РАЗДЕЛ

Учебная программа дисциплины «Основы компьютерной графики»

## **ПОЯСНИТЕЛЬНАЯ ЗАПИСКА**

Электронный учебно–методический комплекс (ЭУМК) по учебной дисциплине «Основы компьютерной графики» создан в соответствии с требованиями Постановления Министерства образования Республики Беларусь от 26 июля 2011 г. № 167 «Об утверждении положений об учебно– методических комплексах по уровням основного образования» и предназначен для студентов технических специальности 1 – 53 01 02 «Автоматизированные системы обработки информации».

Содержание разделов ЭУМК соответствует образовательным стандартам данных специальностей, структуре и тематике учебной программы по дисциплине «Основы компьютерной графики».

#### **Цели ЭУМК:**

– повышение эффективности образовательного процесса;

– обеспечение качественного методического сопровождения процесса обучения;

– организация эффективной самостоятельной работы студентов;

– внедрение перспективных технологий хранения и передачи информации в электронном виде;

– обеспечение открытости и доступности образовательных ресурсов путем размещения ЭУМК в локальной сети университета.

#### **Структура ЭУМК включает:**

1. Теоретический раздел, состоящий из конспекта лекций по основным темам курса.

2. Практический раздел, в котором представлены материалы для проведения практических учебных занятий в виде методических указаний для выполнения индивидуальных графических работ.

3. Контроль знаний, содержит перечень зачетных вопросов, позволяющие определить соответствие результатов учебной деятельности обучающихся требованиям образовательных стандартов высшего образования и учебно-программной документации образовательных программ высшего образования.

4. Вспомогательный раздел ЭУМК, представленный в виде учебной программы по учебной дисциплине «Основы компьютерной графики» и перечень изданий, рекомендуемых для изучения.

#### **Рекомендации по организации работы с ЭУМК:**

- при проведении лекционных и практических занятий преподавателем используется компьютер с установленным лицензионным программным обеспечением и мультимедийный проектор;

- при подготовке к зачету, выполнению и защите индивидуальных графических работ студенты могут использовать конспект лекций и набор презентаций и уроков на ютуб-канале [Светлана Матюх](https://www.youtube.com/channel/UC6lpjzl-LUsSsgnjQU-TLPg) - YouTube;

- практические занятия проводятся в компьютерном классе (оборудованном персональными компьютерами с установленным лицензионным программным обеспечением, а также возможностью доступа к локальной компьютерной сети университета) с использованием представленных в ЭУМК методических указаний и графического редактора AutoCAD;

- в течение семестра выполняются графические работы (брошюруются в альбом), проводятся промежуточные аттестационные работы, зачет проводится в письменном виде или на компьютере, вопросы для зачета приведены в разделе контроля знаний.

# **1 ТЕОРЕТИЧЕСКИЙ РАЗДЕЛ**

# <span id="page-3-1"></span>[#СтруктураЭУМК](#page-1-0)

<span id="page-3-0"></span>**Конспект лекций по дисциплине «Основы компьютерной графики»:**

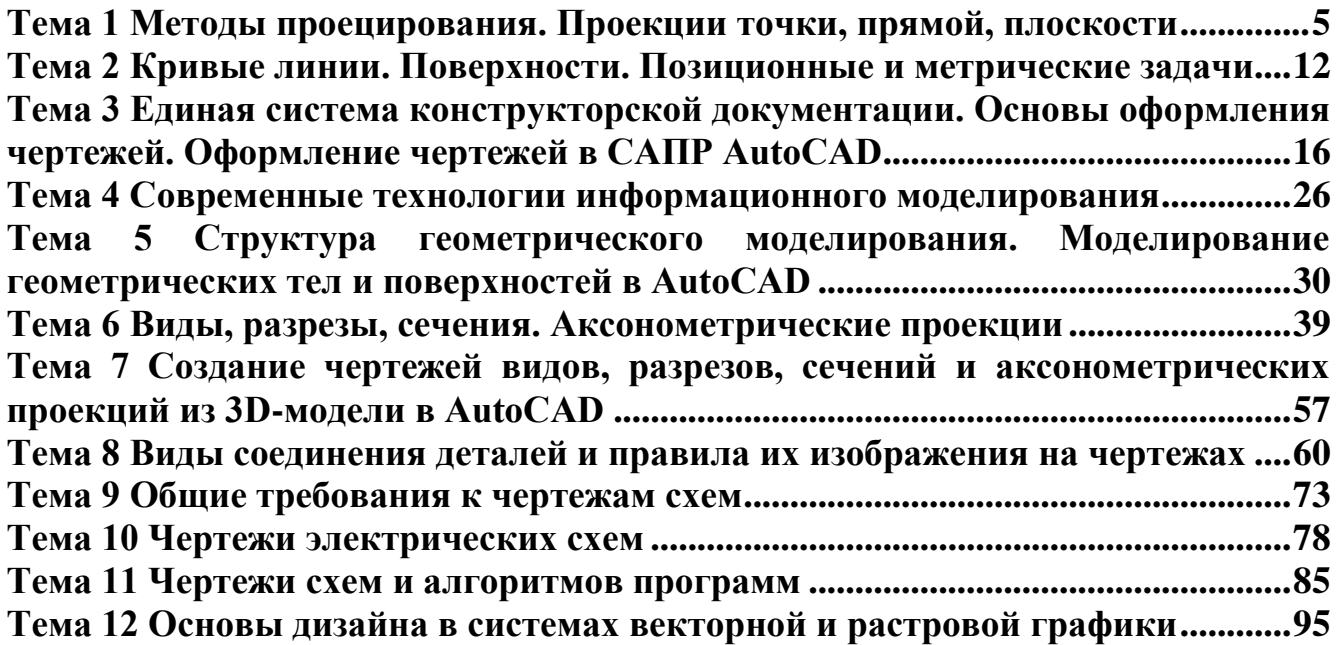

# **Тема 1. Методы проецирования. Проекции точки, прямой, плоскости**

<span id="page-4-0"></span>[#ТеоретическийРаздел](#page-3-1)

- 1. Теоретические основы чертежа.
- 2. Сущность метода проецирования. Виды проецирования.
- 3. Система прямоугольных координат. Образование комплексного чертежа.
- 4. Проекции точки.
- 5. Проекции прямой линии.
- 6. Изображение плоскости на комплексном чертеже.

#### **1. Теоретические основы чертежа.**

Теоретической базой (грамматикой) для составления чертежа является начертательная геометрия. Она изучает и излагает способы построения изображений пространственных форм и предметов на плоскости, а также приемы решения графическими способами различного рода практических задач, связанных с измерением и определением взаимного расположения отдельных элементов предметов; способствует развитию пространственного представления и логического мышления, без которого немыслимо техническое творчество, чтение чертежей.

Изображения на плоскости – чертеже – выполняются по правилу начертательной геометрии. Правила же основаны на методе проецирования.

Изображение геометрической формы или предмета на плоскости называется проекцией этой формы или предмета, а плоскость, на которой строят изображение, плоскостью проекций.

Чертежом называют систему из двух или нескольких изображений, которые устанавливают с изображаемой фигурой точечное взаимное однозначное соответствие, что соответствует каждой точке фигуры, соответствует строго определенной точке чертежа и наоборот.

Приобретаемые при этом знания и навыки необходимы при изучении черчения и других технических дисциплин, а также в последующей работе на предприятии.

#### **2. Сущность метода проецирования.**

Построения изображений предметов базируются на методе проецирования, сущность которого заключается в следующем. В пространстве выбирают произвольную точку S в качестве центра проецирования (рис.1) и плоскость П', не проходящую через точку S, в качестве плоскости проекций.

Чтобы спроецировать точку А пространства на плоскость П', через центр проецирования S проводят прямую SA до ее пересечения с плоскостью П' в точке А'. Точку А' принято называть центральной проекцией точки А, прямую SA – проецирующим лучом. Проекцией фигуры (например,  $\triangle ABC$ ) называют множество проекций ее точек ( $\triangle A'B'C'$ ).

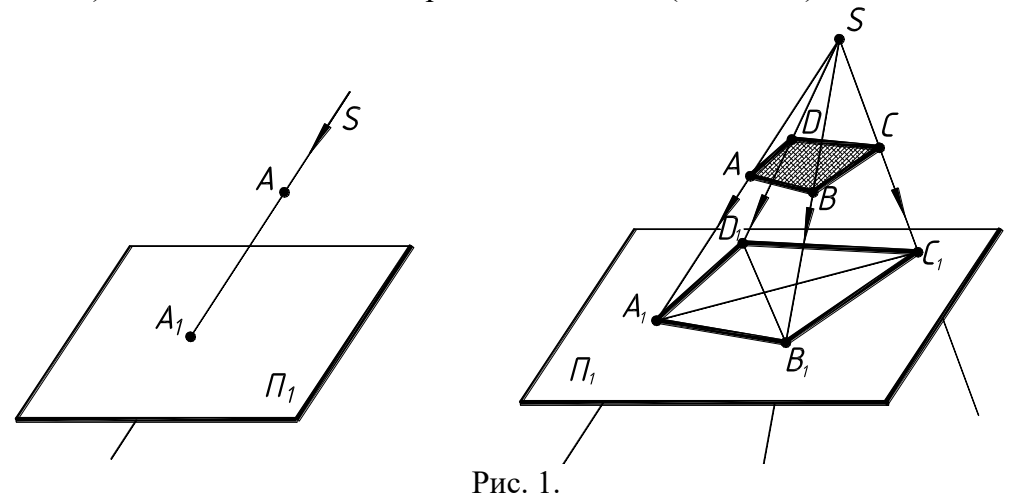

**Виды проецирования**. В зависимости от направления проецирующих лучей различают следующие виды проецирования:

Центральное проецирование – проецирующие лучи выходят из одной точки – центра проецирования S, который находится на определенном (конечном) расстоянии от плоскости проекций П' (рис.2,а).

Центральное проецирование обладает большой наглядностью, так как оно соответствует зрительному восприятию предмета. Основной его недостаток – сложность определения размеров предмета по его изображению. Кроме того, центральные проекции не обладают обратимостью (невозможность воссоздать предмет в пространстве по его изображению). Для этого необходимо два центра проецирования для каждой точки (рис.2,б).

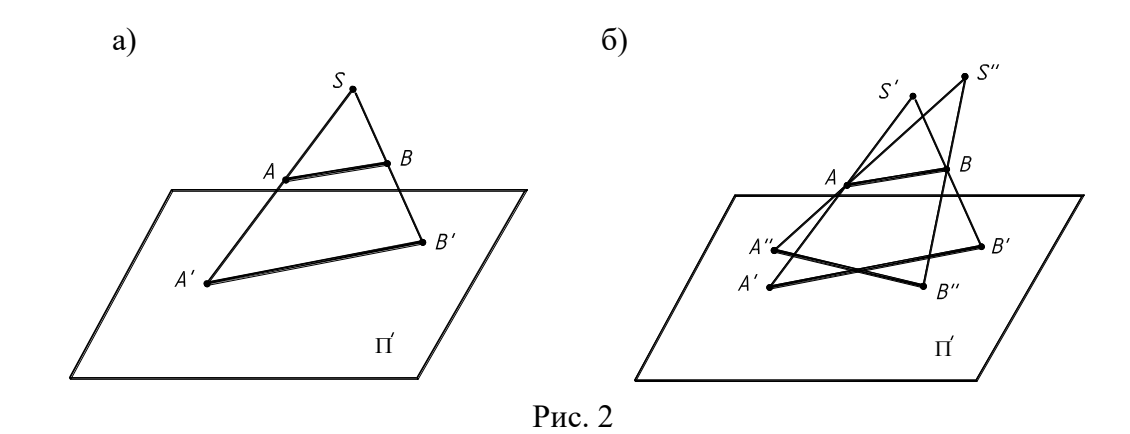

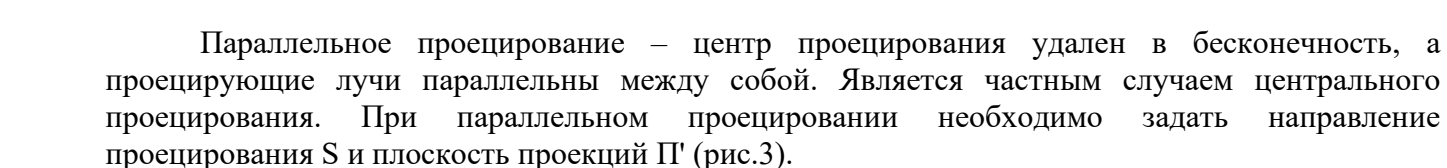

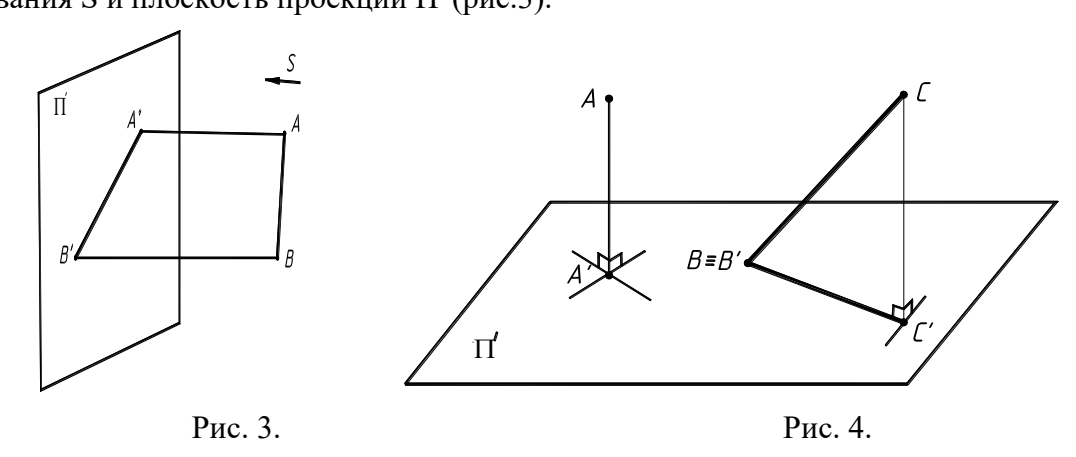

Прямоугольное (ортогональное) проецирование является частным случаем параллельного проецирования, когда проецирующие лучи перпендикулярны к плоскости проекций П1 (рис.4). На основе этого проецирования выполняются почти все чертежи. В этом случае ← S∞ — ∧П' –  $\angle \varphi = 90^\circ$ . Если <sup>← S∞</sup> ∧ П' –  $\angle \varphi \neq 90^\circ$ , то такое проецирование называется косоугольным.

#### **3. Система прямоугольных координат. Образование комплексного чертежа.**

Положение точки (фигуры) в пространстве может быть определено, если будет задана какая-либо координатная система отнесения. Наиболее удобной является, декартова система координат, состоящая из трех взаимно перпендикулярных плоскостей. Рассмотрим макет. Условимся называть (рис.5):

плоскость П1 – горизонтальная плоскость проекций; плоскость П2 – фронтальная плоскость проекций; плоскость П3 – профильная плоскость проекций.

Линии пересечения плоскостей образуют оси координат:

Ось X – ось абсцисс (x = П1  $\cap$  П2);

Ось Y – ось ординат (у = П1 $\cap$  П3);

Ось Z – ось аппликат ( $z = \Pi 2 \cap \Pi 3$ ).

Точка пересечения осей принимается за начало координат и обозначается буквой О.

При изучении предмета будет использоваться только первый октант.

Координатные плоскости делят пространства на восемь частей-октантов (рис. 5). Каждый октант представляет собой прямоугольный трехгранник, у которого гранями служат части плоскости проекций, а ребрами – координатные оси. При изучении предмета использоваться будет только первый октант.

Принято, что каждая ось  $(X, Y, Z)$  от начала координат - точки  $O$  - имеют в I октанте (четверти) положительное направление. Поэтому все координаты будут иметь положительное значение.

Положение точки относительно координатных плоскостей определяется ее координатами. Координата точки – это расстояние от нее до соответствующей плоскости проекции.

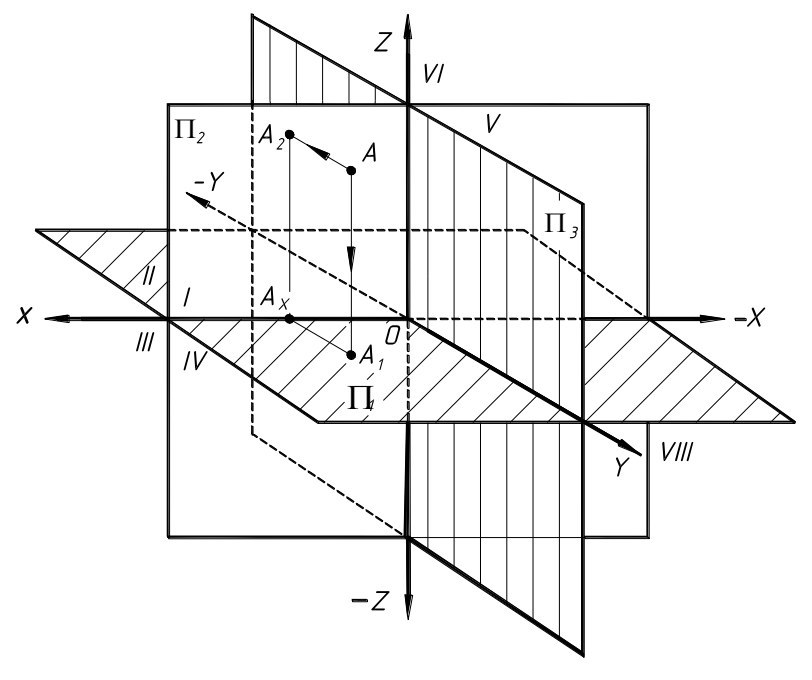

Рис. 5

Координаты определяют длиной отрезков по соответствующим осям. Так, например, для точки А (рис. 4.5) координата Х определяется отрезком /ОАх/.

Координаты точки А:

$$
XA = \frac{\langle OA_x \rangle}{l}; YA = \frac{\langle OA_y \rangle}{l}; ZA = \frac{\langle OA_z \rangle}{l}.
$$

Пользоваться пространственным макетом неудобно. Поэтому французский ученый Г. Монж в 18 веке разработал способ комплексных проекций, который обеспечивал выразительность, точность и удобоизмеряемость изображений предметов на плоскости.

Способ комплексных проекций (метод Г. Монжа) основан на том, что точку (предмет) проецируют на несколько взаимно перпендикулярных плоскостей с помощью прямоугольного проецирования, а затем эти плоскости совмещают с одной плоскостью (плоскостью чертежа). Такой чертеж называют комплексным или эпюром.

Двухпроекционный комплексный чертеж – чертеж, состоящий из изображения предмета на две плоскости проекций, совмещенных с плоскостью чертежа. В пространстве две взаимно перпендикулярные плоскости разбивают пространство на 4 части, называемые квадрантами.

Точку А в пространстве спроецируем на две плоскости: на плоскость П1 – горизонтальная проекция А1, на плоскость П2 – фронтальная проекция А2.

Прямые линии, связывающие точки пространства с их проекциями называют проецирующими линиями. Прямая АА1, проецирующая точку А на плоскость П1, называется горизонтально проецирующей прямой. Отрезок АА1 проецируется без искажений на плоскость П2.

Прямая АА<sup>2</sup> называется фронтально проецирующей и проецируется на плоскость П1 без искажений.

Проецирующие прямые АА<sup>1</sup> и АА<sup>2</sup> задают плоскость, которая называется плоскостью проецирующих лучей или проецирующей плоскостью. Она перпендикулярна плоскостям П1 и П2 и оси проекций Х.

По двум проекциям точки можно представить положение этой точки в пространстве. Восстанавливая перпендикуляры в точках А1 и А2 соответственно к плоскостям П1 и П2 до их пересечения, можно определить точку А пространства.

Для упрощения построений изображений предмета пространственную систему приводят к плоскому виду, вращая плоскость П1 вокруг оси Х до совмещения с плоскостью П2. В результате получаем две проекции точки А на одной плоскости (комплексный чертеж).

Проекции А1 и А2 располагаются на одном перпендикуляре к оси Х. Прямую, соединяющую две разноименные проекции, называют линией связи.

Трехпроекционный комплексный чертеж. Для образования трехпроекционного комплексного чертежа плоскость П1 вращаем вокруг оси Х, а плоскость П3 – вокруг оси Z (рис. 6).

Для точки А расстояние АА1 – высота или удаление от плоскости П1, АА2 – глубина или удаление от плоскости П2, АА3 – широта или удаление от плоскости П3.

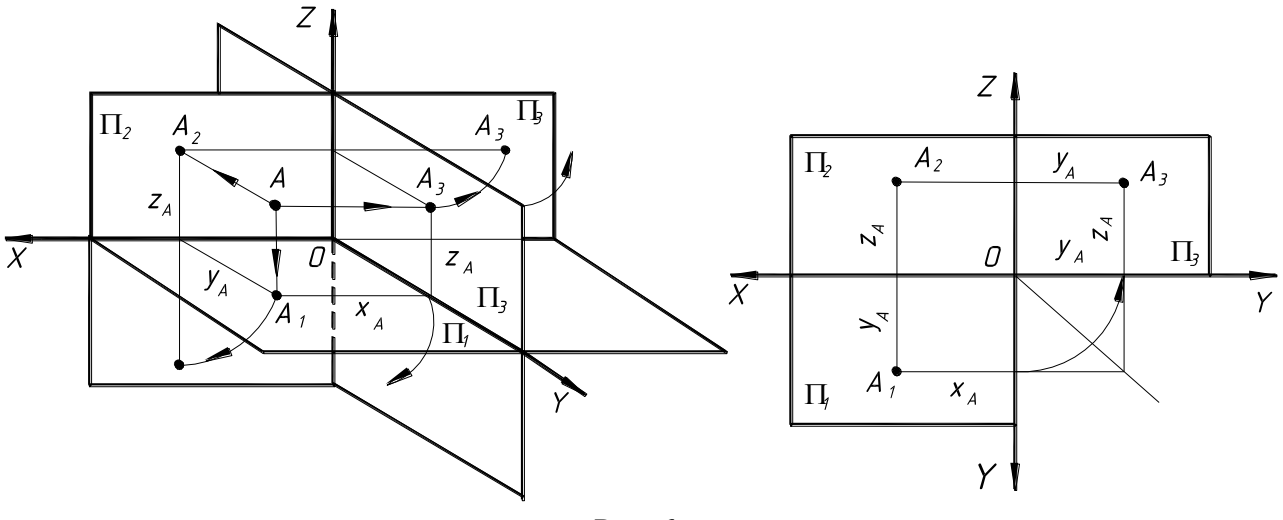

Рис. 6

#### **4. Проекции точки.**

На ортогональном чертеже точка А задается двумя проекциями, лежащих на одной линии связи (рассмотрено выше). Они однозначно определяют точку в пространстве (рис. 7).

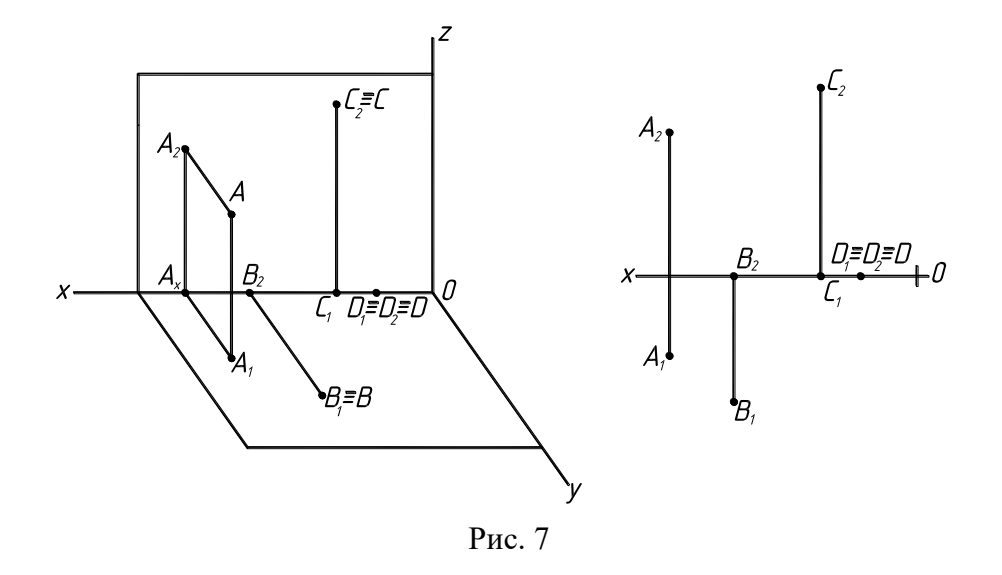

Точка относительно плоскостей проекций может занимать следующие положения: а) точка B принадлежит плоскости Π1, б) точка C принадлежит плоскости Π2, в) точка D находится на оси X (одновременно принадлежит плоскостям Π1 и Π2).

Прямая линия в системе координатных плоскостей может располагаться произвольно или быть в частном положении, т.е. быть параллельной, перпендикулярной или принадлежать плоскости проекций.

#### **5. Проекции прямой линии**

Для определения проекции прямой достаточно знать проекции двух не тождественных точек, принадлежащих прямой (собственных или несобственных).

Прямая линия произвольного (общего) положения. На рис. 8 отрезок [AB], определяющий прямую линию l, занимает произвольное (общее) положение по отношению к плоскостям проекций.

Прямая l не параллельна ни одной плоскости проекций и с осью Х составляет острые углы. Такая прямая пересекает плоскости проекций. Точку встречи (пересечения) прямой с плоскостью проекций называют следом прямой.

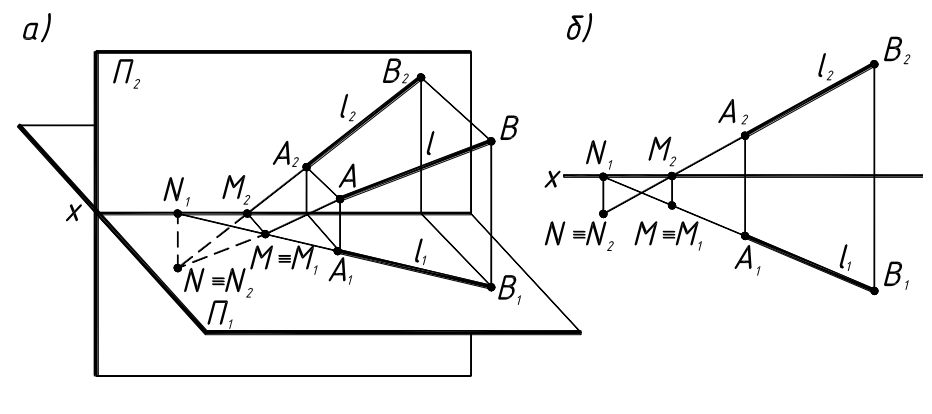

Рис. 8

Для определения следов прямой находят точку пересечения одной проекции прямой с осью проекций (точка 12). Из полученной точки восстанавливают к оси перпендикуляр, пересечение которого с продолжением другой проекции и определяет соответствующий след прямой (точка  $A_{\Pi1}$  на рис. 8).

Прямые линии, параллельные плоскостям проекций. Прямые линии, параллельные одной

из плоскостей проекций, называют прямыми уровня (рис.9,а).

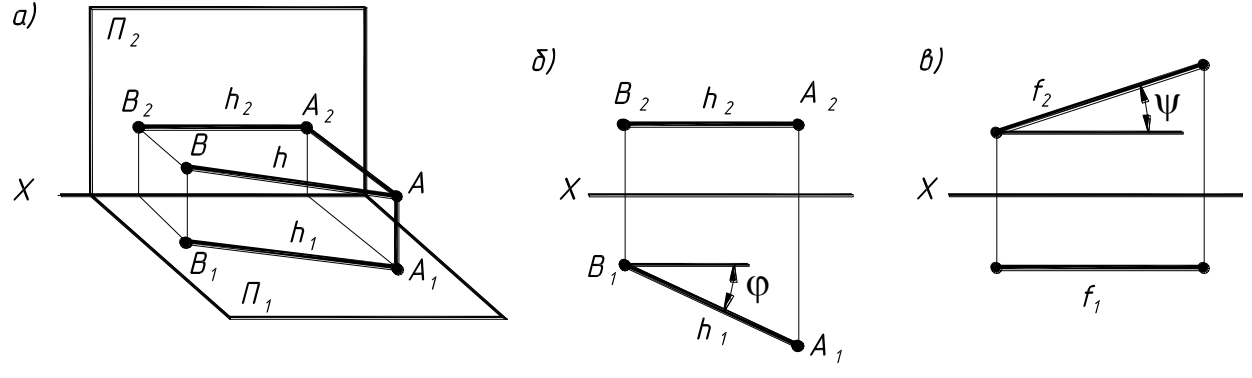

Рис. 9

Горизонталь – прямая, параллельная горизонтальной плоскости проекций (рис. 9,б): h2 ||  $x, [zA - zB = 0] \Rightarrow h = (h || \Pi1).$ 

Фронталь – прямая параллельная фронтальной плоскости проекций (рис.9,в): f1 || x, [YA –  $YB$ ] =0]  $\Rightarrow$  f =( f ||  $\Pi$ 2).

Прямые линии, перпендикулярные плоскостям проекций. Такие линии называют проецирующими (рис 10).

На эпюре одна из проекций проецируемой прямой m превращается в точку, а другая совпадает с линией связи и конгруэнтна самой прямой.

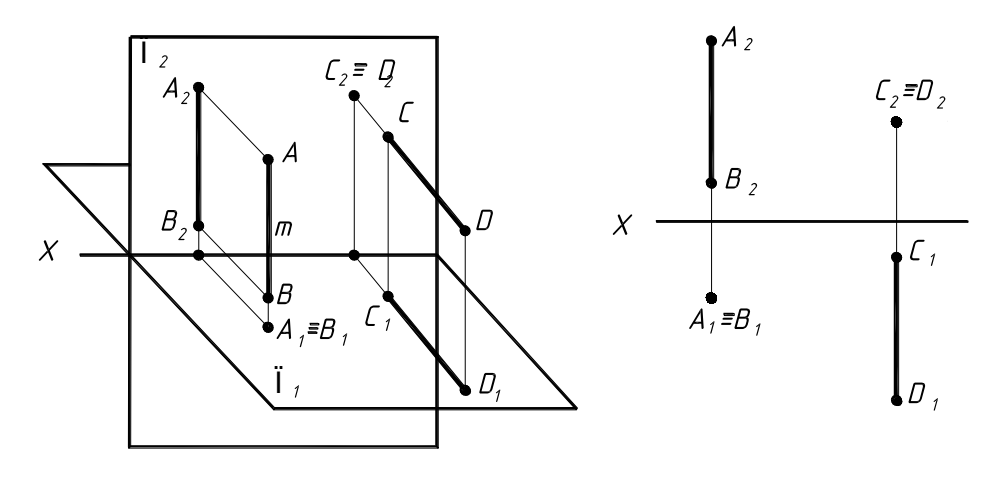

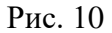

Различают:

Горизонтально проецирующая прямая – прямая перпендикулярная горизонтальной плоскости проекций  $(A_2B_2\bot\Pi_1, A_1=B_1);$ 

Фронтально проецирующая прямая – прямая перпендикулярная фронтальной плоскости проекций  $(A_1B_1\perp\Pi_2, A_2=B_2)$ .

Взаимное положение двух прямых линий. Две прямые в пространстве могут пересекаться, скрещиваться или быть параллельными.

Пересекающиеся прямые. В этом случае прямые а и b имеют одну общую точку К, проекции которой расположены на одной линии связи  $(K_1 \times K_2)$ .

Параллельные прямые. Одноименные проекции отрезков двух параллельных прямых линий параллельны, находятся в таком же отношении, как и длины самих отрезков (независимые свойства).

Скрещивающиеся прямые. Если прямые не пересекаются и не параллельны между собой, то они скрещиваются. Точки пересечения их одноименных проекций не лежат на одной линии проекционной связи.

#### **6. Изображение плоскости на комплексном чертеже.**

Плоскость пространства на чертеже однозначно задается ее тремя точками, не лежащих на одной прямой (рис. 11). Все три точки могут быть: собственными, две собственные и одна несобственная, одна собственная и две несобственные.

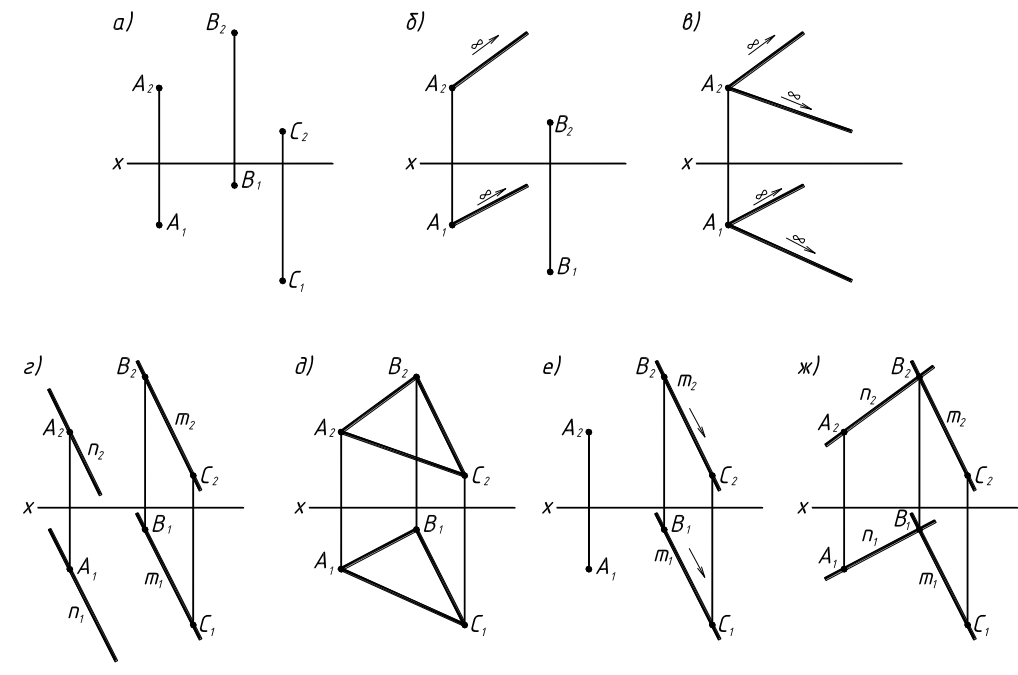

Рис. 11

Плоскость может быть задана и другими способами, вытекающими из основного способа. В общем случае, если плоскость задается прямыми линиями, то они должны иметь общую точку (собственную или несобственную).

В качестве прямых линий, задающих плоскость, могут быть прямые частного положения (горизонталь, фронталь) – рис. 12. Плоскость может быть задана (определена) и двумя особыми пересекающимися прямыми – α1 и α2, т.е. прямыми пересечения плоскости α с плоскостями проекций. Эти прямые называются следами плоскости α (рис. 13).

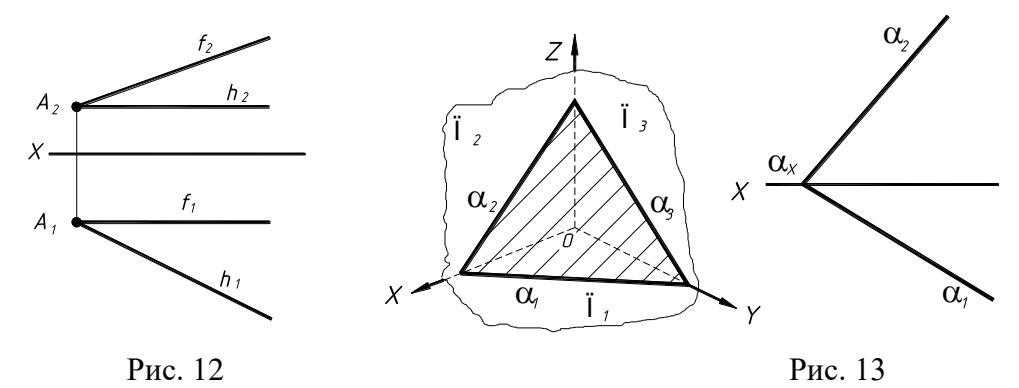

Кроме общего случая плоскость по отношению плоскостей проекций может занимать и частное положение.

Плоскость, перпендикулярная плоскости проекций, называется проецирующей.

Плоскость, перпендикулярная к двум плоскостям проекций, называется плоскостью уровня (она же параллельна плоскости проекций).

# <span id="page-11-0"></span>**Тема 2. Кривые линии. Поверхности. Позиционные и метрические задачи**

[#ТеоретическийРаздел](#page-3-1)

- 1. Определение поверхности тела.
- 2. Линейчатые поверхности.
- 3. Поверхности вращения.
- 4. Проецирование геометрических тел.

#### **1. Определение поверхности тела.**

Геометрическим телом называют замкнутую часть пространства, ограниченную плоскими или кривыми поверхностями.

Поверхность в начертательной геометрии рассматривается как совокупность всех последовательных положений движущейся в пространстве некоторой линии по определенному закону. Линия, производящая поверхность, в каждом ее положении называется образующей а (рис. 1). Закон ее движения определяется направляющей m.

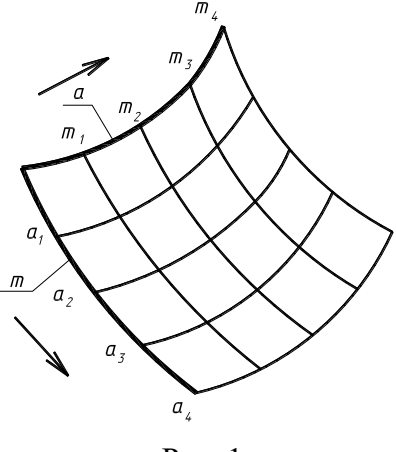

Рис. 1

При своем движении образующая а определяет траекторию движения ее точек. На поверхности рассматривается два семейства линий:

1 - семейство последовательных положений образующей,

2 - семейство траекторий движения точек этой образующей.

Линии обоих семейств образуют каркас поверхности. При образовании поверхности линии могут менять свое назначение. Такой способ задания поверхности называется кинематическим.

Другим способом является задание поверхности множеством точек или линий, принадлежащих поверхности – аналитический способ. Порядок алгебраической поверхности равняется степени алгебраического уравнения поверхности, а графически порядок определяется числом пересечения поверхности произвольной прямой линией.

Каркас и определитель поверхности. Каркасом называется множество точек или линий, определяющих поверхность и связанных между собой определенной зависимостью. Различают каркасы точечные и линейчатые.

Определитель поверхности – совокупность всех свойств, задающих поверхность в пространстве.

Поверхность может быть образована различными способами, и поэтому она может иметь различные определители.

В общем случае линейчатые поверхности задаются тремя направляющими линиями l, m, n и образующей а (рис. 2,а). В некоторых видах поверхностей одна – две направляющие заменяются дополнительными условиями, например, плоскостью параллелизма α (рис. 2,б), точкой S схода образующих (рис. 2,в).

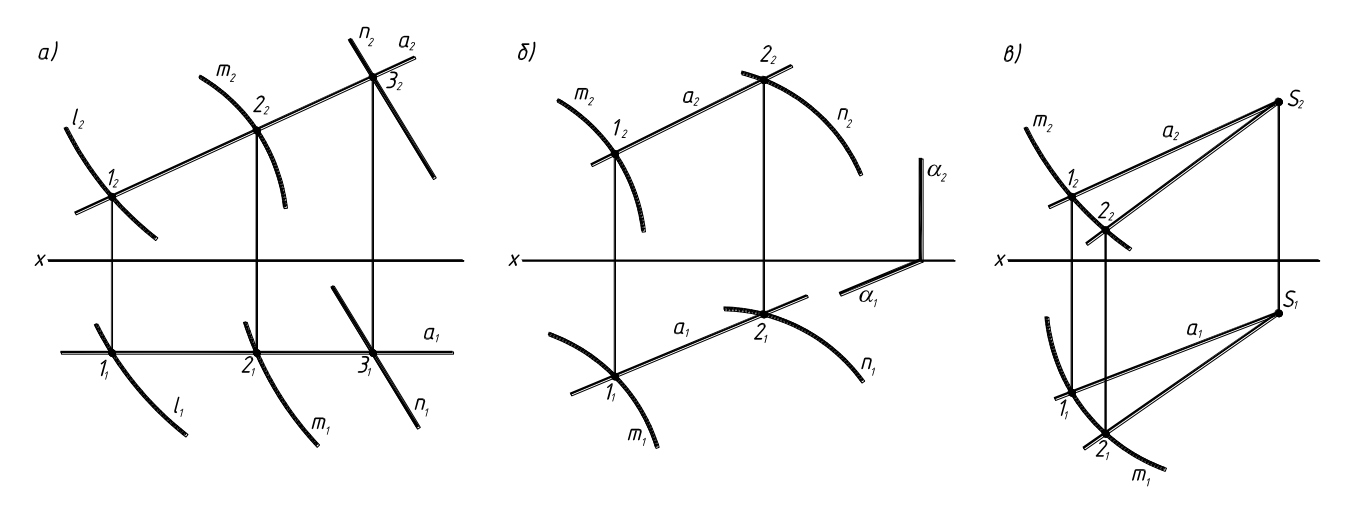

Рис. 2

В зависимости от вида образующей поверхности разделяются на два класса:

1. линейчатые - образующая является прямой линией, движущейся в пространстве по определенному закону;

2. нелинейчатые - поверхности с криволинейной образующей.

Рассмотрим некоторые поверхности из указанных классов.

#### **2. Линейчатые поверхности.**

Цилиндрическая поверхность. Образуется в том случае, когда все прямолинейные образующие пересекаются в несобственной точке S∞ (рис. 3). Это соответствует преобразованию ребра возврата m1 в несобственную кривую m1 (m1→m1∞). Определитель цилиндрической поверхности - Ф(m) [A], где m – криволинейная (плоская или пространственная) направляющая, [A] – условие параллельности всех прямолинейных образующих.

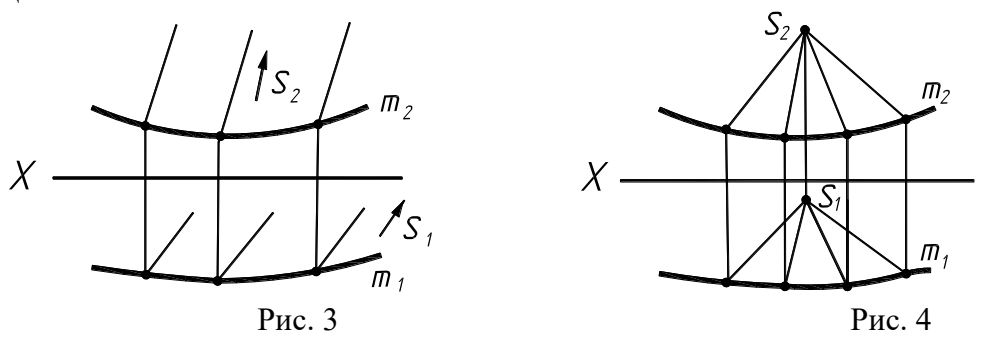

Коническая поверхность. Все прямолинейные образующие конической поверхности пересекаются в собственной точке S (рис. 4).

Гранная поверхность образуется перемещением прямолинейной образующей l по ломанной направляющей m. При этом, если одна точка S образующей неподвижна, образуется пирамидальная поверхность (рис. 5), если же образующая перемещается параллельно заданному направлению S, то образуется призматическая поверхность (рис. 6).

Определитель призматической поверхности включает направляющую m и направление S, которому параллельны все образующие:  $1 // S$ ;  $1 \cap m$ . Если плоскости, образующие гранную поверхность, замыкают пространство со всех сторон, то они образуют многогранник. Элементами многогранника являются грани, ребра и вершины.

Если многогранник расположен по одну сторону какой-либо грани, то его называют

выпуклым. Многогранный угол при любой вершине выпуклого многогранника тоже выпуклый.

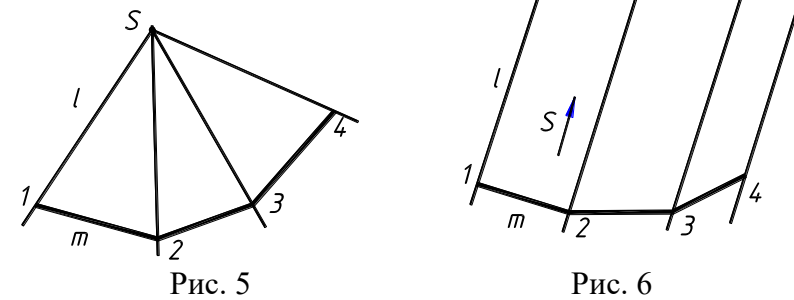

#### **3. Поверхности вращения.**

Поверхности вращения (рис. 7) образуется вращением криволинейной или прямолинейной образующей вокруг фиксированной оси вращения.

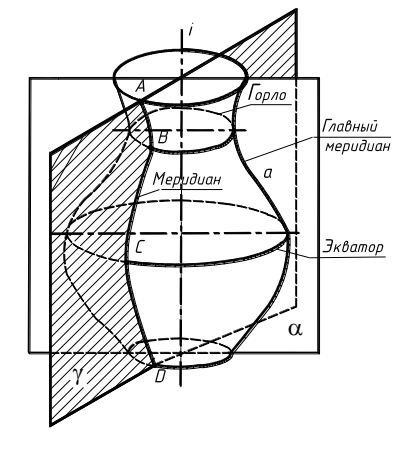

Рис. 7

Криволинейная образующая может быть плоской или пространственной кривой. Поверхность вращения задается своей образующей а и осью i.

Определитель поверхности  $-\Phi(a, i)$  [A],

где а – образующая, i – ось вращения.

Каждая точка образующей при вращении описывает окружность, которая называется параллелью. Плоскости параллелей перпендикулярны оси вращения.

Наибольшую параллель (окружность) поверхности вращения называют экватором, а наименьшую параллель называют горлом.

Плоскость, проходящая через ось вращения, называют меридиональной, и линию ее пересечения с поверхностью вращения называют меридианом.

Меридиональную плоскость, параллельную плоскости проекций, называют главной меридиональной плоскостью, а линию ее пересечения с поверхностью вращения – главным меридианом. Все меридианы одной поверхности конгруэнтны (равны).

Каркас поверхности вращения можно представить параллелями или меридианами, а также сетью из параллелей и меридианов.

#### **4. Проецирование геометрических тел.**

Геометрическим телом называют замкнутую часть пространства, ограниченную плоскими или кривыми поверхностями (призма, пирамида, конус, цилиндр, шар).

Изображение геометрических тел должно выполняться по методу прямоугольного проецирования на две, три и более плоскостей проекций. При этом тело (предмет) располагается между наблюдателем и соответствующей плоскостью проекций.

Для получения проекции сложного изделия с различными вырезами, срезами и др. необходимо уметь изображать на плоскостях проекций отдельные геометрические тела и их элементы (точки, линии и др.).

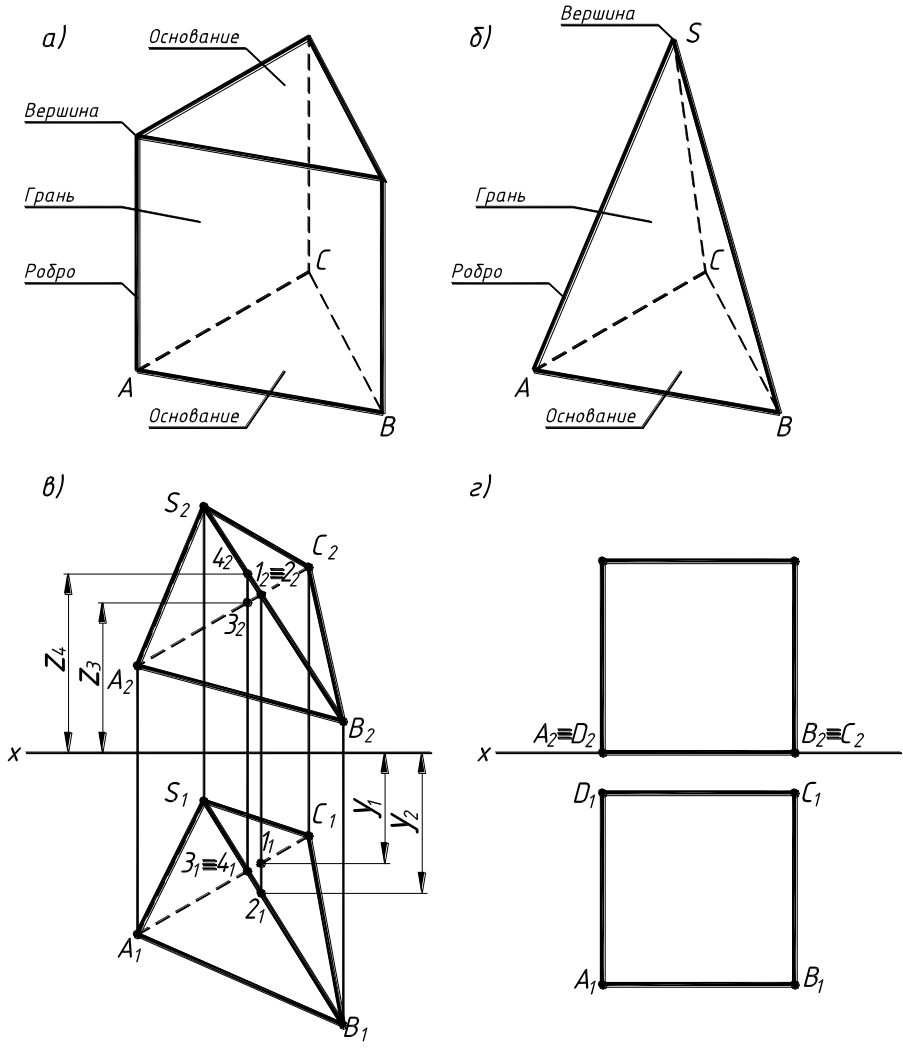

Рис. 8

Изображение на фронтальной плоскости проекций (П2) принимается на чертеже в качестве основного. Оно должно давать наиболее полное представление о форме и размерах геометрического тела (предмета).

Многогранники - геометрические тела, ограниченные плоскими фигурами (многоугольниками). Плоские фигуры называют гранями, а линии их пересечения - ребрами (рис. 8,а и б).

Угол, образованный гранями, сходящимися в одной точке вершине, будет многогранным углом. Изображение многогранников сводится к изображению ребер и вершин.

Построение проекций многогранников сводится к построению изображений ребер и вершин. Простейший многогранник – пирамида (тетраэдр), образованная четырьмя гранями – треугольниками, изображается на плоскостях проекции четырьмя вершинами и шестью ребрами (рис. 8,б).

Построение изображения других многогранников (призмы и др.) подобно четырехграннику (пирамиде).

Из многогранников наиболее часто встречаются призмы и пирамиды.

Если грани многогранника перпендикулярны какой-либо плоскости проекций, то он занимает по отношению по отношению к ней частное (проецирующее) положение (рис. 8,г).

При построении изображения многогранников нужно устанавливать видимость ребер с помощью конкурирующих точек: на плоскости  $\Pi_1$  будет видна точка из двух точек проецирующей прямой, у которой координата Z больше (рис. 8,в).

# **Тема 3. Единая система конструкторской документации. Основы оформления чертежей. Оформление чертежей в САПР AutoCAD**

<span id="page-15-0"></span>[#ТеоретическийРаздел](#page-3-1)

- 1. Общие сведения о ЕСКД.
- 2. Виды чертежей
- 3. Форматы чертежей.
- 4. Масштабы изображений.
- 5. Линии чертежа и шрифты чертежные.
- 6. Применение системы автоматизированного проектирования (САПР).

#### **1. Общие сведения о ЕСКД.**

Успешная работа современного предприятия достигается реализацией в условиях производства целого ряда условий и мероприятий, обеспечивающих идентичность выпускаемых изделий, внутреннюю и внешнюю взаимозаменяемость деталей и сборок, кооперацию и использование покупных изделий.

Выполнение всего этого невозможно без наличия конструкторской документации, выполненной по единым требованиям и правилам в пределах всей отрасли промышленности. Это потребовало создания специальных научно обоснованных систем разработки, хранения, учета и движения конструкторской документации. Одной из таких систем является Единая система конструкторской документации (ЕСКД) - комплекс межотраслевых государственных стандартов, устанавливающих взаимообязанные правила и положения по разработке, оформлению и обращению конструкторской документации.

Каждый стандарт ЕСКД имеет свое назначение и обозначение, обусловленное классификационным принципом. Обозначение стандарта состоит из цифры «2», присвоенной классу стандартов ЕСКД, после которой ставится точка; одной цифры, обозначающей группу стандартов; двухзначной цифры после тира, указывающей год регистрации стандарта. Например, ГОСТ 2.305 -2008.

Узаконенное однообразие выполнения конструкторской документации позволяет каждому технически грамотному человеку читать чертеж и другую конструкторскую документацию.

Стандарты ЕСКД распределены по классификационным группам:

0 - общие положения (ГОСТ 2.001-93 ... 2.034-83);

1 - основные положения (ГОСТ 2.101-68 ... 2.124-85);

2 - классификация и обозначение изделий в конструкторских документах (ГОСТ 2.201-80 ...);

3 - общие правила выполнения чертежей (ГОСТ 2.301-68…2.321-84);

4 - правила выполнения чертежей изделий машиностроения и приборостроения (ГОСТ 2.401-68 ... 2.430-85);

5 - правила обращения конструкторских документов (учет, хранение, дублирование, внесение изменений) (ГОСТ 2.501-88.,,2.506-84);

6 - эксплуатационная и ремонтная документация (ГОСТ 2.601-68 ... 2.609-79);

7 - правила выполнения схем (ГОСТ 2.701-84 ... 2.797-81);

8 - правила выполнения документов строительства и судостроения (ГОСТ 2.801-74 ... 2.857-75);

9 - прочие стандарты.

Межгосударственный ГОСТ 2.001-93 определяет основное назначение стандартов ЕСКД установление единых оптимальных правил выполнения, оформления и обращения конструкторской документации, обеспечивающие механизацию и автоматизацию обработки конструкторской документации, а также создание единой информационной базы автоматизированных систем (САПР, АСУП и др.).

ЕСКД включает и автоматизированную систему конструкторскотехнологической

классификации и кодирования (АСКТК), созданную на базе ГОСТ 2.201-80 ЕСКД и ГОСТ 3.1201-85 ЕСТД (единая система технологической документации).

## **2. Виды чертежей.**

При разработке любого нового изделия изготовляется комплект графических и текстовых конструкторских документов, которые в отдельности или в совокупности определяют состав и устройство изделия.

Графическим называется документ основным содержанием которого является изображение изделия и другие данные, дополняющие и поясняющие изображение.

К таким документам относятся различного рода чертежи: электронная модель деталей; электронная модель изделия, сборочный чертеж (СБ), чертеж общего вида (ВО), схемы, электронная структура изделия и др.

Чертеж - это графический документ, содержащий полный объем информации о геометрических, физических и других свойствах предмета, необходимый для его изготовления, контроля, эксплуатации и ремонта.

Чертеж является языком производственного общения, поэтому существуют единые правила его формирования, закрепленные государственными стандартами единой системы конструкторской документации (ЕСКД), технологической документации (ЕСТД) и др. Стандарты ЕСКД регламентируют выбор форматов чертежей, выполнение надписей определенным шрифтом, применение линий различного типа при выполнении чертежей, условности при построении изображений изделий и др.

Чертежи и другие документы проходят различные стадии разработки (ГОСТ 2.103-68) и в зависимости от этого подразделяются на проектные (технические предложения, эскизный проект, технический проект) и рабочие (рабочая документация).

При проектировании сложных изделий выделяют стадии разработки:

- на основе научно-исследовательских работ (НИР) разрабатывается техническое задание (ТЗ) и техническое предложение (П) на разработку нового изделия с вариантами возможных решений;

- на основе опытно-конструкторских работ (ОКР) разрабатывается эскизный проект (Э), содержащий конструктивное решение с общими представлениями об устройстве и принципе работы изделия, а также данные, определяющие назначение, основные параметры и габаритные размеры разрабатываемого изделия. Служит в основном для разработки технического проекта.

- технический проект (Т) – совокупность конструкторской документации, которые должны давать окончательные технические решения, дающие полное представление об устройстве разрабатываемого изделия, и исходные данные для разработки рабочей документации.

- разработка рабочей документации (РД) является заключительной стадией проектирования и содержит конструкторские документы, необходимые для изготовления, сборки и контроля изделия и его составных частей, а также ремонта в процессе эксплуатации.

На стадии НИР и ОКР могут быть разработаны схемы и чертежи шифра ВО; на стадии Т – обязательно чертежи ВО, а также теоретический (ТУ) и габаритный чертеж (ГЧ), схемы и ведомости; на стадии РД – рабочие чертежи деталей, спецификации и чертежи СБ, монтажный (МЧ) и ГЧ.

По чертежам СБ производят сборку изделия. Чертежи ВО используют для разработки рабочих чертежей деталей (деталировка), а также для сборки опытных образцов и изделий индивидуального производства. В отдельных случаях содержание ВО и СБ могут совпадать (мелкие изделия).

Чертеж детали и спецификацию принято считать основными конструкторскими документами (КД).

Графическое оформление чертежей выполняется на основе стандартов ЕСКД на форматы, масштабы, шрифты, основную надпись. Ниже приводятся основные положения этих стандартов.

#### **3. Форматы чертежей.**

Каждый чертеж детали должен быть выполнен на листе (листах) бумаги определенного стандартного размера - формата. Форматы листов чертежей устанавливает ГОСТ 2.301-68 «Форматы», выполненных в электронной и (или) бумажной форме.

Форматы листов определяются размерами внешней рамки (рис. 1).

При выводе документа в электронной форме на бумажный носитель с размерами сторон листа, указанных в таблице 1, внешнюю рамку формата допускается не выполнять. Если размеры сторон, больше указанных в таблице, то внешняя рамка формата должна быть воспроизведена.

За основу взят формат А0 с размерами сторон 1189х841 мм, площадь которого равна 1м2. Другие форматы, полученные путем последовательного деления его на две равные части параллельно меньшей стороне соответствующего формата, принимаются за основные (таблица. 1).

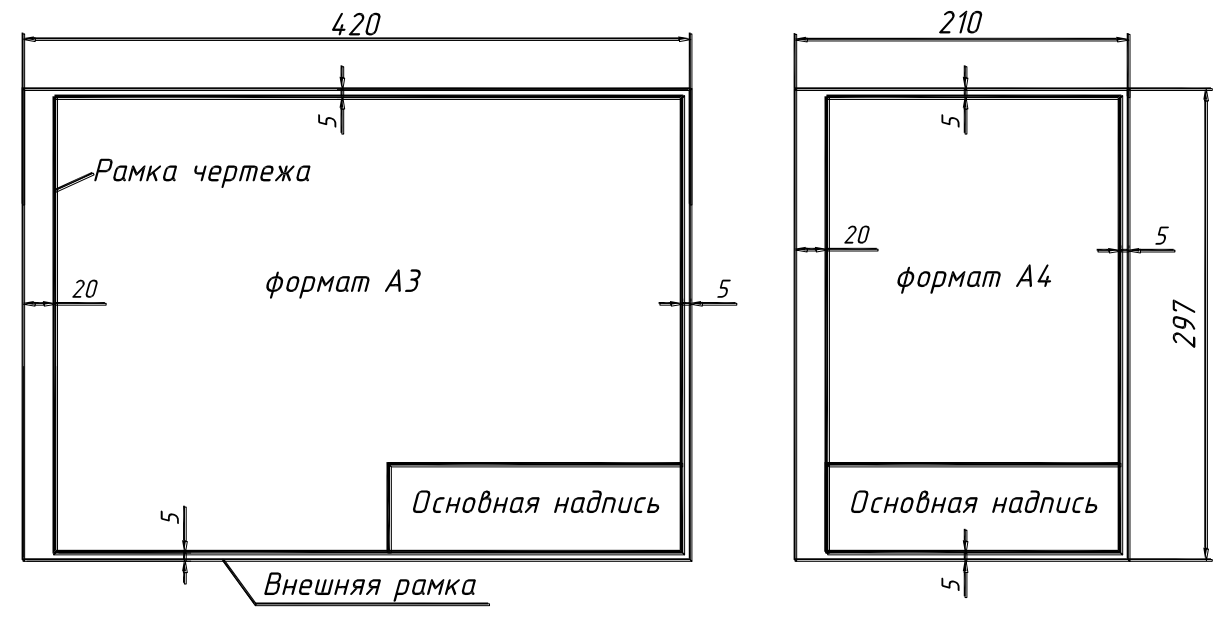

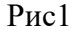

Стандарт при необходимости допускает дополнительные форматы, образующиеся увеличением коротких сторон основных форматов в целое число раз. Обозначение дополнительных форматов состоит из обозначения одного формата и его кратности, например, А4х2 (297х630).  $T_0$ блица 1

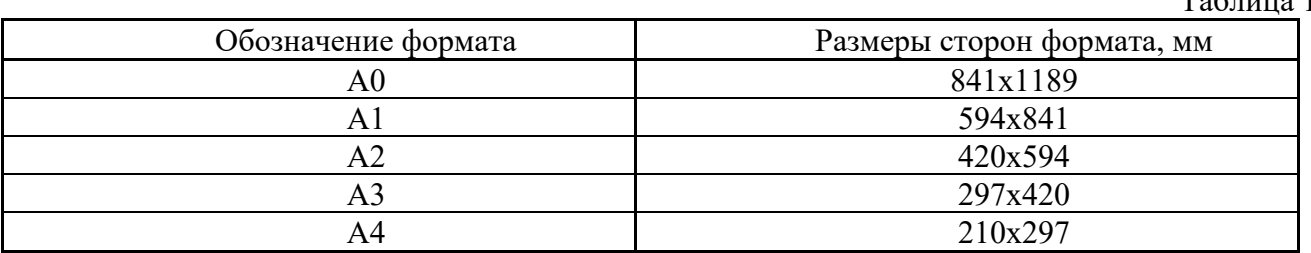

При необходимости стандарт допускает применять формат А5 с размерами сторон 148х210 мм с размещением двух форматов на листе формата А4.

Документы в электронной форме в своей реквизитной части должны содержать обозначение формата листа бумажного носителя, при выводе на который масштаб отображения будет соответствовать указанному.

## **4. Масштабы изображений**

Масштабом называется отношение линейного отрезка на чертеже к соответствующему линейному (действительному) размеру того же отрезка в натуре.

Для всех отраслей промышленности ГОСТ 2.302-68\* установлены следующие масштабы (таблица 2).

Масштаб изображения указывается в основной надписи чертежа в графе «Масштаб» в виде отношения 1:1, 1:2 и т.п. Если на чертеже имеется изображение, масштаб которого отличается от общего масштаба чертежа, то над изображением указывается его масштаб по типу: А(1:1), Б(1:2) и т.п.

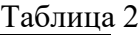

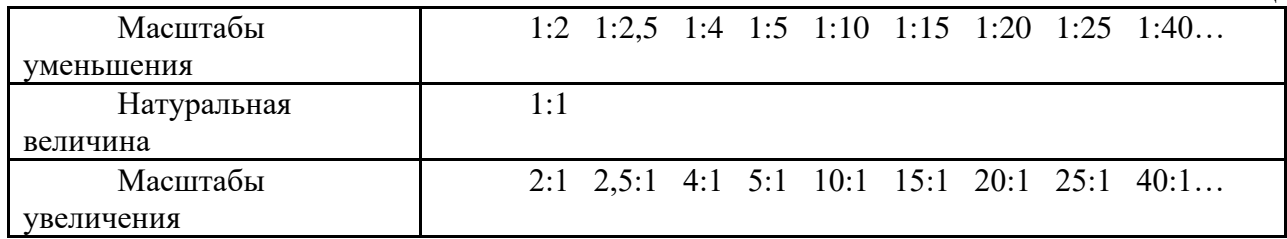

На чертеже одного и того же изделия при выполнении изображений в разных масштабах, всегда наносят натуральные размеры изделия.

Документы в электронной форме в своей реквизитной части должны содержать реквизит, указывающий на принятый масштаб изображения. При документов в электронной форме на бумажный носитель масштаб отображения должен соответствовать указанному.

#### **5. Линии чертежа и шрифты чертежные.**

При выполнении чертежей для большей выразительности и наглядности применяют различные типы линий. Их наименование, начертание, толщину и основное назначение устанавливает ГОСТ 2.303-68 «Линии» (таблица 3).

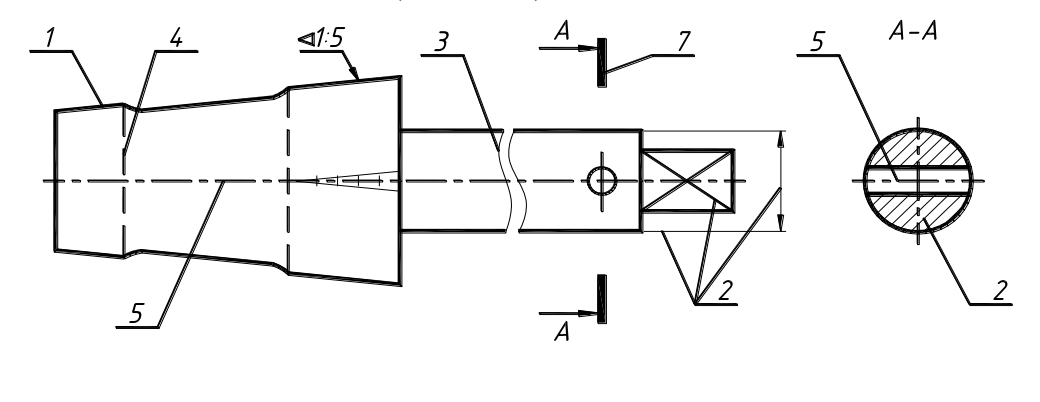

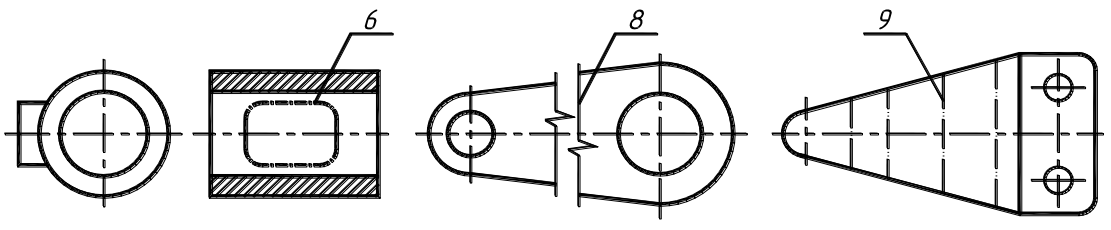

Рис. 2.

Толщина сплошной основной линии должна быть в пределах от 0,5 до 1,4 мм в зависимости от величины и сложности изображения, а также от формата чертежа.

Длина штрихов и промежутки между ними должны быть одинаковыми на всем чертеже. Примеры применения линий приведены на рис. 2.

Таблица 3

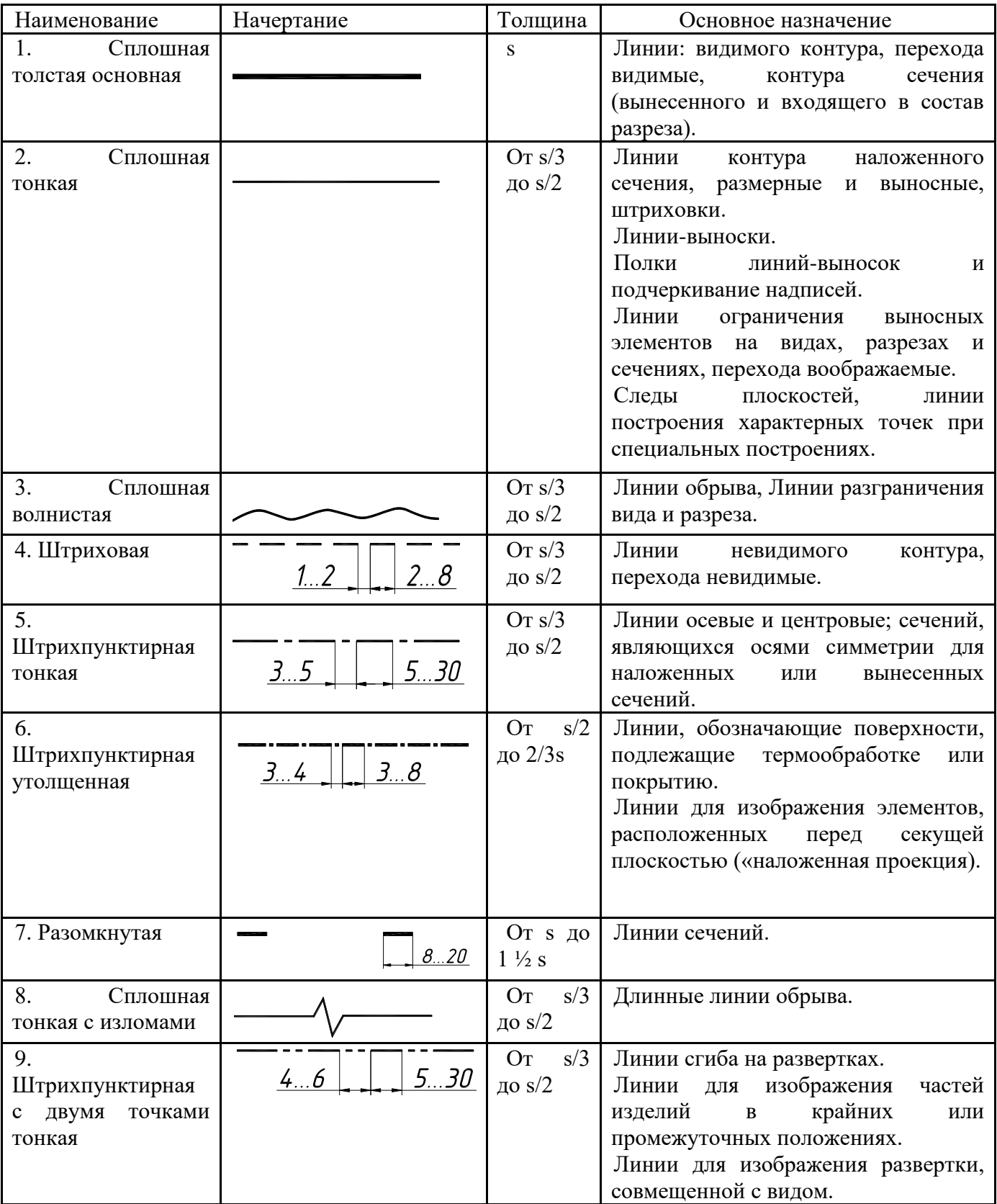

Штрихпунктирные и штриховые линии должны заканчиваться и пересекаться штрихами. При начертании штрихпунктирной линии необходимо в промежутке 3-5мм наносить маленький штрих (~1мм). Штрихпунктирные линии, применяемые в качестве центровых, следует заменять сплошными тонкими, если диаметр окружности менее 12 мм. Осевые и центровые линии должны выступать за контур изображения на 2-5 мм.

Линии-выноски не должны пересекаться между собой.

Надписи, наносимые на чертежи и другие конструкторские документы всех отраслей

промышленности, согласно ГОСТ 2.304-81 выполняются буквами русского, латинского, греческого алфавита, арабскими и римскими цифрами, а также специальными знаками

Стандарт устанавливает четыре типа чертежных шрифтов (рисунок, начертание) прописных и строчных букв:

тип А – с наклоном в 75° к основанию строки или без наклона, с толщиной линий  $d=1/14h$ ,

тип Б - с наклоном в 75° к основанию строки или без наклона, с толщиной линий шрифта равной 1/10h.

При выполнении документов автоматизированным способом допускается применять шрифты, используемые средствами вычислительной техники. В этом случае должны быть обеспечены их хранение и передача пользователям документов.

Для выполнения надписей на учебных чертежах рекомендуется шрифт типа Б с наклоном в 75°.

ГОСТ 2.304-81 установлено 10 размеров чертежных шрифтов: 1,8; 2,5; 3,5; 5; 7; 10; 14; 20; 28; 40.

Применение шрифта размером 1,8 допускается применять только для типа Б.

В таблице 4. приведены размеры шрифта Б с наклоном.

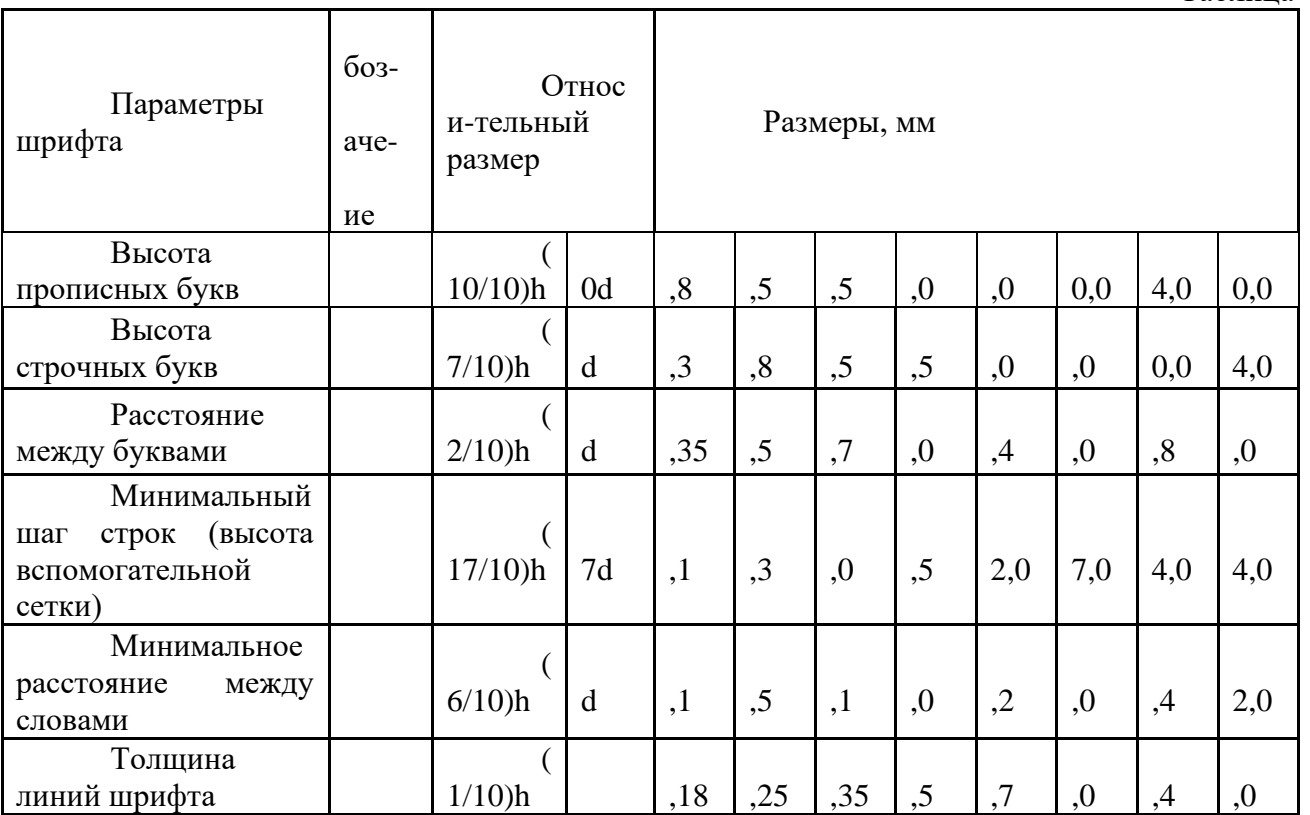

Изучение написания букв чертежного шрифта следует вести не в алфавитном порядке, а разбив их по группам (рис. 3) по единообразию написания и ширине букв.

Русский алфавит (кириллица) c наклоном

Таблица 4

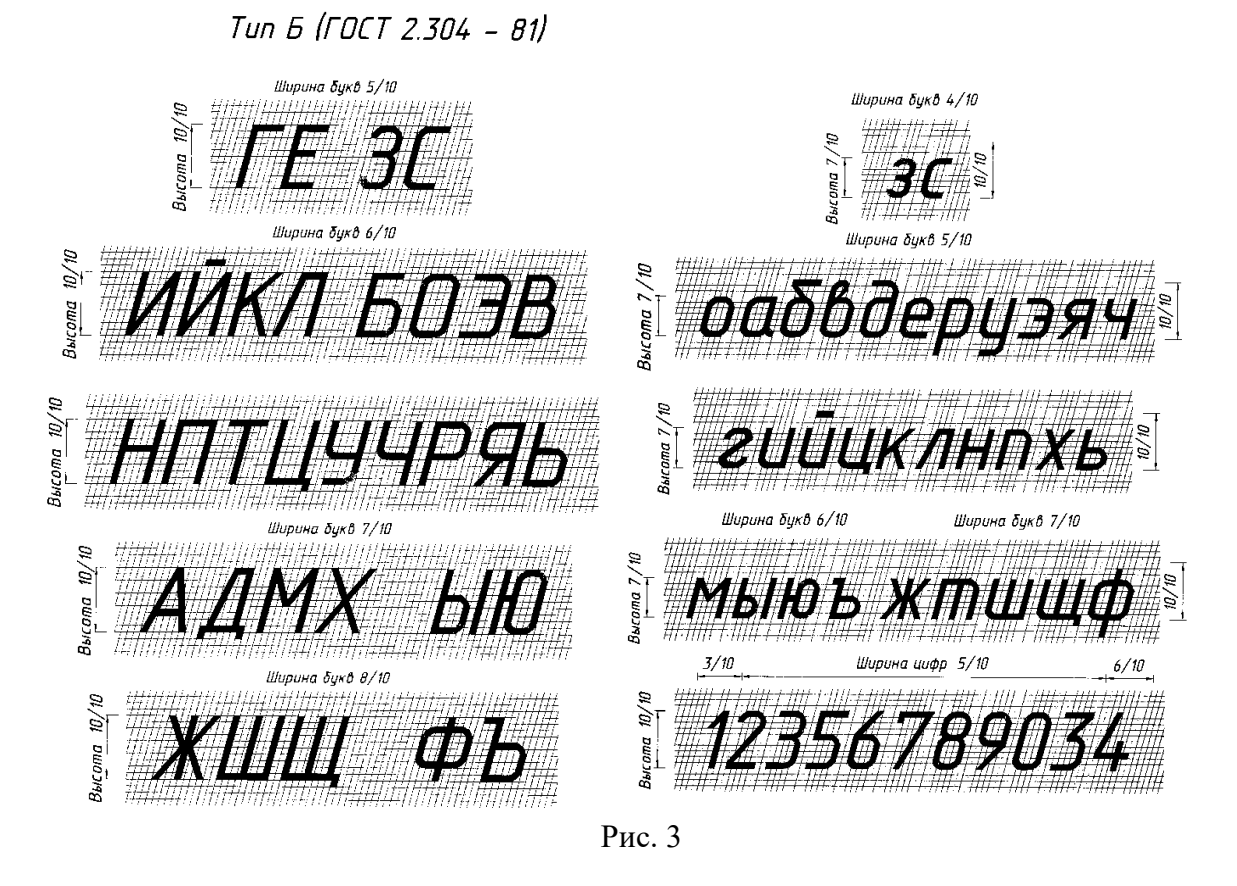

На рис. 4 приведены некоторые знаки, применяемые в надписях.

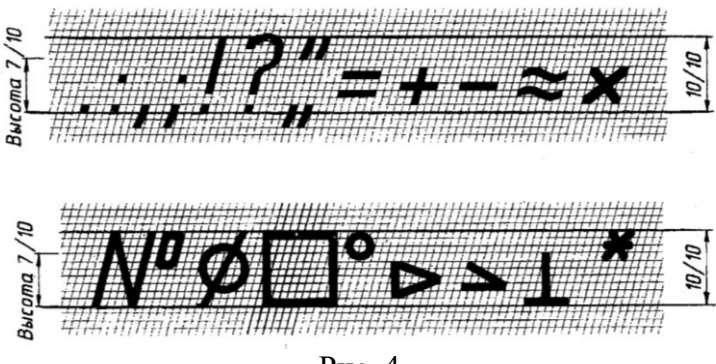

Рис. 4

Нанесение надписей на чертежах обычно производится по упрощенной сетке (рис. 5). Для этого по заданному номеру шрифта из таблицы 1.4. определяется высота, расстояние между буквами и другие необходимые данные. Рассмотрим пример выполнения надписи на чертеже: «Шрифт чертежный». Принимаем номер (размер) шрифта - №7. На расстоянии 7 мм проводим две горизонтальные линии, затем линию под углом 75° и наносим линии по ширине букв.

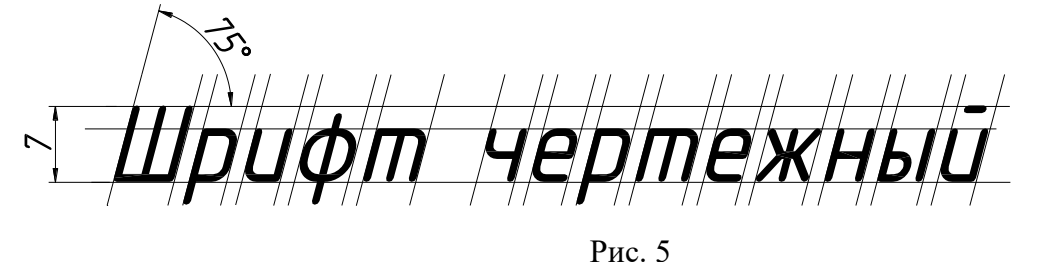

Надписи на чертежах должны быть кратными и точными и выполняться чертежным шрифтом. Сокращения слов должны быть только общепринятыми. Все надписи на чертеже, как правило, располагают параллельно основной надписи чертежа.

Порядок выполнения основной надписи. Форму основной надписи, дополнительные графы к ней и рамку выполняют сплошными толстыми (основными) и сплошными тонкими линиями по ГОСТ 2.303-68. Располагают основную надпись в правом нижнем углу чертежа (см. рис. 1), поэтому она может быть расположена как вдоль длинной, так и вдоль короткой стороны формата, в зависимости от оформления чертежа. При выполнении чертежа на формате А4 формат располагают только вертикально, поэтому основная надпись чертежа этого формата располагается только вдоль короткой стороны листа (рис. 1).

Поле чертежа на формате ограничивается рамкой, которая выполняется сплошной основной линией на расстоянии 5 мм внутрь от внешней рамки формата. При этом слева оставляют поле для подшивки чертежа в альбом, а линию рамки здесь проводят на расстоянии 20 мм от внешней рамки формата (см. рис. 1). При выполнении чертежа изображения следует располагать так, чтобы рабочее поле чертежа, ограниченное рамкой, было заполнено равномерно.

Форма и размеры основной надписи для первого листа чертежа или схемы представлены на рис. 6. На рис. 7 даны форма и размеры основной надписи первого листа для текстового конструкторского документа. Основная надпись для последующих листов чертежей, схем и текстовых конструкторских документов представлена на рис. 8.

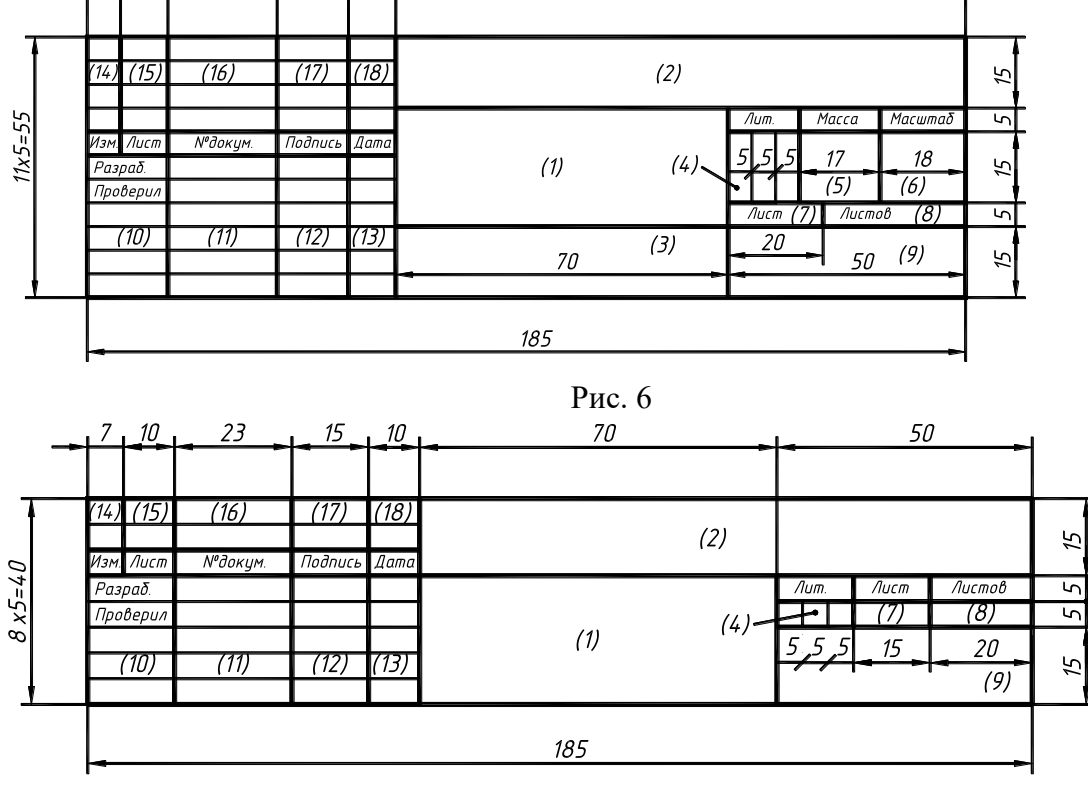

23 15 120

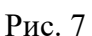

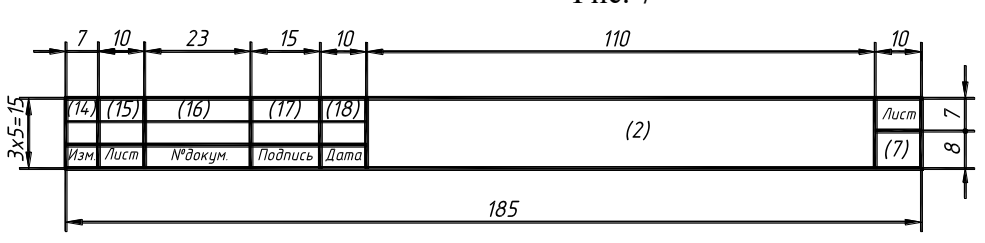

Рис. 8

Порядок заполнения основной надписи. Графы основной надписи заполняют в соответствии с их наименованием. Дополнительные графы, предусмотренные стандартом, здесь не приводятся, т.к. в учебных чертежах учащиеся их не заполняют:

в графе 1 – наименование изделия и наименование документа, если этому документу присвоен код. Наименование изделия должно соответствовать принятой терминологии и быть по возможности кратким. Наименование изделия записывают в именительном падеже, единственного числа, в наименовании, состоящем из нескольких слов, на первом месте помещают имя существительное, например, «Колесо зубчатое». В наименование изделия не включают сведения о назначении изделия и его местоположения;

в графе 2 – обозначение документа по ГОСТ 2.201-80 и код, если его код определен ГОСТ 2.102.

в графе 3 – обозначение материала детали (графу заполняют только на чертежах деталей);

в графе 4 – литеру, присвоенную данному документу (на документе в бумажной форме графу заполняют последовательно, начиная с крайней левой клетки);

в графе 5 – массу изделия по ГОСТ 2.109-73;

в графе 6 – масштаб (проставляется в соответствии с ГОСТ 2.302 и ГОСТ 2.109);

в графе 7 – порядковый номер листа (на документах, состоящих из одного листа графу не заполняют);

в графе 8 – общее количество листов документа (указывают только на первом листе);

в графе 9 – наименование или код организации, выпускающей документ (графу не заполняют, если код содержится в обозначении документа);

в графе 10 – характер работы, выполняемой лицом, подписывавшим чертеж;

в графе 11 – фамилии лиц, подписавших чертеж;

в графе 12 – подписи лиц, фамилии которых указаны в графе 11;

в графе 13 – дату подписания чертежа;

графы 14-18 – сведения об изменениях, которые заполняют в соответствии с ГОСТ 2.503- 90 и представляют собой таблицу изменений, в которой указывают:

в графе «Изм.» – графа 14 – порядковый номер изменения документа;

в графе «Лист» – графа 15 – на листах, выпущенных вместо замененных, – «Зам.»; на листах, добавленных вновь, – «Нов.».

Под изменением документа понимается любое исправление, исключение или добавление каких-либо данных в этот документ.

Изменение документа на всех стадиях его изготовления вносят на основании извещения об изменении (ИИ). Информацию об изменении документа указывают в основной надписи этого документа и (или) в листе регистрации изменений.

Внесение изменений. Изменения в документы вносят рукописным, машинным или автоматизированным способом.

Внесение изменений зачеркиванием размеров, знаков, надписей, отдельных слов и строк производится сплошной тонкой линией с проставлением новой информации в непосредственной близости от зачеркнутого.

При изменении части изображения его обводят сплошной тонкой линией, образующей замкнутый контур, и крестообразно перечеркивают тонкими линиями. Измененный участок изображения выполняют на свободном поле документа. Обозначают перечеркнутый и вновь изображенный участки так же, как выносные элементы. Над новыми изображениями указывают: «Взамен перечеркнутого».

Допускается вносить изменения в изображение зачеркиванием изменяемого контура короткими штрихами с нанесением нового контура на этом же изображении.

Изменения обозначают порядковыми номерами арабских цифр (1, 2, 3 и т.д.). Один порядковый номер изменения присваивается всем изменениям, которые вносят в документ по одному извещению. Его указываю для всего документа, независимо от того, на скольких листах он выполнен.

#### **6. Применение системы автоматизированного проектирования (САПР).**

Современную разработку проектной и рабочей конструкторской документации новых изделий машиностроения и приборостроения трудно представить без САПР.

Лидером в создании программ автоматизированного проектирования является компания АUТОDЕSк. В 80-х годах прошлого столетия компанией была выпущена первая версия графической программы AutoCAD, которая очень быстро завоевала широкое распространение. Обычная начертательная геометрия и черчение прекрасно работали в сфере AutoCAD. Отсюда и прозвище AutoCAD «электронный кульман». Но AutoCAD - одна из самых революционных систем проектирования, и ее возможности давно вышли за пределы кульмана.

AutoCAD - это, прежде всего инструмент, упрощающий и ускоряющий работу проектировщика. Во-вторых, это технология, обеспечивающая быстрое и качественное получение результата. Проектирование изделий, оформление чертежей, модификация их - вот круг задач, которые AutoCAD решал на первых порах. Новый шаг сделал AutoCAD с появлением AutoLIST - языка программирования. AutoCAD стал графическим ядром для решения многих задач машино- и приборостроения.

Но AUTODESK на этом не остановился. Появившиеся в 11 версии AutoCAD возможности трехмерного моделирования развились в удобную систему проектирования. Начиная с 12 версии компания AUTODESK выпустила AutoCAD под операционную систему Windows.

Сегодня AutoCAD предлагает все мыслимые инструменты двухмерного проектирования и оформления чертежей, развитую систему трехмерного моделирования и возможности разработки приложений для решения проектных задач. По этой системе работают все проектировщики мира.

Формат чертежей AutoCAD dwg/dxf стал международным стандартом оформления рабочей документации.

Чертежи AutoCAD точны и универсальны: пользователи работают с ними, начиная с первых построений и кончая распечаткой рабочей документации.

AutoCAD является базой для ряда специализированных приложений, среди которых Autodesk Mechanical Desktop® - система для разработки чертежей и другой конструкторской документации в машиностроении. В ней соединены объемные параметрические элементы с сотнями тысяч стандартных деталей и обозначений; интегрированный AutoCAD Mechanical; модуль проектирования валов; инженерные расчеты; Autodesk Mechanical Desktop® наилучший выбор для машиностроительного двухмерного черчения.

В странах СНГ неплохо зарекомендовал себя графический комплекс КОМПАС (КОМПлекс Автоматизированных Систем). КОМПАС-ГРАФИК разработка петербургской компании АСКОН, предназначен для создания конструкторской документации в различных областях проектных работ. Изначально комплекс предназначался для машиностроения станкостроения, самолетостроения, кораблестроения.

Арсенал графического комплекса КОМПАС значителен, преимущество системы в простоте ее интерфейса (причем русскоязычного), возможности решать сложные задачи в 2D и 3D пространства; отдельно следует отметить функции параметризации, которые значительно упрощают процесс создания чертежей и пространственных моделей, широкие возможности в создании текстовой информации и спецификаций.

Отличительной особенностью графической системы КОМПАС является ее абсолютная адаптация к требованиям ЕСКД; представляет большой интерес достаточно большая и постоянно пополняемая конструкторская библиотека элементов. Все это позволяет графическому комплексу КОМПАС успешно конструировать с такими известными сложнейшими графическими системами, как AutoCAD, Mechanical Desktop и др.

## **Тема 4. Современные технологии информационного моделирования**

<span id="page-25-0"></span>[#ТеоретическийРаздел](#page-3-1)

- 1. Информационное моделирование.
- 2. Суть технологии информационного моделирования.
- 3. BIM-технология в мире.
- 4. Как создается BIM-модель.
- 5. Как функционирует BIM.
- 6. Перспективы цифровизации.

#### **1. Информационное моделирование**

Цифровизация ворвалась во все сферы жизнедеятельности человека. Не осталось в стороне и строительство. Чертежный ватман и логарифмическая линейка уступили место калькулятору и графическим редакторам типа AutoCad. Нельзя говорить, что строительные проекты, уходящих эпох были хуже и примитивнее. Все дело в том, что современные методы и масштабы строительства требуют скорости, точности, четкости в планировании и взаимодействии всех звеньев. Обеспечить слаженность в работе призвана технология BIM.

BIM - это аббревиатура английской фразы "Building information Modeling", что в переводе означает строительное информационное моделирование.

BIM-технология позволяет создавать модели строительных объектов любой сложности: домов, мостов, дорог, тоннелей, скоростных автотрасс и прочего. BIM по парметрам визуализации сходно с 3D моделированием. Отличие заключается в том, что к BIM привязана обширная база данных.

#### **2. Суть технологии информационного моделирования.**

При проектировании объекта, используя технологию BIM, в процесс одновременно могут быть включены все участвующие стороны. Техническая сторона технологии заключается в том, что 3D- объект создается из компонентов, находящихся в информационной базе. В электронную базу загружены данные о стоимости материалов, физико-механические характеристики, условия строительства: геологические, экологичесике и климатические данные. При изменении какоголибо составляющего в схеме проектируемого объекта, алгоритм мгновенно просчитает новые параметры.

Для чего необходим BIM

Информационное моделирование позволяет создать объект, в котjром все участки взаимосвязаны.

Технология позволяет предсказать процессы, котjрые будут происходить в процессе эксплуатации.

Предоставляет возможность моделирования аварийных ситуаций и варианты недопущения таковых.

Обладая исходными данными, система может заранее вычислить свойства проектируемого объекта.

BIM призван оптимизировать во всех отношениях процесс строительства.

Внедрение цифровых технологий - это новый виток в развитии строительной индустрии.

Возможности BIM. Building information Modeling вмещает в себя различные научные дисциплины. При помощи данной технологии в одном проекте можно объединить результаты решений по архитектуре, экономике, экологии, дизайну, инженерии (рис.1).

Информационное моделирование позволяет коллективную работу над проектом. Одновременно может быть предоставлен доступ архитекторам, проектировщикам, сметчикам, дизайнерам. Каждый специалист может работать независимо от другого на своем уровне. Руководитель проекта предоставляет уровни доступа специалистам. При внесении изменений система гибко реагирует и корректирует проект одновременно на всех этапах.

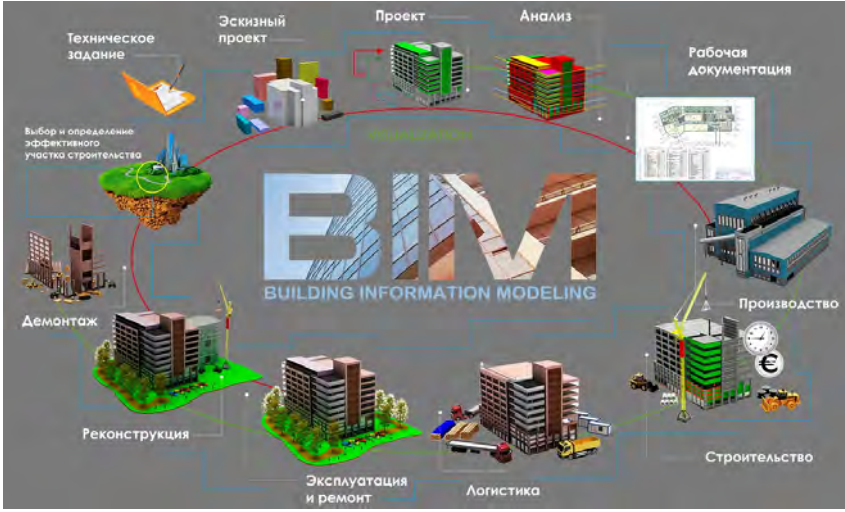

Рисунок 1 - Сферы использования BIM

Заказчикам и застройщикам BIM помогает в том, что: Визуализирует объект Всесторонне рассчитывает эксплуатационные характеристики Позволяет избежать ошибок в проектировании и строительстве Следить за соблюдением технологии возведения объекта и вовремя выявлять отклонения. Дает возможность синхронизировать все этапы работ. Сводятся к нулю недопонимания между участниками проекта. Задумка заказчика, благодаря цифровым технологиям и объемному моделированию

"оживет" на экране. Совершенно однозначно система даст ответ насколько возможно реализовать идею, что нужно изменить и в какие траты это выльется.

Все это осуществимо только при условии создания единой информационной среды, которая обеспечит моментальный доступ к базе данных всех специалистов проекта. Возможности современных электронных систем позволяют создать виртуальную реальность, в которой возможно отслеживать и прогнозировать поведение каждого строительного узла из любой геоточки планеты.

#### **3. BIM-технология в мире**

Изобретение информационного моделирования повлияло на коммуникацию между специалистами в строительной индустрии, а особенно в международных проектах. Благодаря полной и достоверной информации об объекте: проектная стоимость, технологии, материалы, особенности эксплуатации- достигается эффективное взаимодействие и обмен опытом.

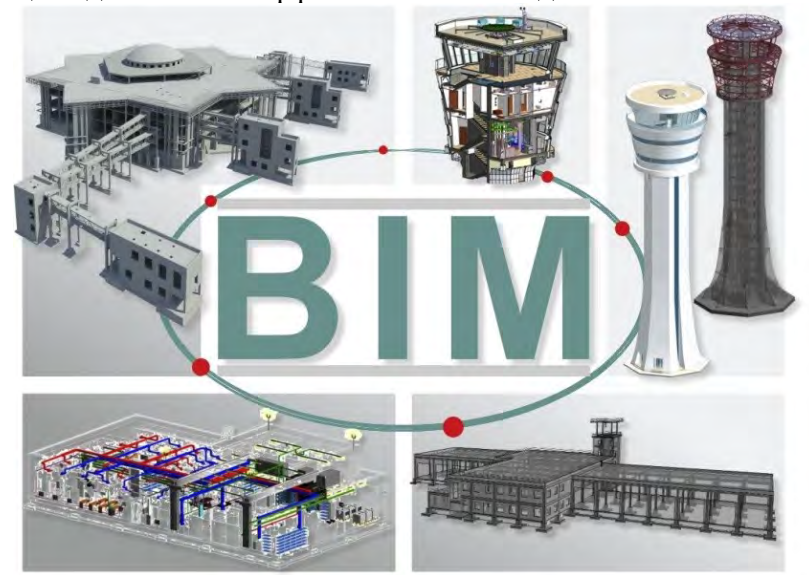

Рисунок 2 - BIM-объект в России

Россия. Еще в 2016 году Министерство строительства России вносило инициативу об обязательном использовании BIM в стройках с государственным участием. В 2019 году понятие об информационной модели объекта капитального строительства было закреплено в Градостроительном кодексе, в статье 57. В марте 2020 Михаил Мишустин подписал постановление, согласно которому все бюджетные объекты должны создаваться при помощи BIM (рис.2).

Великобритания. Страна, которая первая внедрила и активно развивает технолгии информационного моделирования в стрительстве. С 2016 года законодательно закреплено, что все бюджетные проекты должны создаваться при помощи BIM. Это позволяет государству отслеживать целевое расходование средств.

Соединенные Штаты Америки. Является активным пользователем BIM-технологий. В США более 70% проектных организаций применяют информационное моделирование.

Испания. С 2018 года BIM является обязательным при строителстве государственных объектов.

Китай. Страна с самой быстроразвивающейся экономикой пока не ввела обязательных требований к использованию BIM, но применение цифровых технологий в строительстве приветствуется. Китайцы оцифровали проекты по строительству атомных электростанций, что говорит о твердом решении внедрять повсеместно информационное моделирование.

#### **4. Как создается BIM-модель**

Информационные технологии моделирования относительно новое направление в строительстве. Многие специалисты убеждены, что для достижения необходимого результата требуется длительное обучение, навыки программирования и глубокий опыт работы в графических редакторах. Это далеко не так. Интерфейс программного обеспечения выстроен таким образом, чтобы быть понятным всем участникам проекта. Участки по составлению сметы, финансовых отчетов, архитектурных решений, визуализации разнесены в определенные разделы. При взаимодействии с нужными разделами специалист касается только своего направления и ему не нужно расширять дополнять багаж профессиональных знаний.

В базе данных хранятся всевозможные варианты конструктивных элементов. Проектирование ведется поэтапно от подготовки основания до наивысшей степени готовности объекта к эксплуатации. По "кирпичикам" собираются и выстраиваются все элементы. Например, в упрощенном варианте работа по проекту выглядит так: согласно данным геологических изысканий, предельным состояниям грунтов и расчетных нагрузок на объекте применим ленточный фундамент. В библиотеке данных проектировщику необходимо выбрать вид фундамента, тип подушки, марку бетона, марку арматуры, материал опалубки и физические размеры фундамента. Автоматически подтянуться данные о необходимом количестве материала, его стоимости, сформируется объемный план. При этом в модели будут присутствовать не только графические изображения, но и полная информация о свойствах фундамента, включая допустимые нагрузки и предельные деформации. Далее можно подобным образом переходить к стенам и перекрытиям.

#### **5. Как функционирует BIM**

Чтобы получить объемную информационную модель объекта капитального строительства необходимо выполнить несколько этапов:

Проектирование. Первым шагом служит создание 3D- модели объекта с подробными чертежами, объемными видами. Задействуя графический конструктор, параметры объемной модели вносятся в программу, которая рассчитывает характеристики элементов объекта, формирует рабочие чертежи, планирует затраты, готовит спецификацию, описывает перечень предстоящих работ. Для подготовки полноценного проекта к экспертизе и получению разрешения на строительство программа рассчитывает инженерные и энергетические сети, производит теплотехнический расчет здания с учетом климатических особенностей, рельефа, естественной освещенности, формирует данные по энергоэффективности. Помимо основных проектных параметров компьютер дополняет проект данными о рациональной логистике, необходимых вспомогательных объектах и локациях: подъездные пути, площадки разгрузки и хранения, временное водоснабжение и водоотведение, место для мойки спец.техники, бытовки, административные здания и так далее. Заключительным пунктом выступает составление детального плана работ, график выполнения этапов строительства, подбор необходимого количества техники и трудовых ресурсов.

Строительство. Технология информационного моделирования позволяет на этапе строительства полностью контролировать ход проведения строительных работ. Делает возможным следить как расходуются финансовые средства заложенные в бюджет стройки. Фиксирует отклонения и корректирует изменения в рамках проекта все управленческие решения. При этом ситуацию на объекте могут отслеживать все заинтересованные стороны: заказчик, застройщик, инвестор, контролирующие и надзорные органы.

Эксплуатация. После сдачи строительного объекта в эксплуатацию технологии BIM имеют технические возможности сбора информации о состоянии строения. Данные собираются при помощи датчиков и систем контроля, которые передают параметры объекта в компьютерную систему. Это позволяет: предотвратить аварийные ситуации; отслеживать износ материалов; оперативно вносить изменения в конструкцию объектов, зданий и сооружений; оснастить в короткий срок новым оборудованием объект; наладить взаимодействие инженерных служб; составить график проведения регламентных работ по обслуживанию; контролировать оплату и расходы ресурсов: электричества, водоснабжения, водоотведения, кондиционирования, теплоснабжения; формировать отчет об эффективности управления недвижимостью (сюда могут быть включены показатели по аренде, продаже площадей, оплате затрат на содержание и обслуживание); проводить технический аудит, планировать мероприятия по развитию инфраструктуры объекта.

#### **6. Перспективы цифровизации**

BIM - новая, еще не устоявшаяся, многим непонятная технология. Но и она не предел развития цифровизации. Следующим этапом развития информационного моделирования в строительстве заявлен CIM- City information modelling. Это технология, которая позволяет моделировать развитие городского пространства. По сути является цифровым двойником города. На основе цифровых данных упрощается решение сложнейших вопросов по реконструкции, развитию инфраструктуры, имиджу города, экологии, качеству жизни граждан. До широкого внедрения еще требуется время, но уже в настоящее время руководителями с новаторским мышлением организуются пилотные проекты в рамках планов по развитию городского пространства. Россия в этом вопросе может опираться на опыт зарубежных партнеров, где расчетным и опытным путем доказали колоссальную эффективность цифрового моделирования объектов капитального строительства.

Без всяких сомнений цифровые технологии в России будут наращивать обороты параллельно с тенденциями развития строительной отрасли. BI-моделирование уже актуально в проектировании, строительстве и эксплуатации "умных домов", "эко домов" и объектов с государственным участием. В масштабе частного гражданского и промышленного строения технологии объемного информационного моделирования пока не получили широкого распространения. Причиной тому служит слабая проработка правовой базы, недочеты в нормативной документации, бюрократические барьеры, консерватизм мышления. Но с каждым днем все больше компаний понимают, что внедрение BIM делает бизнес более доходным, менее трудо и время затратным, а главное, конкурентным и открывает доступ к международным проектам.

# **Тема 5. Структура геометрического моделирования. Моделирование геометрических тел и поверхностей в AutoCAD**

<span id="page-29-0"></span>[#ТеоретическийРаздел](#page-3-1)

- 1. Моделирование поверхностей и геометрических тел.
- 2. Поверхности вращения.
- 3. Моделирование задач на пересечение поверхностей.

#### **1. Моделирование поверхностей и геометрических тел.**

Быстрое развитие информационных технологий привело к существенной трансформации содержания инженерного труда. На смену традиционным методам проектирования зданий и сооружений приходят быстро развивающиеся и совершенствующиеся современные компьютерные технологии. Однако использовать эти технологии должны специалисты с глубокими теоретическими знаниями и практическими навыками в области графических дисциплин.

Применение инновационных технологий является неотъемлемым условием экономического развития любой страны. Перед строительным комплексом Беларуси сегодня поставлены задачи по выходу на современный уровень проектирования и строительства и внедрения BIM-технологий. Подготовка специалистов начинается с изучения дисциплины «Начертательная геометрия, инженерная и машинная графика». Внедрение BIM-технологий требует от студента опыта работы с виртуальными трехмерными объектами.

Электронная 3D-модель может стать важным элементом программы графической подготовки. Но ориентация исключительно на 3D-моделирование как на базовую графическую подготовку неизбежно связана с необходимостью сохранения классических разделов начертательной геометрии, которые составляют суть геометрии как науки.

Высокий уровень и фундаментальность образования по графическим дисциплинам позволяют выпускнику технического вуза быстро и эффективно адаптироваться к профессиональной деятельности, а также обеспечивают широкий кругозор, развивают творческие способности будущего специалиста по созданию инновационных идей, а кроме того, позволяют непрерывно повышать уровень самообразования в среде графических информационных технологий.

Проектирование различных деталей, состоящих из определенных поверхностей, связано с необходимостью построения изображений (чертежей) разнообразных поверхностей. Поэтому при изучении основ компьютерной графики важной является тема «Поверхности».

Для лучшего усвоения учебного материала и глубокого понимания рекомендуется использовать наглядные изображения, созданные в среде графической системы AutoCAD. Система AutoCAD позволяет создавать вариативные проекты и анализировать их как в 2D-, так и в 3D-моделях. Набор эффективных и интуитивно понятных инструментов системы AutoCAD поможет воплотить самые инновационные идеи. Для 3D-моделирования разнообразных форм имеются мощные инструменты моделирования (создания и редактирования) поверхностей, сеток и тел в AutoCAD, которые позволяют исследовать и совершенствовать идеи.

Мощные средства визуализации помогают сделать изображение объекта реалистичным и еще более убедительным. Средства 3D-навигации позволяют выполнять обход и облет модели. AutoCAD – это гибкое решение, позволяющее воплощать конструкторские идеи.

#### *Основы 3D Modeling.*

Рабочее пространство 3D-Modeling графической системы AutoCAD служит для создания 3D-моделей графических объектов. Для многих программных продуктов фирмы AutoDESK, которая является разработчиком и системы AutoCAD, в качестве основы рабочего пространства являются ленты, которые имеют тематические вкладки. На вкладках находятся панели инструментов, сгруппированные по функциональной принадлежности. В прил. приведены виды вкладок ленты рабочего пространства 3D-Modeling.

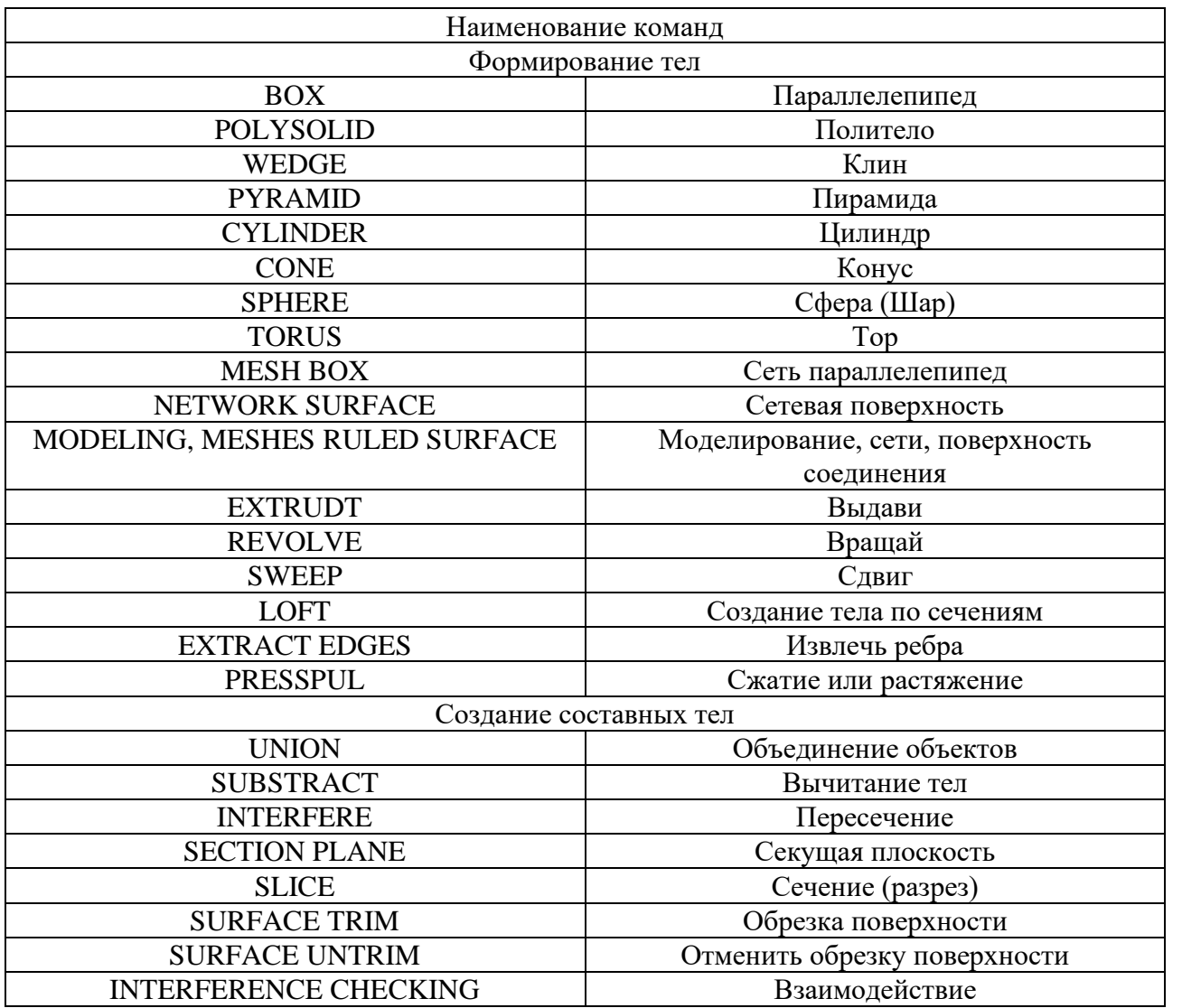

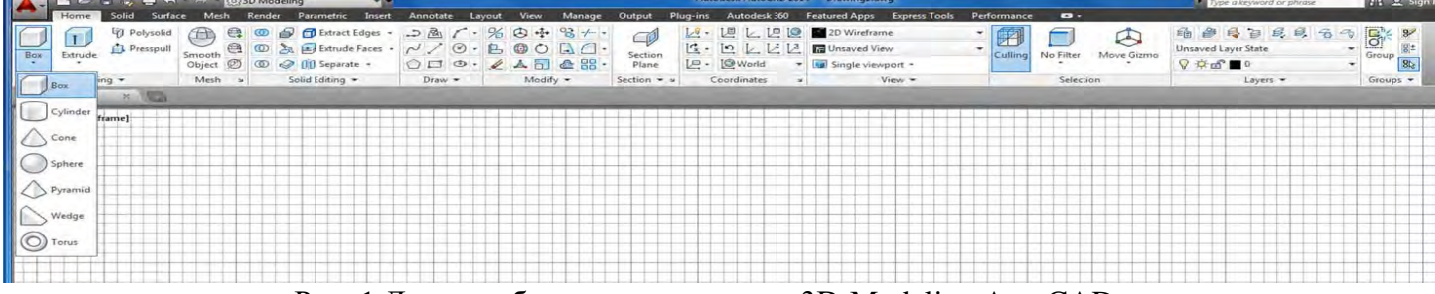

Рис. 1 Ленты рабочего пространства 3D-Modeling AutoCAD

| <b>Home</b>                     |                                            | Solid Surface Mesh Render Parametric Insert |                                   |              |               | Annotate Layout View                                                       | Manage           | Output                                          | Plug-ins Autodesk 360 Featured Apps Express Tools           |           |                                                                  | Performance<br>$\bullet$                                                                    |              |                      |
|---------------------------------|--------------------------------------------|---------------------------------------------|-----------------------------------|--------------|---------------|----------------------------------------------------------------------------|------------------|-------------------------------------------------|-------------------------------------------------------------|-----------|------------------------------------------------------------------|---------------------------------------------------------------------------------------------|--------------|----------------------|
| <b>O</b> Loft<br><b>B</b> Sweep | Network 2 Planar<br>$F$ Extrude<br>Revolve | Blend Patch Offset                          | Surface<br>Associativity Creation | <b>NURBS</b> | $-$<br>Fillet | $\Theta$ Untrim<br>$\ddot{\phi}$<br>$E$ Extend<br>Trim<br><b>EL</b> Sculpt | L<br>CV Edit Bar | $\mathbb{C}$<br>Convert to<br>NURBS <sub></sub> | <b>SS</b> Rebuild<br>Add<br>Show Hide<br>Remove<br>CV<br>CV | Spline CV | $\mathcal{B}_1$<br>Extract<br>$\cdot$ $\circ$ $\cdot$<br>solines | $\oplus$<br>Project to UCS<br>Project to View<br>Trim The Project to 2 Points Options Draft | Æ<br>malysis | 2 Zebra<br>Curvature |
|                                 |                                            | Create                                      |                                   | Edit =       |               | Control Vertices                                                           |                  |                                                 |                                                             | Curves *  | Project Geometry                                                 | Analysis                                                                                    |              |                      |

Рис. 2 Ленты рабочего пространства 3D-Modeling AutoCAD

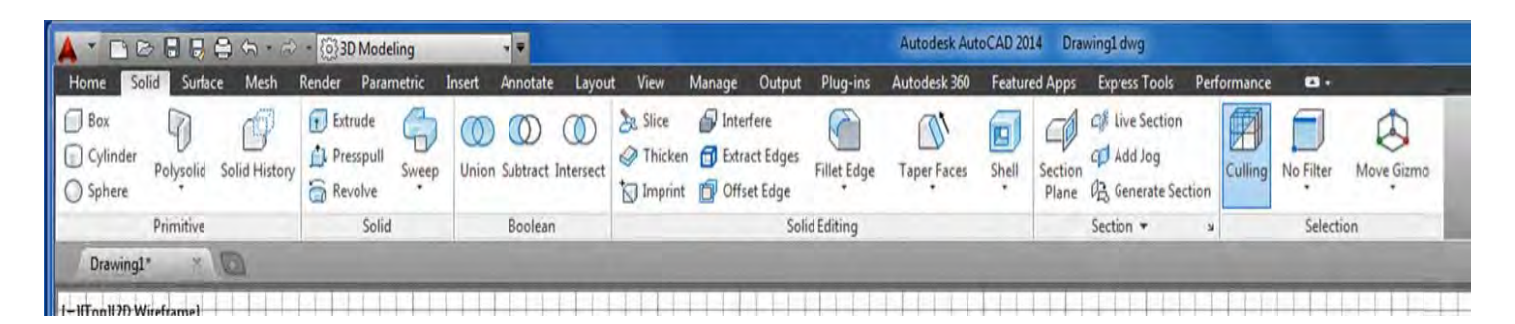

Рис. 3 Ленты рабочего пространства 3D-Modeling AutoCAD

## **2. Поверхности вращения**

К поверхностям вращения относятся: прямой круговой цилиндр и конус (рис. 4), когда образующая – прямая;

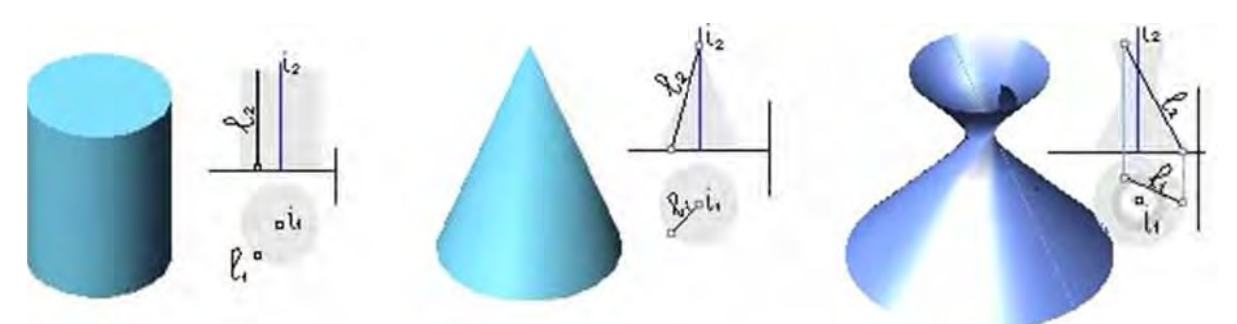

Рис. 4. Прямой круговой цилиндр, конус и однополостный гиперболоид сфера (шар); тор, когда образующая – кривая (рис. 5).

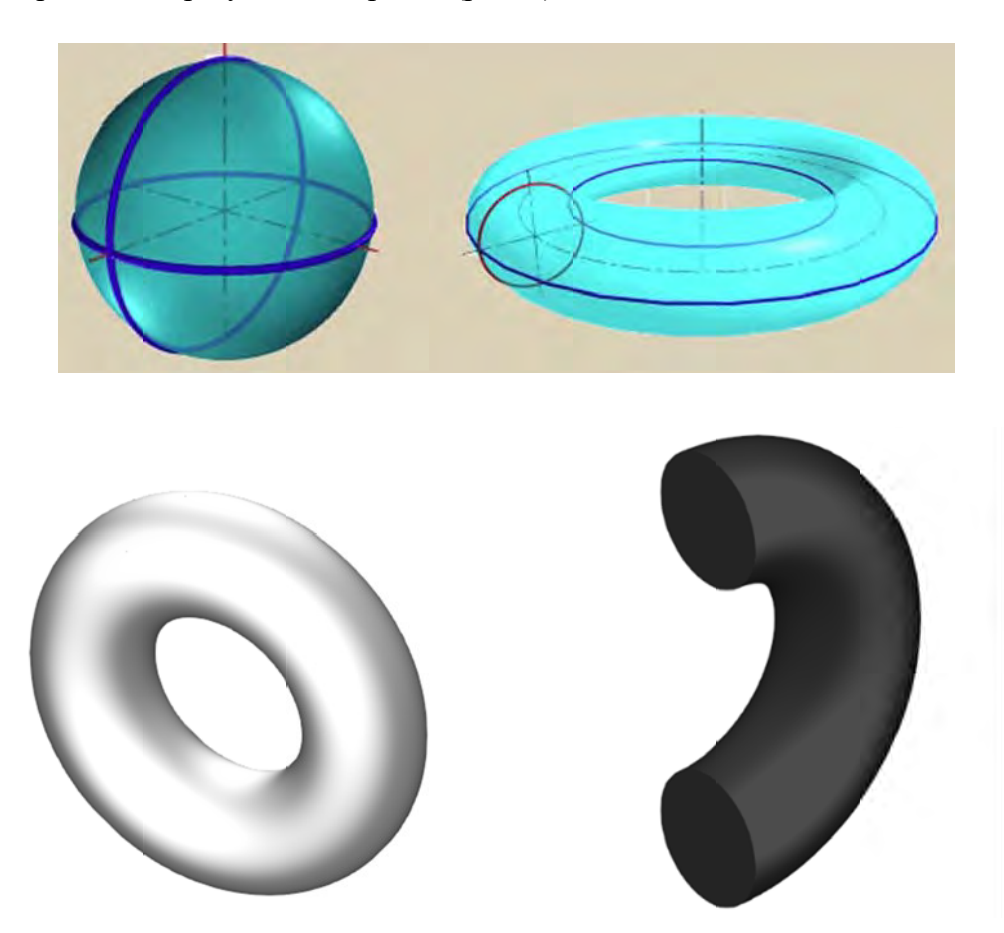

Рис. 5. Сфера и тор

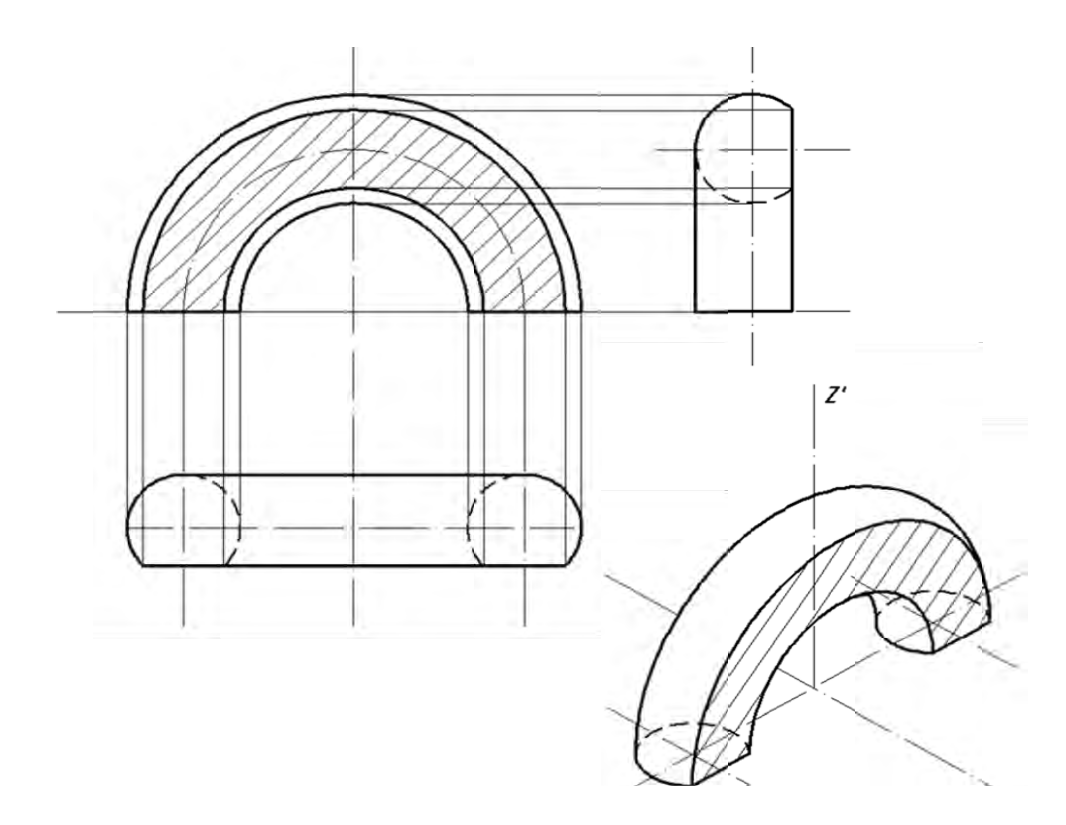

Рис. 6. Пересечение тора фронтальной плоскостью (по двум окружностям)

## **3. Моделирование задач на пересечение поверхностей.**

При решении задач на пересечение геометрических фигур, можно выделить три случая пересечения по алгоритмам решения задач: пересечение двух проецирующих геометрических фигур (рис. 7); пересечение проецирующей фигуры и фигуры общего положения (рис. 8); пересечение двух фигур общего положения (рис. 9).

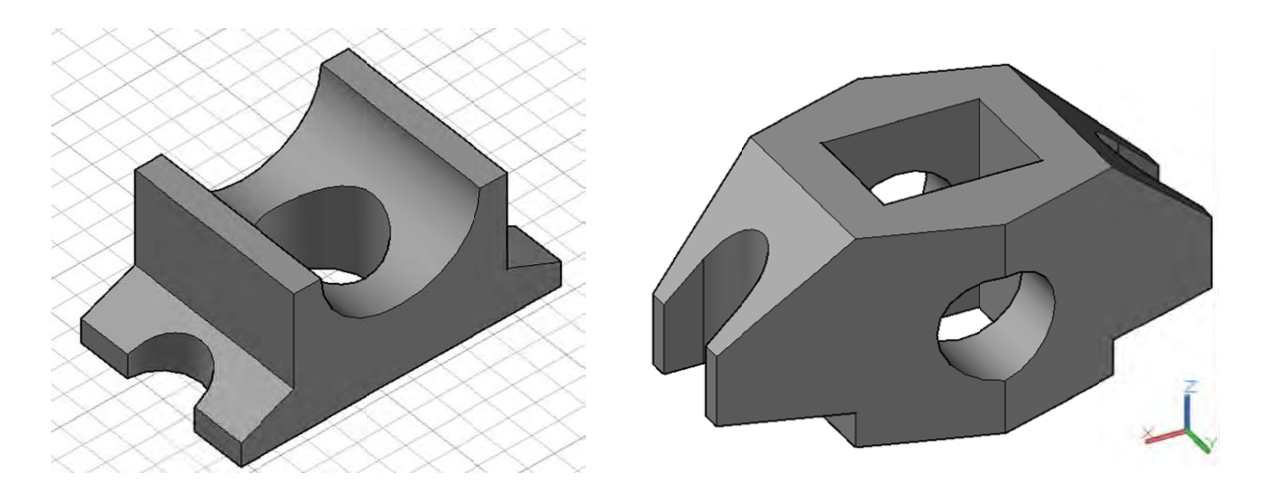

Рис. 7. Пересечение проецирующих геометрических фигур

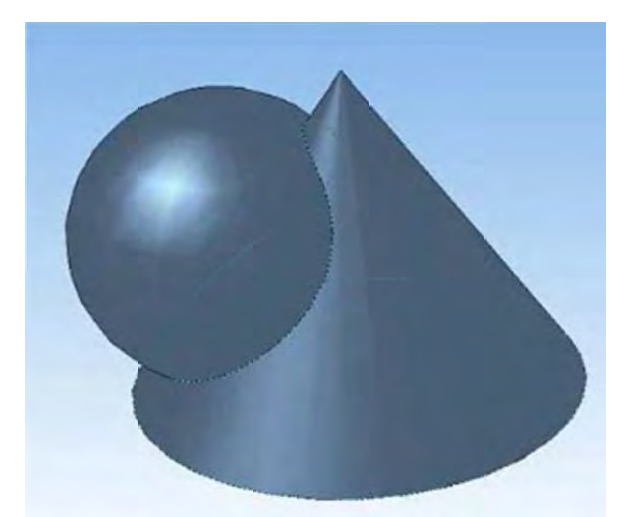

Рис. 8. Пересечение двух фигур общего положения

В процессе решения приведенных ниже задач использовались вышеперечисленные алгоритмы. На рис. 10 приведен пример решения задачи по построению изображений комбинированного тела, состоящего из части тора, конуса и цилиндра, срезанного фронтально проецирующей плоскостью, с вырезом, образованным частью фронтально-проецирующей цилиндрической поверхности и плоскостями уровня.

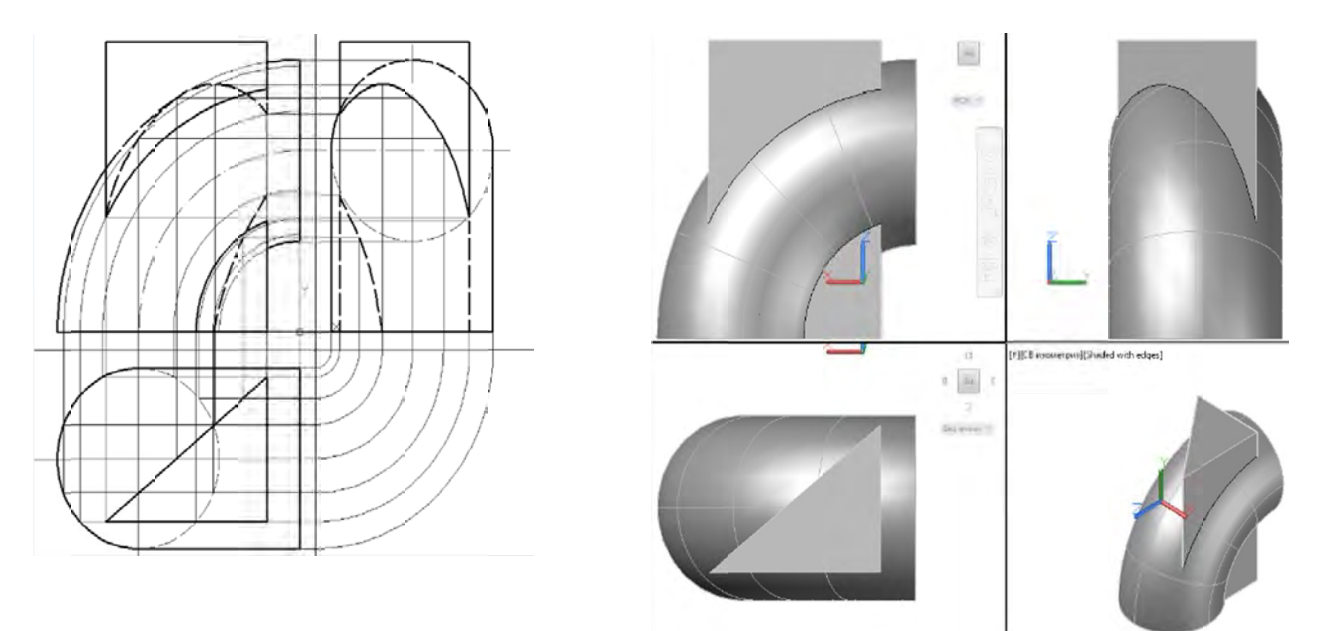

Рис. 9. Построение трех проекций и аксонометрии комбинированного тела (тора, треугольной

призмы) средствами 3D-моделирования и создания реалистичных изображений

При взаимном пересечении двух поверхностей получается линия пересечения, общая для обеих поверхностей.

Чтобы построить линию пересечения двух поверхностей, необходимо найти ряд точек, принадлежащих одновременно обеим поверхностям, после чего эти точки соединяют между собой соответствующим образом. Линией пересечения могут быть:

1. пространственная кривая – при пересечении двух кривых поверхностей или кривой поверхности и многогранника,

2. пространственная ломаная линия – при пересечении двух многогранников.

Иногда линия пересечения двух поверхностей может оказаться плоской – прямой линией, окружностью, эллипсом.

Общим способом построения линии пересечения одной поверхности другой является нахождение точек этой линии при помощи некоторых вспомогательных секущих поверхностей – посредников. Наиболее часто в качестве поверхностей-посредников принимают:

а) вспомогательные секущие плоскости,

б) вспомогательные секущие кривые поверхности, например, сферы.

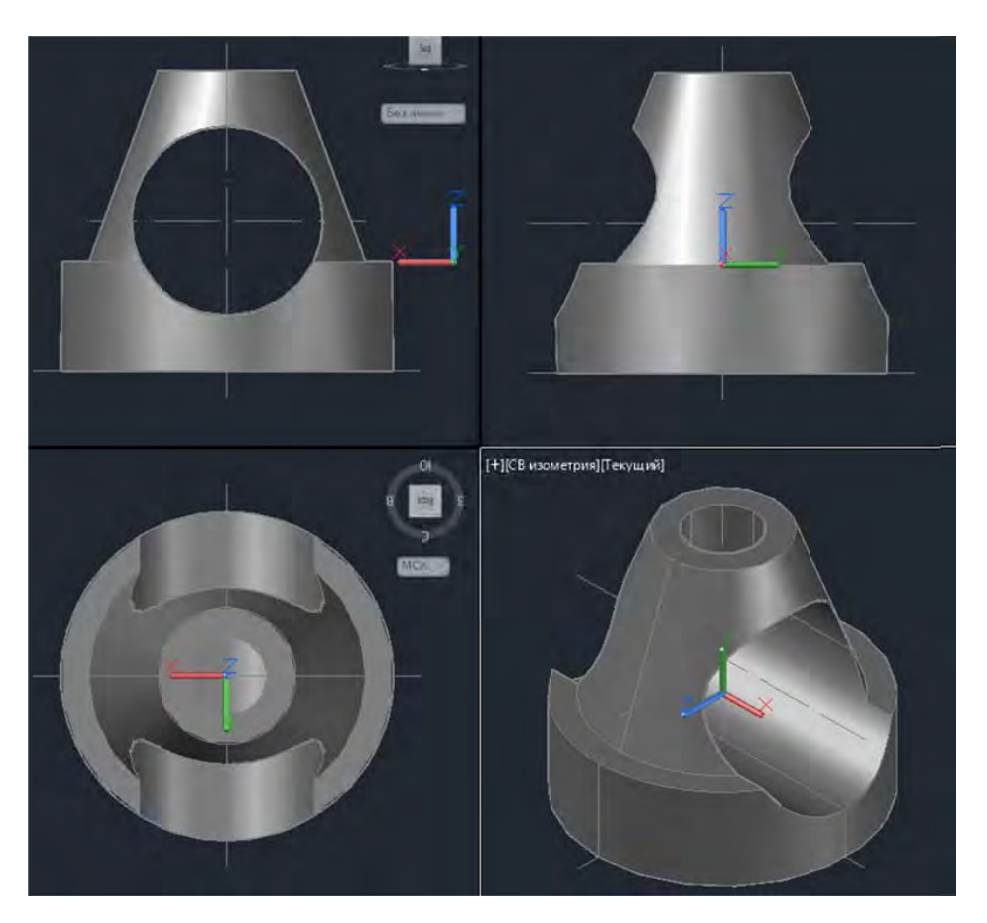

Рис. 10. Построение трех проекций и аксонометрии комбинированного тела (конуса, цилиндров) средствами 3D-моделирования и создания реалистичных изображений

В зависимости от этого различают: способ вспомогательных секущих плоскостей и способ вспомогательных сфер. В общем случае вспомогательные секущие плоскости можно использовать и для построения линии пересечения кривой поверхности с гранной. Общий способ не исключает применения другого способа, если одна из поверхностей линейчатая. В таком случае находят точки пересечения прямолинейных образующих одной поверхности с другой поверхностью. Это относится и к случаю пересечения кривой поверхности гранной; здесь роль образующих играют ребра гранной поверхности.

Проекции линии пересечения получают в пределах общей части проекций обеих поверхностей. По строение линии пересечения начинают с нахождения характерных точек.

*Построение линий пересечения с помощью вспомогательных секущих плоскостей.*  Способом вспомогательных секущих плоскостей можно решать любую задачу на взаимное пересечение поверхностей. От выбора вспомогательной секущей плоскости и ее положения в пространстве зависит рациональность и простота решения задачи.

Способ вспомогательных секущих плоскостей подразделяется на способы вспомогательных проецирующих плоскостей и вспомогательных плоскостей общего положения. Способом вспомогательных проецирующих плоскостей применяется тогда, когда обе поверхности можно пересечь по простым линиям. Способ вспомогательных плоскостей общего положения применяют при построении линии пересечения конических (пирамидальных) и цилиндрических (призматических) поверхностей общего вида. Особенно целесообразно применение этого способа, когда основания обеих поверхностей находятся в одной плоскости.

1. Способ вспомогательных проецирующих плоскостей

Сущность построения точек линии пересечения двух поверхностей способом вспомогательных проецирующих плоскостей состоит в пересечении обоих поверхностей по простым для построения линиям – прямым или окружностям. На рис. 11 поверхности  $\alpha$  и  $\beta$  пересечены

некоторой вспомогательной плоскостью  $\Theta$ . Эта вспомогательная плоскость  $\Theta$  пересекает поверхность  $\alpha$  по линии m, а поверхность  $\beta$  - по линии n. Точка К пересечения линий m и n является общей для обеих поверхностей и, следовательно, принадлежит линии их пересечения. Повторяя такой прием, получим ряд точек искомой линии пересечения.

Таким образом, при построении линии пересечения двух поверхностей способом вспомогательных проецирующих плоскостей используют следующий алгоритм:

1. вводят соответствующий посредник – плоскость (проецирующую). Плоскость выбирают так, чтобы в пересечении получались линии, простейшие для построения,

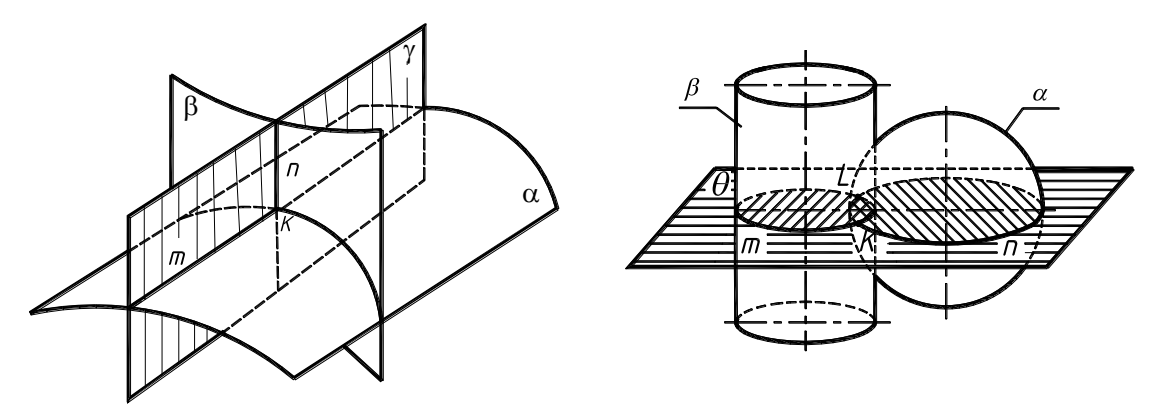

Рис. 11

2. строят линии пересечения данных поверхностей плоскостью – посредником в отдельности, 3. определяют точки пересечения между собой полученных линий. Полученные точки принадлежат искомой линии пересечения поверхностей,

4. повторив построения с несколькими посредниками и, соединяя последовательно найденные точки, получают искомую линию пересечения поверхностей.

5. определяют видимость участков линии пересечения поверхностей.

Рассмотрим примеры построения линии пересечения двух поверхностей указанным способом.

*Частные случаи пересечения поверхностей второго порядка.* Две поверхности второго порядка в общем случае пересекаются по пространственной линии четвертого порядка, которую называют биквадратной кривой. При определенных условиях эта кривая распадается на несколько линий более низкого порядка. При этом сумма порядков линий, на которые распадается алгебраическая кривая, равна порядку самой кривой (на 4 прямые, на 2 линии второго порядка). Некоторые линии, на которые распадается кривая, могут быть мнимыми. Условиями, при которых кривая четвертого порядка распадается на две кривые второго порядка, могут быть сформулированы следующими теоремами:

Теорема о двойном касании. Если две поверхности второго порядка имеют касание в двух точках, то линии их пересечения распадается на две кривые второго порядка, плоскости которых проходят через прямую, соединяющую точки касания.

На рис. 14 сфера Ф и эллиптический цилиндр  $\Theta$  соприкасаются в точках А и В, т.к. в этих точках можно построить общие для двух поверхностей касательные плоскости  $\alpha$  и  $\beta$ . Отрезок AB, соединяющий точки касания, занимает фронтально-проецирующее положение (АВ⊥П2). Этот отрезок и точки пересечения очерковых образующих и определяют две фронтально-проецирующие плоскости у и  $\delta$ , каждая из которых располагается на одной линии пересечения.
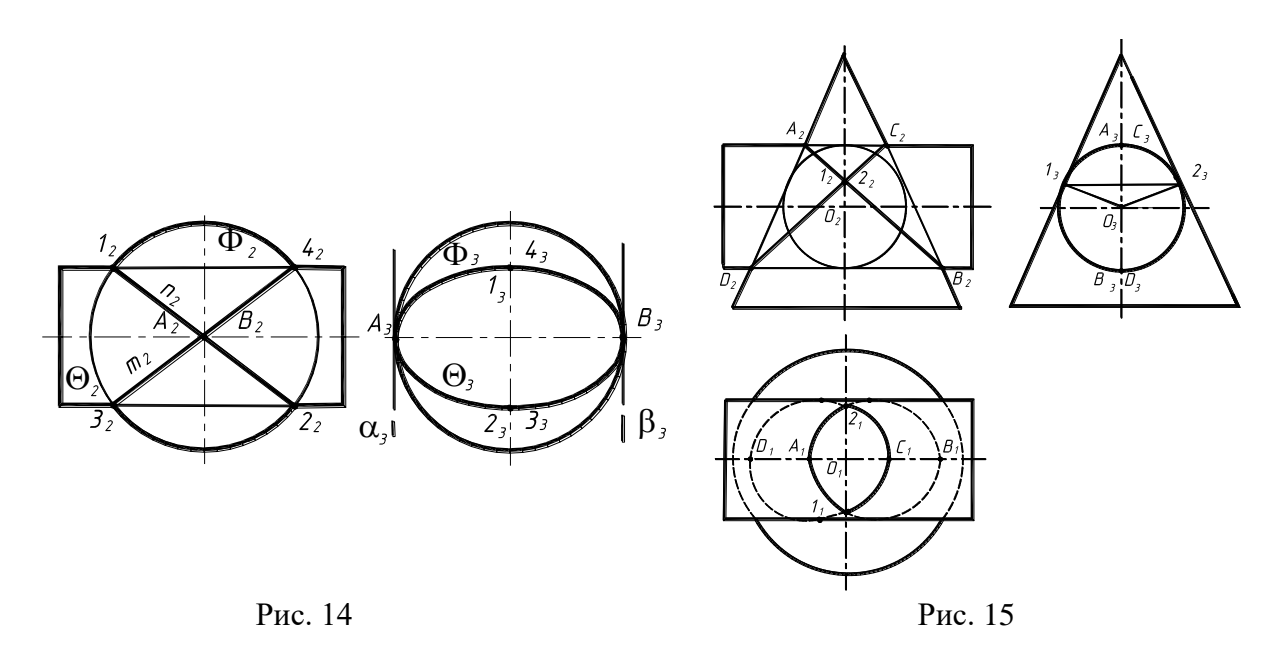

Теорема Г. Монжа. Если две поверхности второго порядка описаны около третьей поверхности второго порядка или вписаны в нее, то линия их пересечения распадается на две кривые лини второго порядка, плоскости которых проходят через прямую, соединяющую точки пересечения линий касания. Эта теорема является частным случаем теоремы 2.

Линия пересечения конуса и цилиндра будут эллипсами, фронтальные проекции которых изобразятся прямыми  $A_2B_2$  и  $C_2D_2$  (рис. 15).

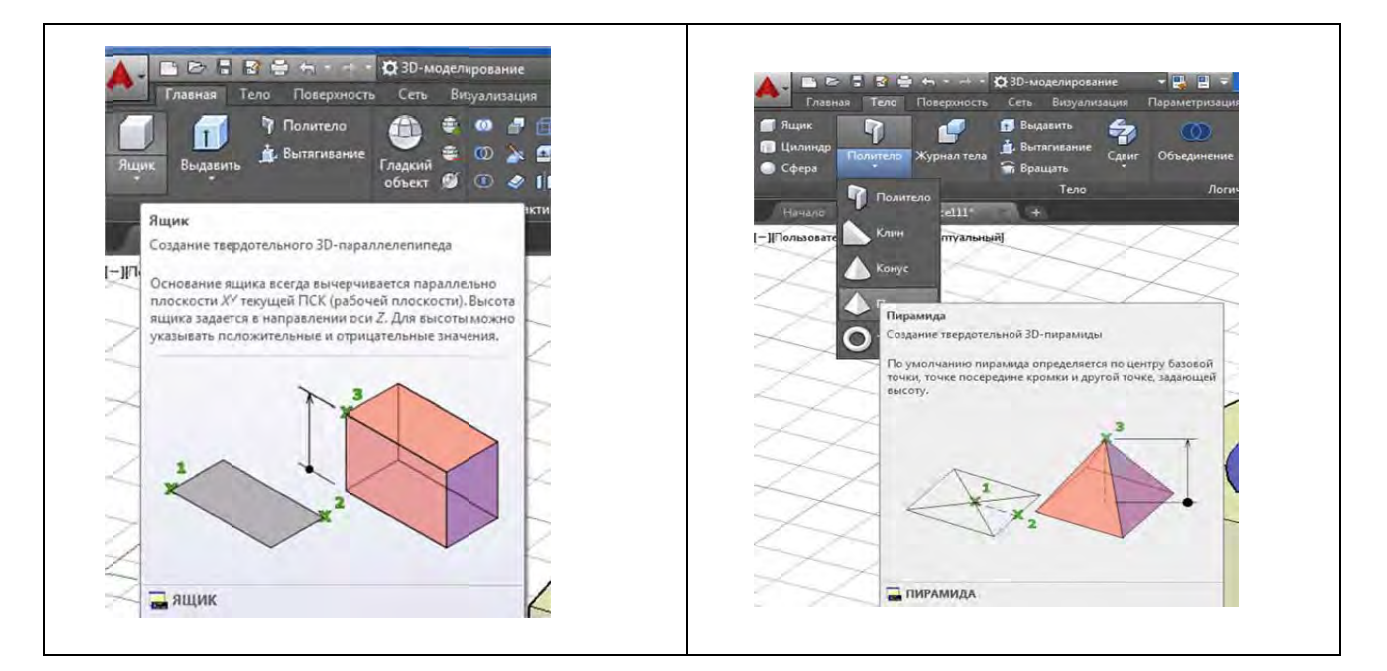

## Команды построения 3D-моделей

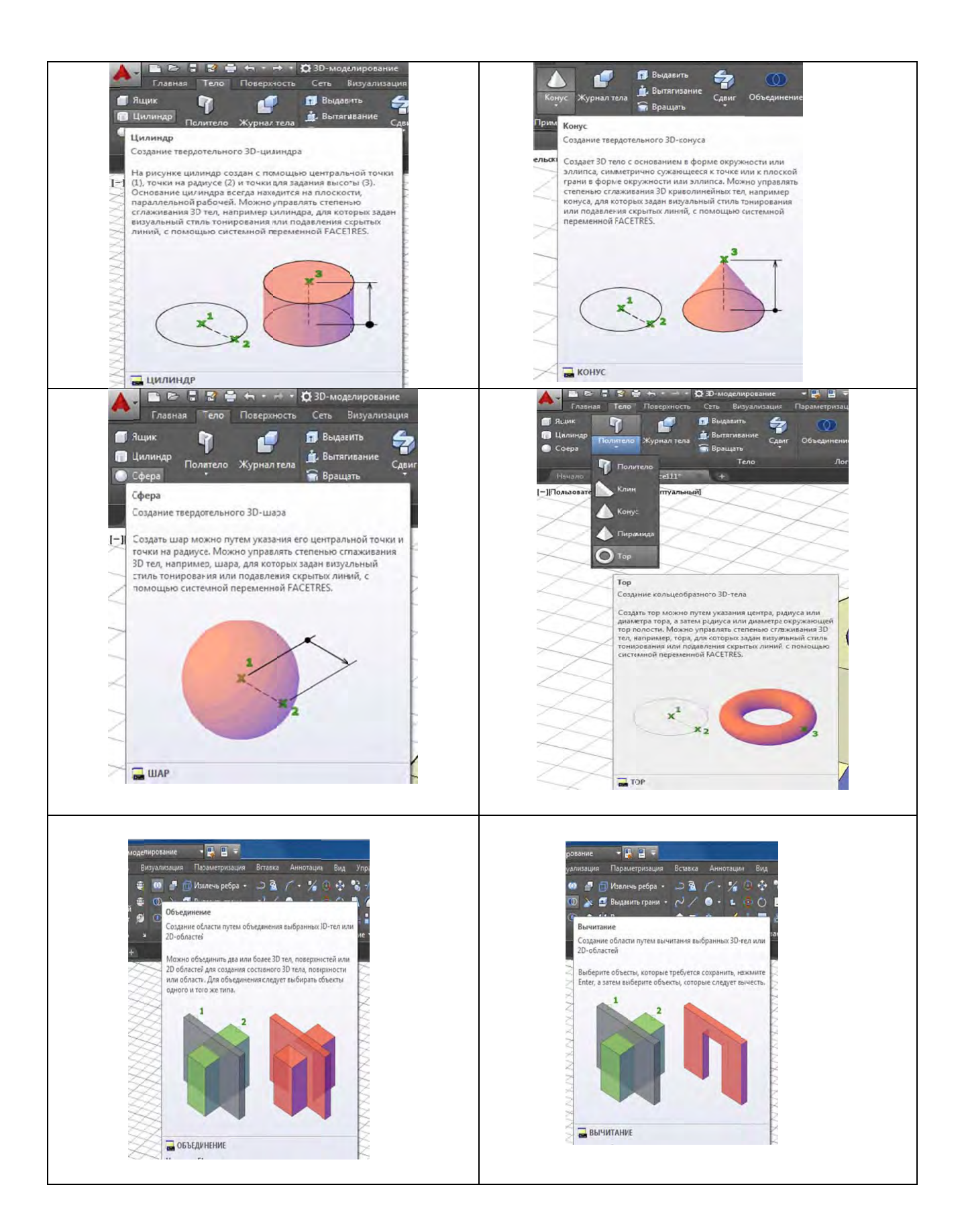

# **Тема 6. Виды, разрезы, сечения. Аксонометрические проекции**

[#ТеоретическийРаздел](#page-3-0)

- 1. Деление окружности на равные части.
- 2. Построение правильных многоугольников.
- 3. Сопряжения, уклон и конусность.
- 4. Виды.
- 5. Основные сведения о простых разрезах.
- 6. Сечения
- 7. Аксонометрия

Геометрические построения используются при выполнении изображений на чертежах. Построения при этом проводятся с помощью карандаша и простейших чертежных инструментов (линейки, циркуля, угольника) на формате чертежной бумаги, а также на экране компьютера с помощью набора команд с клавиатуры и устройства типа «мышь».

Алгоритмы (порядок) геометрических построений в обоих случаях одинаковы и включают последовательность некоторых графических операций построения вспомогательных элементов простых фигур в изображениях предметов.

К элементарным геометрическим построениям относятся: деление отрезков прямой и углов на равные части; деление окружности на равные части; построение уклонов и конусности. Часто встречаются на чертежах различные виды сопряжений прямых дугами окружности и дуг окружностей между собой, построение циркульных и лекальных кривых.

## **1. Деление окружности на равные части**

Деление окружности на четыре и восемь равных частей производится в следующей последовательности (рис. 1):

1. проводят две перпендикулярные оси, которые, пересекая окружность в точках 1, 2, 3, 4, делят ее на четыре равные части;

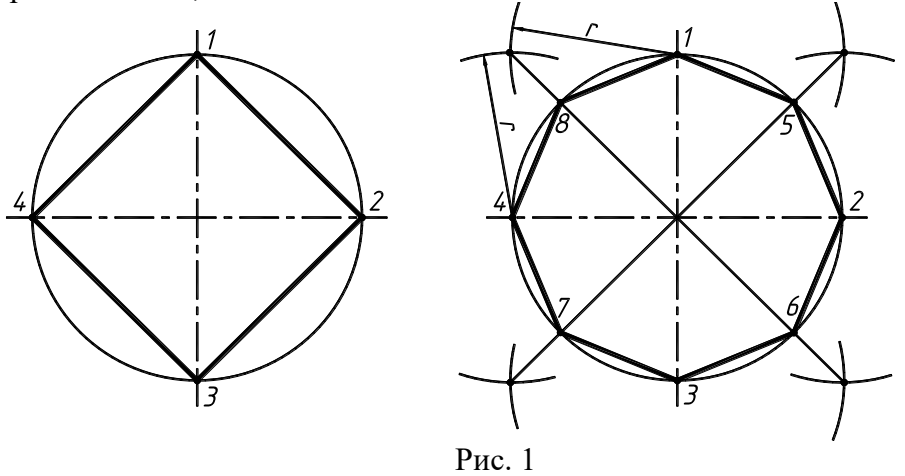

2. применяя известный прием деления прямого угла на две равные части при помощи циркуля или угольника, строят биссектрисы прямых углов, которые, пересекаясь с окружностью в точках 5, 6, 7, и 8 делят каждую четвертую часть окружности пополам.

Деление окружности на три, шесть и двенадцать равных частей выполняется в следующей последовательности (рис. 2):

1. выбираем в качестве начальной точки 1, точку пересечения осевой линии с окружностью;

2. из точки 4 пересечения осевой линии с окружностью проводим дугу радиусом равным радиусу окружности R до пересечения с окружностью в точках 2 и 3;

3. точки 1, 2 и 3 делят окружность на три равные части;

4. из точки 1 пересечения осевой линии с окружностью проводим дугу радиусом равным радиусу окружности R до пересечения с окружностью в точках 5 и 6;

5. точки 1 - 6 делят окружность на шесть равных частей;

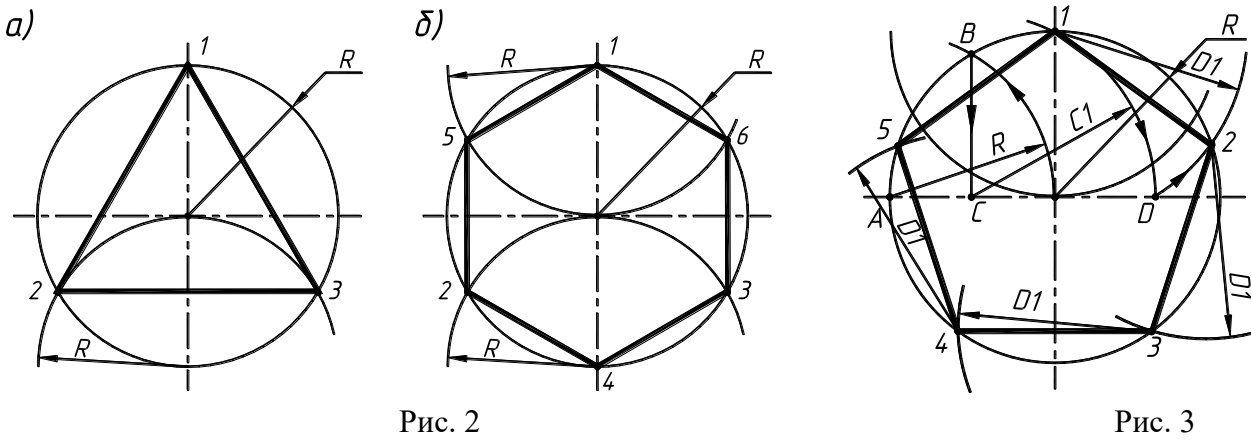

Деление окружности на пять равных частей выполняется в следующей последовательности (рис. 3):

1. из точки А радиусом, равным радиусу окружности R, проводим дугу, которая пересечет окружность в точке В;

2. из точки В опускают перпендикуляр на горизонтальную осевую линию;

3. из основания перпендикуляра – точки С, радиусом равным С1, проводят дугу окружности, которая пересечет горизонтальную осевую линию в точке D;

4. из точки 1 радиусом равным D1, проводят дугу до пересечения с окружностью в точке 2, дуга 1-2 равна 1/5 длины окружности;

5. точки 3, 4 и 5 находят, откладывая циркулем по данной окружности хорды, равные D1.

### **2. Построение правильных многоугольников**

Многоугольник, составленный из хорд, называется вписанным.

Вписанный многоугольник, составленный из хорд одинаковой длины, является правильным вписанным многоугольником.

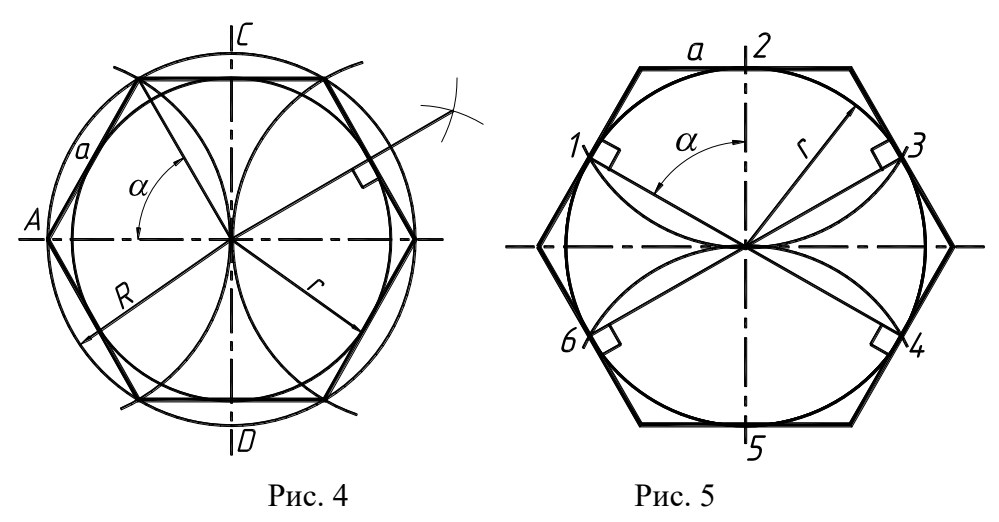

Многоугольник, составленный из касательных к окружности, называется описанным. Описанный многоугольник, стороны которого в точках касания разделяют окружность на равные дуги, являются правильным описанным многоугольником.

На рис. 4 обозначены: а – стороны многоугольника, R – радиус описанной около него круга, r – радиус вписанного в него круга,  $\alpha$  – угол между двумя соседними радиусами описанного круга ( $\alpha$  = 360/n, где n – число сторон многоугольника).

Построение вписанного правильного многоугольника производится соединением точек деления окружности на равные части, прямыми линиями (рис. 1 - 5).

Описанный правильный многоугольник строят с помощью касательных в точке деления

окружности на равные части (рис. 5).

## **3. Сопряжения, уклон и конусность**

В очертаниях технических форм имеют место плавные переходы от одной прямой или кривой линии к другой. Эти плавные переходы называются сопряжениями и выполняются преимущественно на основе свойств прямых, касательных к окружностям, или касающихся между собой окружностей.

*Сопряжение двух прямых линий* – плавный переход одной линии в другую. Общая точка прямой линии и дуги перехода (рис. 6 – точка А и В) называется точкой сопряжения или точкой перехода.

Сопряжение двух сторон m и n острого или тупого угла дугой заданного радиуса R выполняют следующим образом (рис. 6,а и б):

1. Параллельно сторонам угла на расстоянии, равном радиусу дуги R, проводят две вспомогательные прямые линии. Точка пересечения этих прямых (точка О) будет центром дуги радиуса R, т.е. Центром сопряжения;

2. Из центра О описывают дугу, плавно переходящую в стороны угла. Дугу заканчивают в точках сопряжения А и В, которые являются основаниями перпендикуляров, опущенных из центра О на стороны угла.

При построении сопряжения сторон прямого угла центр дуги сопряжения проще находить с помощью циркуля (рис. 6,в):

1. Из вершины угла С проводят дугу радиусом R, равным радиусу сопряжения. На сторонах угла получают точки сопряжения А и В;

2. Из этих точек как из центров, проводят дуги радиусом R до взаимного пересечения в точке О, являющейся центром сопряжения;

3. Из центра О описывают дугу сопряжения.

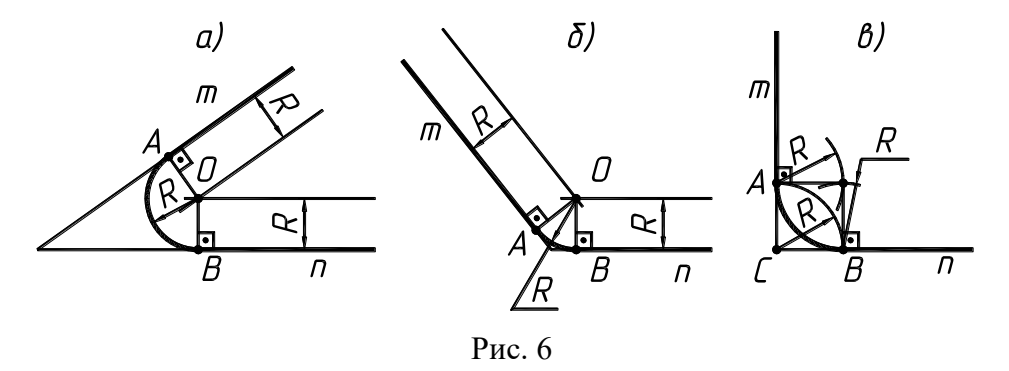

*Внешнее сопряжение прямой линии с дугой.* Сопряжение дуги окружности радиуса R с прямой, заданной отрезком АВ, дугой радиусом r выполняется в следующей последовательности (рис. 7):

1. Находим центр сопряжения - точку О1, как точку пересечения прямой параллельной АВ и отстоящей от нее на расстоянии r и дуги окружности радиуса R+r, концентричной заданной;

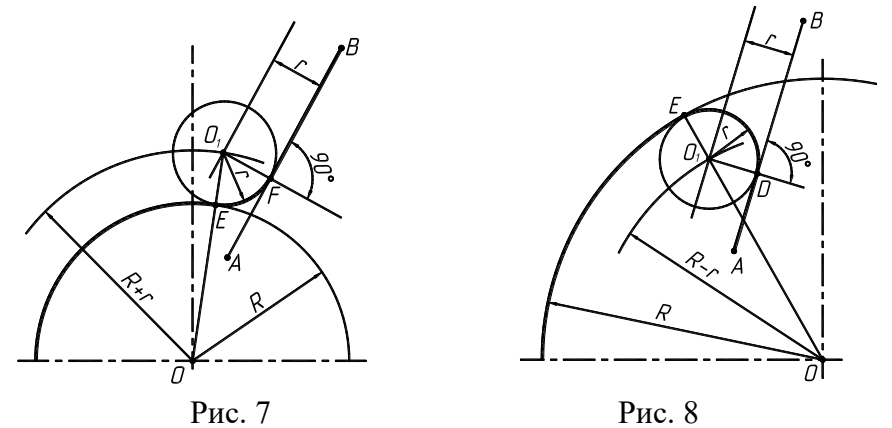

2. Опускаем перпендикуляр из точки О1 на прямую АВ. Основание перпендикуляра - точка F точка сопряжения;

3. Соединяем прямой центр окружности О с центром сопряжения О1, которая пересекая заданную окружность, определит положение второй точки сопряжения Е.

*Внутреннее сопряжение прямой линии с дугой.* Сопряжение дуги окружности радиуса R с прямой, заданной отрезком АВ, дугой радиусом r выполняется в следующей последовательности (рис. 8):

1. Находим центр сопряжения - точку О1, как точку пересечения прямой параллельной АВ и отстоящей от нее на расстоянии r и дуги окружности радиуса R-r, концентричной заданной;

2. Опускаем перпендикуляр из точки О1 на прямую АВ. Основание перпендикуляра - точка D - точка сопряжения;

3. Соединяем прямой центр окружности О с центром сопряжения О1, которая пересекая заданную окружность, определит положение второй точки сопряжения Е.

*Внешнее сопряжение дуг.* При внешнем сопряжении центры О1 и О2 сопрягаемых дуг радиусов R1 и R2 лежат вне сопрягающей дуги радиуса R.

Внешнее сопряжение дуг выполняется в следующей последовательности (рис. 9):

1. Находим центр сопряжения, точку О пересечения дуг окружностей с радиусами R1+R и R2+R соответственно концентричных окружностям с радиусами R1 и R2;

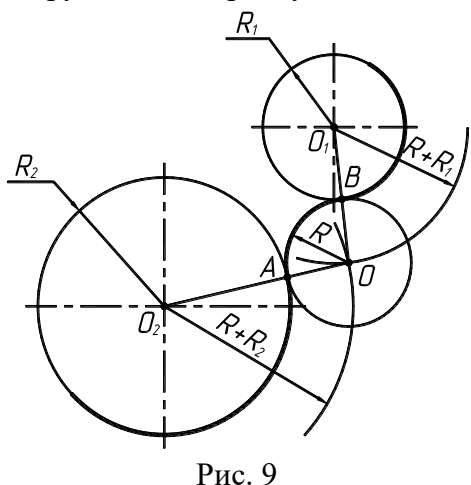

2. Соединяем прямыми центр сопряжения О с центрами окружностей О1 и О2, которые пересекаясь с заданными окружностями определяют положение точек сопряжения А и В;

3. Строят дугу сопряжения.

*Внутреннее сопряжение дуг.* При внутреннем сопряжении центры О1 и О2 сопрягаемых дуг радиусов R1 и R2 лежат внутри сопрягающей дуги радиуса R.

Внутреннее сопряжение дуг выполняется в следующей последовательности (рис. 10):

1. Находим центр сопряжения, точку О пересечения дуг окружностей с радиусами R-R1 и R-R2 соответственно концентричных окружностям с радиусами R1 и R2;

2. Соединяем прямыми центр сопряжения О с центрами окружностей О1 и О2, которые пересекаясь с заданными окружностями определяют положение точек сопряжения А и В;

3. Строят дугу сопряжения.

*Смешанное сопряжение дуг.* При смешанном сопряжении центр О2 одной из сопрягаемых дуг лежит внутри сопрягающей дуги радиуса R, а центр О1 другой сопрягаемой дуги вне ее.

Внутреннее сопряжение дуг выполняется в следующей последовательности (рис. 11):

1. Находим центр сопряжения, точку О пересечения дуг окружностей с радиусами R+R1 и R-R2 соответственно концентричных окружностям с радиусами R1 и R2;

2. Соединяем прямыми центр сопряжения О с центрами окружностей О1 и О2, которые пересекаясь с заданными окружностями определяют положение точек сопряжения А и В;

3. Строят сопряжение.

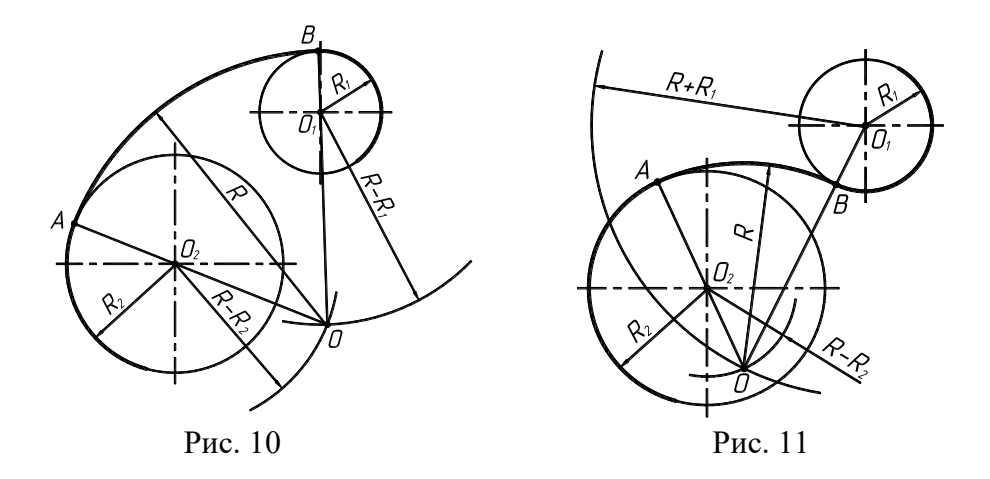

Уклон – это величина, которая характеризует наклон одной прямой линии по отношению к другой и равна тангенсу угла между ними (рис. 12).

Уклон может быть выражен в процентах или в виде отношения двух чисел.

Конусность – величина, представляющая собой отношение разности диаметров оснований прямого кругового усеченного конуса к его длине (рис. 13,а).

Конусность также выражается как отношение диаметра основания прямого кругового конуса к его высоте (рис. 13,б).

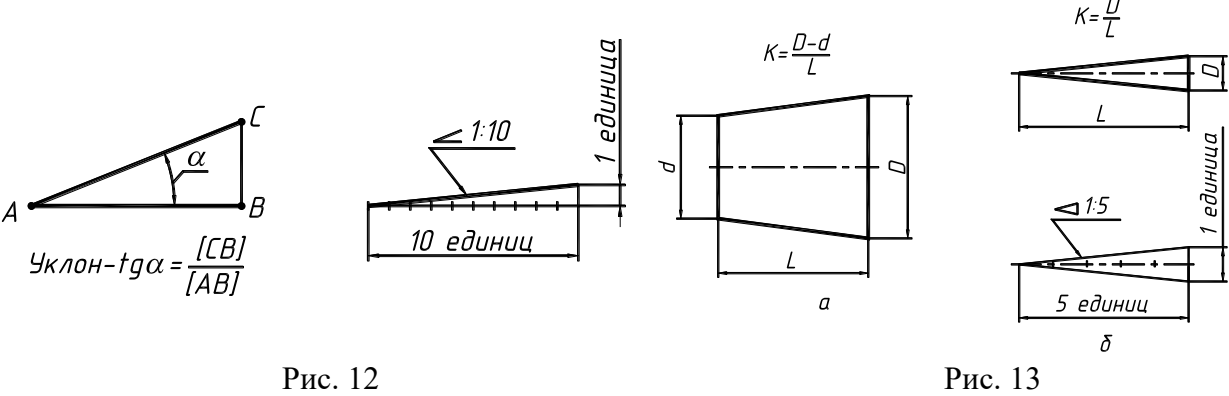

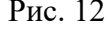

Конусность может выражаться простой дробью, десятичной, процентами. Перед размерным числом, характеризующим конусность, необходимо наносить условный знак конусности, который имеет вид равнобедренного треугольника с вершиной, направленной в сторону вершины построенного конуса. Его размеры определяются размером шрифта. Знак конуса и конусность в виде соотношения следует наносить над осевой линией или на полке линии-выноски.

## **4. Виды.**

Выполнение изображений предмета обычно начинают с изучения его формы - наружного и внутреннего вида, очертания. Форма определяется поверхностями, ограничивающими предмет.

В машиностроении все изображения на чертеже строят по методу прямоугольного параллельного проецирования на несколько взаимно перпендикулярных плоскостей.

Основным видом проецирования является метод первого октанта (угла). Предмет располагают между наблюдателем и соответствующей плоскостью проекций.

Правила изображения предметов на чертежах устанавливает ГОСТ 2.3052008 «Изображения виды, разрезы, сечению. За основные плоскости проекций принимают шесть граней куба, совмещенных с плоскостью чертежа (рис. 14).

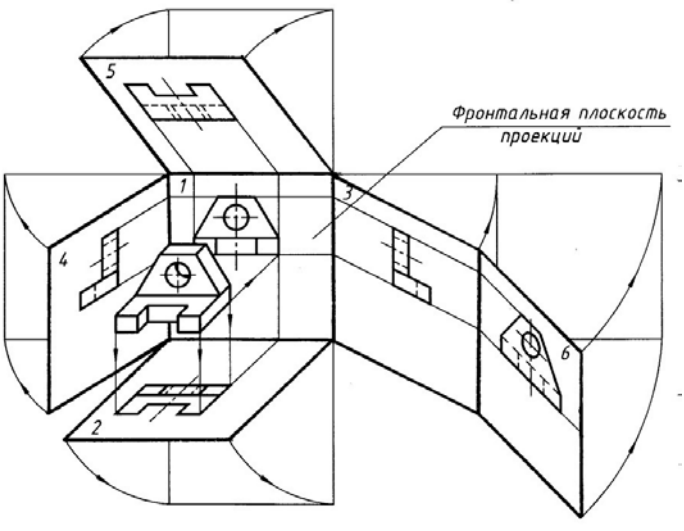

Рис. 14

Изображение предмета на фронтальной плоскости проекций принято в качестве главного, а все остальные располагаются в проекционной связи с ним (рис. 15). Главное изображение должно давать максимум информации о форме и размерах предмета.

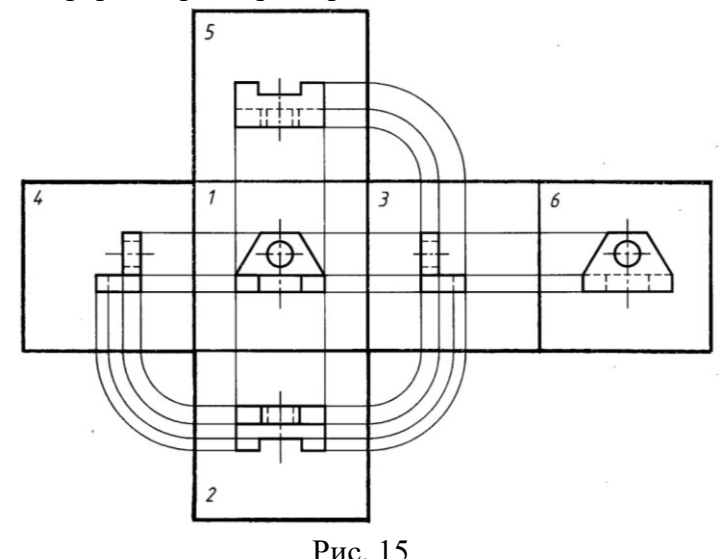

Число изображений предмета на чертеже должно быть минимальным, но достаточным для однозначного и полного представления о предмете при чтении чертежа. При этом изображения можно упрощать в соответствии с правилами.

Изображения на чертеже в зависимости от их содержания разделяются на виды, разрезы, сечения. Эти изображения могут быть полными, частичными или местными, а также основными и дополнительными. Изображения представляют собой графическое выражение формы предмета, выполненное установленным способом проецирования в определенном масштабе.

При выполнении изображений видимые контуры и грани предметов выполняют сплошной основной линией. Невидимые контуры и грани предметов изображаются только в тех случаях, когда это необходимо для пояснения изображения или для ограничения числа необходимых изображений. Невидимые контуры и грани выполняются тонкой штриховой линией.

Основные виды – названия и расположение. Вид предмета (вид) - ортогональная проекция обращенной к наблюдателю видимой части поверхности предмета, расположенного между ним и плоскостью проекций.

Виды подразделяются на основные, дополнительные и местные. Каждый вид имеет свое название в зависимости от направления проецирования. Основными называются виды, полученные проецированием предмета на шесть основных плоскостей проекций (рис. 15).

Установлены следующие названия видов,- получаемых на основных плоскостях проекций (см. рис. 15): 1 - вид спереди (главный вид), 2 - вид сверху, 3 - вид слева, 4 - вид справа, 5 - вид снизу, 6 -

вид сзади.

Названия видов на чертежах не наносят. На чертеже все виды располагают в проекционной связи по отношению к главному. Если какой-либо вид расположен вне проекционной связи с главным изображением, указывают стрелкой направление проецирования, обозначают прописной буквой русского алфавита, а над видом наносят надпись типа - «А» (рис. 16).

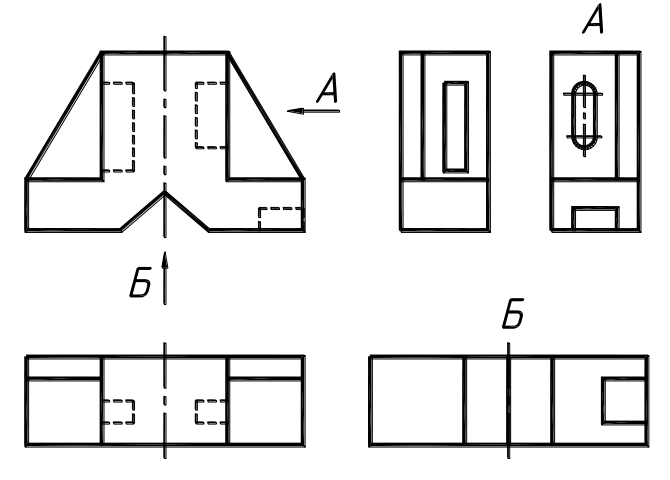

Рис. 16

Размеры стрелки, указывающей направление проецирования, должны соответствовать приведенным на рис. 17.

Размер шрифта прописной буквы у стрелки должен быть больше на один – два размера шрифта размерных чисел. Подбор прописных букв русского алфавита должен производиться в алфавитном порядке. Кроме главных видов для изображения предметов применяют дополнительные виды, местные виды, выносные элементы.

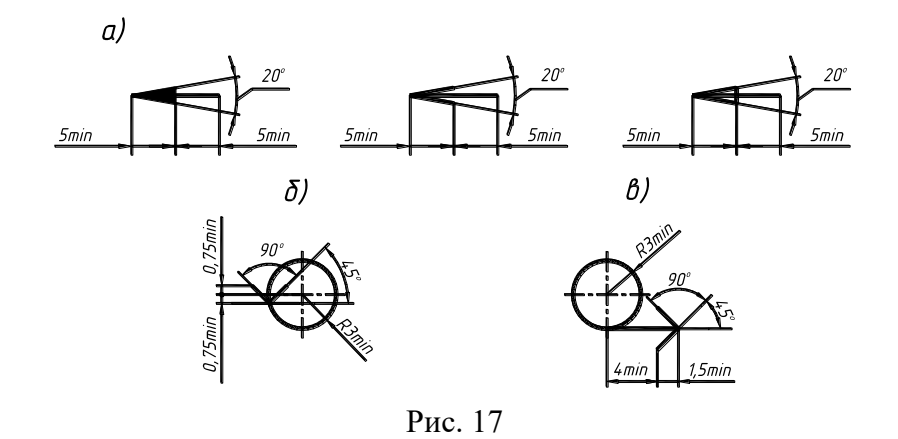

Дополнительный вид – применяют, если какая-либо часть предмета не может быть показана ни на одном из основных видов без искажения формы и размеров (рис. 18), получается на плоскости не параллельной основным плоскостям проекций. Дополнительный вид также отмечают стрелкой и надписью. Дополнительный вид допускается поворачивать, но с сохранением положения принятого для данного изображения и ставить знак «поворота» - рис. 18,в. Размер знака «поворота» приведен на рис. 18,б.

Если дополнительный вид расположен в проекционной связи с соответствующим изображением, то он не обозначается (рис. 19).

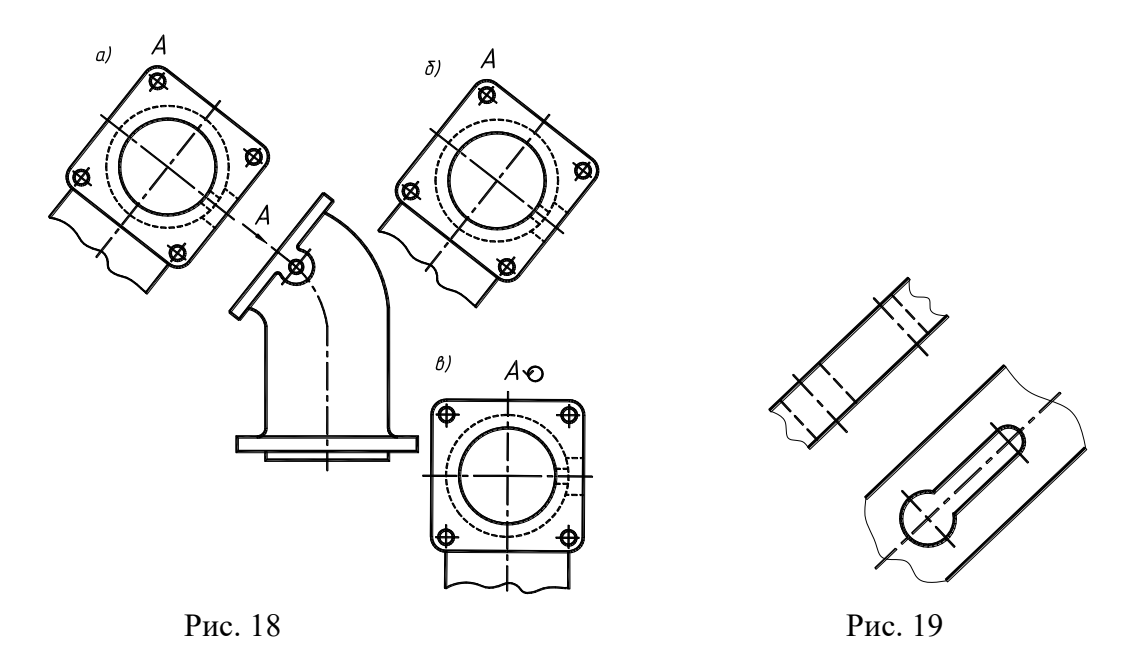

### **5. Основные сведения о простых разрезах**

Разрез предмета (разрез) – ортогональная проекция предмета, мысленно рассеченного плоскостью или частично одной, или несколькими плоскостями для выявления его невидимых поверхностей. На изображении разреза показывают то, что получается в секущей плоскости и что расположено за ней (рис. 22). Допускается изображать не все, что расположено за секущей плоскостью, если это не требуется для понимания конструкции предмета.

Положение секущей плоскости указывают на чертеже линией сечения. Для линии сечения должна применяться разомкнутая линия. Начальный и конечный штрихи не должны пересекать контур изображения. При сложном разрезе штрихи проводят и у мест пересечения плоскостей. Стрелки, указывающие направление взгляда, ставят на расстоянии 2-3 мм от конца штриха, а прописные буквы русского алфавита наносят с внешней стороны от изображения предмета (рис. 20).

Разрез должен быть отмечен надписью по типу «А-А» (рис. 20).

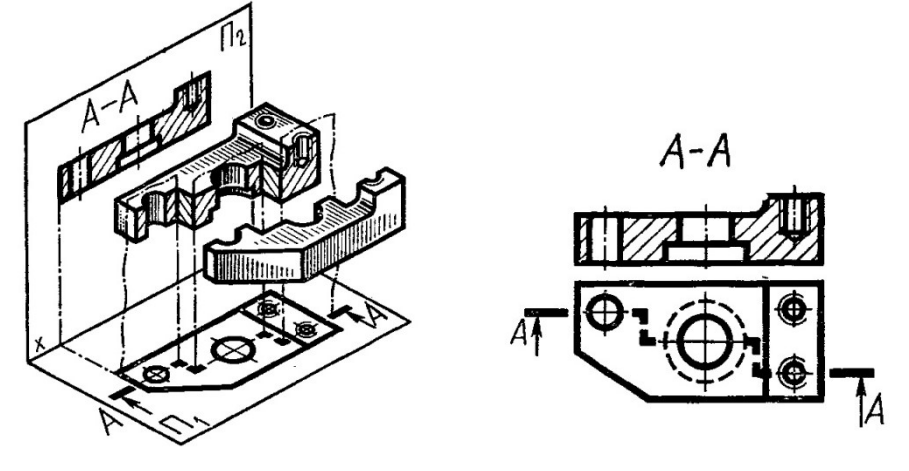

Рис. 20

В случае, когда по одной линии сечения изображают два разреза противоположного направления взгляда, стрелки, показывающие направление взгляда, наносят на одной линии (рис. 21).

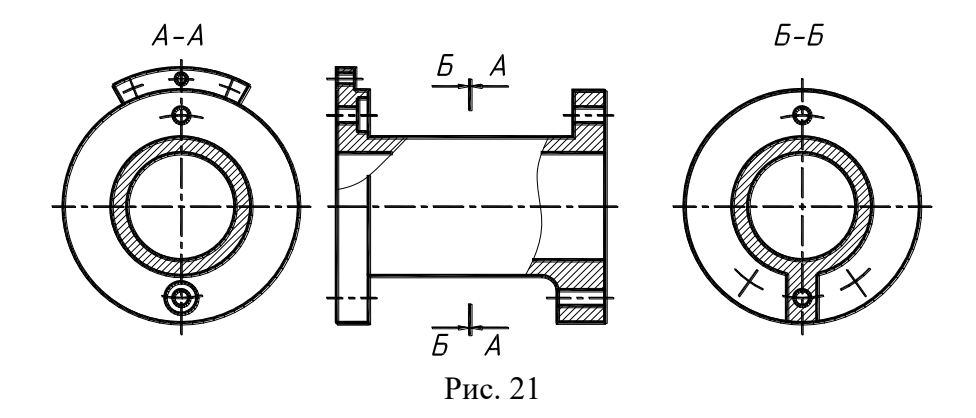

Положение секущей плоскости не отмечают, если секущая плоскость совпадает с плоскостью симметрии предмета в целом, и соответствующие изображения расположены в проекционной связи.

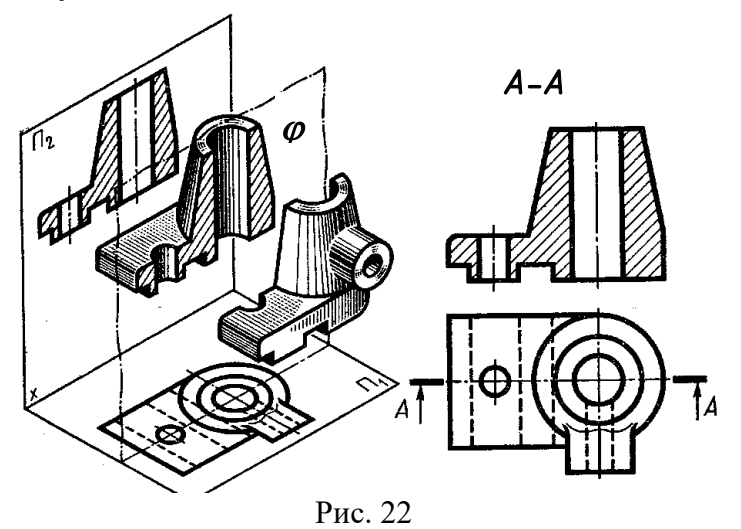

В зависимости от положения секущей плоскости по отношению горизонтальной плоскости проекций разрезы разделяют на:

горизонтальные – секущая плоскость параллельна горизонтальной плоскости проекций (рис. 23);

вертикальные – секущая плоскость перпендикулярна горизонтальной плоскости проекций (разрез А-А и Б-Б, рис. 23);

Вертикальные разрезы называют фронтальными (разрез А-А, рис. 23), если секущая плоскость параллельна фронтальной плоскости проекций, и профильными (разрез Б-Б, рис. 23), если секущая плоскость параллельна профильной плоскости проекций.

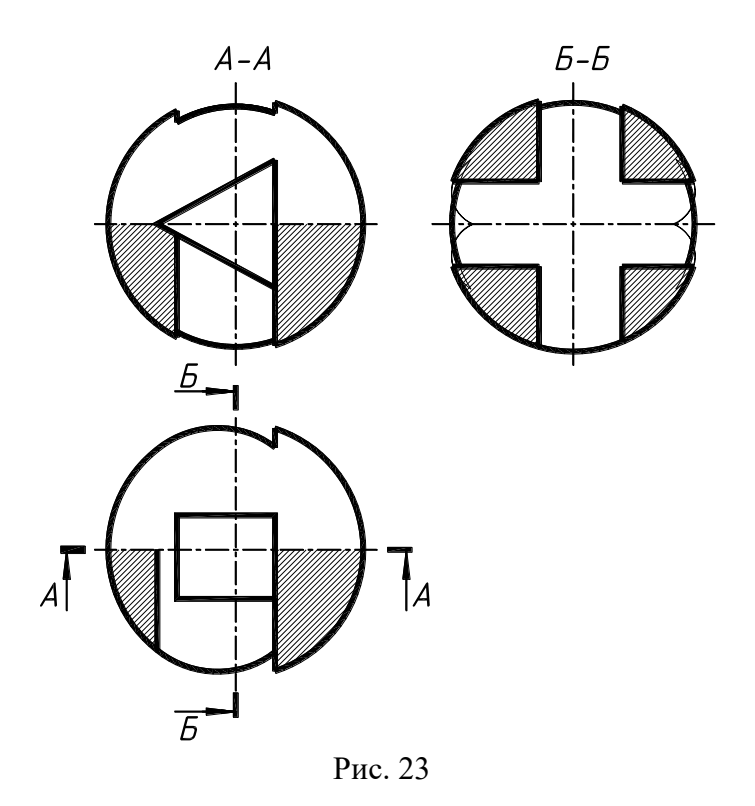

Разрезы называются продольными, если секущие плоскости направлены вдоль длины или высоты предмета (рис. 24) и поперечными, если секущие плоскости направлены перпендикулярно длине или высоте предмета (рис. 25).

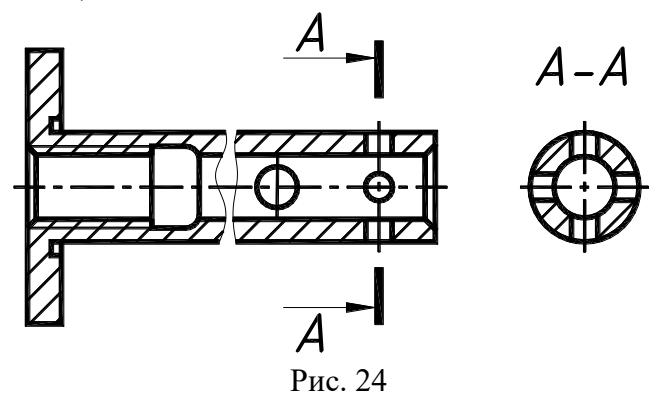

Соединение вида с разрезом. При продольном разрезе вдоль оси деталей, имеющих цилиндрическую форму (сплошные валы, оси, болты, винты и т.п.), а также тонких стенок и ребер жесткости на разрезе их изображают незаштрихованными (рис. 25,а и б).

Если соединяют половину вида и половину разреза, каждый из которых – симметричная фигура, то разделяющей линией служит ось симметрии: вертикальная ось симметрии; горизонтальная ось симметрии. При этом разрезы располагают справа от вертикальной и вниз от горизонтальной оси симметрии.

a)  $\qquad \qquad$  6)

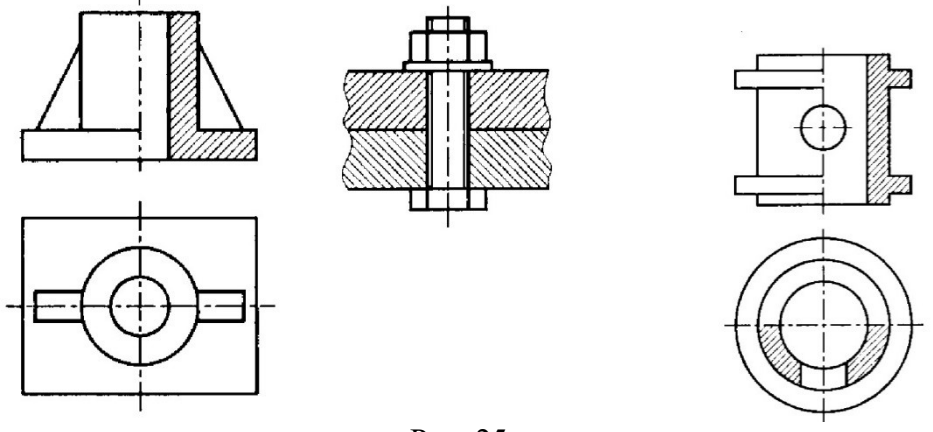

Рис. 25

Допускается соединять часть вида и часть соответствующего разреза (рис. 26), разделяя их волнистой линией. Если соединяют половину вида и половину разреза, каждый из которых – симметричная фигура, то разделяющей линией служит ось симметрии. При этом разрезы располагают справа от вертикальной и вниз от горизонтальной оси симметрии.

Допускается на одном изображении выполнять по половине разных разрезов. Так, например, на рис. 27 совмещены половина сложного ступенчатого разреза А-А и половина простого разреза Б-Б. Оба разреза – симметричные.

Сохраненные виды должны быть ассоциативно связаны с моделью предмета, и изменение в модели вызывать соответствующие изменения сечений во всех сохраненных видах.

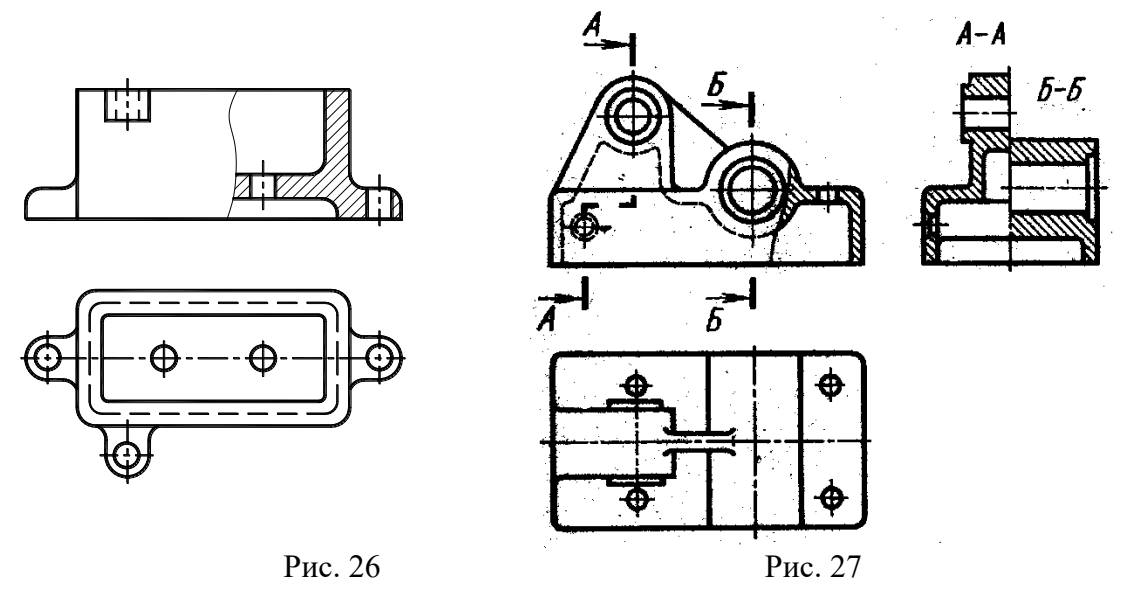

### **6. Сечения**

Сечение – изображение фигуры, получающейся при мысленном рассечении предмета одной или несколькими плоскостями. На сечении показывают только то, что получается непосредственно в секущей плоскости (рис. 28,а). В необходимых случаях допускается в качестве секущей применять цилиндрическую поверхность, развертываемую в плоскость (рис.28,б). В обозначении сечения ставят знак «развертки», размеры которого приведены на рис. 17.

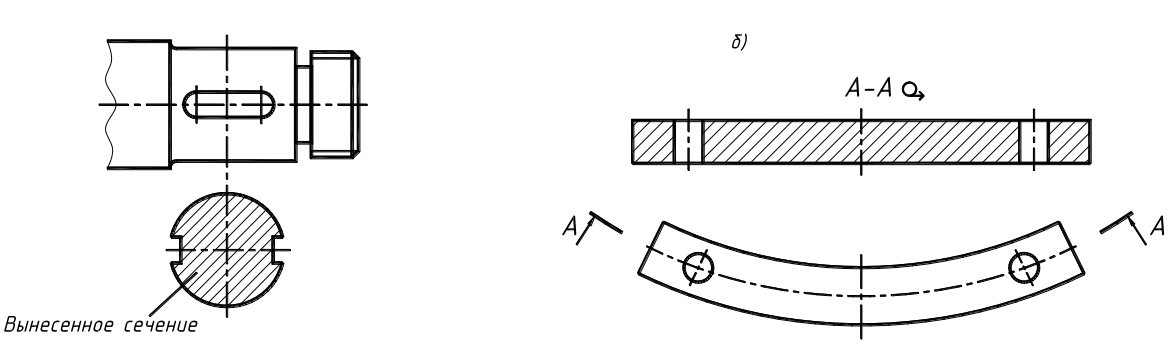

 $a)$ 

Рис. 28

В общем случае положение секущей плоскости и надпись над сечением на чертеже указывают так же, как и для разрезов (рис. 29,а и б).

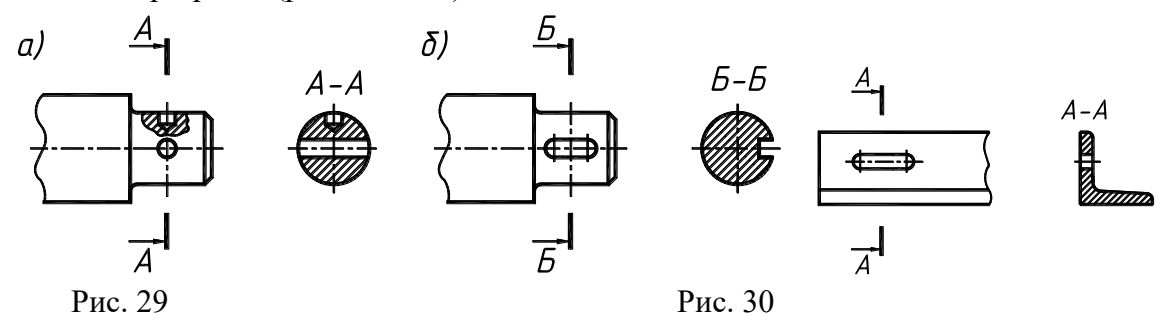

Если секущая плоскость проходит через ось поверхности вращения, ограничивающей отверстие или углубление, то контур отверстия или углубления в сечении показывают полностью (сопоставьте сечение А-А и Б-Б на рис. 29 и 30).

ГОСТ 2.306-68 устанавливает графические обозначения материалов в разрезах и сечениях, а также правила нанесения их на чертежах.

Для придания чертежу большей наглядности на фигуру разреза или сечения наносят штриховку. Штриховка дает представление о материале, из которого изготовлена деталь. Графические обозначения некоторых материалов, применяемых в машиностроении, приведены на рис. 31.

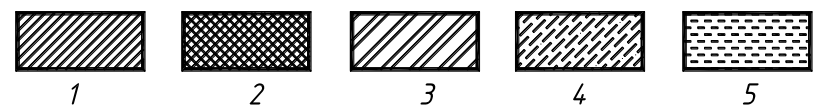

1– металлы и твердые сплавы; 2 – неметаллические материалы, в т.ч. волокнистые,

монолитные и плитные материалы; 3 – керамика и силикатные материалы для кладки; 4 – стекло и другие светопрозрачные материалы; 5- жидкости.

Рис. 31

Штриховка выполняется в виде параллельных линий, проводимых под углом 45° к линии контура изображения (рис. 32,а) или к его оси (рис. 32,б) или к линиям рамки чертежа.

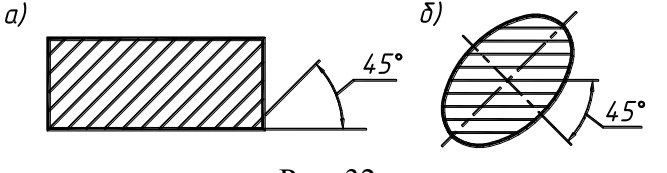

Рис. 32

Если линии штриховки совпадают по направлению с линиями контура или осевыми линиями, то вместо угла 45° допускается проводить линии под углом 30° или 60° (рис. 33,а и б).

Линии штриховки должны наноситься с наклоном влево или вправо, но, как правило, в одну

сторону на всех разрезах и сечениях, относящихся к одной и той же детали. Расстояние между параллельными линиями штриховки (частота) должно быть одинаковым для всех выполняемых в одном и том же масштабе сечений. В зависимости от площади штриховки оно должно быть от 1 до 11 мм.

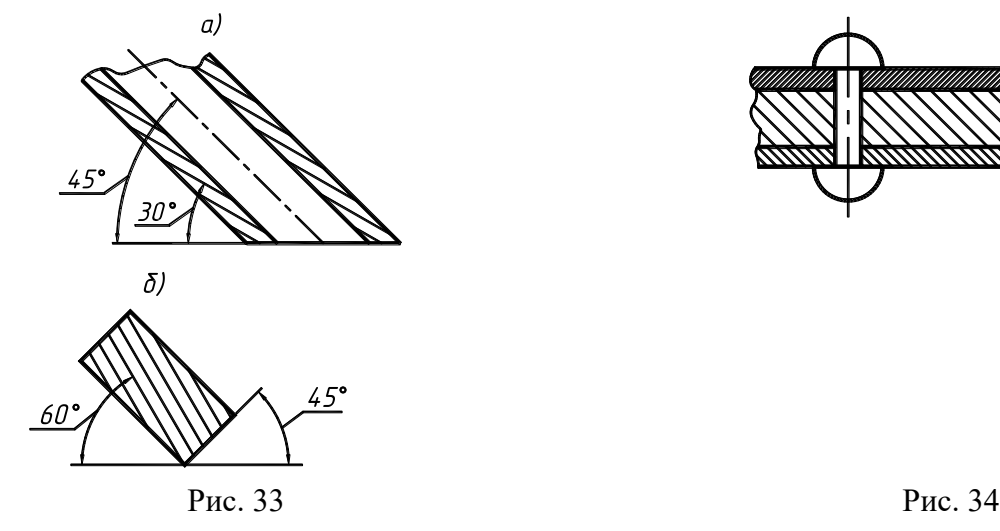

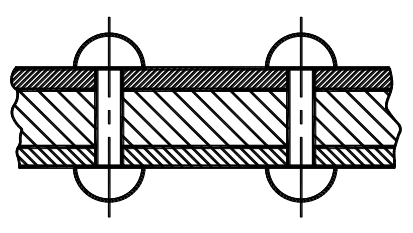

Для смежных сечений двух деталей следует брать встречную штриховку (меняется направление штриховки) – одного влево, другого – вправо (рис. 34), или изменять расстояние между линиями штриховки.

## **7. Аксонометрические проекции.**

Опираясь на теоретические исследования и практическую проверку для получения наглядных изображений ГОСТ 2.317-69 система ЕСКД рекомендует к практическому применению пять видов аксонометрии: два вида прямоугольных проекций (изометрия и диметрия) и три вида косоугольных проекций (фронтальные изометрия и диметрия и горизонтальная изометрия).

Прямоугольная изометрия. При прямоугольной изометрии коэффициенты искажений по осям, Y/ и Z/ равны:  $k = m = n$ . Из основной формулы следует:  $3k2 = 3m2 = 3n2 = 2$  или  $k = m = n =$ 

 $^{2/3}$  =0,82. Где k – коэффициент искажения по оси X/, m – по оси Y/; n – по оси Z/.

Углы между осями одинаковы и равны  $\varphi = 120^{\circ}$ . Их можно построить без транспортира из соотношения (рис. 35,6): tg30 =  $0.572$ 

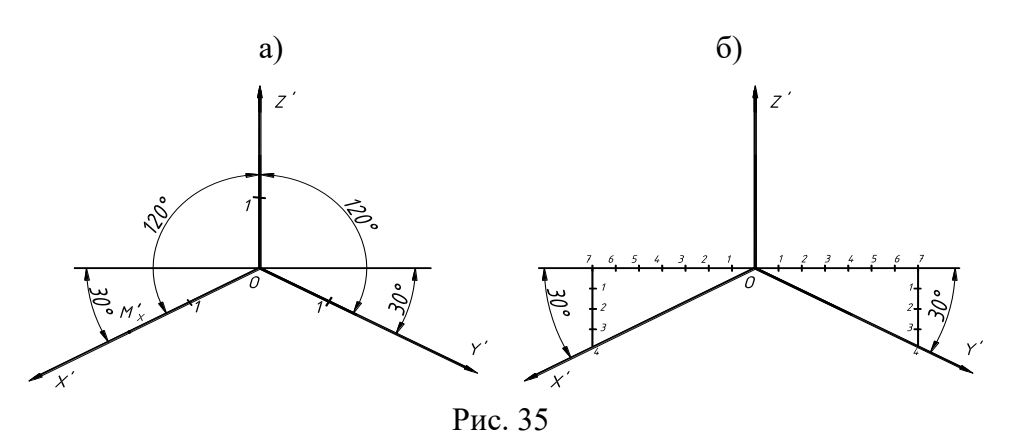

На рис. 4.1 показана аксонометрическая система координат и ее построение с помощью вспомогательной окружности.

Так как дробные величины показателей искажений вызывают необходимость в дополнительных вычислениях при построении аксонометрии, то на практике пользуются показателями искажений, приведенными к единице, т.е.  $K = m = n =1$ . При этом построенная аксонометрия оказывается увеличенной в 1 : 0,82 : 1,22 раза. Это не вызывает никаких осложнений т.к. всегда имеется равенство  $X = X$ ,  $Y = Y$ ,  $Z = Z$ .

Окружности, расположенные в плоскостях уровня проецируются на аксонометрическую плоскость в виде одинаковых эллипсов, большие оси которых расположены: у эллипса 1 – под углом 900 к оси у; у эллипса 2 - под углом 900 к оси z; у эллипса 3 – под углом 900 к оси х (рис. 36).

Размеры осей при использовании коэффициентов искажения по осям X', Y', и Z', равном единице:

большая ось A'B' = 1,22 d,

малая ось  $C'D' = 0,71$  d,

где d – диаметр изображаемой окружности.

Так, например, в аксонометрической плоскости X'OY' через центр эллипса проводят прямые линии параллельно осям X' и Y', равные диаметру окружности (прямые 1'2' и 3'4'). В итоге получается восемь точек, по которым и строят проекцию эллипса.

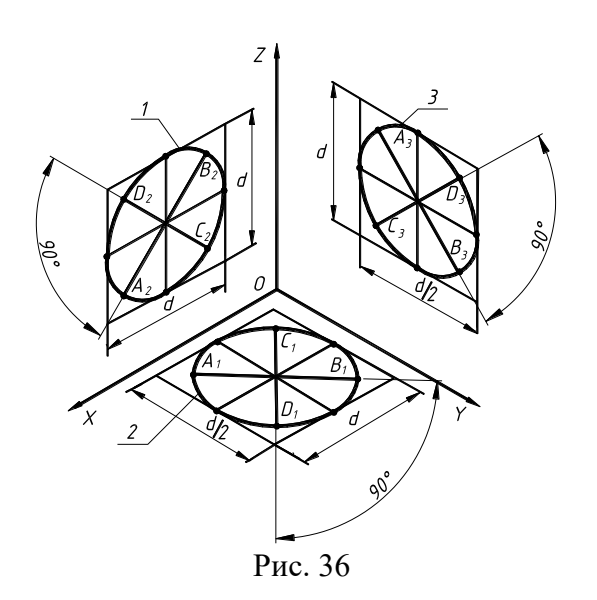

Прямоугольная диметрия. При построении прямоугольной диметрии принято следующее соотношение между показателями искажений по осям:  $K = 2m = n$ .

Из основной формулы получаем: К2 + ¼ К2 +К2 = 2 или

9/4 К2 = 2. Отсюда К = n =  $\sqrt{8/9}$  = 0,94; m = 0,47

В результате вычислений угол $\phi_1 = 97^{\, 0}$  10 /,

а угол  $\mathcal{P}_2 = 131025$ .

Приняты следующие приведенные коэффициенты:  $K = n = 1$ ,  $m = 0,5$ .

На рис. 37 показано положение аксонометрических. Угол между осями Х и У будет равен 131025', а между осями Х и Z - 97010'. По отношению к горизонтальной линии ось Х направлена под углом 7010', а ось Y - 41025'.

Во избежание использования транспортира углы между, осями X, Y, Z и горизонтальной вспомогательной линией построены из соотношений: tg 7010'= 1/8 и tg 41025 = 7/8 (рис. 38).

Из основной формулы прямоугольной аксонометрической проекции можно определить коэффициенты искажения:

 $k2 + m2 + n2 = 2$ 

откуда k=n=0,94; m=0,47. В практике (см. ГОСТ 2.317-69) коэффициенты принимают равными  $K = n = 1$   $H = 0,5$ .

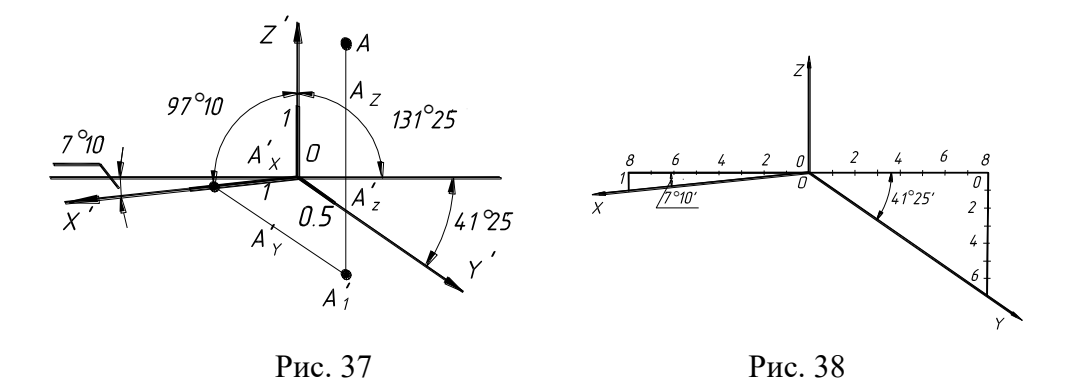

Окружности, расположенные в плоскостях уровня проецируются на аксонометрическую плоскость в виде эллипсов, большая ось которых расположены под углом 900 к соответствующим осям (рис. 39).

У прямоугольной диметрической проекции коэффициенты искажения по осям X и Z равны между собой, а по оси  $Y - B$  два раза меньше.

В этом случае углы между аксонометрическими осями будут: X'O'Y' = Y'O'Z' = 131°25', а X'O'Z' = 97°10'. По отношению к горизонтальной линии ось X' направлена под углом 7°10', а ось Y' – под углом 41°25'.

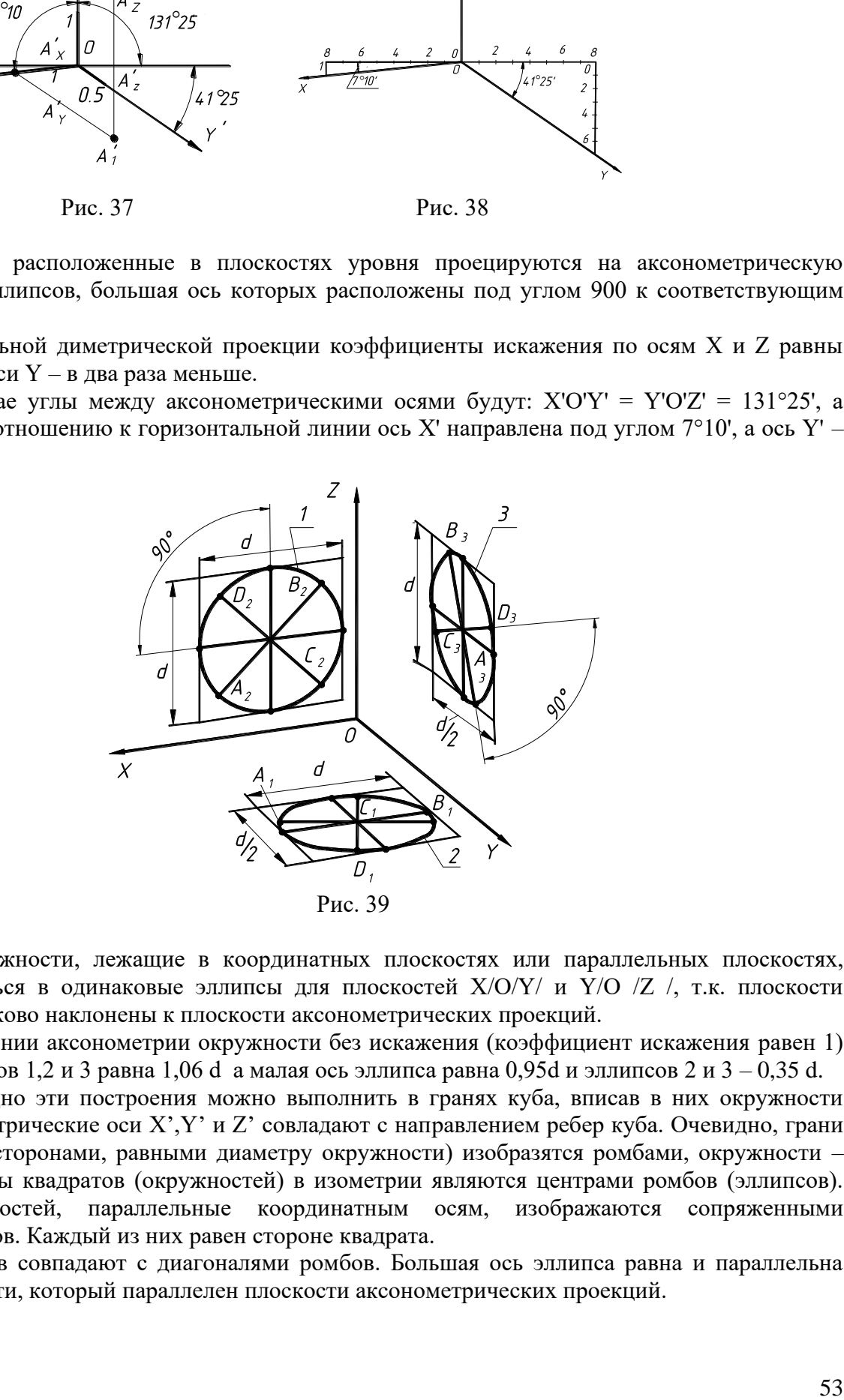

Равные окружности, лежащие в координатных плоскостях или параллельных плоскостях, будут проецироваться в одинаковые эллипсы для плоскостей X/O/Y/ и Y/O /Z /, т.к. плоскости окружностей одинаково наклонены к плоскости аксонометрических проекций.

При выполнении аксонометрии окружности без искажения (коэффициент искажения равен 1) большая ось эллипсов 1,2 и 3 равна 1,06 d а малая ось эллипса равна 0,95d и эллипсов 2 и 3 – 0,35 d.

Более наглядно эти построения можно выполнить в гранях куба, вписав в них окружности (рис. 40). Аксонометрические оси X',Y' и Z' совладают c направлением ребер куба. Очевидно, грани куба (квадраты со сторонами, равными диаметру окружности) изобразятся ромбами, окружности – эллипсами. Центры квадратов (окружностей) в изометрии являются центрами ромбов (эллипсов). Диаметры окружностей, параллельные координатным осям, изображаются сопряженными диаметрами эллипсов. Каждый из них равен стороне квадрата.

Оси эллипсов совпадают с диагоналями ромбов. Большая ось эллипса равна и параллельна диаметру окружности, который параллелен плоскости аксонометрических проекций.

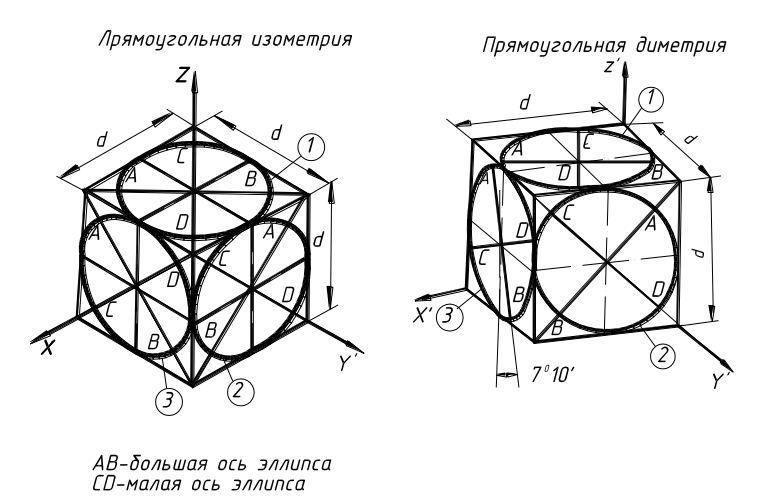

Рис. 40

При использовании приведенных коэффициентов искажения большие оси эллипсов будут равны 1,06d, а малые – 0,35d для плоскостей X'O'Y' и Y'O'Z' и 0,95d для плоскости X'O'Z' (d – диаметр изображаемой окружности).

Сопряженные диаметры окружности, параллельные координатным осям, проецируются в отрезки, параллельные этим осям, размерами d и 0,5d. Проекции эллипсов строят по восьми точкам или любым другим способом.

*Построение аксонометрии многоугольника.* Многоугольник, принадлежащий плоскости проекций, например, П1, изображается в аксонометрии в виде многоугольника.

Построение многоугольника (на рис. 41 - пятиугольник) в аксонометрии сводится к построению всех его вершин по координатам.

Проводим на заданной проекции пятиугольника из точки О1 (точка О1 выбирается из условия удобства построения) координатные оси X1 и Y1.

На свободном поле чертежа проводят аксонометрические оси X и Y под углом 120 $^{\circ}$  (рис. 35).

На ортогональном чертеже определяют координаты вершин пятиугольника, например, для точки  $E - XE$ ,  $YE$  и  $ZE = 0$ , для точки  $D - XD$ ,  $YD$  и  $ZD = 0$  и наносим их на аксонометрическое изображение, соединяем полученные точки. Это и будет аксонометрическая проекция пятиугольника АBCDE.

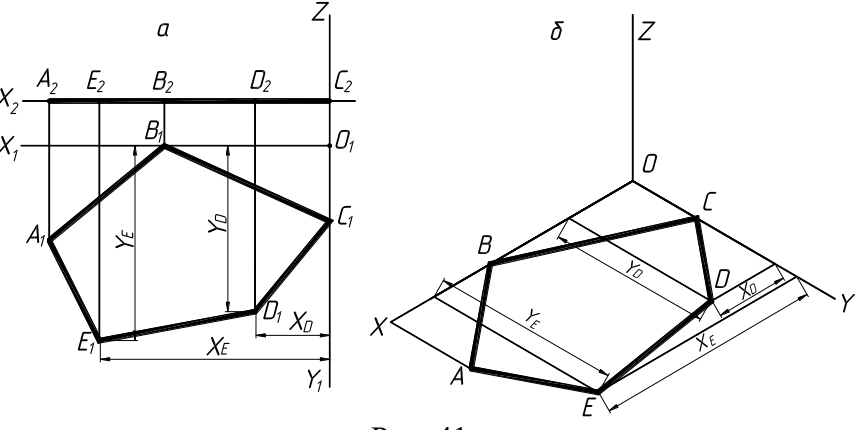

Рис. 41

*Построение аксонометрии призмы.* Построение изометрической проекции призмы выполняем в следующей последовательности: проводим прямые X, Y, Z, которые принимаем за оси натуральной системы координат. Точку О (О1, О2) принимаем за начало координат. Затем проводим аксонометрические оси X', Y', Z'. На ортогональном чертеже призмы (рис. 42,а) измеряем натуральные координаты вершин основания призмы (точки А, B, C, D).

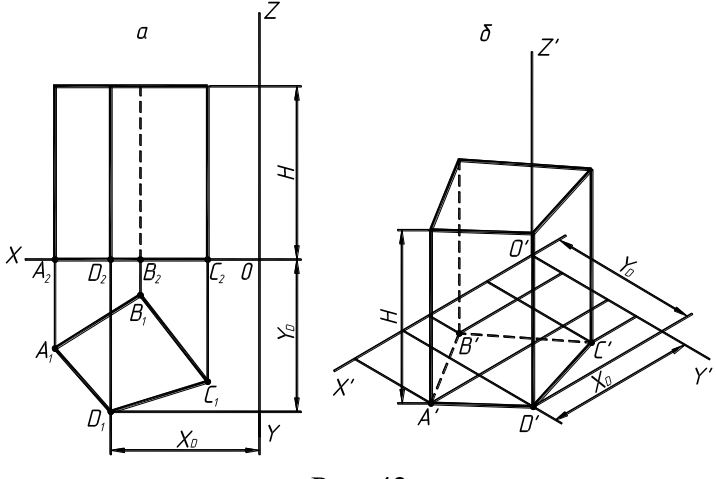

Рис. 42

На чертеже для примера показано определение координатных отрезков для точки D (XD, YD, ZD). Высота призмы определяется размером H. Строим аксонометрические проекции точек А', B'', C', D' (рис. 42,б). Полученные точки соединяем отрезками прямых линий. В точках А', B', C', D' строим отрезки, параллельные оси Z' и на них откладываем высоту призмы H. Соединив полученные отрезки, получаем верхнее основание призмы.

*Построение аксонометрии конуса.* Проводим аксонометрические оси X', Y', Z' под углом 120º (изометрическая проекция). Точка О' – начало координат и центр основания конуса (рис. 43). На ортогональном чертеже конуса наносим координатные оси X, Y, Z и начало координат (центр основания конуса). На оси Z' откладываем высоту НS.

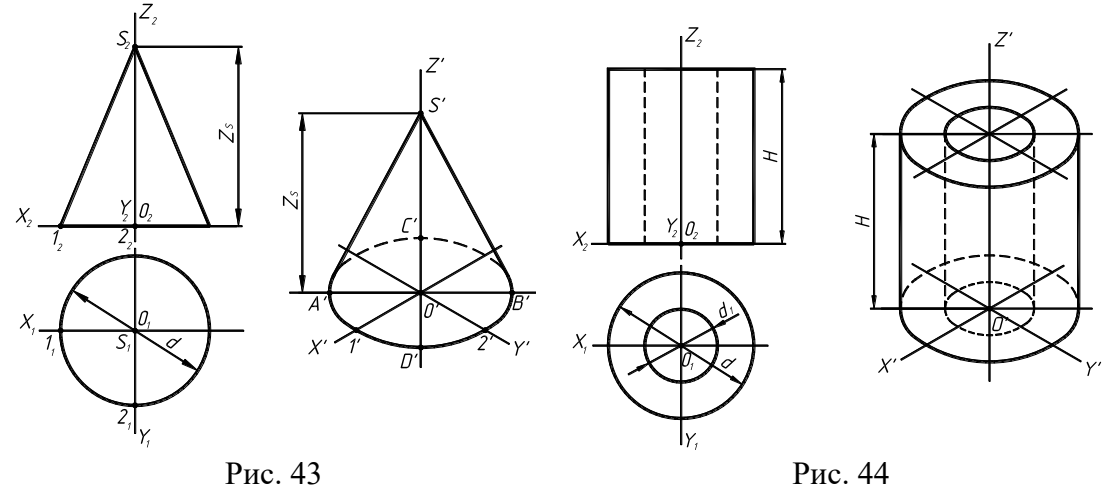

Основание конуса в аксонометрии изображается эллипсом. Через точку О' проводим большую ось АВ, перпендикулярно направлению оси Z', и откладываем величину АВ=1.22d. Малую ось строим перпендикулярно большой оси и она равна CD=0.71d. По осям X' и Y' откладываем диаметр основания конуса (d). Полученные восемь точек соединяем последовательно по лекалу. Основание можно построить и по большой и малой осям в виде овала. Из вершины S' проводим касательные к эллипсу. Полученная фигура и будет аксонометрической проекцией конуса.

*Построение аксонометрии цилиндра.* На ортогональном чертеже наносим координатные оси X, Y, Z и начало координат О – центр основания цилиндра (рис. 44). Затем проводим аксонометрические оси X', Y', Z' под углом  $120^{\circ}$  и начало координат  $O'$  – центр основания.

Окружности основания проецируются в виде эллипсов (см. выше). На оси Z' откладываем высоту H', а в точке О' строим эллипсы оснований по диаметру d с отверстием по диаметру d1.

*Построение аксонометрии цилиндра.* На ортогональном комплексном чертеже наносим координатные оси X, Y, Z и начало координат О – центр основания цилиндра (рис. 45). Затем

проводим аксонометрические оси X', Y', Z' под углом  $120^{\circ}$  и начало координат  $O'$  – центр основания.

Окружности основания проецируются в виде эллипсов (см. выше проекции окружности). На оси Z' откладываем высоту H', а в точке О' строим эллипсы оснований по диаметру d с отверстием по диаметру d1 и d2.

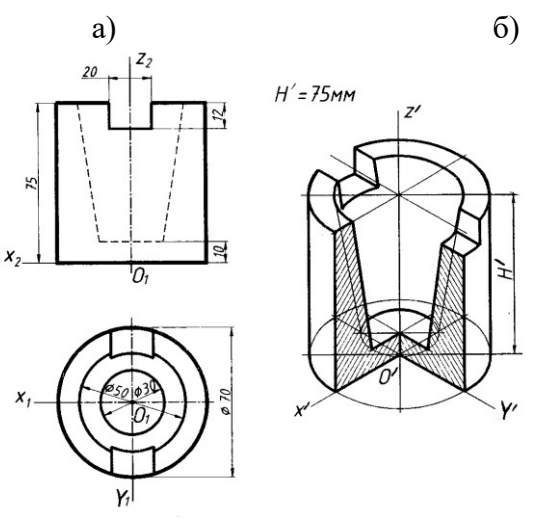

Рис. 45

*Построение аксонометрических проекций деталей*. Аксонометрический чертеж детали выполняется по ее комплексному чертежу. Все детали, имеющие пустоты необходимо выполнять с вырезами для выявления внутреннего содержания. Перед построением аксонометрии необходимо выбрать вид аксонометрии и рациональное расположение детали относительно направления проецирования.

Прямоугольная диметрия – применяют для деталей (изделий) призматической и пирамидальной форм, а также для деталей, у которых длина и ширина незначительно отличаются друг от друга. Как и при выполнении изометрической проекции, деталь мысленно расчленяют на простейшие геометрические фигуры (элементы). Пример выполнения данного вида аксонометрии приведен на рис. 46.

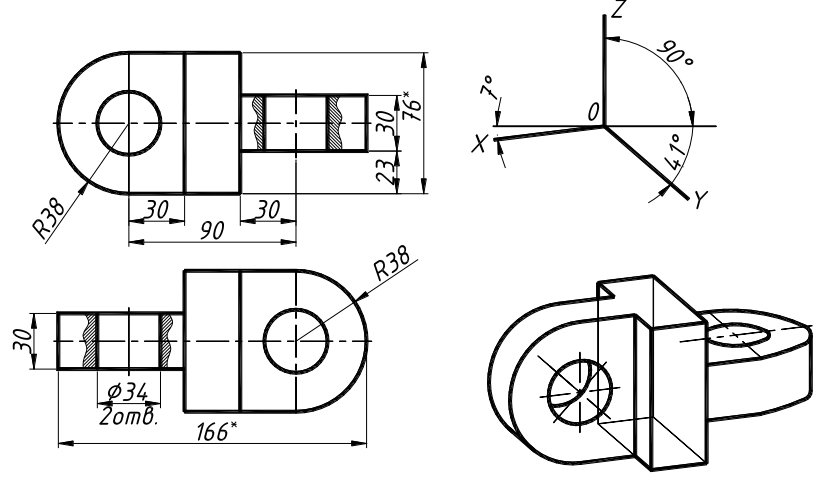

Рис. 46

Разрезы в аксонометрии. Разрезы в аксонометрии выполняют секущими плоскостями, которые должны совпадать с координатными осями или быть им параллельными.

Разрезы в аксонометрии могут не совпадать с разрезами в прямоугольных проекциях. Ребра жесткости, спицы маховиков и шкивов и другие тонкостенные детали в аксонометрии штрихуются на разрезах.

# **Тема 7. Создание чертежей видов, разрезов, сечений и аксонометрических проекций из 3D-модели в AutoCAD**

[#ТеоретическийРаздел](#page-3-0)

# **1. Построение двумерных проекций с 3D-моделей в AutoCAD**

Рассмотрим те функции по созданию чертежей по моделям, которые появились в AutoCAD начиная с версии 2015 (рис.1).

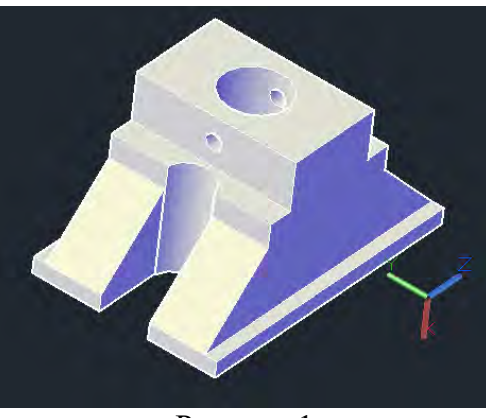

Рисунок 1

Команда Базовый вид позволяет получить проекции как с модели AutoCAD, так и с модели Autodesk Inventor (рис.2). Если в текущем файле DWG нет трехмерной модели, то будет доступно построение проекций только из Inventor.

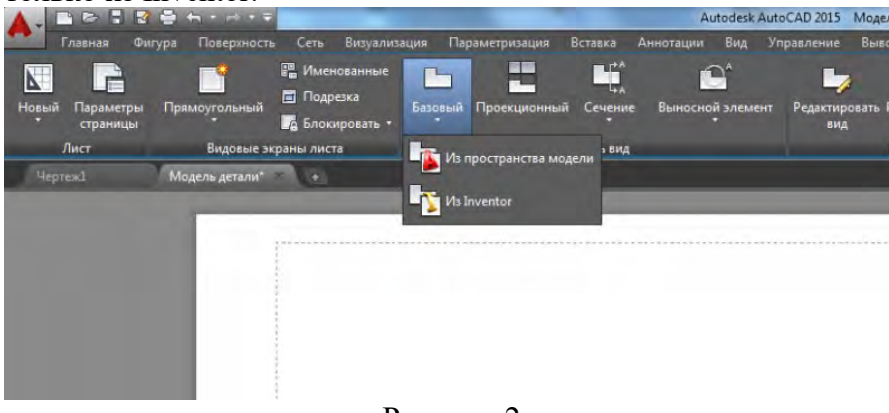

Рисунок 2

Для того, чтобы создать проекции с модели:

1. Открываем файл с трехмерной моделью. Важно! проекции создаются в том же файле, где и модель.

Запускаем команду Базовый (ВИДБАЗ или \_VIEWBASE). При запуске команды из командной строки нужно выбрать опцию Пространство модели [для создания по моде](http://sapr-journal.ru/wp-content/uploads/2014/12/0022.png)ли AutoCAD (рис.3).

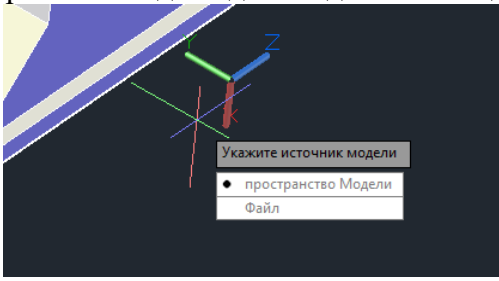

Рисунок 3

Если в момент запуска команды мы находимся в пространстве Модели, то программа запросит имя листа, на котором будут размещены проекции (рис.4). Если находиться в пространстве листа, то

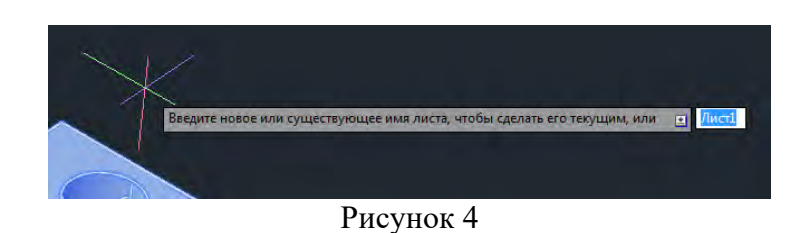

2. Выберите нужные трехмерные модели, либо можно выбрать опцию Вся модель. Это нужно для того, чтобы в случае сборной модели вы могли построить чертежи как отдельных деталей, так и сборочный чертеж, при этом все чертежи, как и сама модель будут находиться в одним файле DWG.

3. Укажите положение базового вида (рис.5).

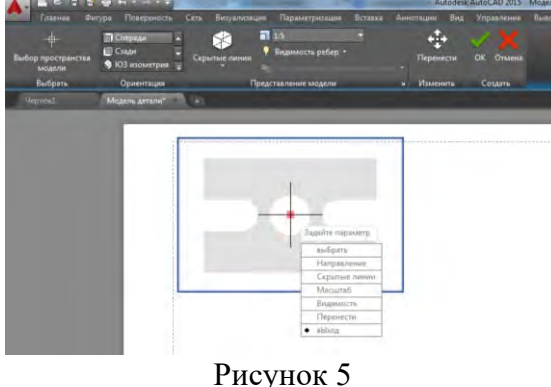

4. Для создаваемой проекции на ленте или в контекстном меню доступны опции: Масштаб — возможность изменить масштаб

Скрытые линии — настройка отображения скрытых линий

Видимость рёбер — настройка отображения касательных ребер, резьб, ребер пересечения, границ сгиба (рис.6).

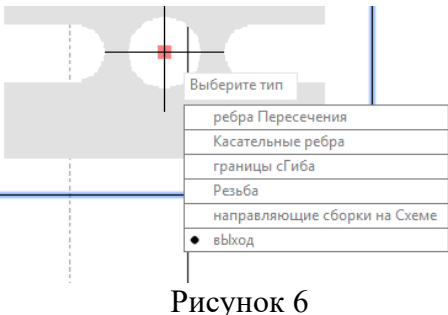

5. После того, как основной (базовый) вид будет создан, можно перетаскивая мышку получить и проекционные виды, в том числе изометрический вид (рис.7).

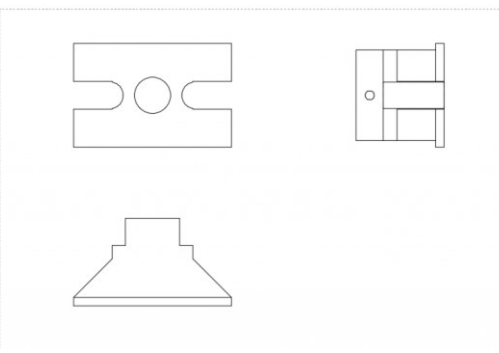

Рисунок 7

По-умолчанию, все свойства проекционных видов берутся с базового, но их можно изменить

либо с помощью «ручек», появляющихся при выборе соответствующего вида, например, изменить масштаб либо через контекстное меню (рис.8).

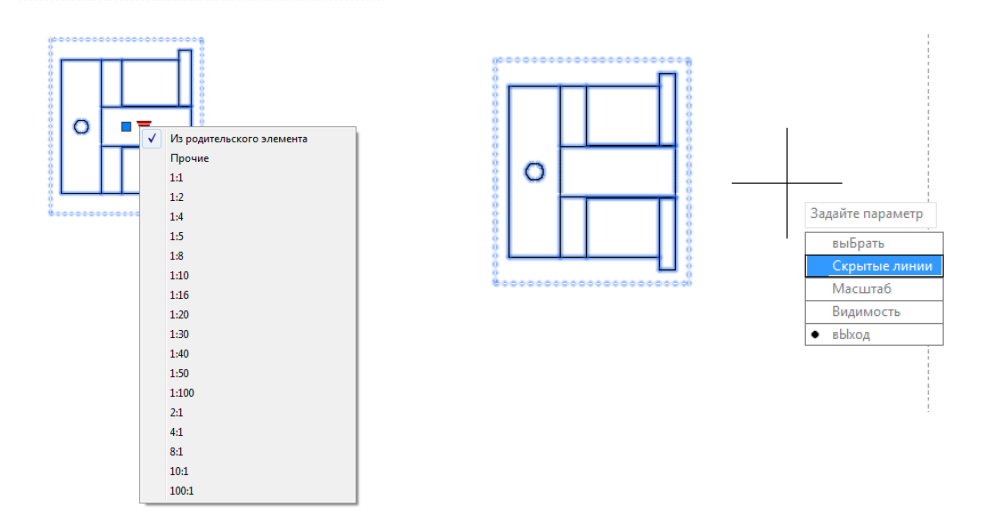

Рисунок 8

Если требуется создать проекционный вид уже после того, как завершено построение базового вида, то можно воспользоваться командой Проекционный (ВИДПРОЕКЦ или WEIWPROJ) (рис.9).

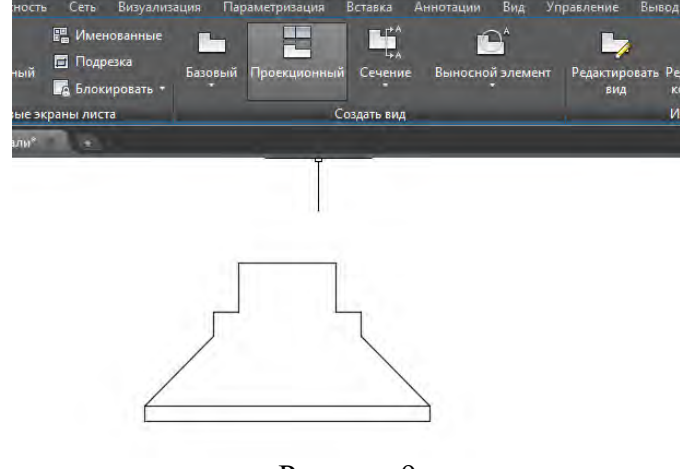

Рисунок 9

Запустите команду и выберите уже созданный вид на чертеже, система предложит построить проекционный вид, положение и направление вида нужно задать перемещением мыши (рис.10).

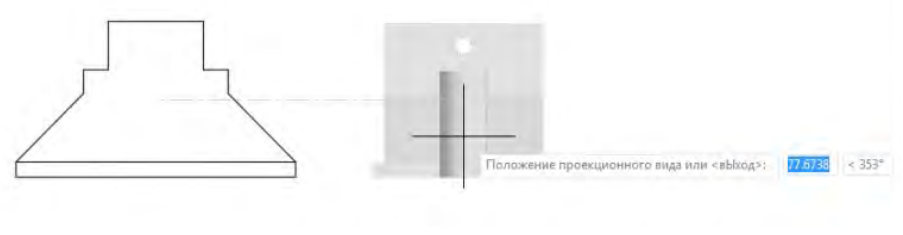

Рисунок 10

# **Тема 8. Виды соединения деталей и правила их изображения на чертежах**

[#ТеоретическийРаздел](#page-3-0)

- 1. Резьбовые соединения.
- 2. Основные типы резьб.
- 3. Изображение резьбы на чертежах.
- 4. Резьбовые изделия.
- 5. Паяные соединения.
- 6. Клееные соединения.

## **1. Резьбовые соединения.**

Резьба образуется при винтовом перемещении некоторой плоской фигуры, задающей так называемый профиль резьбы, расположенной в одной плоскости с осью поверхности вращения (осью резьбы).

Подобно тому, как при винтовом движении отрезка прямой получается винтовая поверхность (рис. 8.1), можно получить винтовое тело, если заставить какую-либо плоскую фигуру (квадрат, треугольник, трапецию) двигаться по поверхности цилиндра или конуса так, чтобы вершины этой фигуры перемещались по винтовым линиям, а плоскость самой фигуры, постоянно проходила через ось цилиндра или конуса. Образуется винтовой выступ, ограниченный винтовой и цилиндрической поверхностями. Построение проекций такого винтового выступа сводится к построению стольких винтовых линий, сколько вершин у выбранной фигуры.

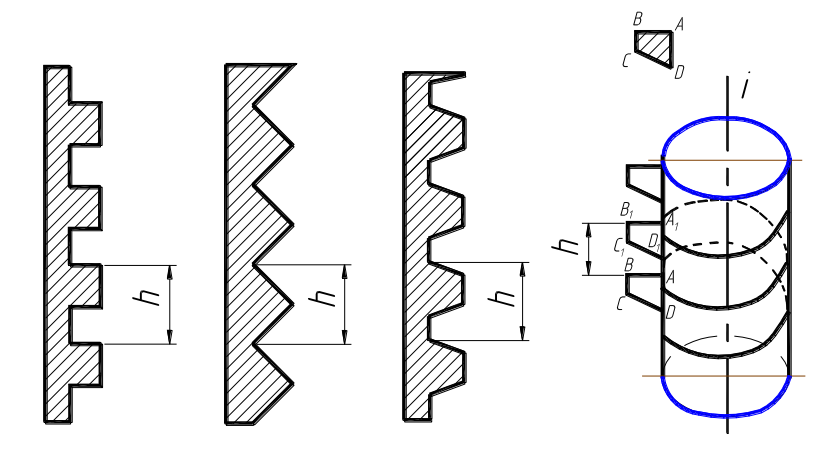

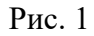

Резьбы в машиностроении получили широкое распространение. Используются для изготовления резьбовых крепежных изделий в соединениях труб, в силовых передачах и др.

По форме поверхности различают цилиндрическую и коническую резьбы. Коническую применяют для плотных соединений труб, пробок и пр.

ГОСТ 11708 – 82 устанавливает основные понятия и терминологию в области резьб.

Винтовая линия – линия, образованная на боковой поверхности прямого кругового цилиндра или прямого кругового конуса точкой, перемещающейся так, что отношение между ее осевым перемещением и соответствующим угловым перемещением постоянно.

Виток резьбы – часть резьбы, образованная при одном повороте профиля вокруг оси. При этом все точки производящего профиля перемещаются параллельно оси на одну и ту же величину, называемую ходом резьбы (рис. 1)

 Резьба, образованная движением одного профиля, называется однозаходной, образованная движением нескольких одинаковых профилей – многозаходной.

Шаг резьбы – расстояние между соседними одноименными боковыми сторонами профиля в направлении, параллельном оси резьбы. У однозаходной резьбы ход равен шагу (рис. 2,а), у многозаходной ход равен шагу, умноженному на число ходов (рис. 8.2,б).

Правая резьба – если ось резьбы расположить вертикально перед наблюдателем, то видимые витки поднимаются слева направо (рис. 2,а)

Левая резьба – если ось расположить вертикально перед наблюдателем, то невидимые витки поднимаются справа налево (рис. 2,б).

Так как в промышленности применяется преимущественно правая резьба, то на чертеже оговаривают левую, добавляя к обозначению резьбы LH согласно ГОСТ 8724 – 81 "Резьба метрическая, диаметры и шаги".

Основные элементы и параметры резьбы.

Ось резьбы - ось, относительно которой образована винтовая поверхность резьбы (совпадает с осью цилиндра или конуса).

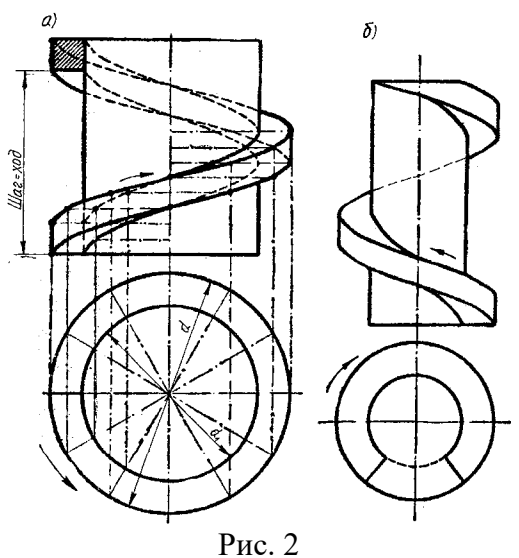

Профиль резьбы – профиль выступа и канавки резьбы в плоскости осевого сечения резьбы (рис. 3).

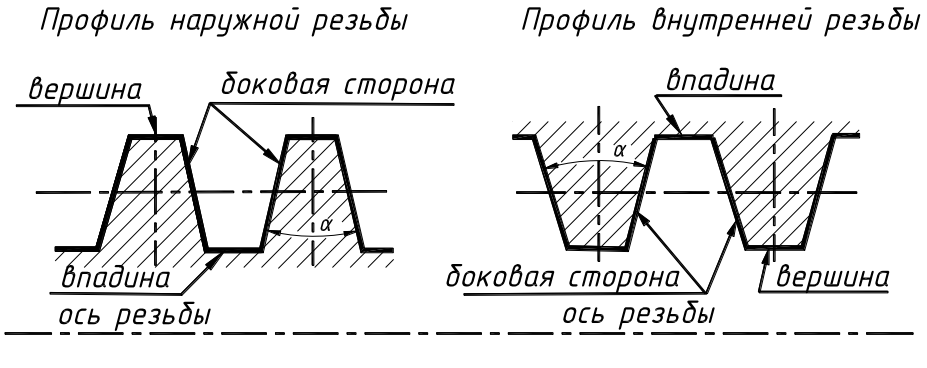

Рис. 3

Боковая сторона резьбы – часть винтовой поверхности резьбы, расположенной между вершиной и впадиной резьбы и имеющая в плоскости осевого сечения прямолинейный профиль.

Вершина резьбы – часть винтовой поверхности резьбы, соединяющая смежные боковые стороны резьбы по дну ее канавки.

Канавка резьбы – пространство, заключенное между выступами резьбы.

Угол профиля резьбы – угол между смежными боковыми сторонами профиля резьбы в плоскости осевого сечения.

Наружный диаметр цилиндрической резьбы (D, d) – диаметр воображаемого прямого кругового цилиндра, описанного вокруг вершин наружной или впадин внутренней резьбы:

D – наружный диаметр внутренней резьбы (гайки); d – наружный диаметр наружной резьбы (болта) – рис. 4

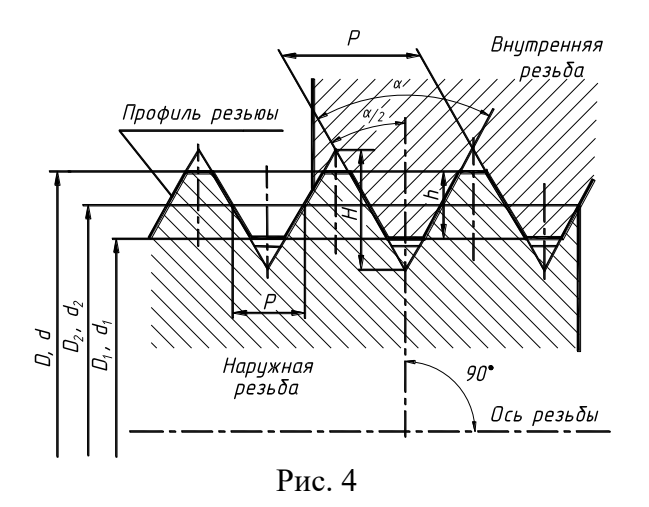

Внутренний диаметр резьбы (D1, d1) – диаметр воображаемого прямого кругового цилиндра, вписанного во впадины наружной или вершины внутренней цилиндрической резьбы: D1 – внутренний диаметр гайки, d1 – внутренний диаметр болта.

Средний диаметр цилиндрической резьбы (D2, d2) – диаметр воображаемого, соосного с резьбой прямого кругового цилиндра, каждая образующая которого пересекает профиль резьбы таким образом, что ее отрезки, полученные при пересечении с канавкой, равны половине номинального шага резьбы.

Номинальный диаметр резьбы – диаметр, условно характеризующий размер резьбы и используется при ее обозначении.

Исходный треугольник резьбы – треугольник, вершины которого образуются точками пересечения продолженных боковых сторон основного профиля резьбы.

Высота профиля резьбы (h3, H4) –расстояние между вершиной и впадиной резьбы в плоскости осевого сечения в направлении, перпендикулярном оси резьбы.

Рабочая высота профиля резьбы (H1) – длина проекции участка взаимного перекрытия профилей, сопрягаемых наружной и внутренней резьб на перпендикуляр к оси резьбы.

Длина резьбы – длина участка детали, на котором образована резьба, включая сбег резьбы и фаску (рис. 5).

Сбег резьбы - участок в зоне перехода резьбы к гладкой части детали, на которой резьба имеет неполный профиль.

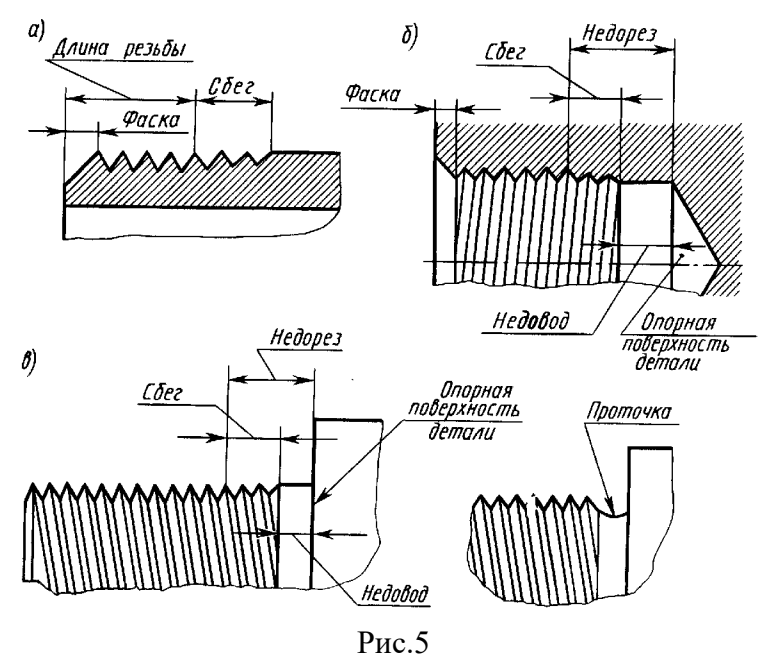

Резьбы по назначению делятся на крепежные (метрические, дюймовые), крепежноуплотнительные (трубные, конические), ходовые (трапецеидальные, упорные, прямоугольные, круглые), специальные и др.

Крепежные резьбы служат для получения разъемных соединений деталей. Они имеют, как правило, треугольный профиль, однозаходные с небольшим углом подъема винтовой линии.

Ходовые резьбы часто выполняют многозаходными. Они служат для преобразования вращательного движения в поступательное.

Стандартами предусмотрено большое количество резьб с различными параметрами. Рассмотрим некоторые из них.

Метрическая резьба. Согласно ГОСТ 8724 – 81 метрическая резьба для диаметров от 1 до 600 мм делится на два типа: с крупным шагом (для диаметров от 1 до 68 мм) и с мелким шагом (для всех диаметров).

Резьба с крупным шагом применяется в соединениях, подвергающихся ударным нагрузкам, с мелким шагом – в соединениях деталей с тонкими стенками и для получения герметичного соединения.

Во вновь создаваемых машинах применяются только метрические резьбы.

У метрической резьбы треугольный профиль с углом между боковыми сторонами, равен 60º. Вершины треугольников срезаны по прямой линии. Форма впадин профиля не регламентирована и может выполняться как плоской, так и закругленной (рис. 6,а).

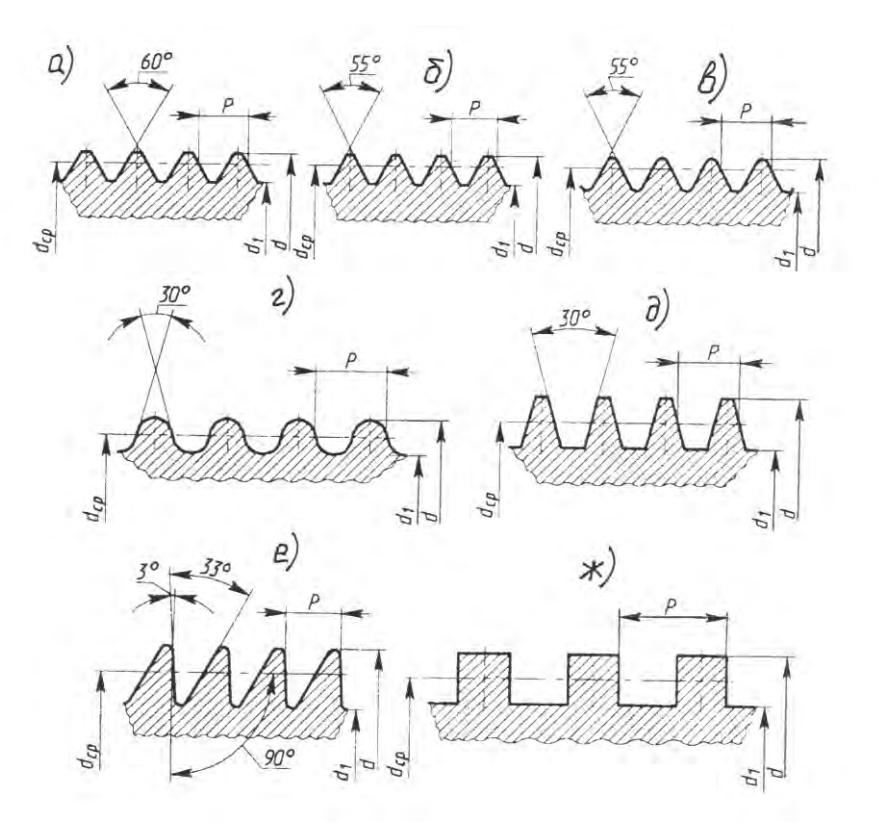

Рис. 6

Дюймовая резьба (ОСТ НКТП 1260). Это резьба прямоугольного профиля с углом при вершине 55º (рис. 6,б). Номинальный диаметр обозначается в дюймах (наружный диаметр на стержне).

Трубная цилиндрическая резьба (ГОСТ 6357 – 81) представляет собой дюймовую резьбу с мелким шагом и закругленными впадинами. Нарезают на трубах до 6". Трубы свыше 6" соединяют сваркой. Профиль резьбы приведен на рис. 6,в).

Резьба круглая для санитарно-технической арматуры (рис. 6,г) – применяют для вентилей, смесителей, туалетных и водопроводных кранов. Профиль и основные размеры установлены ГОСТ 13536-84Е.

Метрическая коническая резьба (ГОСТ 25229 – 82, ГОСТ 9150 – 81) с конусностью 1:16 применяется для конических резьбовых соединений, а также в соединениях наружной резьбы с внутренней цилиндрической резьбой.

Трапецеидальная резьба (рис. 6,д) – в профиле равнобочная трапеция с углом 30º между боковыми сторонами (ГОСТ 9484 – 81). Применяется для передачи осевых усилий и движения в ходовых винтах.

Упорная резьба (ГОСТ 10177 – 82). Профиль резьбы – неравнобочная трапеция с углом рабочей стороны 3º и нерабочей - 30º (рис. 6,е). Обладает высокой прочностью и высоким коэффициентом полезного действия (кпд). Применяется в грузовых винтах для передачи больших усилий (в домкратах, прессах и др.).

Прямоугольная и квадратная резьбы не стандартизированы. Имеют высокий КПД и поэтому применяются в силовых передачах. Имеют недостатки по сравнению с трапецеидальной резьбой: имеют меньшую прочность, трудно устранить осевое биение в соединении «болт - гайка», труднее изготовить (рис. 6,ж).

Трубная коническая резьба (ГОСТ 6211–81) соответствует закругленному профилю трубной цилиндрической резьбы с углом 55º.

Конические резьбы применяют в трубных соединениях для получения герметичности. Конусность поверхностей, на которых изготовляется резьба, обычно 1:16.

### **3. Изображение резьбы на чертежах**

Построение точного изображения витков резьбы требует большой затраты времени. Поэтому на чертежах резьбу изображают условно (ГОСТ 2.311 –68), одинаково для всех типов резьб:

- на стержне – сплошными основными линиями по наружному диаметру резьбы (d) и сплошными тонкими линиями по внутреннему диаметру (d1) на всю длину резьбы, включая фаску (рис. 7).

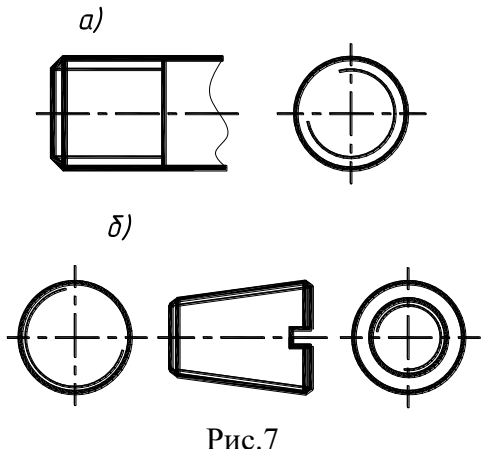

На видах, полученных проецированием на плоскость, перпендикулярную оси стержня, по внутреннему диаметру резьбы проводят дугу сплошной тонкой линией, равную 3/4 окружности, и разомкнутую в любом месте.

- в отверстии (в разрезе) – сплошными основными линиями по внутреннему диаметру резьбы и сплошными тонкими линиями – по наружному диаметру (рис. 8).

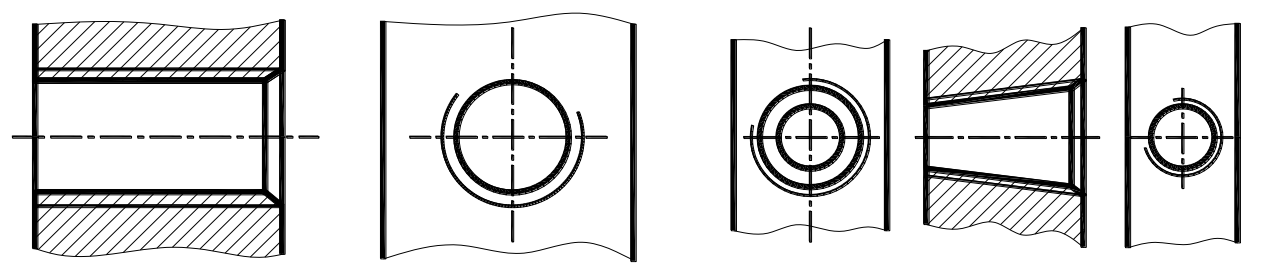

Рис. 8

Фаски на стержне и в отверстиях с резьбой, не имеющих специального конструктивного

назначения, в проекции на плоскость, перпендикулярную оси стержня или отверстия, не изображают.

Невидимую резьбу изображают штриховыми линиями одной толщины по наружному и внутреннему диаметру (рис. 9).

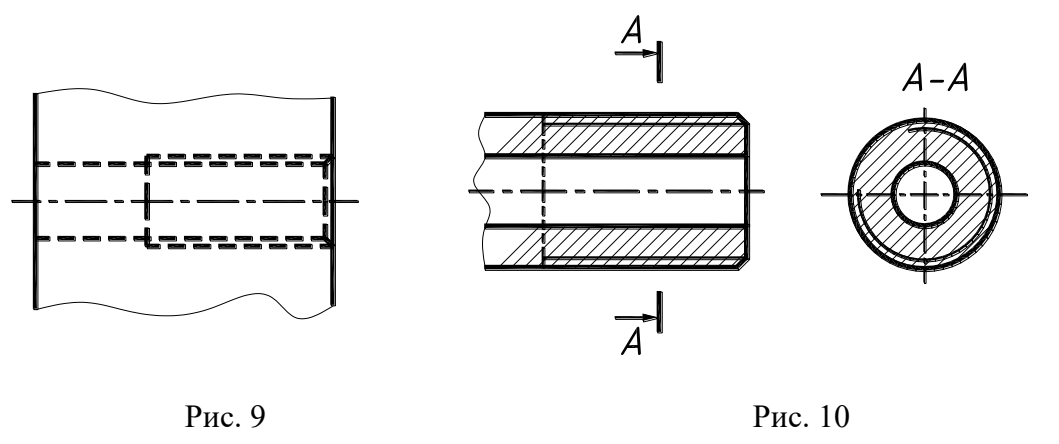

Линию границы резьбы на стержне и отверстии проводят в конце полного профиля резьбы, до начала сбега, основной линией, которую проводят до линии наружного диаметра резьбы (рис. 10) или штриховой линией, если резьба изображена как невидимая (рис. 9).

Штриховку на разрезах и сечениях проводят до линии наружного диаметра на стержнях и до линии внутреннего диаметра в отверстии (рис. 11).

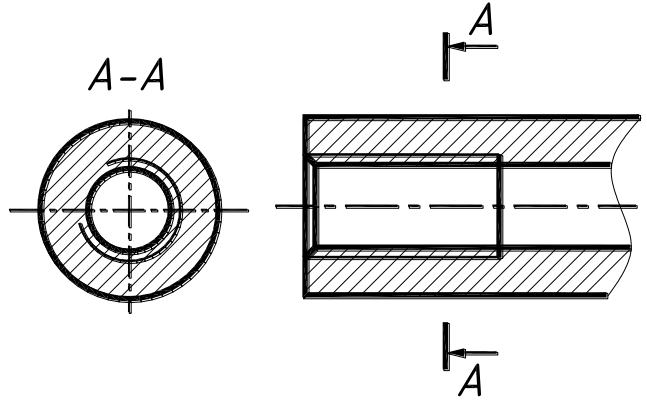

Рис.11

Размер длины резьбы на стержне и в отверстии показывают без сбега (рис. 12).

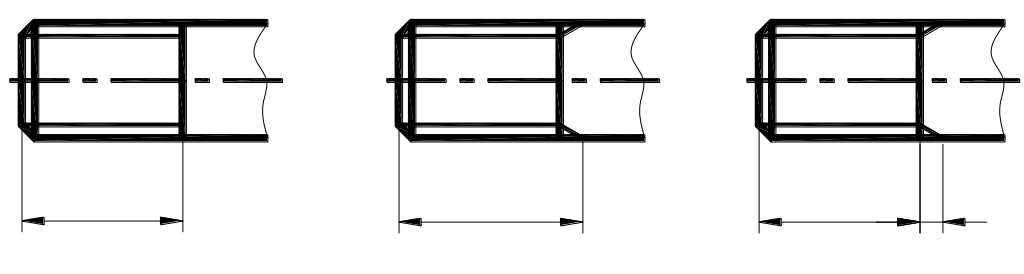

Рис. 12

Сбег резьбы изображают тонкой линией, проводимой примерно под углом 30º к оси резьбы. На производственных чертежах сбег показывают редко. На учебных чертежах сбег показывать не надо.

Недорез резьбы, выполненный до упора, изображают, как показано на рис. 13.

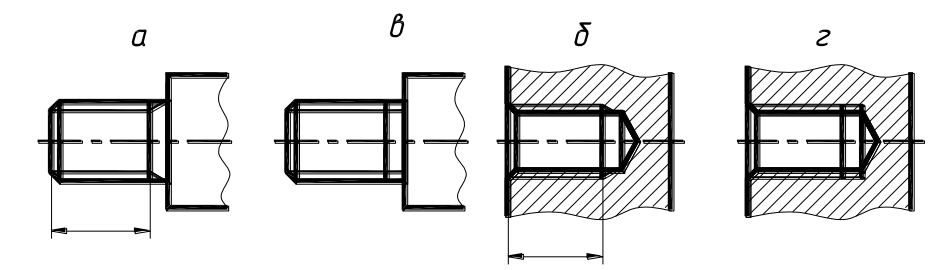

Рис.13

На чертежах, по которым резьбу не выполняют, конец глухого резьбового отверстия изображают по рис. 14.

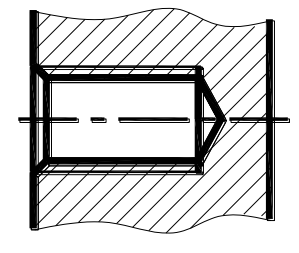

Рис. 14

Резьбу с нестандартным профилем показывают одним из способов, изображенных на рис. 15, со всеми необходимыми размерами.

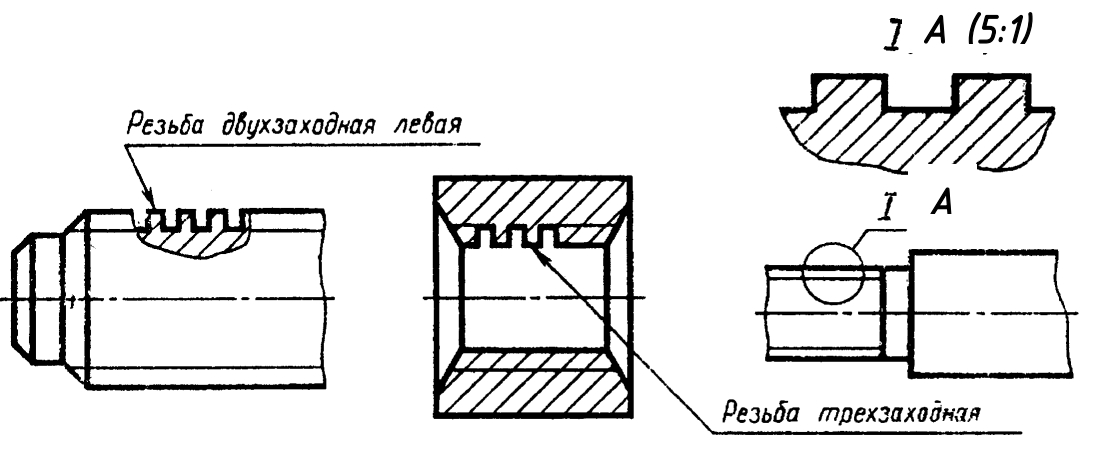

Рис.15

**Обозначение резьбы.** Условное изображение резьбы должно быть дополнено условным обозначением резьбы. Каждая стандартная резьба имеет свое условное обозначение. В условное обозначение входят различные данные:

1. Условное буквенное обозначение типа резьбы (М – метрическая, МК – метрическая коническая, G –трубная цилиндрическая, Tr – трапецеидальная, S – упорная, R – трубная коническая),

2. Наружный диаметр резьбы или условный диаметр прохода для трубной цилиндрической, трубной конической и конической дюймовой резьб.

3. Шаг резьбы (не указывается крупный шаг однозаходной метрической резьбы, а также шаги трубной цилиндрической, трубной конической и конической дюймовой),

4. Ход резьбы (для многозаходных резьб),

5. Условный символ левой резьбы – LH (правая резьба не обозначается),

6. Поле допуска для резьб метрической, трапецеидальной, упорной и круглой, а также класс точности для трубной цилиндрической резьбы. В учебных чертежах при изучении черчения поле допуска не указывается.

7. Нормы стандарта для резьб дюймовой, дюймовой конической и упорной усиленной резьбы.

Метрическую резьбу выполняют с крупным шагом (единственным для данного диаметра резьбы) и мелкими шагами, которых для данного диаметра несколько. Например, для резьбы  $d = 16$ крупный шаг всегда равен 2,0 мм, а мелкий может быть равен 0,5; 0,75; 1,0; 1,5 мм. Поэтому в обозначении метрической резьбы крупный шаг не указывается, а мелкий шаг указывают обязательно. Диаметр и шаг метрической резьбы устанавливает ГОСТ 8724 – 81.

В обозначениях резьбы всегда указывают наружный диаметр резьбы. Его можно наносить по любому варианту на рис. 16 и 17, где знаком \* отмечены места нанесения обозначений.

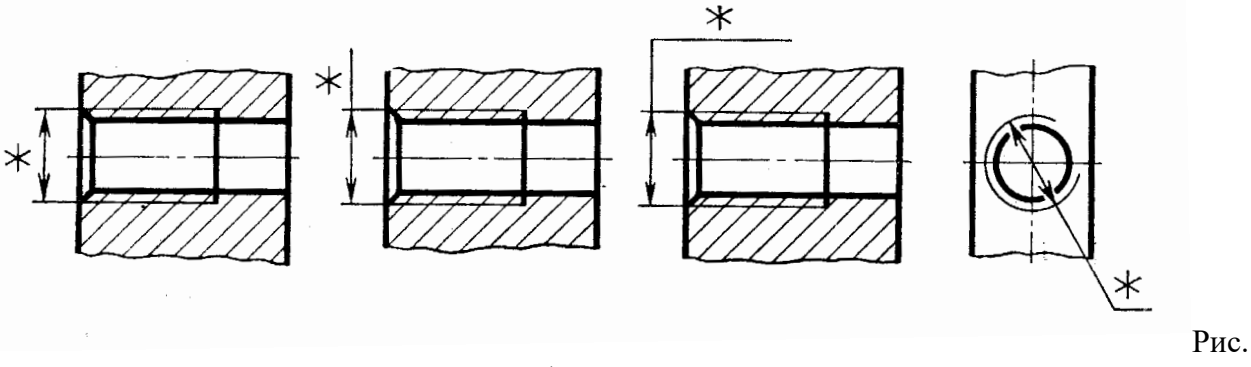

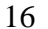

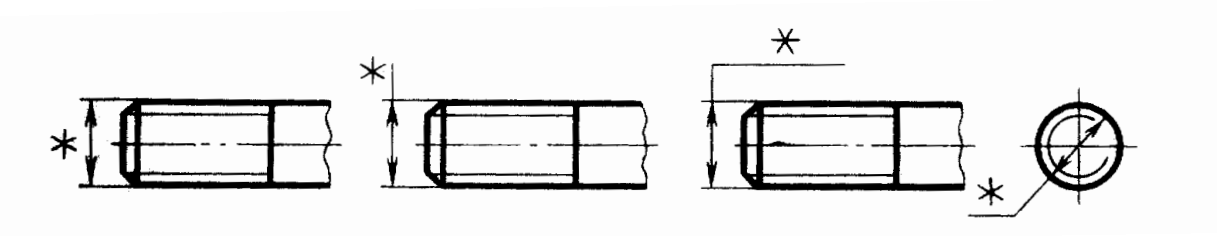

Рис. 17

### **4. Резьбовые изделия**

К резьбовым изделиям относятся болты, шпильки, гайки, винты, фитинги. Они используются для разъемного соединения деталей и называются еще крепежными изделиями. Все они стандартизированы.

*Технические требования* к крепежным деталям изложены в ГОСТ 1759.0 –87. Стандарт устанавливает требования к механическим свойствам крепежных деталей, виды и условные обозначения покрытий для них, маркировку, упаковку изделий и их условные обозначения.

Механические свойства болтов, шпилек, винтов из углеродистых сталей согласно стандарту, характеризуют 11 классами прочности: 3,6; 4,6; 4,8; 5,6; 5,8; 6,6; 6,8; 8,8; 9,8; 10,9; 12,9.

Для гаек установлены следующие классы прочности: 4, 5, 6, 8, 9, 10, 12.

Крепежные детали выпускаются грубой точности (класс С), нормальной (класс Б) и повышенной (класс А), без покрытия или с покрытием.

ГОСТ 16093 – 81 установлены следующие поля допуска:

а) для резьбы на стержне – 4h, 6h, 6q, 6e, 8h, 8q.

Б) для резьбы в отверстии – 4H5H, 4H6H, 6H, 6G, 7H, 7G (с увеличением номера поля допуска зазор увеличиваются).

*Болты.* Болт представляет собой цилиндрический стержень с шестигранной головкой на одном конце и винтовой резьбой на другом. Они используются для соединения деталей не очень большой толщины и при необходимости частой сборки и разборки.

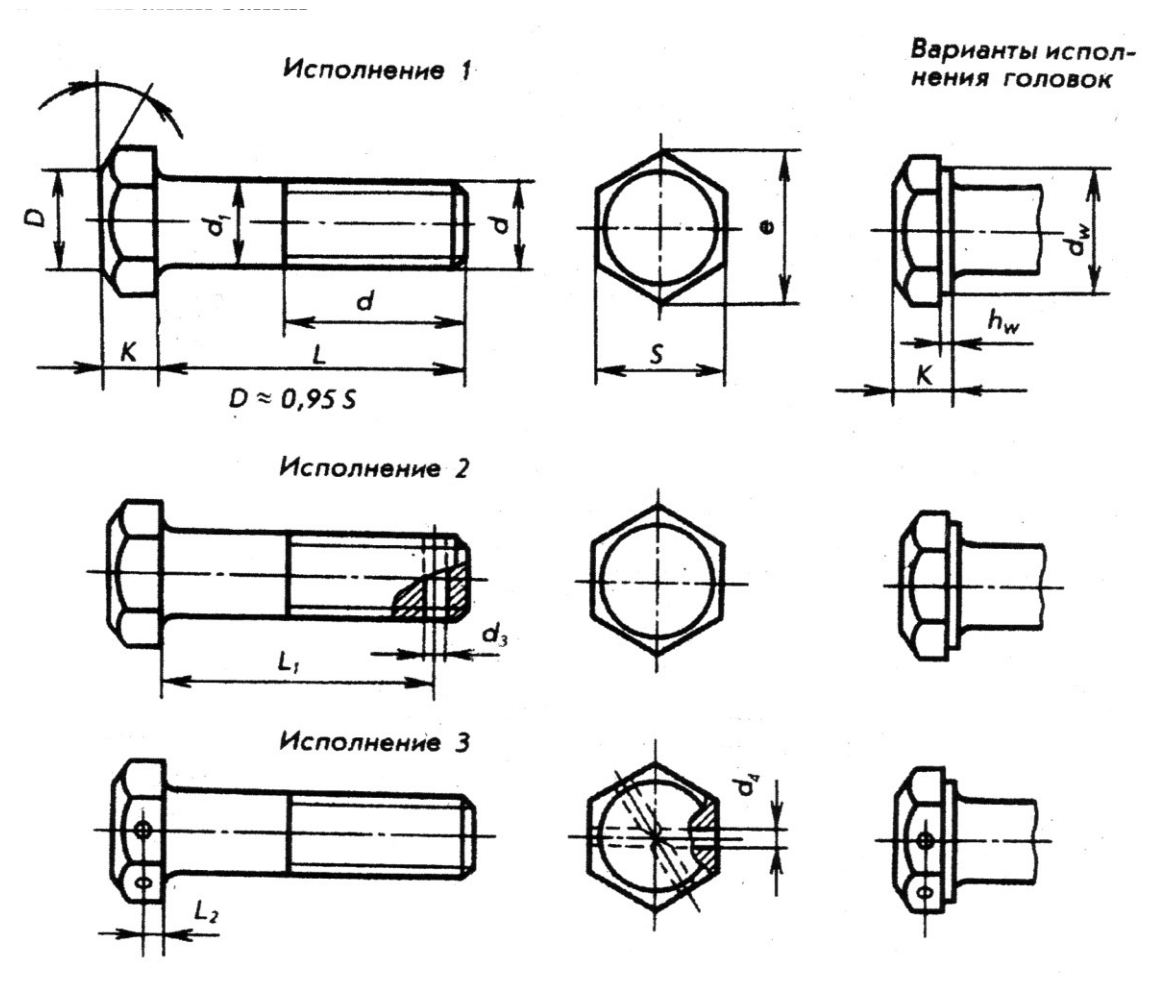

Рис. 18

Болты с шестигранной головкой (ГОСТ 7798 –70) изготовляют повышенной, нормальной и грубой точности (классов точности A, B, C), с нормальной или уменьшенной головкой, с крупным или мелким шагом резьбы, в одном или нескольких исполнениях (рис. 18): 1 - без отверстия в стержне и головке, 2 - с отверстием в стержне, 3 - с двумя отверстиями в головке. Второе исполнение предусматривает цилиндрический подголовок (для большего обжатия опорной поверхности детали под головкой.

Болты выпускают с номинальным диаметром резьбы от 6 до 48 мм и длиной от 8 до 300 мм.

Головка болта может иметь и иную форму: квадратную, полукруглую, с квадратным подголовком или "усом " для предотвращения от проворачивания при навинчивании гайки и др.

*Винты.* Винт – цилиндрический стержень с головкой на одном конце и резьбой на другом конце для ввинчивания в одну из соединяемых деталей.

Конструкции и размеры винтов стандартизированы – ГОСТ 1491 – 80, 17473 – 80, 17474 – 80, 17475 –80 и др.

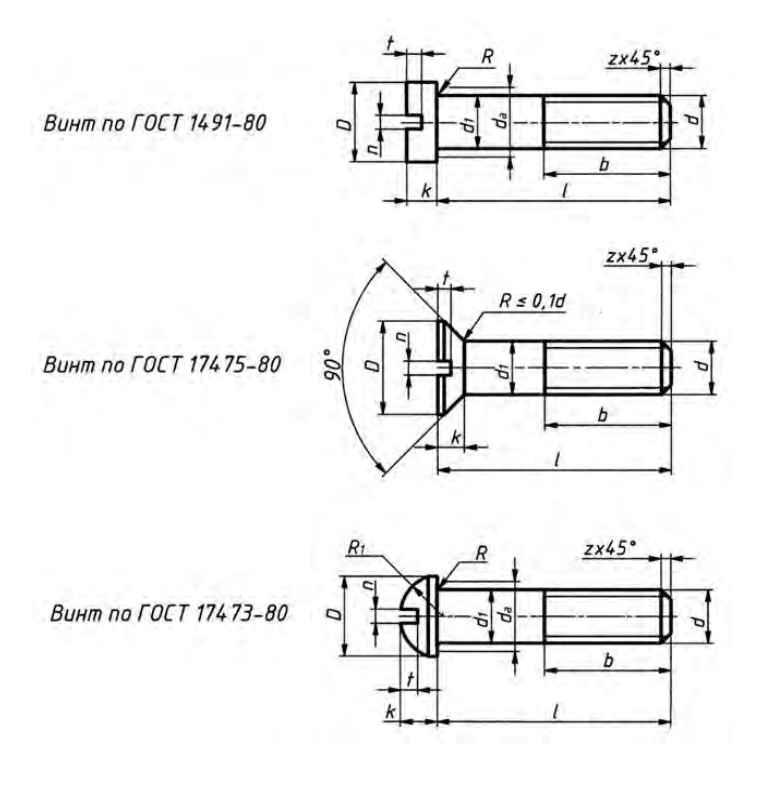

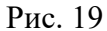

По назначению винты делятся на крепежные и установочные. Крепежные винты применяются для **Шпильки.** Шпилька – крепежная деталь, представляющая собой цилиндрический стержень, оба конца которого имеют резьбу и предназначена для соединения деталей с резьбовыми и с гладкими отверстиями (рис. 20). Конструкция и размеры шпилек стандартизированы (ГОСТ 22032 – 76… ГОСТ 22043 – 76).

Длина ввинчиваемого резьбового конца l1 шпильки зависит от материала той детали, в которую ввинчивают шпильку. Для твердых материалов l1 выбирают равной d или 1,25; для мягких – 1,6d; 2d; 2,5d.

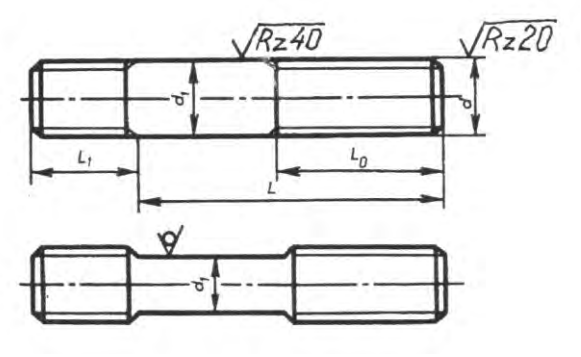

Рис. 20

Шпильки выпускают классов точности А и B в двух исполнениях с номинальным диаметром от 2 до 48 мм и длиной от 10 до 300 мм с крупной или мелкой резьбой на гаечном и ввинчиваемом концах. Шпильки исполнения 2 имеют диаметр стержня приблизительно равным среднему диаметру резьбы и выпускают по ГОСТ 22042 - 76 и ГОСТ 2243 – 76 для деталей с гладкими отверстиями.

*Гайки.* Гайка – крепежное изделие, имеющее отверстие с резьбой для навинчивания на болт или шпильку (рис. 21).

Гайки различают: а) по форме поверхности – шестигранные, круглые, гайки – барашки, колпачковые, б) по характеру исполнения, в) шагу резьбы, г) по точности изготовления (нормальной, повышенной и грубой точности).

По конструкции гайки делятся на обыкновенные, прорезные и корончатые, нормальные

(высота H = 0,8d), низкие (H1 = 0,5d), высокие (H1 = 1,2d) и особо высокие (H1 = 1,5d).

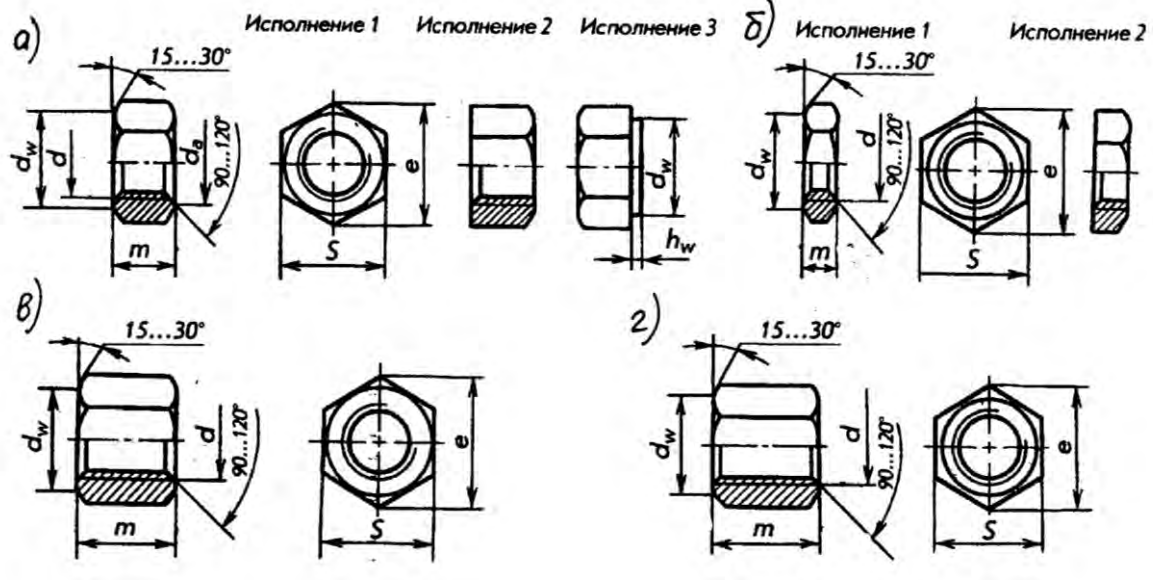

Рис. 21

Гайки по исполнению могут быть трех видов: исполнения 1 – с двумя наружными коническими фасками, исполнения 2 – с одной наружной конической фаской, исполнения 3 – с цилиндрическим или коническим выступом на одном торце гайки и без наружных фасок (только классов точности С и В).

*Шайба* – крепежная деталь, которую устанавливают для увеличения опорной поверхности под гайкой и для предохранения материала детали от задиров и смятия при затяжке, а также для устранения перекосов гайки, если поверхность детали имеет неровности.

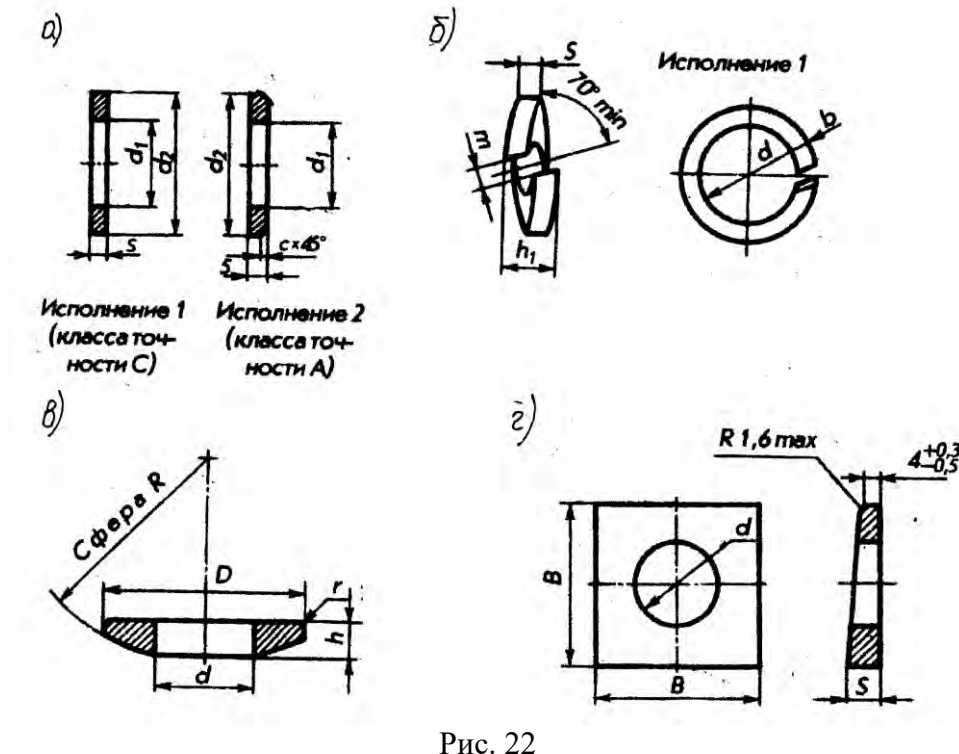

Шайбы разделяют на: обычные круглые (ГОСТ 11371 – 78) – рис. 22,а; пружинные (ГОСТ 6402 – 70) – рис. 22,б; сферические (ГОСТ 13438 –68) – рис. 22,в; косые (ГОСТ 10906 – 78) – рис. 22,г и разной формы деформируемые шайбы.

# 5. **Паяные соединения**.

Основные типы и элементы паяных швов устанавливает ГОСТ 19.249-73 (см. таблицу 12.4), а условные изображения - ГОСТ 2.313-82.

Основными параметрами конструктивных элементов паяного шва являются: толщина шва (расстояние между поверхностями соединяемых деталей), ширина шва, длина шва.

Существует большое число способов пайки: паяльником, погружением в расплавленный припой, газопламенный, лазерный, электроннолучевой и др. (подробнее см. ГОСТ 17349-79). Пайка. Классификация способов; ГОСТ 17325-79. Пайка и лужение. Основные термины и определения.

Припой подразделяют:

а) по температуре расплавления - особо легкоплавкие (до 145°С), легко плавкие (до 450°), среднеплавкие (до 1100°), высокоплавкие (до 1850°С) и тугоплавкие (свыше 1850°С).

б) по основному компоненту - на оловянные (ПО), оловяно-свинцовые (ПОС), цинковые (ПП), медно-цинковые (латунные, ПМЦ), серебренные (ПСр) и др. (см. ГОСТ 19248-73. Припой. Классификация).

Выпускают припои в виде проволоки (Прв), прутков (Пт), лент (П) и др. (см. ГОСТ 21931-76).

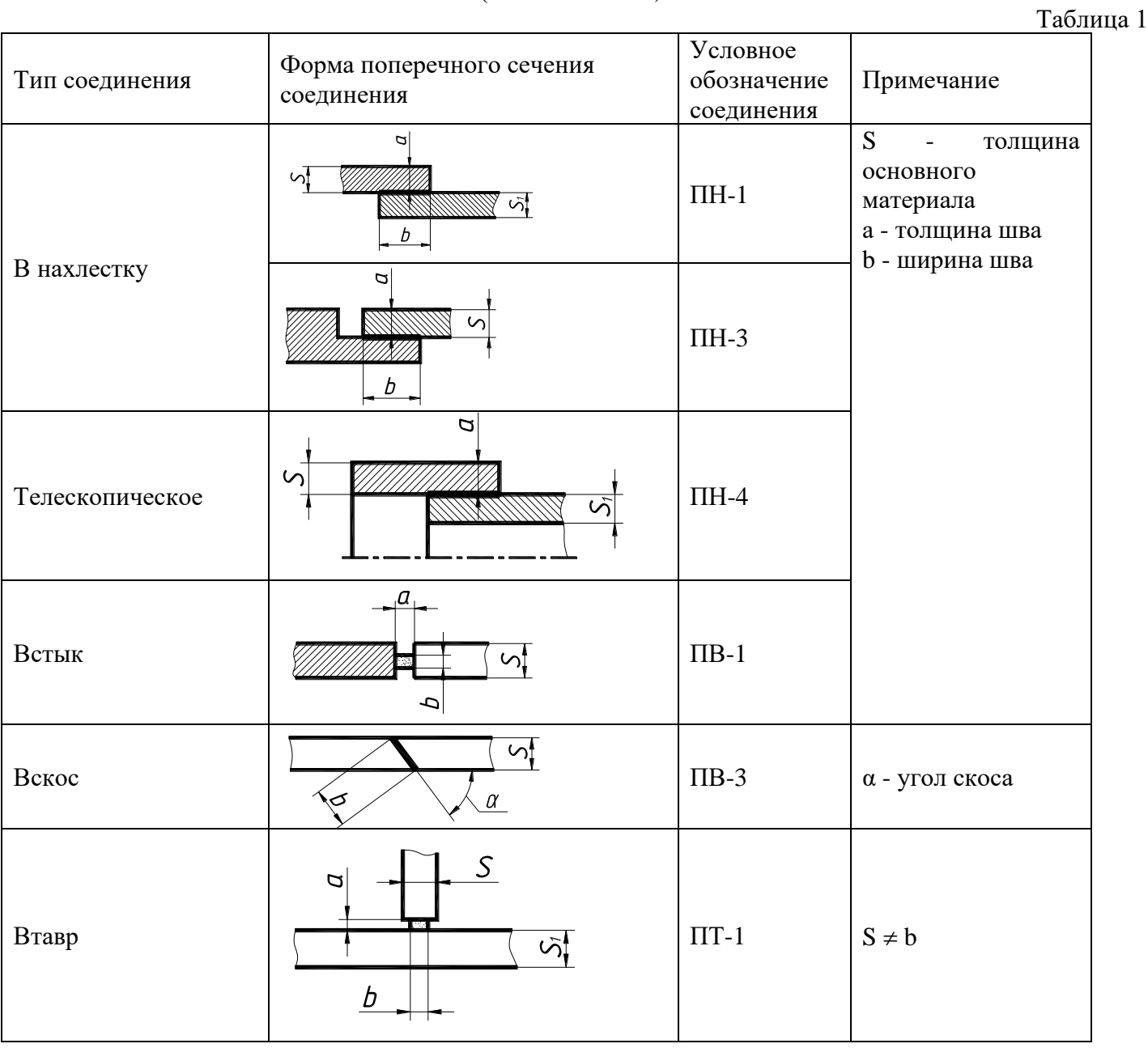

Основные типы и элементы паяных швов (ГОСТ19249-73)

#### **6.Клееные соединения**

В клееных конструкциях наиболее часто применяют соединения внахлестку (рис. 23) и встык (рис. 24).

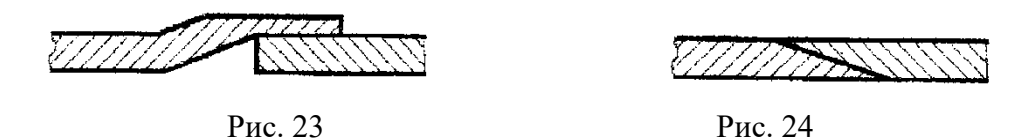

Для большинства соединений необходим нагрев и сжатие склеиваемых деталей.

Изображение соединений пайкой и склеиванием

В соединениях пайкой и склеиванием место соединения согласно ГОСТ 2.313-82 показывают сплошной основной линией толщиной 2S (S = 0,5... 1,4 мм).

При небольшой толщине соединяемых деталей (меньше 2 мм), когда соединяемые элементы на чертеже показаны в сечении зачерненными, место соединения показывают с просветом.

Обозначения соединений, полученных пайкой и склеиванием, производится с помощью символов и знаков, помещаемых на линии-выноске, выполненной тонкой линией и начинающейся от изображения шва двухсторонней стрелкой с символом метода соединения (для пайки знак, похожий на букву С, а для склеивания - на букву К) (рис. 25 и 26). Шов, выполненный по замкнутому контуру, обозначается окружностью 3-5 мм, выполненной тонкой линией.

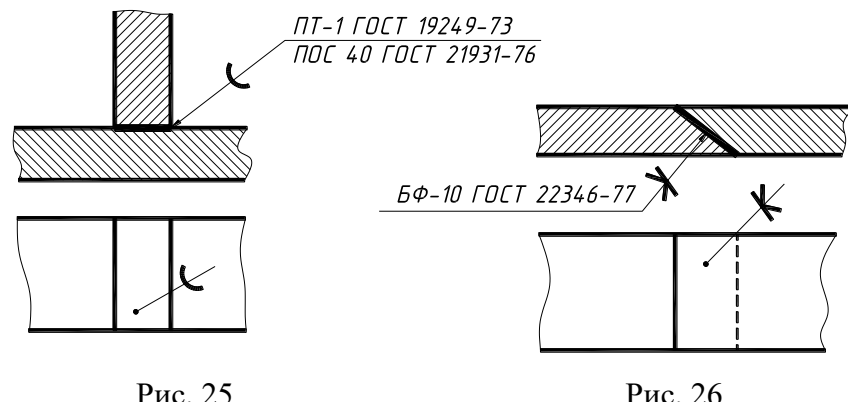

Согласно ГОСТ 19249-73 тип шва указывают на полке линии-выноски. Обозначение припоя или клея производится в технических требованиях по типу ПОС 40 ГОСТ ... или клей БФ-2 ГОСТ ... с указанием на полке линии-выноски номера соответствующего пункта технических требований.
## Тема 9. Общие требования к чертежам схем

- 1. Термины и определения
- 2. Виды и типы схем. Код схемы
- 3. Общие требования к выполнению схем

Современная радиоэлектронная промышленность характеризуется широким использованием различных электронных устройств.

В процессе проектирования радиотехнических изделий, их изготовления и эксплуатации особое место занимают в конструкторской документации электрические схемы.

Схема - графический конструкторский документ, на котором показаны в виде условных изображений или обозначений составные части изделия и связи между ними. Схемы содержат информацию, необходимую при изучении принципа работы конкретного устройства, связи между его отдельными элементами, без уточнения особенностей их конструкции и являются рабочими документами при монтаже, наладке, контроле и эксплуатации этого устройства.

Правила выполнения и оформления схем содержатся в стандартах седьмой версии классификационной группы Единой системы конструкторской документации (ЕСКД).

Общие требования к выполнению схем, их виды, типы и обозначения устанавливает ГОСТ  $2.701 - 2008.$ 

В данной теме изложены основные сведения из стандартов по выполнению и оформлению двух типов электрических схем: структурной и принципиальной.

## 1. Термины и определения

ГОСТ 2.701-2008 ЕСКД рекомендует применять следующие термины с соответствующими определениями.

1) Линия взаимосвязи - отрезок линии, указывающей на наличие связи между функциональными частями изделия.

2) Функциональная часть - элемент, устройство, функциональная группа.

3) Элемент схемы - составная часть схемы, которая выполняет определенную функцию в изделии (установке) и не может быть разделена на части, имеющие самостоятельное назначение и собственные условные обозначения.

4) Устройства – совокупность элементов, представляющая единую конструкцию.

5) Функциональная группа - совокупность элементов, ВЫПОЛНЯЮЩИХ В изделии определенную функцию и не объединенных в единую конструкцию.

6) Функциональная цепь – совокупность элементов, функциональных групп и устройств (или совокупность функциональных частей) с линиями взаимосвязи, образующих канал или тракт определенного назначения.

7) Установка – условное наименование объекта в энергетических сооружениях, на который выпускается схема.

## 2. Виды и типы схем. Код схемы

Вид схемы - классификационная группировка схем, выделяемая по признакам принципа действия, состава изделия и связей между его составными частями.

Виды схем в зависимости от видов элементов и связей, входящих в состав изделия (установки), и их коды представлены в таблице 1.

## Таблица 1

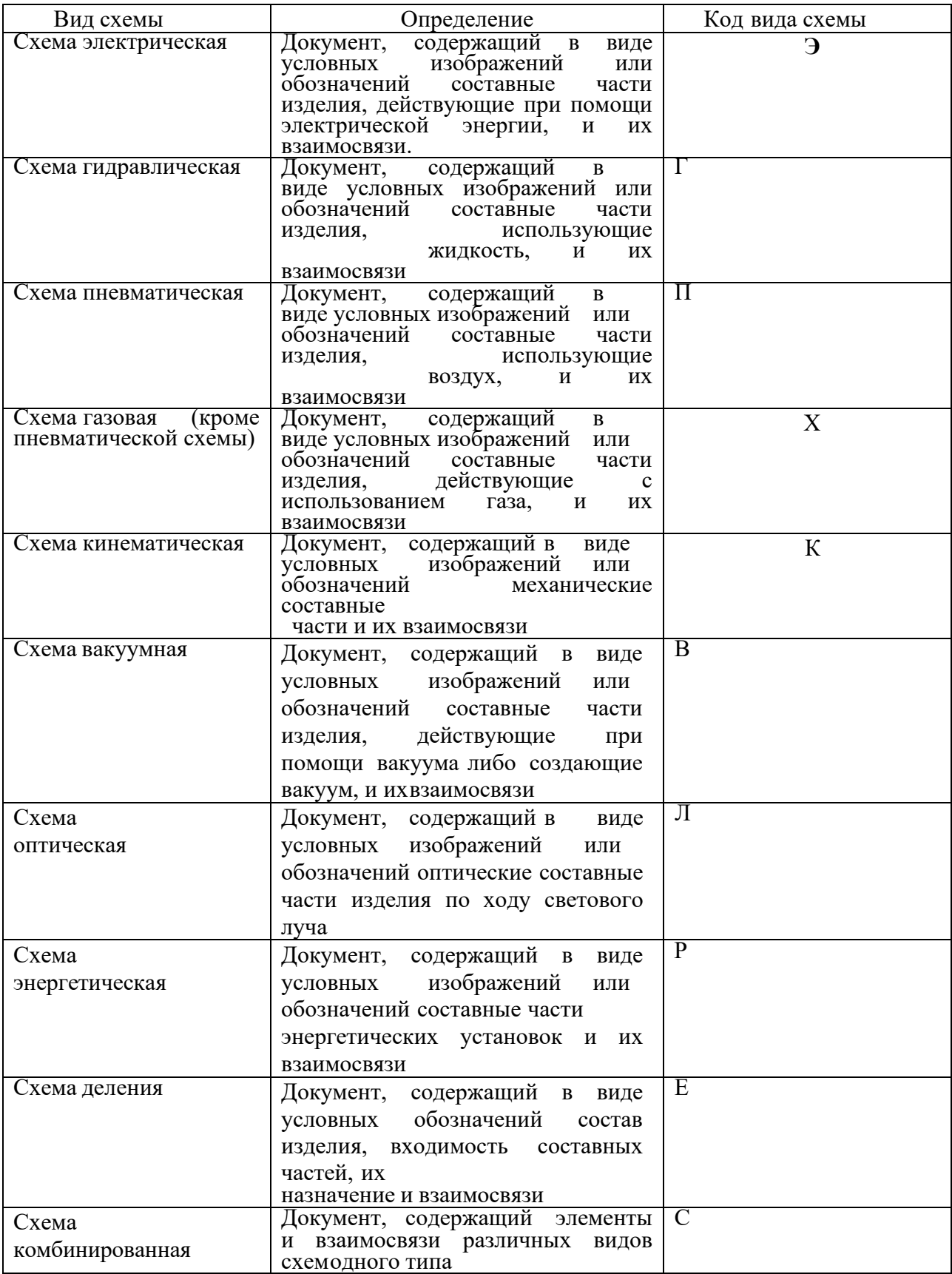

Тип схемы - классификационная группировка, выделяемая по признаку их основного назначения. Типы схем и их коды представлены в таблице 2.

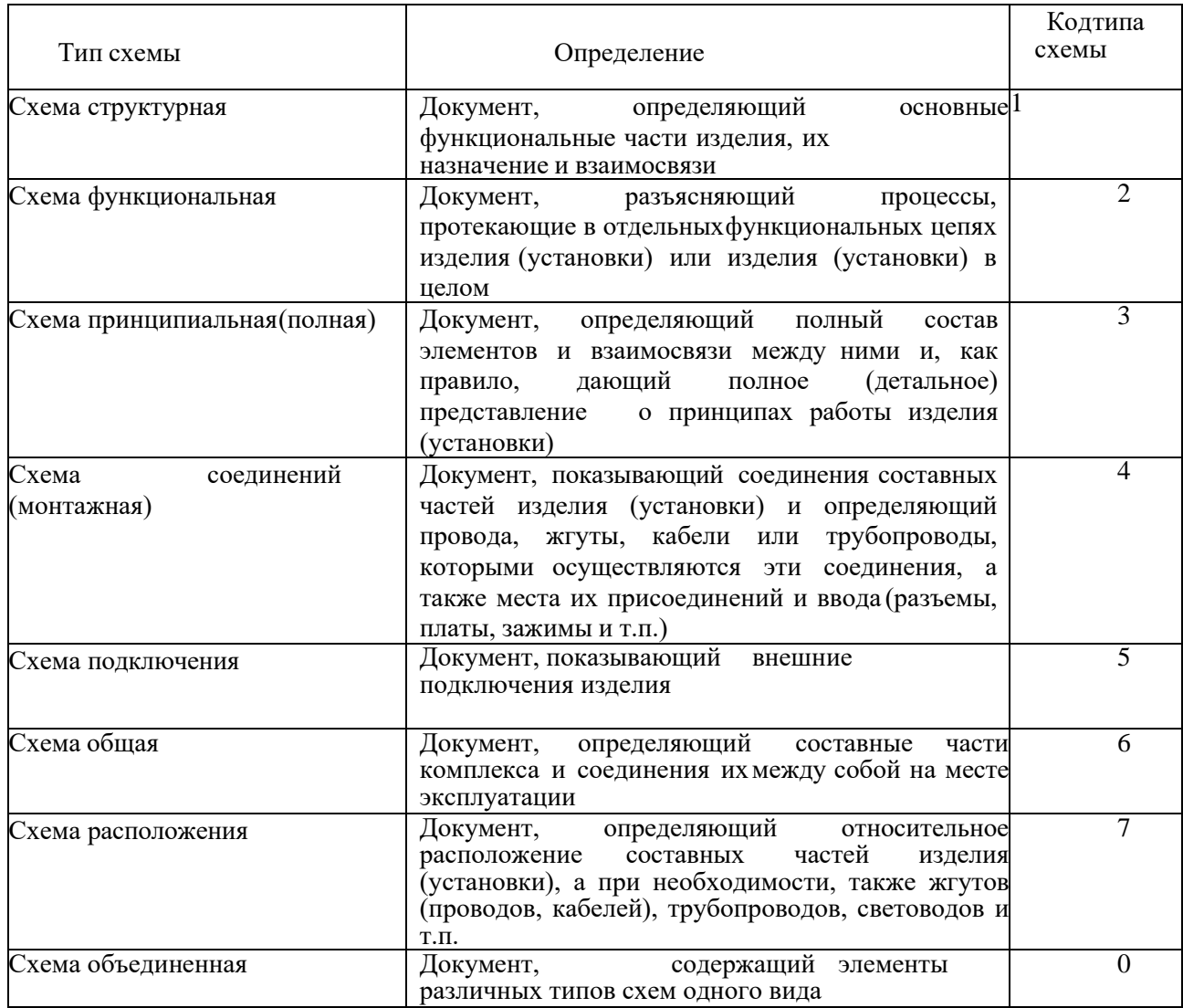

Таблина 2

Код схемы должен состоять из буквенной части, определяющей вид схемы (табл.1) и цифровой части, определяющей тип схемы (табл.2).

схем необходимо применять следующие виды Например, ДЛЯ электрических кодирования: схема электрическая структурная - Э1; схема электрическая функциональная - Э2; схема электрическая принципиальная - Э3; схема электрическая соединений (монтажная) - Э4; схема электрическая подключения - Э5; схема электрическая общая - Э6; схема электрическая расположения – Э7; схема электрическая объединенная – Э0.

## 3. Общие требования к выполнению схем

Форматы листов схем выбираются в соответствии с требованиями, установленными ГОСТ  $2.301 - \Phi$ орматы.

Выбранный формат должен обеспечивать компактное выполнение схемы, не нарушая ее наглядности и удобства пользования ею.

В учебных целях рекомендуется выполнять схемы на формате АЗ (297х420) горизонтального расположения.

Основные надписи на электрических схемах выполняются согласно требованиям ГОСТ 2.104 - Основные надписи.

Чертежи и схемы сопровождаются основной надписью формы 1 (рис.1).

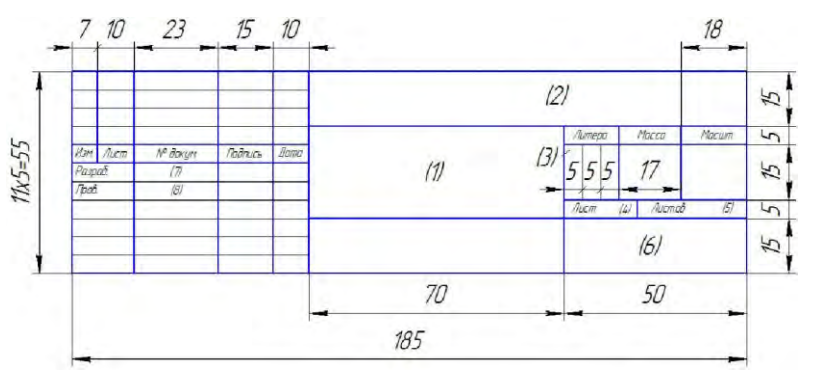

## **Рис.1 – Основная надпись формы 1**

В учебных целях для электрических схем рекомендуется следующее заполнение граф основной надписи:

Графа 1 – Наименование изделия с обязательным указанием наименования документа – Схема электрическая структурная (принципиальная) - в зависимости от типа схемы.

Графа 2 – Обозначение документа (шифр)

Графа 3 – Литера, присвоенная данному документу («у» - учебный чертеж).

Графа 4 - Порядковый номер листа (на документах, состоящих из одного листа, графу не заполняют).

Графа 5 - Общее количество листов документа.

Графа 6 – Номер группы студента, выполнившего чертеж.

Графа 7 – Фамилия студента, выполнившего чертеж.

Графа 8 – Фамилия преподавателя, проверившего чертеж.

Текстовые конструкторские документы (первый или заглавный лист) (для электрической принципиальной схемы – Перечень элементов) сопровождаются основной надписью формы 2 (рис.2).

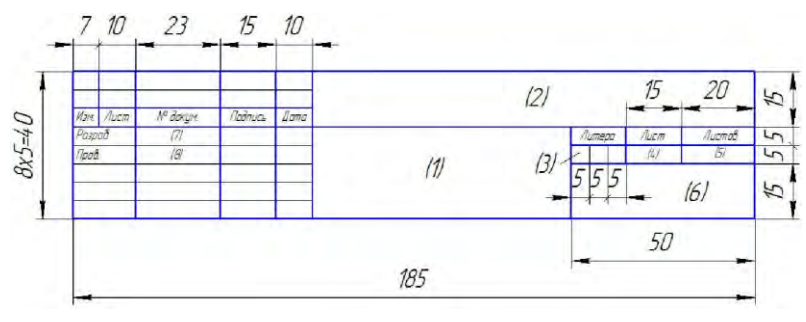

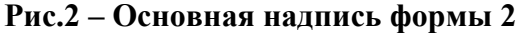

Заполнение граф основной надписи формы 2 аналогично заполнению граф основной надписи формы 1. В графе 1 указывают наименование изделия и наименование документа – Перечень элементов.

Текстовые конструкторские документы (второй и последующие листы) сопровождаются основной надписью формы 2а.

Схемы выполняются без соблюдения масштаба (графа «Масштаб» основной надписи не заполняется).

Условные графические обозначения (УГО) элементов, устройств, функциональных групп и соединяющие их линии взаимосвязи следует располагать на схеме таким образом, чтобы обеспечивать наилучшее представление о структуре изделия и взаимодействии его составных частей.

УГО элементов изображают в размерах, установленных в соответствующих стандартах Единой системы конструкторской документации на УГО. Размеры на УГО приведены в Приложении А.

Все размеры УГО допускается пропорционально изменять.

УГО на схемах следует выполнять линиями той же толщины, что и линии взаимосвязи.

Линии взаимосвязи выполняют толщиной от 0,2 до 1,0 мм в зависимости от форматов схемы и размеров УГО. Предпочтительная толщина – 0,5 мм.

Линии взаимосвязи должны состоять из горизонтальных и вертикальных отрезков и иметь наименьшее количество изломов и взаимных пересечений.

Перечень элементов размещают на первом листе схемы или выполняют в виде самостоятельного документа на формате А4 с основной надписью формы 2 (для первого листа) и формы 2а (для второго и последующих листов).

Для электронных документов перечень элементов выполняют только в виде самостоятельного документа.

Перечень элементов оформляют в виде таблицы (рис.3), заполняемой сверху вниз.

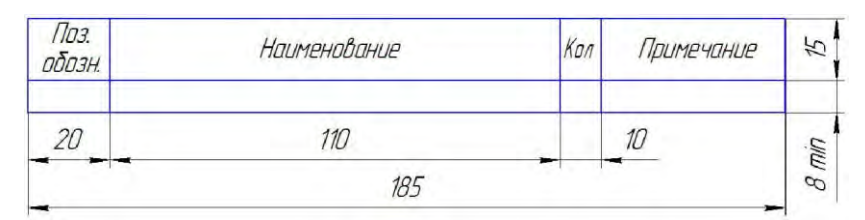

Рис.3 – Форма перечня элементов

В графах перечня элемента указываются следующие данные:

в графе «Поз. обозначение» - позиционные обозначения элементов, устройств и функциональных групп;

в графе «Наименование» - наименование в соответствии с документом, на основании которого этот элемент (устройство) применен, и обозначение этого документа (стандарт Российской Федерации, стандарт организации, технические условия и т.п.);

в графе «Количество» - количество элементов (устройств) одного наименования;

в графе «Примечание» - рекомендуется указывать технические данные элемента (устройства), не содержащиеся в его наименовании.

При выполнении перечня элементов на одном листе со схемой его располагают, как правило, над основной надписью. Расстояние между перечнем элементов и основной надписью должно быть не менее 12 мм.

Элементы в перечень записывают группами в алфавитном порядке буквенно-цифровых позиционных обозначений.

Элементы одного типа с одинаковыми параметрами, имеющие на схеме последовательные порядковые номера, допускается записывать в перечень элементов в одну строку. В этом случае в графу «Поз. обозначение» вписывают только позиционные обозначения с наименьшим и наибольшим порядковыми номерами, например, R4, R5; C8-C12, а в графу «Кол.» - общее количество таких элементов.

Запись группы элементов сопровождается наименованием, которое записывают на отдельной строке графы «Наименование» (например, Резисторы) с обязательным подчеркиванием.

Отдельные элементы вписываются в графу

«Наименование», где указываются: наименование элемента, параметры и стандарт (ГОСТ, технические условия и т.п.).

Между группами элементов следует оставлять по одной незаполненной строке.

При выполнении перечня элементов в виде самостоятельного документа в графе 1 основной надписи указывается наименование изделия и наименование документа – Перечень элементов.

## Тема 10. Чертежи электрических схем

- 1. Схема электрическая структурная
- 2. Схема электрическая принципиальная

1. Схема электрическая структурная (код Э1) - документ, определяющий в основе функциональные части изделия, их назначение и взаимосвязь, служит для общего ознакомления с изделием (устройством).

На структурной схеме изображаются все основные функциональные части изделия (элементы, устройства и функциональные группы) и основные взаимосвязи между ними.

Требования к выполнению:

1) Функциональные части на схеме изображаются в виде прямоугольников или в виде УГО (например, кинескоп, динамик, антенна и др.).

Рекомендуемое соотношение сторон прямоугольников: 1:1,5; 1:2.

2) Все прямоугольники предпочтительно выполнять одного размера с соблюдением пропорций между длиной и высотой.

3) На схеме функциональные части (прямоугольники) следует располагать с выравниваниемпо горизонтали и вертикали.

4) На схеме должны быть указаны наименования каждой функциональной части изделия (устройства). Наименования, обозначения или типы изделий рекомендуется вписывать внутрь прямоугольников чертежным шрифтом по ГОСТ 2.304 (рис.2).

5) Размер шрифта наименований выбирается в зависимости от величины изображения прямоугольников исодержания надписей в них.

6) Наименования вписываются по правилам русской грамматики (первое слово с заглавной буквы, остальные строчные) без сокращения и переносов слов.

7) При большом количестве функциональных частей или их длинного наименования допускается проставлять порядковые номера справа или над правым верхним углом прямоугольника по общему правилу для всех схем: сверху вниз в направлении слева направо (рис.3).

В этом случае наименования, типы и обозначения указывают в таблице, которую размещают над основной надписью, где для каждой функциональной части записывают обозначение и его наименование.

8) Функциональные части и линии электрической связи следует выполнять сплошными линиями одинаковой толщины (рекомендуемая толщина - 1,0 мм).

9) Направление хода рабочего процесса в устройстве (сигнал электрический) рекомендуется указывать специальными стрелками по ГОСТ 2.721-74 (рис.1).

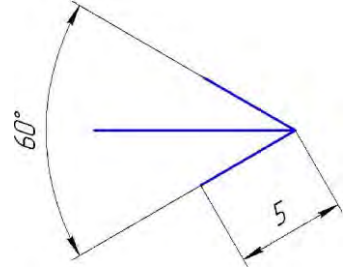

Рис.1 - Стрелка потока электрической энергии

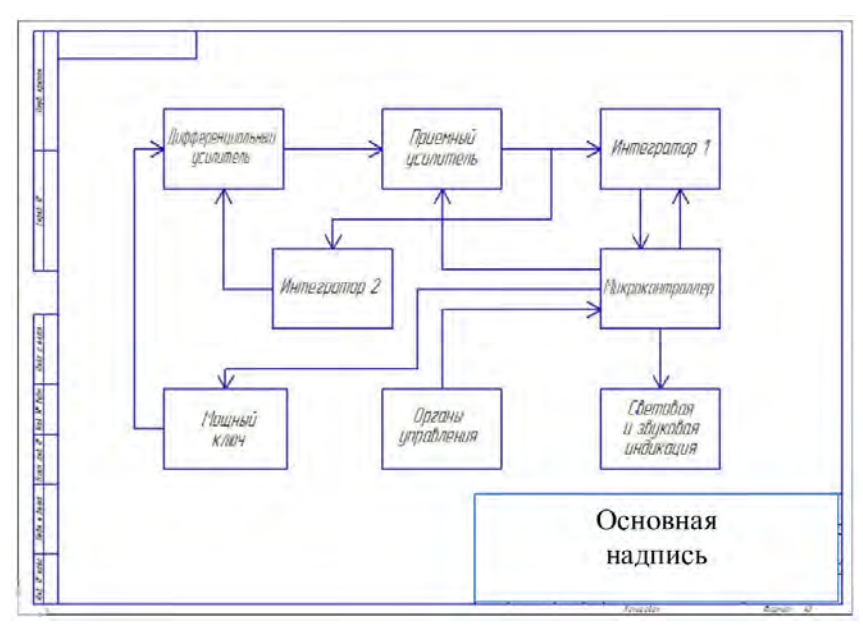

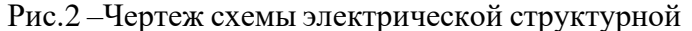

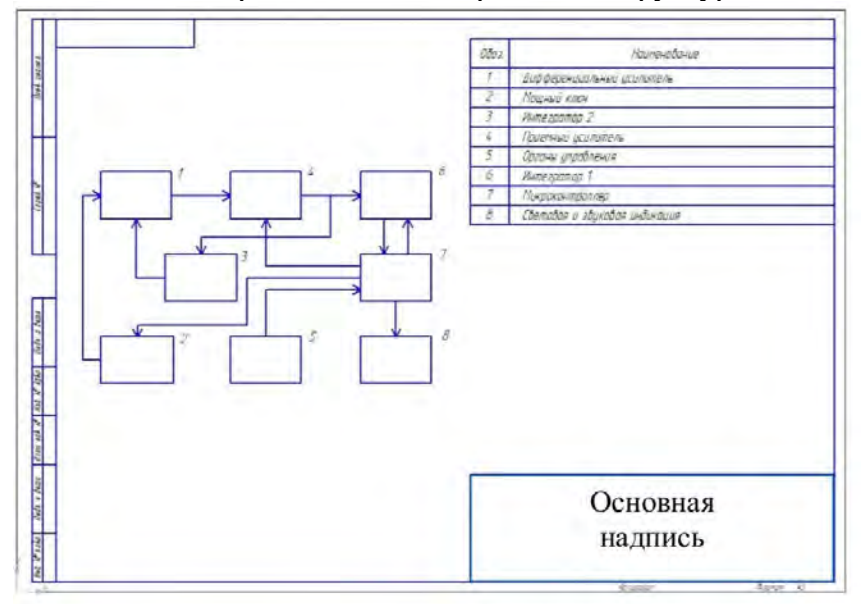

Рис.3 – Чертеж схемы электрической структурной

## **2. Схема электрическая принципиальная**

Схема электрическая принципиальная (код Э3) – схема, определяющая полный состав электрических элементов и связей между ними и дающая представление о принципах работы изделия (устройства).

На принципиальной схеме изображаются все электрические элементы или устройства, необходимые для осуществления и контроля в изделии установленных электрических процессов, все электрические взаимосвязи между ними, а также электрические элементы (соединители, зажимы и т.д.), которыми заканчиваются входные и выходные цепи.

#### *Требования к выполнению*

1. Элементы схемы изображаются условными графическими обозначениями (УГО), установленными в стандартах ЕСКД - ГОСТ 2.721 - 2.756 (таблица 1).

2. Каждому элементу схемы присваивается буквенно-цифровое позиционное обозначение согласно ГОСТ 2.710-81. Порядковые номера присваиваются согласно последовательности расположения элементов на схеме, считая сверху вниз, в направлении слева направо.

3. Позиционные обозначения проставляются рядом с УГО элементов и (или) устройств строго с правой стороны или над ними (рис. 4, 6).

4. Высота букв и цифр в условном буквенно- цифровом обозначении у всех УГО должна быть одинаковой.

5. Данные об элементах записываются в перечень элементов. При этом связь перечня с УГО элементов осуществляется через позиционные обозначения. Пример оформления перечня элементов приведен на рис. 5.

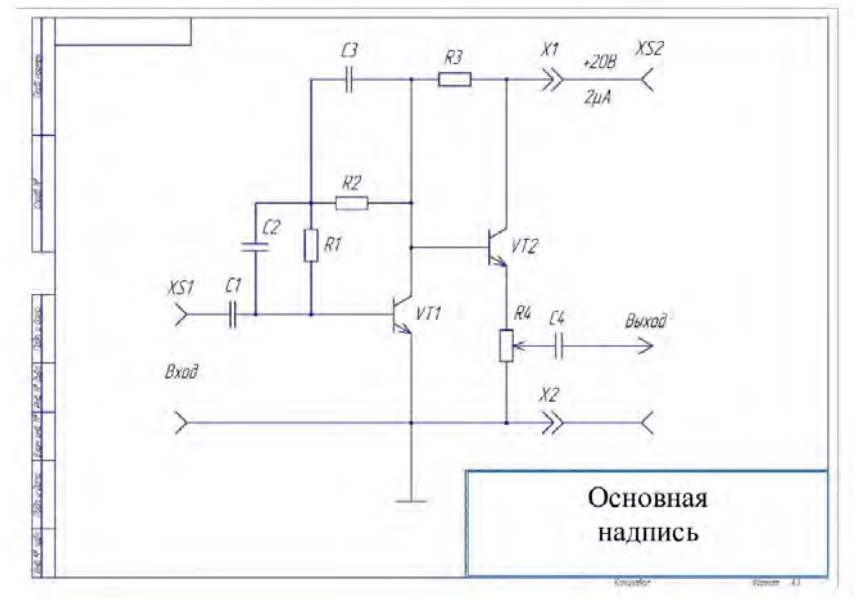

Рис. 4. Чертеж схемы электрической принципиальной на отдельном отдельном формате

| $\sqrt{103}$<br>абозн. | Наименавание                   | Kon                      | Примечание |
|------------------------|--------------------------------|--------------------------|------------|
|                        | Канденсаторы                   |                          |            |
| $\Gamma$               | КМ-5-047 МКФ 0Ж0.460.043 ТУ    | $\mathcal I$             |            |
| $\mathcal{L}$          | КМ-5-1500 пФ 0Ж0.460.043 ТУ    | $\mathcal I$             |            |
| $\overline{G}$         | К50-6-1200 МКФ ОЖО.464.107 ТУ  | $\mathcal{I}$            |            |
| $\sqrt{4}$             | КМ-5-10 МКФ ОЖО.460.043 ТУ     |                          |            |
|                        | Резистары                      |                          |            |
| R1                     | МЛТ-0.25-10 КОМ ГОСТ 7113-77   |                          |            |
| R2, R3                 | МЛТ-0,25-120 КОМ ГОСТ 7113-77  | $\overline{z}$           |            |
| R4                     | СП5-16ВА-33 КОМ ОЖО.467.552 ТУ | $\overline{\mathcal{I}}$ |            |
|                        | Транзисторы                    |                          |            |
| VT1VT2                 | KT8175 gA0 336 187 TY          | $\tilde{z}$              |            |
|                        | Клеммы                         |                          |            |
| X1X2                   | KN-15 FA0483002 TY             | $\overline{z}$           |            |
|                        | Гнезда                         |                          |            |
| XS1XS2                 | FUID-1 HEC.647.001 TY          | $\overline{z}$           |            |
|                        |                                |                          |            |
|                        |                                |                          |            |
|                        |                                |                          |            |
|                        | Основная надпись<br>Форма 2    |                          |            |

Рис.5. Перечень элементов схемы электрической принципиальной

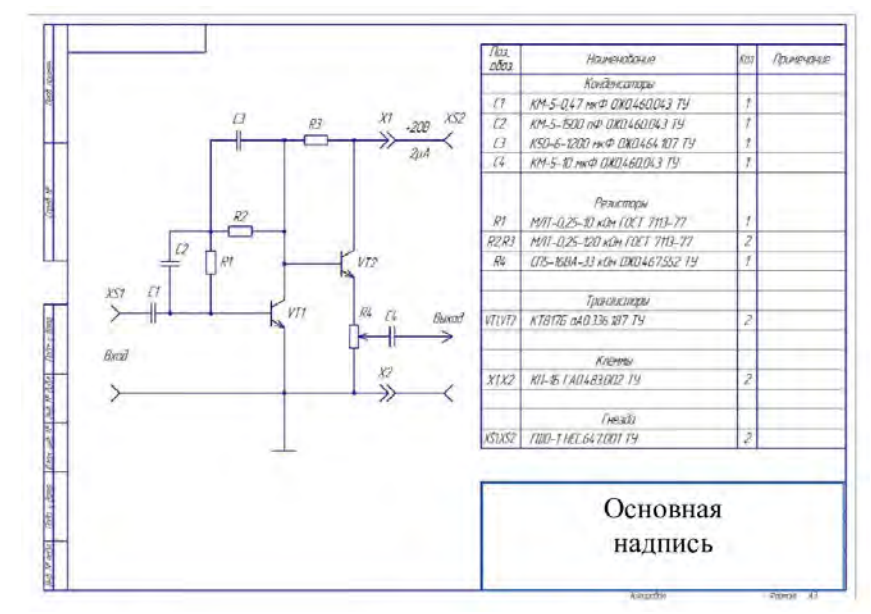

Рис.6. Чертеж схемы электрической принципиальной совместно с перечнем элементов

Условные графические обозначения и размеры элементов электрических схем

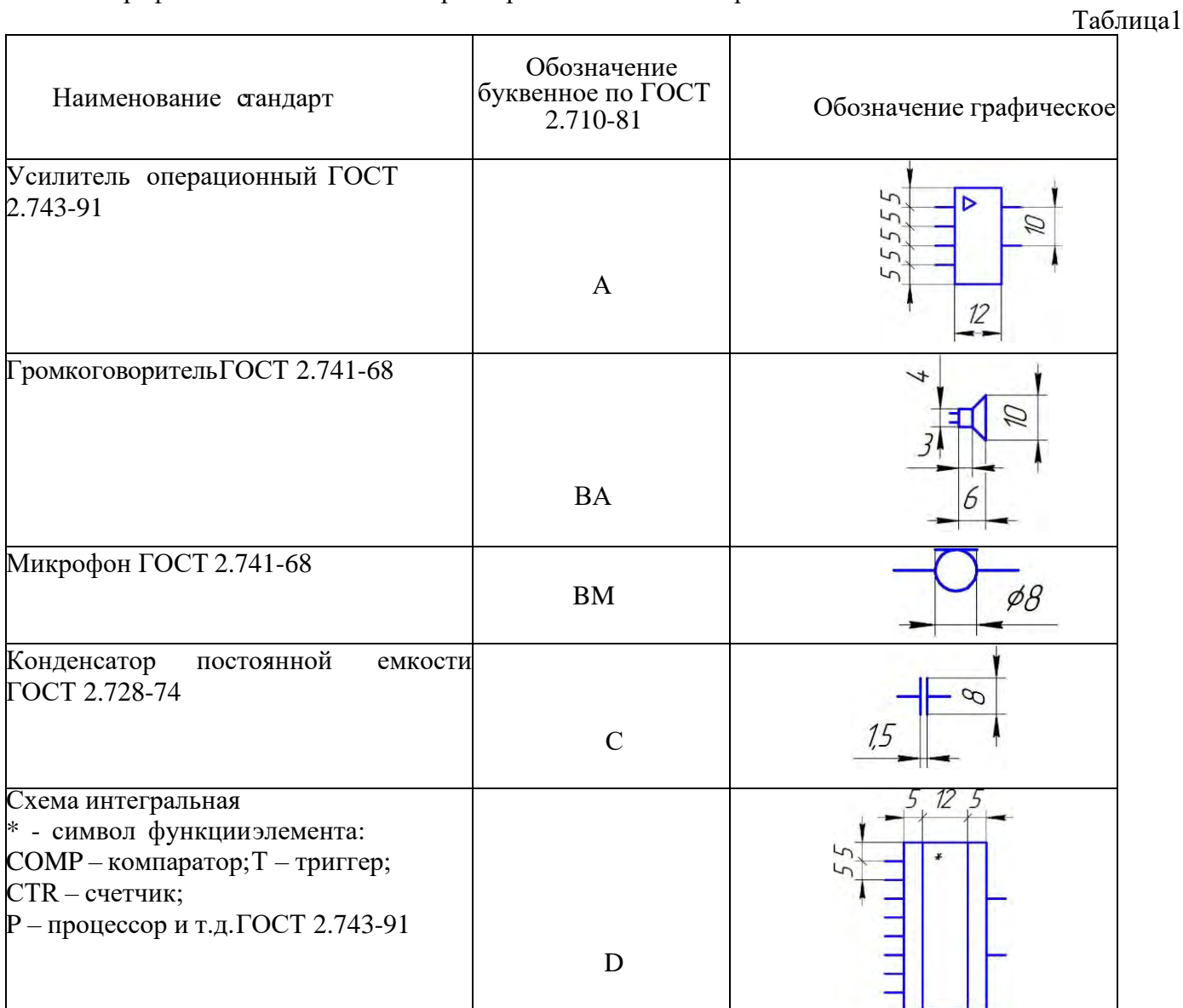

81

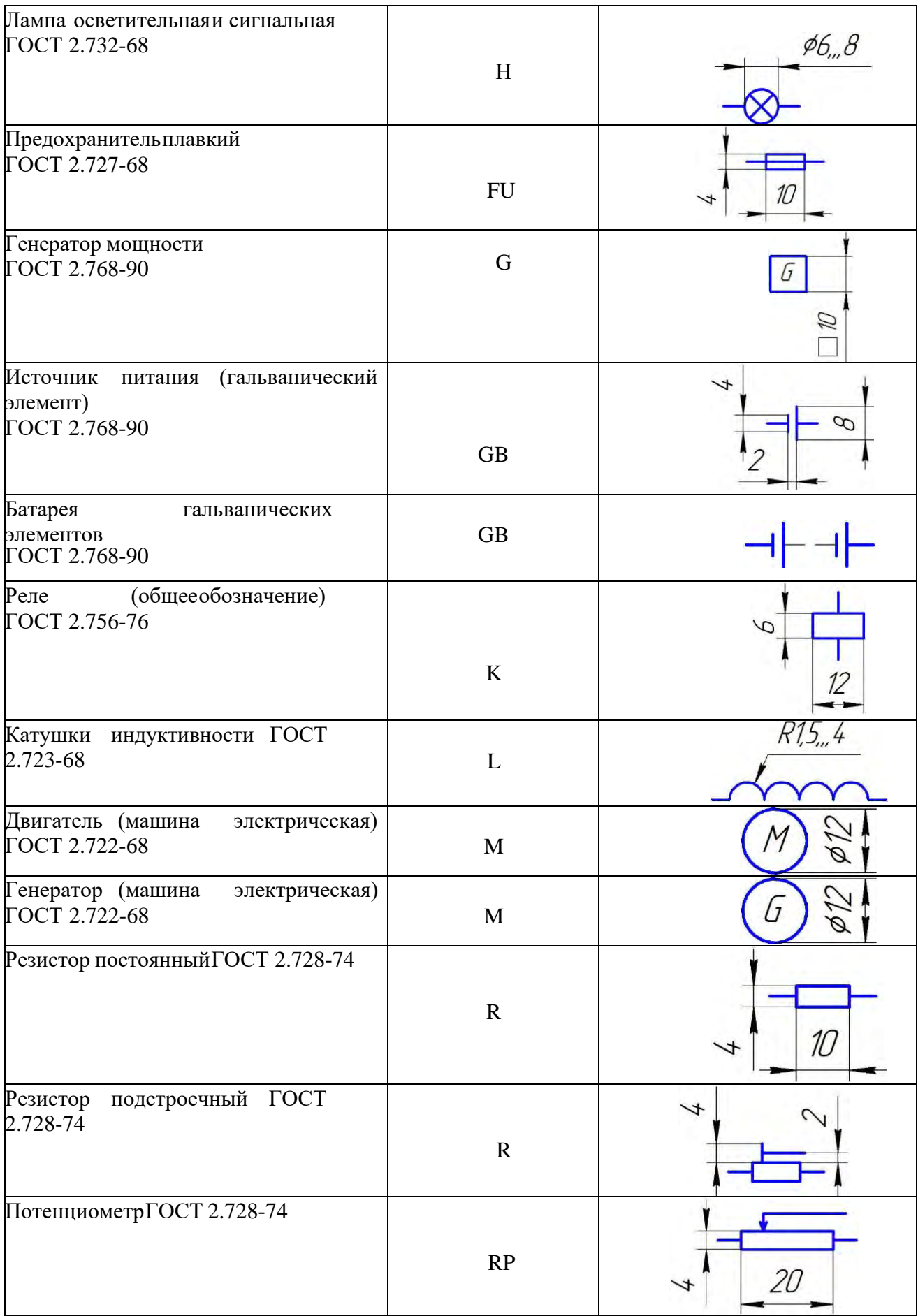

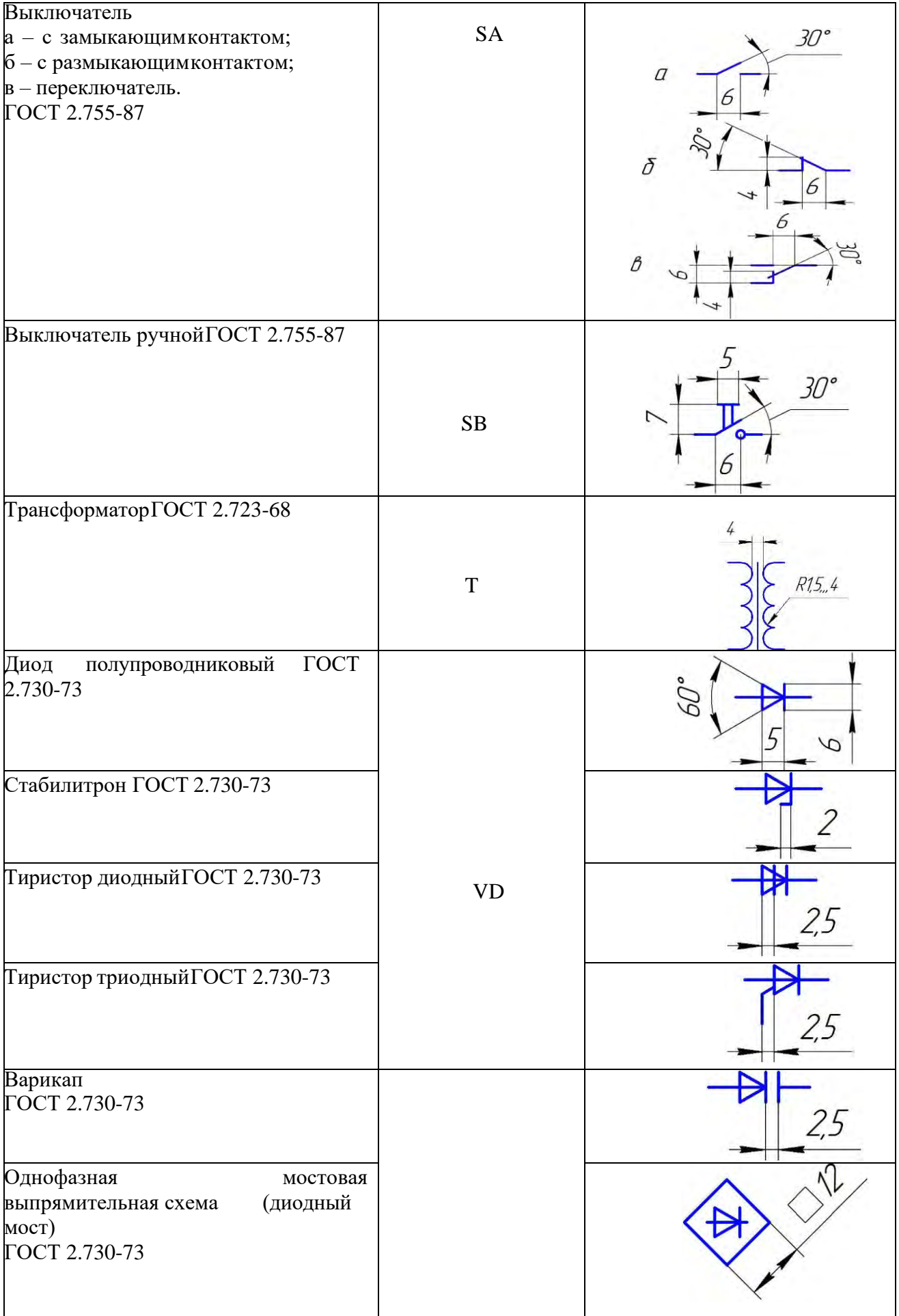

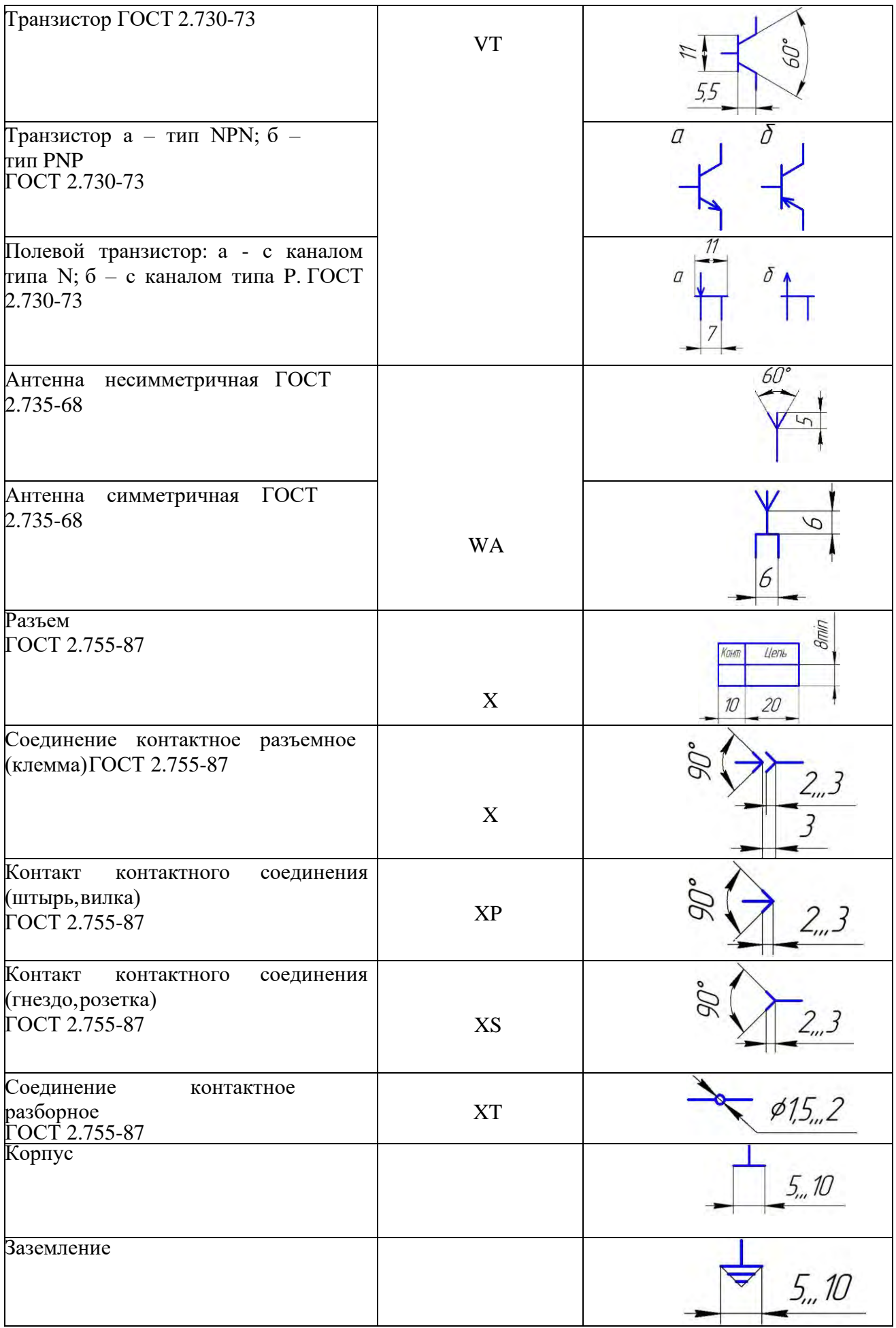

## Тема 11. Чертежи схем и алгоритмов программ

- 1. Основные правила выполнения схем алгоритмов и программ
- 2. Выполнение схем алгоритмов и программ в Visio
- 3. Формирование изображения схемы

Разработка программ и программной документации регламентируется стандартами ЕСПД (Единая система программной документации). Программирование - процесс составления программ. Первый этап программирования - алгоритмизация математических и информационнологических задач.

Правила выполнения схем алгоритмов и программ устанавливает ГОСТ 19.701 - 90 «Схемы алгоритмов, программ, данных и систем». Настоящий стандарт распространяется на условные обозначения (символы) в схемах алгоритмов, программ, данных и систем и устанавливает правила составления схем, выполняемых как от руки, так и с использованием систем автоматического проектирования.

Схемы алгоритмов и программ отображают основные операции процесса обработки данных. Схемы включают:

а) условные графические обозначения (символы), имеющие заданныезначения;

б) краткий пояснительный текст внутри символов, разъясняющий функцию данных символов, и более подробный текст в символе комментария;

в) соединяющие символы линии, отображающие поток данных.

Схемы могут использоваться на различных уровнях детализации, причем число уровней зависит от размеров и сложности задачи обработки данных. Уровень детализации должен быть таким, чтобы различные части и взаимосвязь между ними были понятны в целом.

## 1. Основные правила выполнения схем алгоритмов и программ

Схемы выполняют на листах стандартного формата. Схема должна быть построена таким образом, чтобы поток информации имел направление сверху вниз и слева направо. Такое направление считается стандартным и стрелки на соединяющих символы линиях, как правило, не указывают. Если поток имеет направление, отличное от стандартного, стрелки должны указы вать это направление. Линии в схемах, как правило, должны подходить к символу (фигуре) слева или сверху, исходить справа или снизу и быть на правлены к центру символа.

Символы и соединяющие линии должны иметь одинаковую толщину (рекомендуется тонкая линия). Желательно, чтобы символы были одного размера и располагались равномерно.

Форма символов должна повторять форму, установленную ГОСТ 19.701-90. Перечень, наименование, обозначение и соотношение размеров символов и отображаемые ими функции приведены в приложении А.

Размеры символов определяются насыщенностью схемы, количеством поясняющего текста внутри символов и техническими возможностями уст ройств вывода компьютера.

Внутри символов помещают краткие записи и обозначения, служащие для понимания выполняемых ими функций. Текст более подробного описа ния и пояснения функций помещают в символе комментария.

Линии, соединяющие символы должны быть приемлемой длины. Линии потока информации допускается разрывать в следующих случаях:

а) связываемые линией символы находятся на разных листах;

б) символы схемы удалены друг от друга, и соединяющие линии будут длинными или будут пересекать другие линии.

В месте обрыва линии и в месте ее продолжения применяют символы- соединители с одинаковым буквенным, цифровым или буквенно-цифровым обозначением.

В схемах может применяться идентификатор символов, который определяет символ для использования в справочных целях (например, порядковый номер символа по схеме).

Идентификатор символа должен располагаться слева над символом. В схеме может применяться описание символа, используемое для улучшения понимания функции символа как части схемы, которое необходимо помещать справа над символом.

## 2. Выполнение схем алгоритмов и программ в Visio

Visio - это современный графический редактор, предназначенный для быстрого и эффективного создания графических изображений любой слож- ности. Вне зависимости от способностей пользователя к рисованию Visio облегчает создание всех типов схем, диаграмм и рисунков. Он является не совсем традиционным графическим редактором: с одной стороны, обладает богатыми возможностями для построения сложных чертежей и графических изображений, а с другой – имеет множество полезных и удобных надстроек, обеспечивающих, например, доступ к организационным диаграммам или построение обычных и трехмерных графиков.

Составление схем в Visio можно условно разделить на три этапа:

- подготовка к работе;
- формирование изображения схемы;
- работа с текстом.

Запуск осуществляется кнопкой на панели задач Пуск  $\rightarrow$  Все про-граммы  $\rightarrow$  Microsoft Office  $\rightarrow$  Microsoft Office Visio.

В результате на экране откроется окно приложения, которое состоит из двух частей: слева - окно Категории шаблонов (Choose Drawing Type), справа - панель задач Приступая к работе Microsoft Office Visio (Getting Started) (рисунок 3).

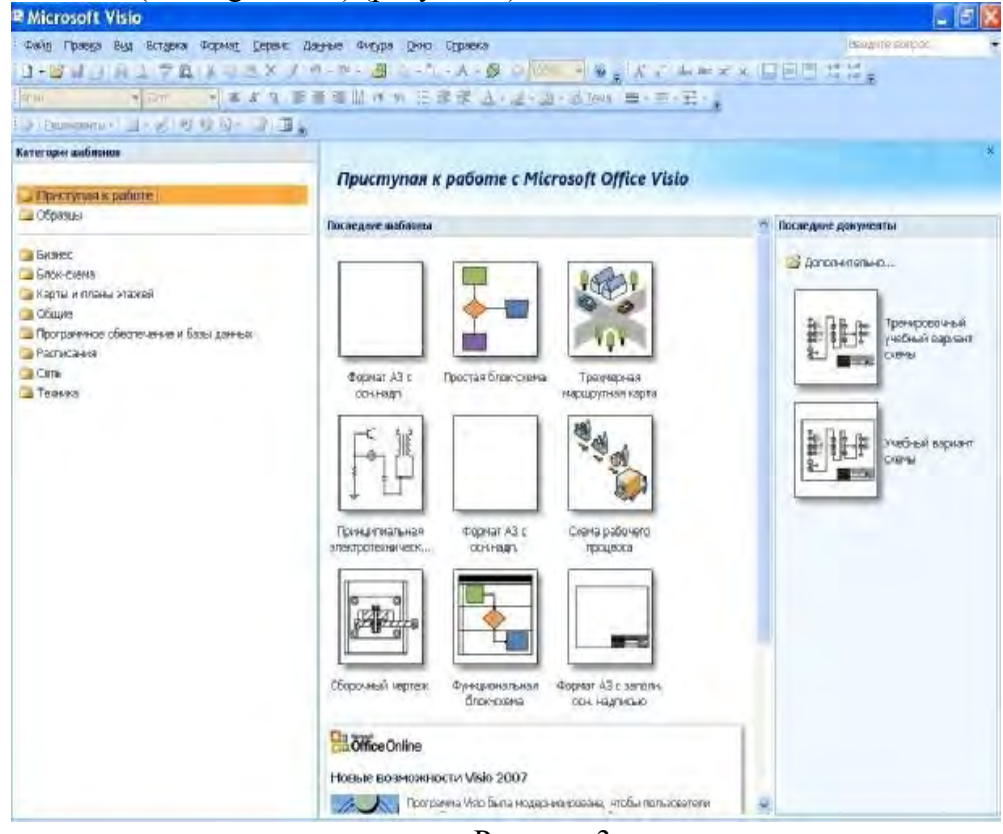

Рисунок 3

В области Последние шаблоны (Template) перечислены шаблоны, входящие в данную категорию, а также показаны примеры схем.

Если ни один из шаблонов не соответствует полностью необходимым требованиям, можно использовать наиболее подходящий из имеющихся. Если в шаблоне нет нужных фигур (символов), в процессе создания схемы их можно заменить фигурами из других шаблонов.

*Создание файла нового документа.* В списке категории шаблонов необходимо выбрать шаблон Блок- схема. Справа выделится шаблон Простая блок-схема. Теперь остается только нажать кнопку Создать.

В результате выполненных действий на экране дисплея увидим пустую страницу справа и окно Фигуры слева (рисунок 4).

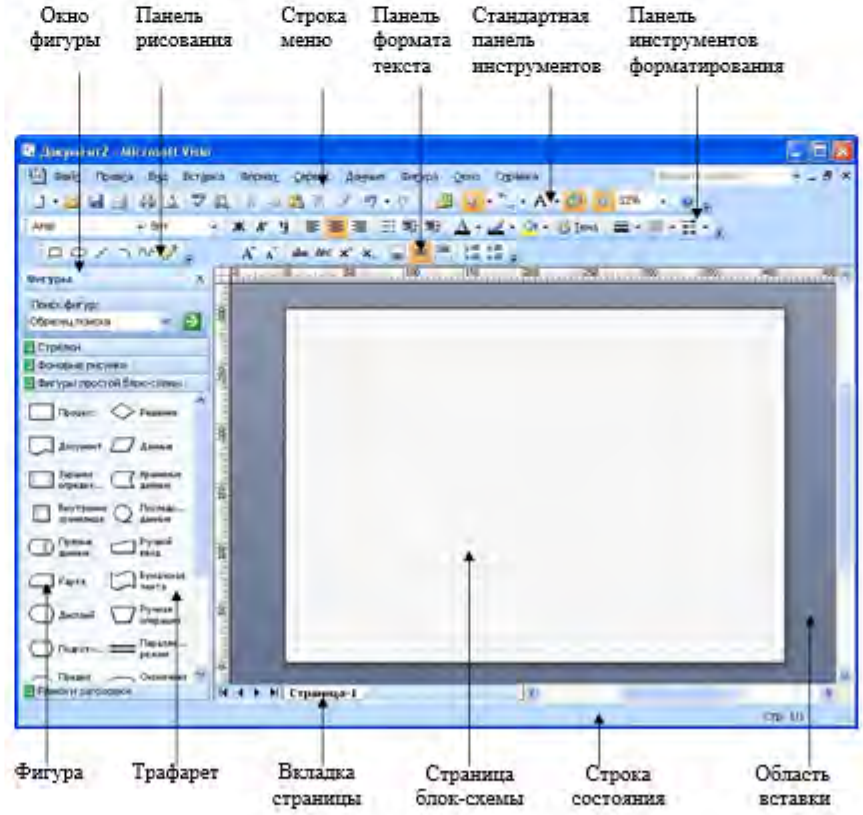

#### Рисунок 4

Страница документа Visio отображается в виде бумажной страницы с нанесенной на нее сеткой, которая облегчает размещение фигур. Горизон тальная и вертикальная линейки помогают позиционировать фигуры и показывают размер страницы документа. Убедитесь, что в меню Вид (View) включены опции Линейки, Сетка, Направляющие и Точки соединения. Выше страницы документа расположены отображаемые по умолчанию меню Visio, стандартная панель инструментов и панель форматирования, которые содержат наиболее часто используемые инструменты для создания, изменения и форматирования текста, фигур и диаграмм. Многие кнопки на этих панелях инструментов аналогичны используемым в других программах Micro- soft Office System.

Некоторые кнопки этих панелей инструментов содержат раскрывающиеся списки, которые включают опции или другие доступные для выбора инструменты. Чтобы увидеть список, необходимо щелкнуть по стрелке, расположенной справа от пиктограммы. Если кнопка на панели инструментов не знакома, можно задержать на ней указатель мыши, и появится всплывающая подсказка, которая сообщит, какую команду эта кнопка представляет. Visio предоставляет быстрый доступ к часто используемым командам через кон- текстное меню, которое появляется при щелчке правой кнопкой мыши на выбранном элементе. Чтобы увидеть контекстные меню страницы документа, области панелей инструментов, вкладок страниц или фигуры, необходимо щелкнуть на них правой кнопкой мыши.

Ниже страницы документа расположены вкладки страниц, облегчающие перемещение между страницами многостраничного документа. Еще ниже располагается Строка состояния с информацией о выделенных на странице документа фигурах. Справа от страницы документа можно отобразить панели задач и с их помощью получить доступ к информации, специфичной для конкретной задачи.

Серо-синяя область, окружающая страницу документа, – это Область вставки (фон), которую можно использовать для временного хранения фигур и других элементов диаграммы или схемы. Фигуры, расположенные в этой области, не печатаются. Сетка, которая отображается на странице, может печататься или не печататься (данная функция регулируется в окне Параметры страницы).

Настройка параметров страницы. Для настройки параметров страницы в строке меню необходимо открыть Файл → Параметры страницы. В открывшемся окне следует:

на вкладке Настройка печати установить:

бумага в принтере – А4;

ориентация – альбомная;

масштаб – 70% (этот масштаб необходимо установить для того, чтобы документ формата А3 распечатался на формате А4);

на вкладке Размер страницы:

размер страницы – предопределенный размер: А3.

Параметры остальных вкладок не изменяются. После выполнения вышеперечисленных действий необходимо щелкнуть левой кнопкой мыши последовательно по кнопкам применить и ОК.

Масштабирование отображения документа. При создании диаграммы или блок-схемы на основе шаблона Visio отображает всю страницу документа. Можно увеличить масштаб и отобразить более крупно область вставки или уменьшить масштаб, чтобы охватить всю блоксхему или ее часть. Большие схемы можно прокрутить, «захватив» страницу документа указателем мыши и переместив ее в нужном направлении. Изменение масштаба и прокрутка помогают быстро перемещаться по странице и увеличивают эффективность работы в среде Visio.

Visio предлагает несколько способов изменения масштаба изображе- ния, включая «кнопку» на панели инструментов и комбинации клавиш.

Первый способ. В строке меню необходимо открыть Вид  $\rightarrow$  Панорама и масштаб. В результате откроется окно с тем же названием, которое может располагаться в любом удобном для пользователя месте рабочего поля документа или под окном Фигуры. В этом окне полностью отобразится страница с рамкой крас- ного цвета. Если документ на рабочем поле отображается полностью, то красная рамка в этом окне будет отсутствовать. Справа от страницы в этом же окне находится вертикальная полоса прокрутки, с помощью которой можно изменять масштаб. Перемещая рамку в любую точку страницы, можно быстро отображать необходимое поле документа.

Второй способ. Нажимая клавишу Ctrl и одновременно прокручивая колесо на мыши, можно быстро увеличивать или уменьшать масштаб отображения документа. Величину масштаба отображения документа можно проследить в окне Масштаб на стандартной панели инструментов. Прокручивая колесо на мыши, можно перемещать документ вверх или вниз. Нажав колесо прокрутки и одновременно двигая мышь, можно перемещать документ в любом направ- лении.

## **3. Формирование изображения схемы**

Microsoft Office Visio включает множество фигур (символов), которые предназначены для быстрого создания схем, диаграмм и программ. Фигуры – это строительные блоки всех схем Visio. Все фигуры объединены по темам в шаблоны. С помощью встроенных шаблонов, трафаретов и стандартных модулей можно создавать как простейшие слайды или схемы, так и очень сложные чертежи или организационные диаграммы.

Для того чтобы познакомиться со всем набором шаблонов и фигур, не- обходимо в строке меню открыть Файл  $\rightarrow$  Фигуры или на стандартной па-нели инструментов нажать кнопку

Для эффективной работы с любым типом фигур в каждой схеме необходимо понимать главные принципы их поведения, различия между типами фигур и то, как взаимодействовать с фигурами Visio.

Одним из основных видов взаимодействия с фигурами является их перетаскивание из трафарета на страницу диаграммы или схемы с целью добавления этой фигуры в документ.

Другим видом является предварительное выделение фигуры перед каким-либо действием с ней. Для этого необходимо поместить указатель поверх той фигуры, которую хотите выделить, и, когда под указателем появится всенаправленная стрелка, щелкнуть на фигуре. Определить, выделена фигура или нет, можно по наличию у нее манипуляторов выделения (квадратики зеленого цвета). Чтобы снять выделение, щелкните в области вставки или на пустой области страницы документа. Чтобы удалить фигуру со страницы документа, ее нужно выделить и нажать клавишу Delete. Фигуры Visio бывают одномерными и двумерными. Это различие влия-

ет на тип манипуляторов выделения, появляющихся при выделении фигуры, и на способ работы с ней.

Одномерные фигуры ведут себя как линии, двумерные – как прямоугольники. При выделении одномерной фигуры появляются два манипулятора выделения (концевые точки), которые служат для изменения размера фигуры при помощи перетаскивания. Концевая точка в начале одномерной фигуры – это начальная точка (представляемая символом «х»), а концевая точка в конце фигуры – это конечная точка (представляемая символом «+»).

При выделении двумерной фигуры (рисунок 5) вокруг нее появляется прямоугольное поле выделения. Это поле имеет восемь манипуляторов выделения: по одному для каждого из четырех углов и по одному на каждой из сторон поля выделения. Поверх поля выделения появляется один манипулятор вращения (1) и манипулятор вращения в центре фигуры (2).

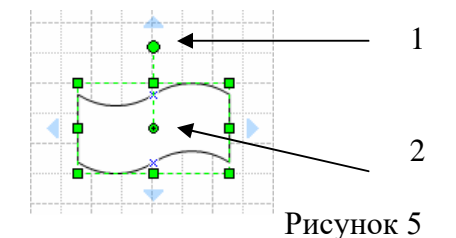

С помощью манипуляторов можно изменять размеры фигуры и ее угол поворота. Если задержать указатель поверх управляющего манипулятора, то появится всплывающая подсказка, говорящая о том, что можно делать с этим управляющим манипулятором. Для поворота фигуры необходимо перетащить манипулятор вращения. Чтобы пропорционально изменить ее размер, необходимо перетащить один из угловых манипуляторов выделения.

*Добавление фигур (символов) в документ блок-схемы.* При загрузке шаблона Простая блоксхема в окне Фигуры появятся трафареты фигур (символов): «Стрелки», «Фоновые рисунки», «Фигуры простой блок-схемы», «Рамки». Любой набор трафаретов фигур можно открыть, щелкнув левой кнопкой мыши по строке названия.

Выберите необходимую фигуру из трафарета «Фигуры простой блок- схемы». Задержите указатель поверх фигуры. Появится всплывающая подсказка, говорящая о том, как использовать эту фигуру. Перетащите фигуру в любое место страницы документа. В процессе перетаскивания обращайте внимание на строку состояния в нижней части окна Visio.

Visio определяет положение фигуры на странице документа (рису- нок 6), используя горизонтальную и вертикальную линейки, и отображает это положение в строке состояния.

Обратите внимание на то, что при перемещении по странице фигура привязывается к линиям сетки, и это облегчает ее позиционирование и выравнивание.

Все фигуры (символы) должны располагаться на поле документа равномерно на вертикальных линиях связи и по горизонтали. Размеры всех фигур должны быть пропорциональны размерам, указанным в стандарте. Если необходимо, то изменяют размеры всех фигур одновременно в одинаковойпропорции. Это можно сделать, выделив все фигуры рамкой и потянув за угловой маркер.

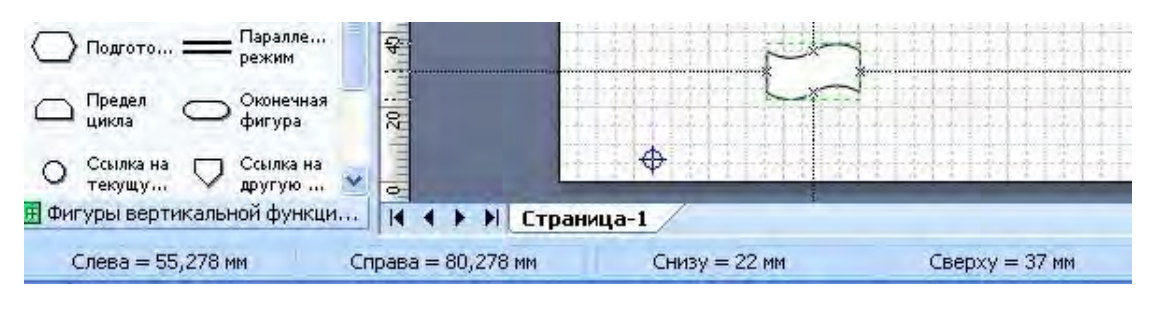

Рисунок 6

При перемещении фигуры в нужное место отпустите кнопку мыши. Фигура останется выделенной, а строка состояния будет отображать ее ширину, высоту и угол поворота (рисунок 7). Щелкните мышью на области вставки, и выделение фигуры будет снято.

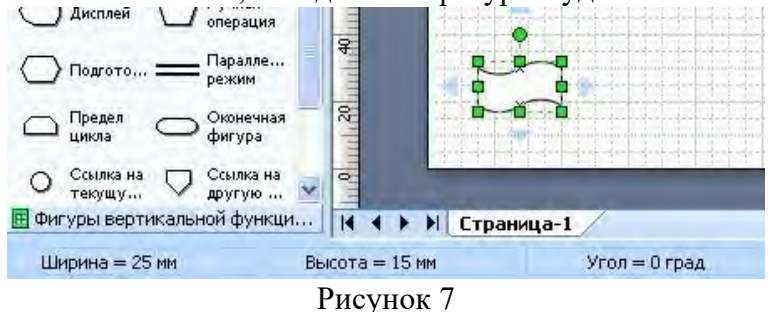

Чтобы перенести фигуры в другое место, необходимо их выделить. Можно выделить каждую фигуру по отдельности, поместить указатель мыши поверх фигуры, и поочередно перенести. Можно выделить несколько фигур одновременно рамкой так же, как и в других графических приложениях.

*Соединение фигур (символов) в блок-схемах.* Все фигуры (символы) на схеме должны быть соединены между собой линиями. Эти линии показывают направление потока информации.

Visio позволяет легко соединять фигуры (символы) диаграмм и блок- схем с помощью коннекторов (соединительных линий) – одномерных фигур. Эти фигуры представляют собой линии или стрелки. При перемещении соединенных фигур (символов) коннекторы остаются присоединенными к перемещаемым фигурам. Чтобы разбить эту связь, нужно переместить концевую точку коннектора или удалить его совсем. В блок-схемах можно поместить двумерную фигуру между двумя соединенными фигурами, и Visio перестроит линии соединения и свяжет последовательно все три фигуры.

При изменении соединений между фигурами и перемещении соединенных фигур используется несколько специальных инструментов, которые помогают правильно расположить и выровнять фигуры. В документе также можно изменить ориентацию всех соединенных фигур – например, можно изменить макет блок-схемы, повернув вверх ногами или слева направо.

В Visio можно создать два типа соединений: соединения между фигурами и соединения между точками фигур. Соединение между фигурами выполняется по двум ближайшим точкам фигур. Соединение между точками фигур связывает их по конкретным точкам соединения.

При рисовании коннектора его концевые точки «приклеиваются» к фигурам. В результате создается связь, которая не разорвется до тех пор, пока не будет перемещена концевая точка коннектора или он не будет удален. При выделении коннектора, «приклеенного» к фигуре, его концевая точка становится красной, указывая, что при перемещении соединенных фигур коннек тор изменит свое расположение. Для соединения фигур существует несколько способов.

*Первый способ.* Сначала поместить все необходимые фигуры (символы) блок-схемы на страницу документа. Затем на стандартной панели инструментов щелкнуть по кнопке Соединительная линия (Connector Tool) . Указатель измениться на пиктограмму коннектора. Подвести его к Точке соединения фигуры и, не отпуская левую кнопку мыши, протянуть к Точке соединения следующей фигуры. Отпустить кнопку мыши в тот момент, когда место склеивания

#### на экране выделится красным цветом (рисунок 8). Рисунок 8

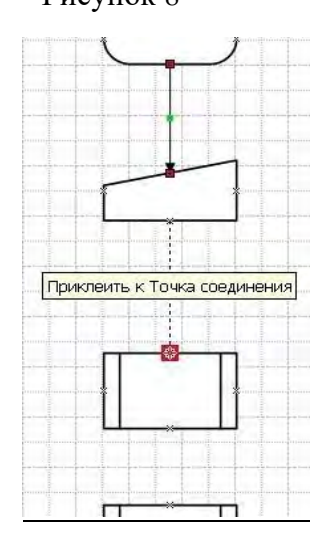

*Второй способ*. Если перед добавлением второй и последующих фигур на стандартной панели инструментов щелкнуть (включить команду) по кнопке Соедини- тельная линия (Connector Tool) **L**<sub>a</sub>, то фигуры автоматически соединяются друг с другом линиями, показывающими последовательность выполняемых действий пользователем.

После соединения фигур коннекторами необходимо проставить порядковый номер символа на схеме. Это можно сделать вручную, добавив текстовую фигуру. Расположить ее необходимо слева над символом.

Visio может нумеровать фигуры в блок-схеме автоматически.

Для этого необходимо открыть Сервис  $\rightarrow$  Надстройки  $\rightarrow$  Дополнительные решения Visio →Нумерация фигур (рисунок 9).<br>и вариант схемы - Microsoft Visio

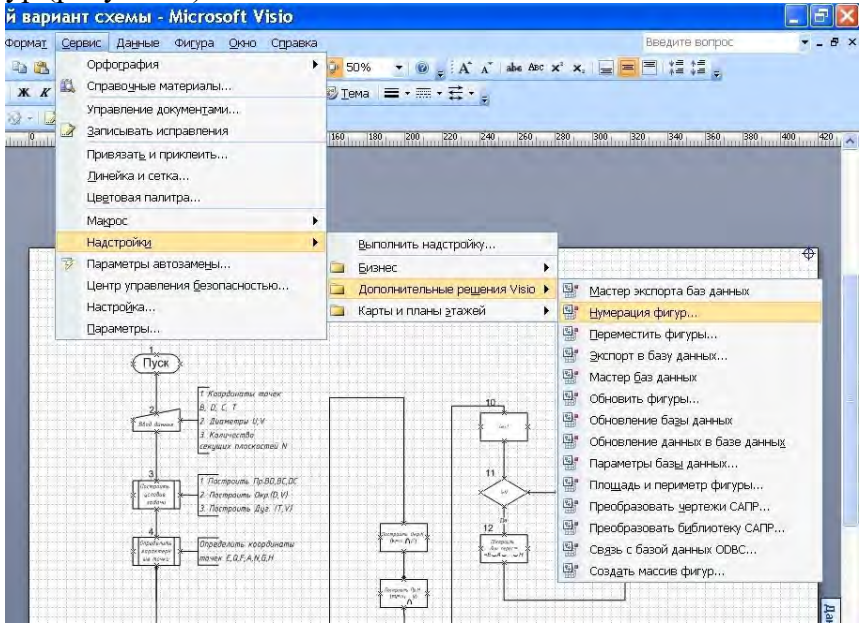

Рисунок 9

В открывшемся рабочем окне следует выбрать необходимые дополнительные параметры для нумерации фигур.

*Редактирование коннекторов (соединительных линий).* Visio позволяет не только легко создавать в схемах соединения, но и легко изменять их. Возможно, потребуется добавить в блок-схему пропущенный шаг или изменить последовательность шагов, чтобы сделать процесс более эффективным, или перенаправить несколько коннекторов блоксхемы. С помощью Visio можно вставлять фигуры между уже соединенными фигурами, а также перемещать фигуры, не затрагивая соединений между ними, внося, таким образом, изменения в блок-схему.

Если необходимо вставить пропущенный символ в блок-схему, то следует:

− освободить место в цепочке символов, переместив, например, один

− из символов выше;

− перетащить с трафарета Базовые фигуры блок-схемы необходимый символ и поместить его на освободившееся место поверх коннектора;

− отредактировать коннектор.

Чтобы изменить расположение коннектора, необходимо его выделить. При перемещении среднего маркера на вертикальной части линии сама линия будет двигаться влево или направо. При перемещении среднего маркера на горизонтальной части линии сама линия будет двигаться вниз или вверх.

Коннекторами блок-схемы по умолчанию обычно являются линии со стрелками. Если нужно изменить форму линий, соединяющих фигуры, необходимо сначала выделить линию. Затем на стандартной панели инструментов щелкнуть по треугольному маркеру

кнопки Концы линий  $\Xi$   $\cdot$   $\Box$  Из выпадающего списка выбрать – Нет концов линии. Те же самые действия необходимо повторить со всеми коннекторами. Можно сначала выделить все линии, а затем одновременно изменить их форму по вышеизложенной схеме.

Для изменения толщины линии нужно выбрать линию, а затем:

– можно воспользоваться контекстным меню, выбрав из него сначала Формат, а затем Линия;

– можно на стандартной панели инструментов щелкнуть по кнопке

Толщина линии  $\equiv$  • и выбрать необходимую толщину.

Если при соединении фигур линия получилась ломаной вместо прямой, то это можно исправить, выделив коннектор и из контекстного меню выбрав пиктограмму Прямая соединительная линия

Работа с текстом. Для работы с текстом рекомендуется на рабочий стол вывести панель Формат текста. Для этого необходимо подвести курсор к любой пиктограмме на стандартной панели инструментов, щелкнуть правой кнопкой мыши и в контекстном меню выбрать Формат текста. В результате откроется панель  $\left\| \mathbf{A}^* \| \mathbf{A}^* \|$  abe ABC  $\mathbf{x}^2 \| \mathbf{x}_2 \| =$   $=$   $\left\| \mathbf{E} \| \mathbf{x}_2^* \| \mathbf{x}_3^* \| \mathbf{x}_4^* \right\|$ .

Добавление текста в фигуры и на страницу документа. По умолчанию большинство фигур Visio отображается либо без текста, либо с текстовым заполнителем. Добавлять текст в фигуру или изменять его очень легко. Необходимо дважды щелкнуть левой кнопкой мыши на внутреннем поле фигуры и можно вводить текст. Текст располагается внут ри рамки чаще неверно вследствие ее размера (рисунок 10).

После окончания ввода текста необходимо переместить указатель за пределы символа. Если после набора текст окажется за пределами символа, то его можно отредактировать, используя панель Формат текста (рисунок 11).

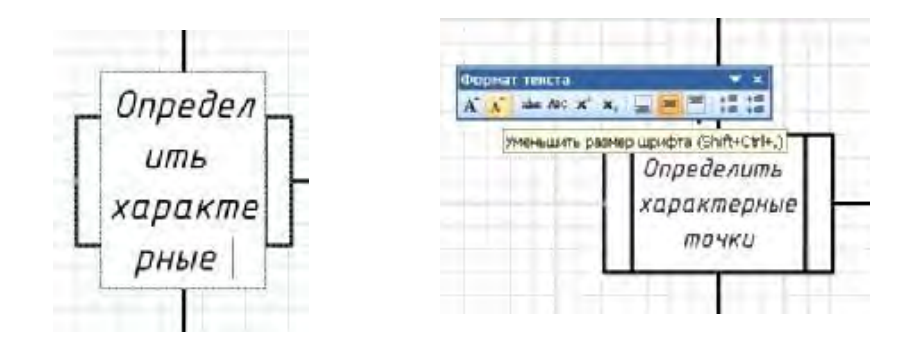

Рисунок 10 Рисунок 11

Текст можно добавлять в любом месте документа. Область фигуры, в которой отображается текст, называется текстовым блоком. При вводе текста

в точке ввода появляется мигающий курсор, который показывает место появления вводимого текста. Указатель мыши при помещении его поверх текстового блока изменяется на I-образный, означающий, что в любом месте текста можно сделать щелчок и вставить новый текст, удалить имеющийся или выделить его для замены или форматирования.

После окончания ввода текста необходимо переместить указатель за контур текстового блока и щелкнуть левой кнопкой мыши.

Для создания текста, который не связан с какой-либо фигурой, используется текстовая фигура, содержащая только текст. Текстовая фигура – это прямоугольная фигура без границ вокруг нее и цветовой заливки внутри. Применяется несколько способов создания текстовой фигуры.

*Первый способ.* На стандартной панели инструментов можно сначала щелкнуть по

кнопке Текст  $A_{\square}$ , а затем щелкнуть в том месте страницы, где необходимо поместить текст. После добавления в схему текстовой фигуры ее можно выделить и переместить, повернуть или отформатировать точно так же, как это делается с любыми другими фигурами.

*Второй способ.* На стандартной панели инструментов необходимо щелкнуть по

тре- угольному маркеру кнопки **А •** (рисунок 12). Из раскрывшегося списка выбрать Блок текста.

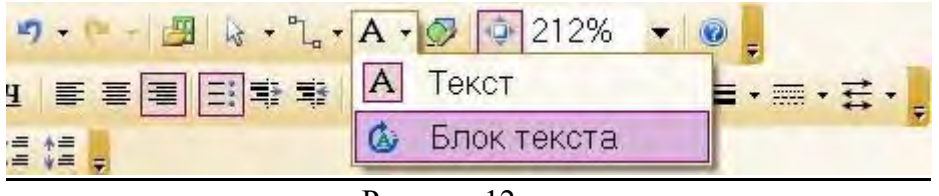

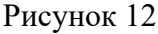

Затем на странице документа выделить область необходимого размера, в которую будет введен текст (рисунок 13).

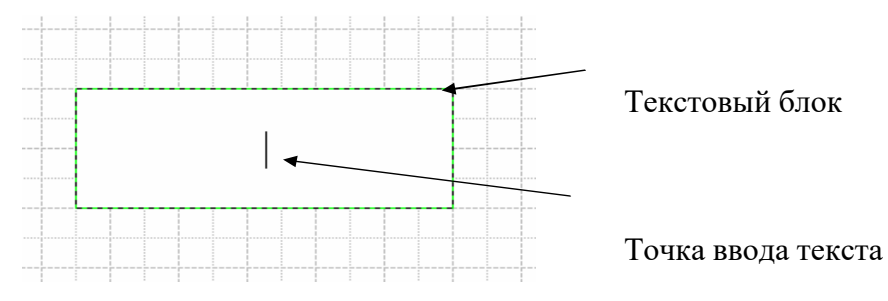

#### Рисунок 13

При составлении схем алгоритмов для позиционного обозначения символов (идентификаторов) используют их цифровое обозначение. Для этого используют числа начиная с 1 по порядку возрастания. Их проставляют над символом и слева от соединительных линий.

К некоторым коннекторам необходимо добавить текст «Да» или «Нет». К коннектору можно добавлять текст, как и к любой другой фигуре. Необходимо дважды щелкнуть по коннектору и в раскрывшемся текстовом блоке набрать необходимый текст (рисунок 14).

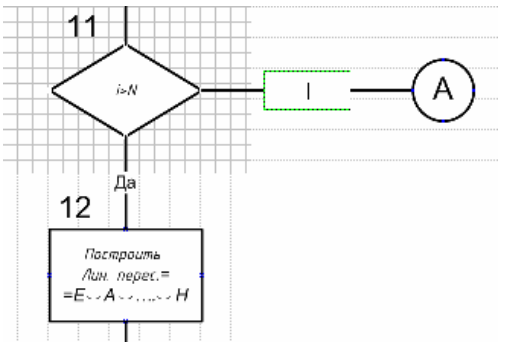

Рисунок 14

*Добавление примечаний (комментариев).* Внутри символов помещают краткие записи и обозначения, служащие для понимания выполняемых ими функций. Текст более подробного описания и пояснения функций помещают в специальном символе. В Visio этим символом является фигура Примечание, находящаяся в трафарете Простая блоксхема.

Примечание на поле документа добавляется точно так же, как и фигура (символ). При добавлении примечания следует следить, чтобы оно располагалось справа от символа, для которого предназначено. Линию соединения примечания с символом нужно приклеить к Точке соединения, при этом место приклеивания будет окрашено в красный цвет (рисунок 15).

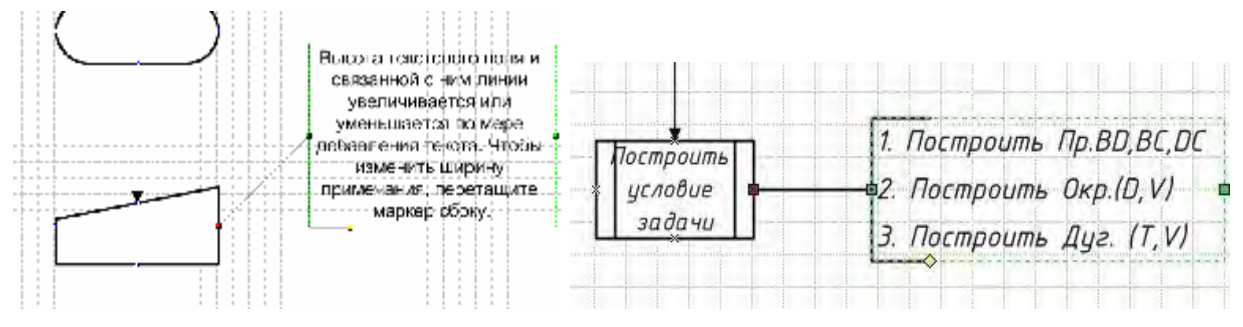

## Рисунок 15 Рисунок 16

Чтобы изменить текст, нужно просто выделить примечание и начать вводить нужный текст. После окончания ввода текста переместить указатель за контур примечания и щелкнуть левой кнопкой мыши. Если расположение текста не устраивает, то его необходимо отформатировать.

Линия соединения должна быть горизонтальной. Для этого нужно выделить примечание, ухватиться за конечную точку (средний маркер на левой линии контура) и переместить ее в нужное место (рисунок 16).

## Тема 12. Основы дизайна в системах векторной и растровой графики

#Теоретический Раздел

- 1. Растровые и векторные графические изображения.
- 2. Форматы графических файлов.
- 3. Графические редакторы.

## 1. Растровые и векторные графические изображения.

Растровые графические изображения формируются в процессе преобразования графической информации из аналоговой формы в цифровую, например, в процессе сканирования существующих на бумаге или фотопленке рисунков и фотографий, при использовании цифровых фото- и видеокамер, при просмотре на компьютере телевизионных передач с использованием ТВ-тюнера и так далее.

Можно создать растровое графическое изображение и непосредственно на компьютере с использованием графического редактора, загрузить его с CD-ROM или DVD-ROM-дисков или «скачать» из Интернета.

Растровое изображение хранится с помощью точек различного цвета (пикселей), которые образуют строки и столбцы. Каждый пиксель имеет определенное положение и цвет. Хранение каждого пикселя требует определенного количества битов информации, которое зависит от количества цветов в изображении.

Качество растрового изображения зависит от размера изображения (количества пикселей по горизонтали и вертикали) и количества цветов, которые можно задать для каждого пикселя.

Пример.

Рассмотрим черно-белое (без градаций серого) изображение стрелки размером 8х7 (рис.1). Легко подсчитать, какой информационный объем файла требуется для хранения этого изображения. Общее количество пикселей равно 56. Так как используется всего два цвета, то для хранения каждого пикселя необходим 1 бит. Таким образом, файл будет иметь объем 56 битов, или 7 байтов.

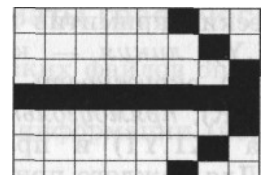

Рис.1. Растровое изображение стрелки

Растровые графические изображения многоцветных фотографий и иллюстраций получают с помощью сканера. Такие изображения обычно имеют большой размер и большую глубину цвета (24 или 36 битов на точку). В результате файлы, хранящие растровые изображения, имеют большой информационный объем.

Растровые изображения очень чувствительны к масштабированию (увеличению или уменьшению). При уменьшении растрового изображения несколько соседних точек преобразуются в одну, поэтому теряется различимость мелких деталей изображения. При увеличении изображения увеличивается размер каждой точки и появляется ступенчатый эффект, который можно увидеть невооруженным глазом (рис.2).

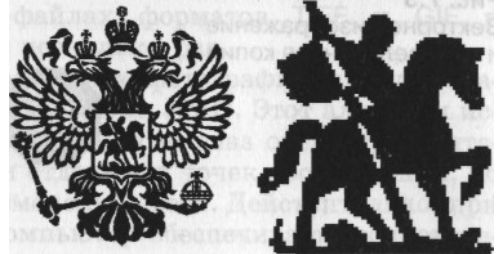

Рис.2 Растровое изображение и его увеличенный фрагмент

Векторные графические изображения являются оптимальным средством хранения высокоточных графических объектов (чертежи, схемы и пр.), для которых имеет значение сохранение четких и ясных контуров. С векторной графикой вы сталкиваетесь, когда работаете с системами компьютерного черчения и автоматизированного проектирования (САПР), программами обработки трехмерной графики и др.

Векторные изображения формируются из объектов (точка, линия, окружность, прямоугольник и пр.), которые хранятся в памяти компьютера в виде графических примитивов и описывающих их математических формул.

*Пример.* Графический примитив точка задается своими координатами (X,Y), линия координатами начала (XI,Y1) и конца (X2,Y2), окружность — координатами центра (X,Y) и радиусом (R), прямоугольник — координатами левого верхнего угла (XI,Y1) и правого нижнего угла (X2,Y2) и так далее. Для каждого примитива задается также цвет.

Рассмотренная выше стрелка в векторном формате будет задана с помощью трех линий: линия (1,4)-(8,4), линия (6,7)-(8,4), линия (6,1)-(8,4).

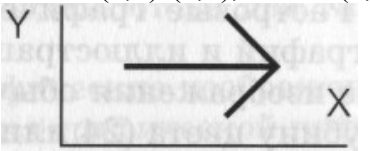

Достоинством векторной графики является то, что файлы, хранящие векторные графические изображения, имеют сравнительно небольшой объем.

Важно также, что векторные графические изображения могут быть увеличены или уменьшены без потери качества (рис.3). Это возможно, так как масштабирование изображений производится с помощью простых математических операций (умножения параметров графических примитивов на коэффициент масштабирования).

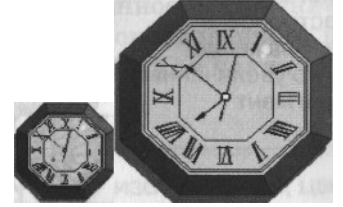

Рис.3 Векторное изображение и его увеличенная копия

## **2. Форматы графических файлов.**

Форматы графических файлов определяют способ хранения информации в файле (растровый или векторный), а также форму хранения информации (используемый алгоритм сжатия).

Сжатие применяется для растровых графических файлов, так как они имеют обычно достаточно большой объем. Сжатие графических файлов отличается от их архивации с помощью программ-архиваторов (rar, zip, arj и пр.) тем, что алгоритм сжатия включается в формат графического файла.

Существуют различные алгоритмы сжатия, причем для различных типов изображения целесообразно применять подходящие типы алгоритмов сжатия.

Для сжатия рисунков типа аппликации, содержащих большие области однотонной закраски, наиболее эффективно применение алгоритма сжатия, который заменяет последовательность повторяющихся величин (пикселей одинакового цвета) на две величины (пиксель и количество его повторений). Такой алгоритм сжатия используется в графических файлах форматов BMP и PCX.

Для рисунков типа диаграммы целесообразно применение другого метода сжатия, который использует поиск повторяющихся в рисунке «узоров». Такой алгоритм используется в графических файлах форматов TIFF и GIF и позволяет сжать файл в несколько раз.

Для сжатия отсканированных фотографий и иллюстраций используется алгоритм сжатия JPEG. Этот алгоритм использует тот факт, что человеческий глаз очень чувствителен к изменению яркости отдельных точек изображения, но гораздо хуже замечает изменение

цвета. Действительно, при глубине цвета 24 бита компьютер обеспечивает воспроизведение более 16 млн различных цветов, тогда как человек вряд ли способен различить и тем более назвать более сотни цветов и оттенков.

Применение метода JPEG позволяет сжимать файлы в десятки раз, однако может приводить к необратимой потере информации (файлы не могут быть восстановлены в первоначальном виде).

Некоторые форматы графических файлов являются универсальными, так как могут быть обработаны большинством графических редакторов. Некоторые программы обработки изображений используют оригинальные форматы, которые распознаются только самой создающей программой. Преимущество оригинальных форматов файлов состоит в том, что они позволяют сохранять изображения при меньшем размере файла.

Рассмотрим некоторые форматы графических файлов более подробно.

Bit MaP image (BMP) — универсальный формат растровых графических файлов, используется в операционной системе Windows. Этот формат поддерживается многими графическими редакторами, в том числе редактором Paint. Рекомендуется для хранения и обмена данными с другими приложениями.

Tagged Image File Format (TIFF) — формат растровых графических файлов, поддерживается всеми основными графическими редакторами и компьютерными платформами. Включает в себя алгоритм сжатия без потерь информации. Используется для обмена документами между различными программами. Рекомендуется для использования при работе с издательскими системами.

Graphics Interchange Format (GIF) — формат растровых графических файлов, поддерживается приложениями для различных операционных систем. Включает алгоритм сжатия без потерь информации, позволяющий уменьшить объем файла в несколько раз. Рекомендуется для хранения изображений, создаваемых программным путем (диаграмм, графиков и так далее) и рисунков (типа аппликации) с ограниченным количеством цветов (до 256). Используется для размещения графических изображений на Web-страницах в Интернете.

Portable Network Graphic (PNG) — формат растровых графических файлов, аналогичный формату GIF. Рекомендуется для размещения графических изображений на Web-страницах в Интернете.

Joint Photographic Expert Group (JPEG) — формат растровых графических файлов, который реализует эффективный алгоритм сжатия (метод JPEG) для отсканированных фотографий и иллюстраций. Алгоритм сжатия позволяет уменьшить объем файла в десятки раз, однако приводит к необратимой потере части информации. Поддерживается приложениями для различных операционных систем. Используется для размещения графических изображений на Web-страницах в Интернете.

Windows MetaFile (WMF) — универсальный формат векторных графических файлов для Windows-приложений. Используется для хранения коллекции графических изображений Microsoft Clip Gallery.

Encapsulated PostScript (EPS) — формат векторных графических файлов, поддерживается программами для различных операционных систем. Рекомендуется для печати и создания иллюстраций в настольных издательских системах.

CorelDRaw files (CDR) — оригинальный формат векторных графических файлов, используемый в системе обработки векторной графики CorelDraw.

Если вы собираетесь работать с графическим файлом только в одном данном приложении, целесообразно выбрать оригинальный формат. Если же предстоит передавать данные в другое приложение, другую среду или иному пользователю, стоит использовать универсальный формат.

## **3. Графические редакторы.**

Растровые и векторные редакторы

Для обработки изображений на компьютере используются специальные программы —

графические редакторы. Графические редакторы также можно разделить на две категории: растровые и векторные.

Растровые графические редакторы являются наилучшим средством обработки фотографий и рисунков, поскольку растровые изображения обеспечивают высокую точность передачи градаций цветов и полутонов.

Среди растровых графических редакторов есть простые, например стандартное приложение Paint, и мощные профессиональные графические системы, например Adobe Photoshop.

К векторным графическим редакторам относятся графический редактор, встроенный в текстовый редактор Word. Среди профессиональных векторных графических систем наиболее распространена CorelDRAW.

Графический редактор — это программа создания, редактирования и просмотра графических изображений.

Для создания рисунка традиционными методами необходимо выбрать инструмент рисования (это могут быть фломастеры, кисть с красками, карандаши, пастель и многое другое). Графические редакторы также предоставляют возможность выбора инструментов для создания и редактирования графических изображений, объединяя их в панели инструментов.

На рис.4 представлены панели инструментов растрового графического редактора Paint и векторного графического редактора, входящего в состав Microsoft Word. Хорошо видно, что панели имеют много одинаковых инструментов.

| свободное выделение |  | $l_{\text{weak}}$ | прямоуг ольное      | 40880-2-A- = = EDD<br>Автофигуры - \ \   04<br>Висование • |                            |                                                     |  |
|---------------------|--|-------------------|---------------------|------------------------------------------------------------|----------------------------|-----------------------------------------------------|--|
|                     |  |                   | выделение           | $\overline{2}$<br>$\mathbf{1}$                             | 3<br>8<br>5.<br>6          | 16 17 18 19 20<br>12 <sup>°</sup><br>15<br>13<br>14 |  |
| терка               |  |                   | заливка             |                                                            |                            |                                                     |  |
| пипетка             |  |                   | масштаб             | 1                                                          | Рисование                  | 11. Добавить картинку                               |  |
|                     |  |                   |                     | 2.                                                         | Выбор объектов             | 12. Добавить рисунок                                |  |
| карандаш            |  |                   | КИСТЬ               | 3.                                                         | Автофигуры                 | 13. Цвет заливки                                    |  |
| розпылитель         |  |                   | надпись             |                                                            | 4. Линия                   | 14. Цвет линий                                      |  |
|                     |  |                   |                     |                                                            | 5. Стрелка                 | 15. Цвет шрифта                                     |  |
| прямая              |  |                   | кривая              | 6.                                                         | Прямоугольник              | 16. Тип линии                                       |  |
| Прямоуг ольник      |  |                   | <b>МНОГОКУТНИК</b>  |                                                            | 7.<br>Овал                 | 17. Меню «Штрих»                                    |  |
|                     |  |                   | <b>скругленный</b>  | 8.                                                         | Надпись                    | 18. Меню «Стрелки»                                  |  |
| овал                |  |                   | <b>Прямок утник</b> |                                                            | 9. Добавить объект WordArt | 19. Меню «Тени»                                     |  |
|                     |  |                   |                     |                                                            | 10. Добавить диаграмму     | 20. Меню «Объем»                                    |  |
| Paint               |  |                   |                     | Microsoft Word                                             |                            |                                                     |  |

Рис.4. Панели инструментов растрового и векторного графических редакторов

Инструменты рисования объектов. Графические редакторы имеют набор инструментов для рисования простейших графических объектов: прямой линии, кривой, прямоугольника, эллипса, многоугольника и так далее. После выбора объекта на панели инструментов его можно нарисовать в любом месте окна редактора.

Например, для рисования линии необходимо выбрать на панели инструментов инструмент Линия, переместить курсор на определенное место окна редактора и щелчком мыши зафиксировать точку, из которой должна начинаться линия. Затем следует перетащить линию в нужном направлении и, осуществив повторный щелчок, зафиксировать второй конец линии.

Такие инструменты имеются и в растровом, и в векторном графических редакторах, однако принципы работы с ними несколько различаются. В растровом графическом редакторе объект перестает существовать как самостоятельный элемент после окончания рисования и становится лишь группой пикселей на рисунке. В векторном редакторе нарисованный объект продолжает сохранять свою индивидуальность и его можно масштабировать, перемещать по рисунку и так далее.

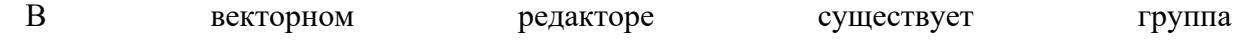

инструментов группировки и разгруппировки объектов. Операция группировки объединяет несколько отдельных объектов в один, что позволяет производить в дальнейшем над ними общие операции (перемещать, удалять и так далее). Можно и, наоборот, разбивать объект, состоящий из нескольких объектов, на самостоятельные объекты (разгруппировывать).

Выделяющие инструменты. В графических редакторах над элементами изображения возможны различные операции: копирование, перемещение, удаление, поворот, изменение размеров и так далее. Для того чтобы выполнить какую-либо операцию над объектом, его сначала необходимо выделить.

Для выделения объектов в растровом графическом редакторе обычно имеются два инструмента: выделение прямоугольной области и выделение произвольной области. Процедура выделения производится аналогично процедуре рисования.

Выделение объектов в векторном редакторе осуществляется с помощью инструмента выделение объекта (на панели инструментов изображается стрелкой). Для выделения объекта достаточно выбрать инструмент выделения и щелкнуть по любому объекту на рисунке.

Инструменты редактирования рисунка. Инструменты редактирования позволяют вносить в рисунок изменения: стирать части рисунка, изменять цвета и так далее. Для стирания изображения в растровых графических редакторах используется инструмент Ластик, который стирает фрагменты изображения (пиксели), при этом размер Ластика можно менять.

В векторных редакторах редактирование изображения возможно только путем удаления объектов, входящих в изображение, целиком. Для этого сначала необходимо выделить объект, а затем выполнить операцию Вырезать.

Палитра цветов. Операцию изменения цвета можно осуществить с помощью меню Палитра, содержащего набор цветов, используемых при создании объектов (рис.5). Различают основной цвет, которым рисуются контуры фигур, и цвет фона. В левой части палитры размещаются индикаторы основного цвета и цвета фона, которые отображают текущие установки (в данном случае установлен черный основной цвет и белый цвет фона). Для изменения основного цвета необходимо осуществить левый щелчок на выбранном цвете палитры, а для цвета фона — правый щелчок.

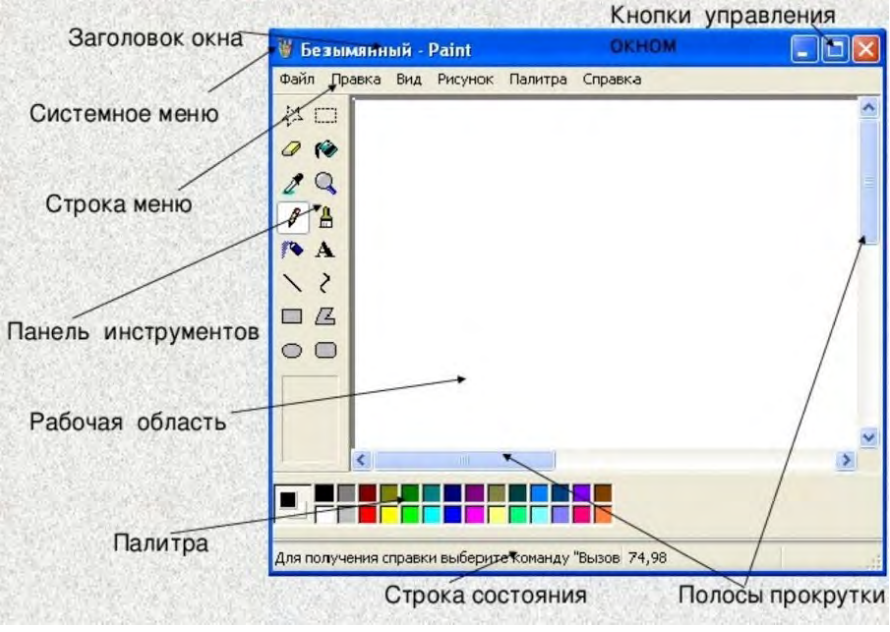

Рис.5 Меню

*Текстовые инструменты* позволяют добавлять в рисунок текст и осуществлять его форматирование.

В растровых редакторах инструмент Надпись (буква А на панели инструментов) позволяет создавать текстовые области на рисунках. Установив курсор в любом месте текстовой области, можно произвести ввод текста.

Форматирование текста производится с помощью панели атрибутов текста. В редакторе Paint панель атрибутов текста добавляется (удаляется) при выбранном инструменте Надпись командой [Вид-Панель атрибутов текста].

В векторных редакторах тоже можно создавать текстовые области, в которые можно вводить и форматировать текст. Кроме того, для ввода надписей к рисункам можно использовать так называемые выноски различных форм. В векторном графическом редакторе, входящем в Word, выноска выбирается на панели Рисование командой [Автофигуры-Выноски].

Масштабирующие инструменты.

В растровых графических редакторах масштабирующие инструменты позволяют увеличивать или уменьшать масштаб представления объекта на экране, но не влияют при этом на его реальные размеры. Обычно такой инструмент называется Лупа.

В векторных графических редакторах можно легко изменять реальные размеры объекта с помощью мыши.

Растровое изображение хранится с помощью точек различного цвета (пикселей), которые образуют строки и столбцы. Каждый пиксель имеет определенное положение и цвет. Хранение каждого пикселя требует определенного количества битов информации, которое зависит от количества цветов в изображении.

Векторные изображения формируются из объектов (точка, линия, окружность, прямоугольник и пр.), которые хранятся в памяти компьютера в виде графических примитивов и описывающих их математических формул

Достоинством векторной графики является то, что файлы, хранящие векторные графические изображения, имеют сравнительно небольшой объем.

Bit MaP image (BMP) — универсальный формат растровых графических файлов, используется в операционной системе Windows. Этот формат поддерживается многими графическими редакторами, в том числе редактором Paint. Рекомендуется для хранения и обмена данными с другими приложениями.

Tagged Image File Format (TIFF) — формат растровых графических файлов, поддерживается всеми основными графическими редакторами и компьютерными платформами. Включает в себя алгоритм сжатия без потерь информации. Используется для обмена документами между различными программами. Рекомендуется для использования при работе с издательскими системами.

Graphics Interchange Format (GIF) — формат растровых графических файлов, поддерживается приложениями для различных операционных систем. Включает алгоритм сжатия без потерь информации, позволяющий уменьшить объем файла в несколько раз. Рекомендуется для хранения изображений, создаваемых программным путем (диаграмм, графиков и так далее) и рисунков (типа аппликации) с ограниченным количеством цветов (до 256). Используется для размещения графических изображений на Web-страницах в Интернете.

Portable Network Graphic (PNG) — формат растровых графических файлов, аналогичный формату GIF. Рекомендуется для размещения графических изображений на Web-страницах в Интернете.

Joint Photographic Expert Group (JPEG) — формат растровых графических файлов, который реализует эффективный алгоритм сжатия (метод JPEG) для отсканированных фотографий и иллюстраций. Алгоритм сжатия позволяет уменьшить объем файла в десятки раз, однако приводит к необратимой потере части информации. Поддерживается приложениями для различных операционных систем. Используется для размещения графических изображений на Web-страницах в Интернете.

Windows MetaFile (WMF) — универсальный формат векторных графических файлов для Windows-приложений. Используется для хранения коллекции графических изображений Microsoft Clip Gallery.

Encapsulated PostScript (EPS) — формат векторных графических файлов, поддерживается программами для различных операционных систем. Рекомендуется для печати и создания иллюстраций в настольных издательских системах.

CorelDRaw files (CDR) — оригинальный формат векторных графических файлов, используемый в системе обработки векторной графики CorelDraw.

Для обработки изображений на компьютере используются специальные программы графические редакторы. Графические редакторы также можно разделить на две категории: растровые и векторные.

# **2 ПРАКТИЧЕСКИЙ РАЗДЕЛ**

## <span id="page-101-0"></span>[#СтруктураЭУМК](#page-1-0)

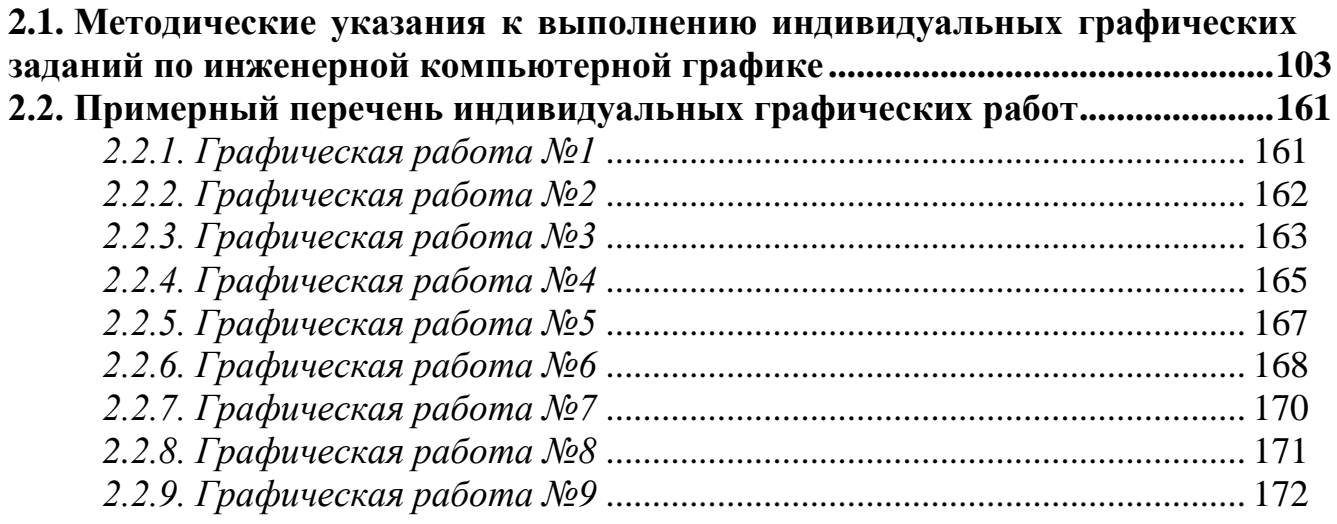

## **2.1. Методические указания к выполнению индивидуальных графических заданий по инженерной компьютерной графике**

для студентов специальностей:

- 1-40 01 01 «Программное обеспечение информационных технологий»,
- 1-53 01 02 «Автоматизированные системы обработки информации»,
- 1-39 03 02 «Программируемые мобильные системы»,
- 1-40 03 01 «Искусственный интеллект»

## [#ПрактическийРаздел](#page-101-0) **МИНИСТЕРСТВО ОБРАЗОВАНИЯ РЕСПУБЛИКИ БЕЛАРУСЬ**

## <span id="page-102-0"></span>УЧРЕЖДЕНИЕ ОБРАЗОВАНИЯ **«БРЕСТСКИЙ ГОСУДАРСТВЕННЫЙ ТЕХНИЧЕСКИЙ УНИВЕРСИТЕТ»**

## **КАФЕДРА НАЧЕРТАТЕЛЬНОЙ ГЕОМЕТРИИ И ИНЖЕНЕРНОЙ ГРАФИКИ**

Методические указания к выполнению индивидуальных графических заданий

## **по инженерной компьютерной графике**

для студентов специальностей:

1 - 40 01 01 – Программное обеспечение информационных технологий 1 - 53 01 02 – Автоматизированные системы обработки информации 1 - 39 03 02 – Программируемые мобильные системы 1 - 40 03 01 – Искусственный интеллект

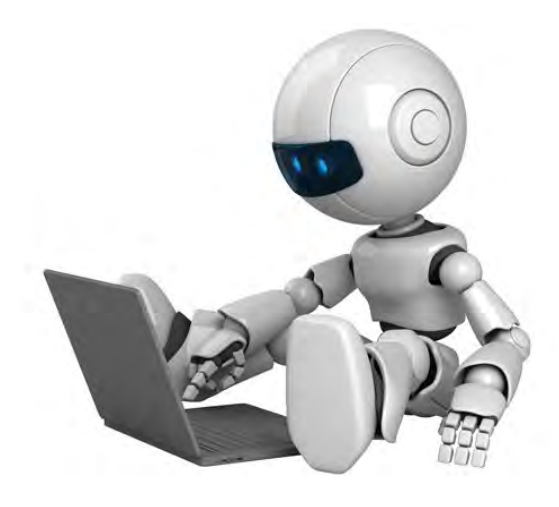

Брест 2017

УДК К 515(076.8)

Методические указания разработаны в соответствии с учебными и рабочими программами курса «Инженерная компьютерная графика» для студентов специальностей:

- 1 40 01 01 Программное обеспечение информационных технологий,
- 1 53 01 02 Автоматизированные системы обработки информации,
- 1 39 03 02 Программируемые мобильные системы,
- 1 40 03 01 Искусственный интеллект.

Они предназначены для самостоятельной работы студентов при выполнении индивидуальных графических заданий и при подготовке к практическим занятиям и зачету.

В методических указаниях приведены примеры выполнения и алгоритмы решения задач домашних графических и аудиторных работ по курсу инженерная компьютерная графика.

Составители: Матюх С.А. – старший преподаватель Шевчук Т.В. – старший преподаватель

Под общей редакцией:

Рецензент: П.В. Зеленый «Белорусский национальный технический университет» к.т.н., доцент кафедры инженерной графики машиностроительного профиля

Учреждение образования © «Брестский государственный технический университет», 2017

## **СОДЕРЖАНИЕ**

Общие сведения

- 1. Основные правила оформления чертежей
	- 1.1. Форматы
	- 1.2. Масштабы
	- 1.3. Линии
	- 1.4. Шрифты
	- 1.5. Нанесение размеров на чертежах
	- 1.6. Графические изображения материалов
- 2. Геометрические построения
	- 2.1. Сопряжения
	- 2.2. Уклон и конусность
	- 2.3. Деление окружности на равные части
- 3. Виды. Разрезы. Сечения. Аксонометрия
	- 3.1. Виды
	- 3.2. Разрезы
	- 3.3. Сечения
	- 3.4. Аксонометрические проекции
- 4. Разъемные резьбовые соединения
	- 4.1. Разъемные резьбовые соединения.
	- 4.2. Изображение резьбы на чертежах
	- 4.3. Болтовое соединение
	- 4.4. Винтовое соединение
	- 4.5. Условные изображения болтового и винтового соединений
- 5. Неразъемные соединения
	- 5.1. Паяные соединения
	- 5.2. Клееные соединения
	- 5.2. Изображение соединений пайкой и склеиванием
- 6. Эскизирование деталей. Деталировочный чертеж
	- 6.1. Чертежи общих видов
		- 6.2. Сборочные чертежи
		- 6.3. Деталировочные чертежи
		- 6.4. Эскизирование деталей

7. Пересечение поверхности плоскостью. Построение развертки

- 7.1. Сечение гранных тел проецирующими плоскостями
- 7.2. Построение разверток
- 8. Пересечение поверхностей
	- 8.1. Метод вспомогательных секущих плоскостей-посредников
	- 8.2. Пересечение поверхностей вращения
	- 8.3. Пересечение поверхностей вращения, одна из которых проецирующая.
	- 8.4. Пересечение поверхности вращения с гранной поверхностью
	- 8.5. Пересечение гранных поверхностей
- 9. Схемы электрические
	- 9.1. Правила выполнения чертежей схем. Общие положения
	- 9.2. Графическое обозначение элементов
	- 9.3. Перечень элементов спецификации
- Список рекомендуемой литературы

Приложения

#### **Общие сведения**

Чертеж - это своеобразный язык, с помощью которого, используя всего лишь точки, линии и ограниченное число знаков и цифр, человек имеет возможность изобразить на плоскости геометрические фигуры или их сочетание (машины, приборы, инженерные сооружения и т. д.). Причем этот графический язык является интернациональным, он понятен любому технически грамотному человеку, независимо от того, на каком языке он говорит. Иными словами, для выполнения чертежа необходимы знания правильного его оформления, т.е. знания ГОСТов и «Единой системы конструкторской документации» (ЕСКД). В ГОСТах даны единые нормы и правила составления чертежей, а также стандартные условные изображения и обозначения.

Научно-технический прогресс и рост производительных сил предъявляют высокие требования к подготовке высококвалифицированных инженеров, имеющих глубокие теоретические знания и твердые практические навыки по специальности. Одним из условий успешного овладения техническими знаниями является графическая грамотность, т.е. умение выполнять и читать чертежи.

#### **1. Основные правила оформления чертежей**

**1.1. Форматы.** Во всех отраслях производства чертежи и техническая документация выполняются на листах строго определенных размеров. ГОСТ 2.301-68 устанавливает пять основных форматов чертежей - форматы А0, А1, А2, А3, А4, (рис. 1).

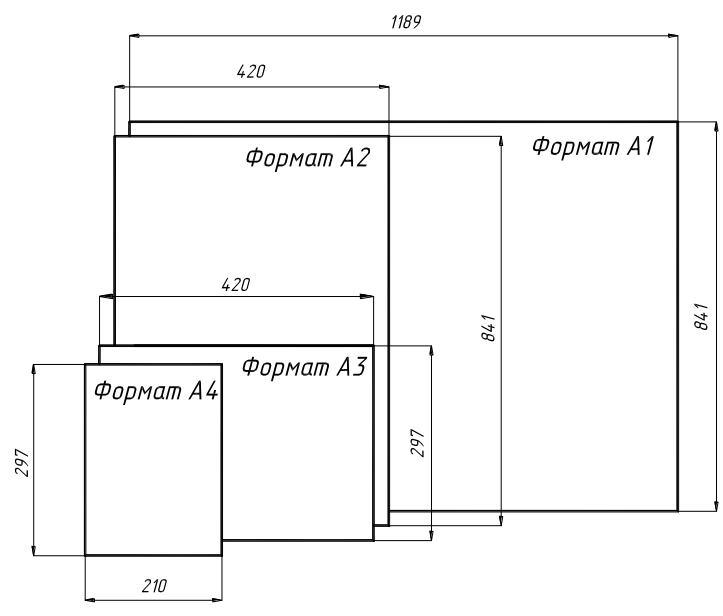

Рисунок 1

Дополнительные форматы образуются путем увеличения коротких сторон основных форматов на величину, кратную их размерам. Форматы листов определяются размерами внешней рамки, выполненной тонкими линиями. Поле чертежа ограничивается внутренней рамкой, которая выполняется сплошной толстой линией. Поле формата шириной 20 мм оставляется для подшивки чертежа (рис.2).

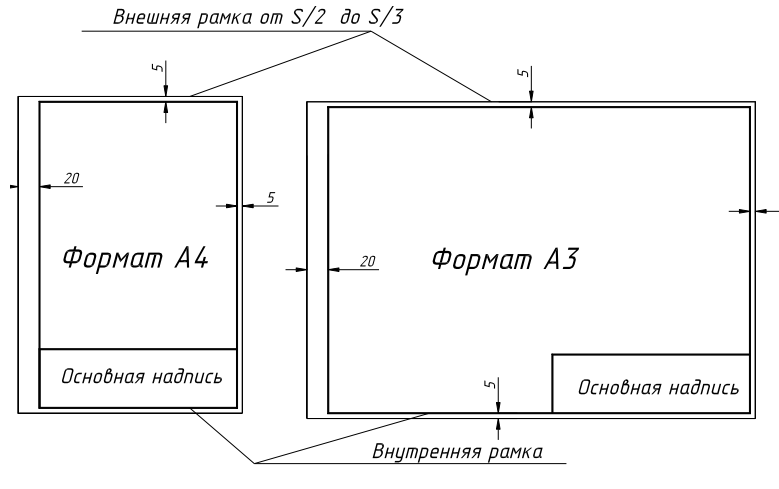

Рисунок 2

В правом нижнем углу выполняется основная надпись (ГОСТ 2.104-68). Штамп для основной надписи формата А4 располагают только вдоль короткой стороны листа (см. рис. 2). Размеры и заполнение основной надписи приведены на рис. 3.  $\overline{\phantom{a}}$ 

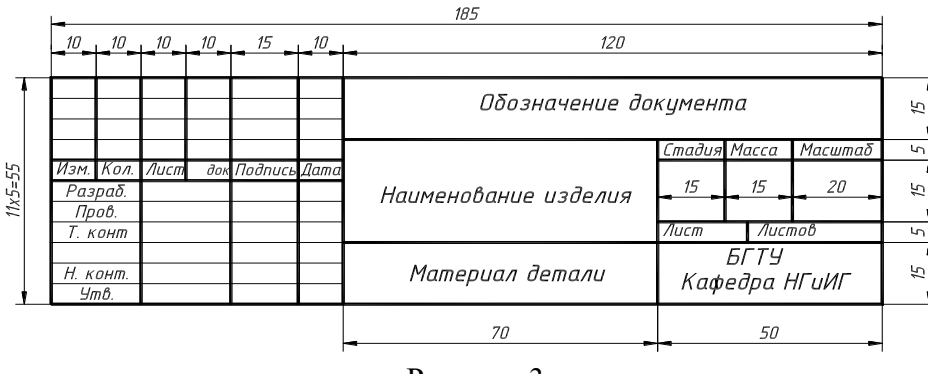

Рисунок 3

Обозначение документа, изделия, объекта (шифр), например:

## **1 - 53 01 02. АС45. 01. 30**

где, **1 - 53 01 02** – шифр специальности; **АС45** – номер группы; **01**– порядковый номер работы; **30** – № варианта.

**1.2. Масштабы.** Масштабы для вычерчивания чертежей принимаются по ГОСТ 2.302- 68 «Масштабы» (табл. 1).

**Масштаб** – это отношение линейных размеров на чертеже к действительным. На чертежах *всегда* наносятся *действительные* размеры в миллиметрах. Применение масштабов распространяется только на *величину изображения*.

Если на листе все чертежи выполнены в одном масштабе, то в соответствующей графе основной надписи ставится только этот масштаб; если нет, то в графе основной надписи ставят прочерк, а масштаб указывают непосредственно рядом с надписью в скобках, например: А-А (1:10); Б (1:50).

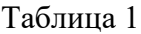

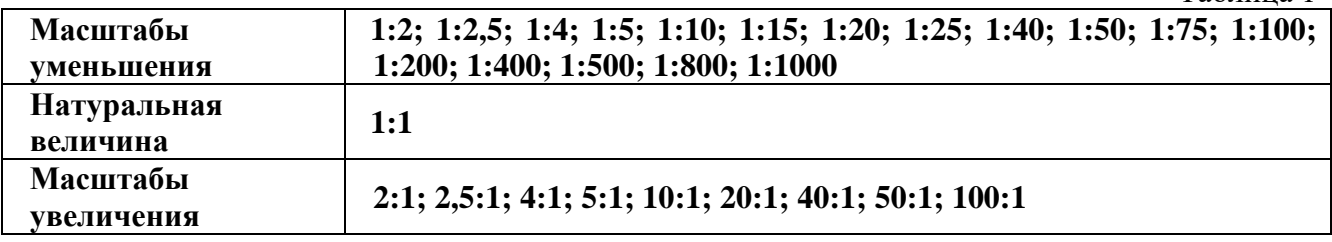

**1.3. Линии**. Типы линий при выполнении чертежей, их наименование, начертание, толщину и основное назначение устанавливает ГОСТ 2.303-68 «Линии» (табл. 2).

Толщина сплошной основной линии s должна быть в пределах **от 0,5 до 1,4 мм** в зависимости от величины и сложности изображения, а также от формата чертежа.

На изображении детали (рис. 4) показан пример применения типов линий в соответствии с ГОСТ 2.303-68.

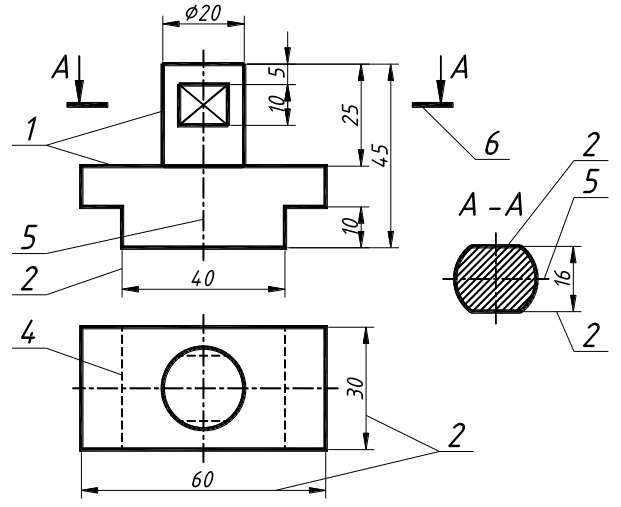

Рисунок 4

**Толщина линий одного и того же типа должна быть одинакова для всех изображений на данном чертеже**. Длина штрихов и промежутки между ними должны быть одинаковыми на всем чертеже.  $To6 \mu m$ 

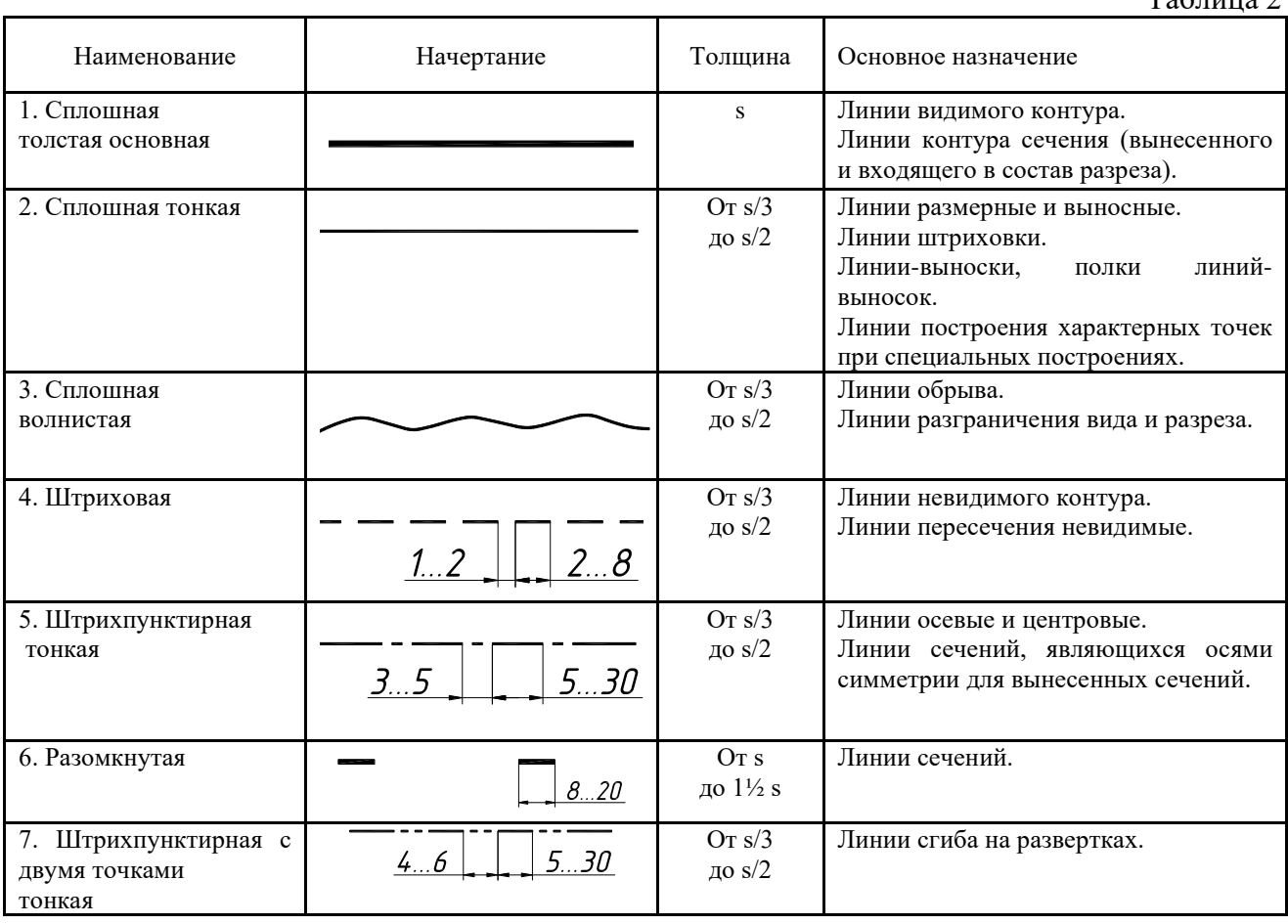

Штрихпунктирные и штриховые линии должны заканчиваться и пересекаться штрихами. При начертании штрихпунктирной линии вместо точки можно наносить
маленький штрих (≈1 мм). Штрихпунктирные линии, применяемые в качестве центровых, следует заменять сплошными тонкими, если диаметр окружности менее 12 мм. Осевые и центровые линии должны выступать за контур изображения на 2-5 мм.

Линии-выноски различных обозначений не должны пересекаться между собой.

**1.4. Шрифты.** При выполнении на чертежах надписей используют шрифты чертежные по ГОСТ 2.304-81 «Шрифты чертежные», прямой и наклонный (угол наклона 75).

Высота прописных (заглавных) букв и цифр, применяемых наиболее часто в студенческих чертежах, равна: 1.8; 2.5; 3.5; 5; 7; 10; 14 и 20 мм (табл. 3). Расстояние между цифрами и отдельными словами должно быть не менее ширины буквы текста, а расстояние между основаниями строк не менее 1,5 высоты шрифта.

Размер шрифта определяется высотой h прописных (заглавных) букв в миллиметрах.

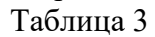

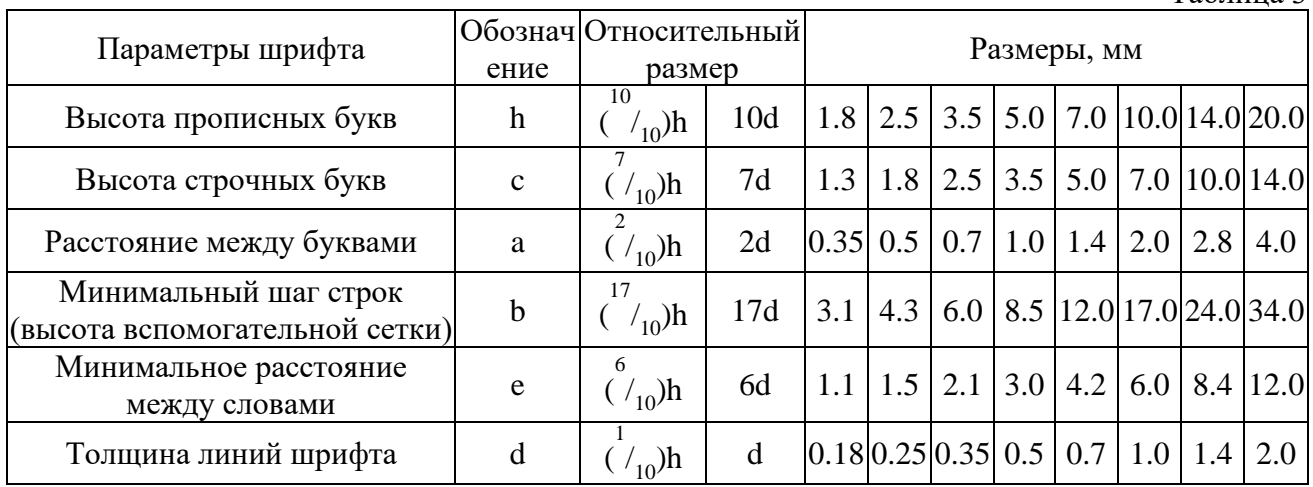

Таблица 4

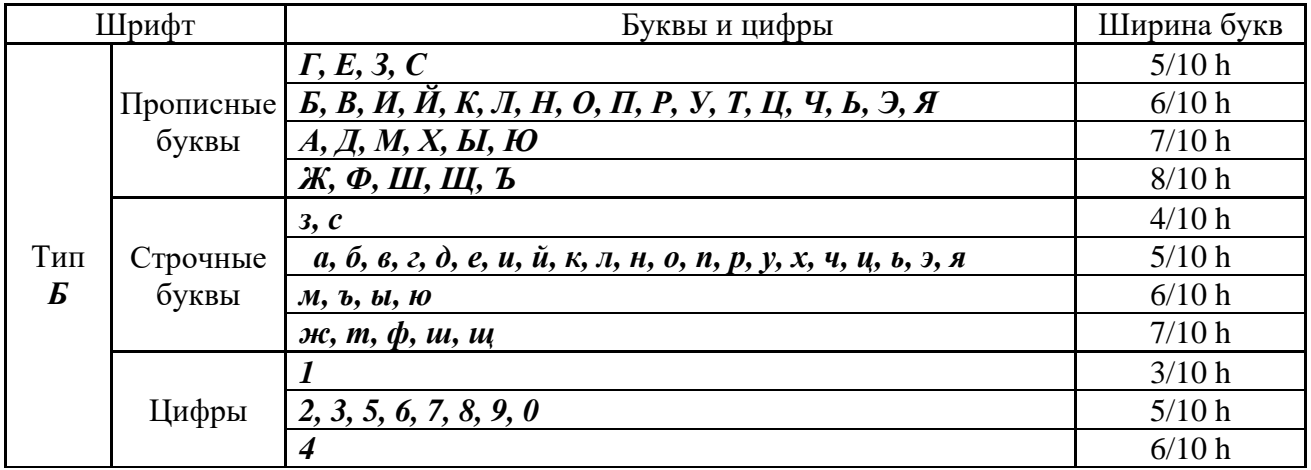

Для освоения конструкции букв и цифр и способа их построения предварительно выполняют тонкими линиями сетку, в которую вписывают буквы и цифры.

Пример выполнения надписи «Основы чертежа» (рис.7). Первоначально проводят вспомогательные горизонтальные прямые линии, определяющие границы строчек шрифта. На нижней линии откладывают отрезки, равные ширине букв плюс расстояние между буквами. Чтобы выполнить надпись шрифтом №5 следует воспользоваться табл. 3 и 4, а также рис. 5 и 6.

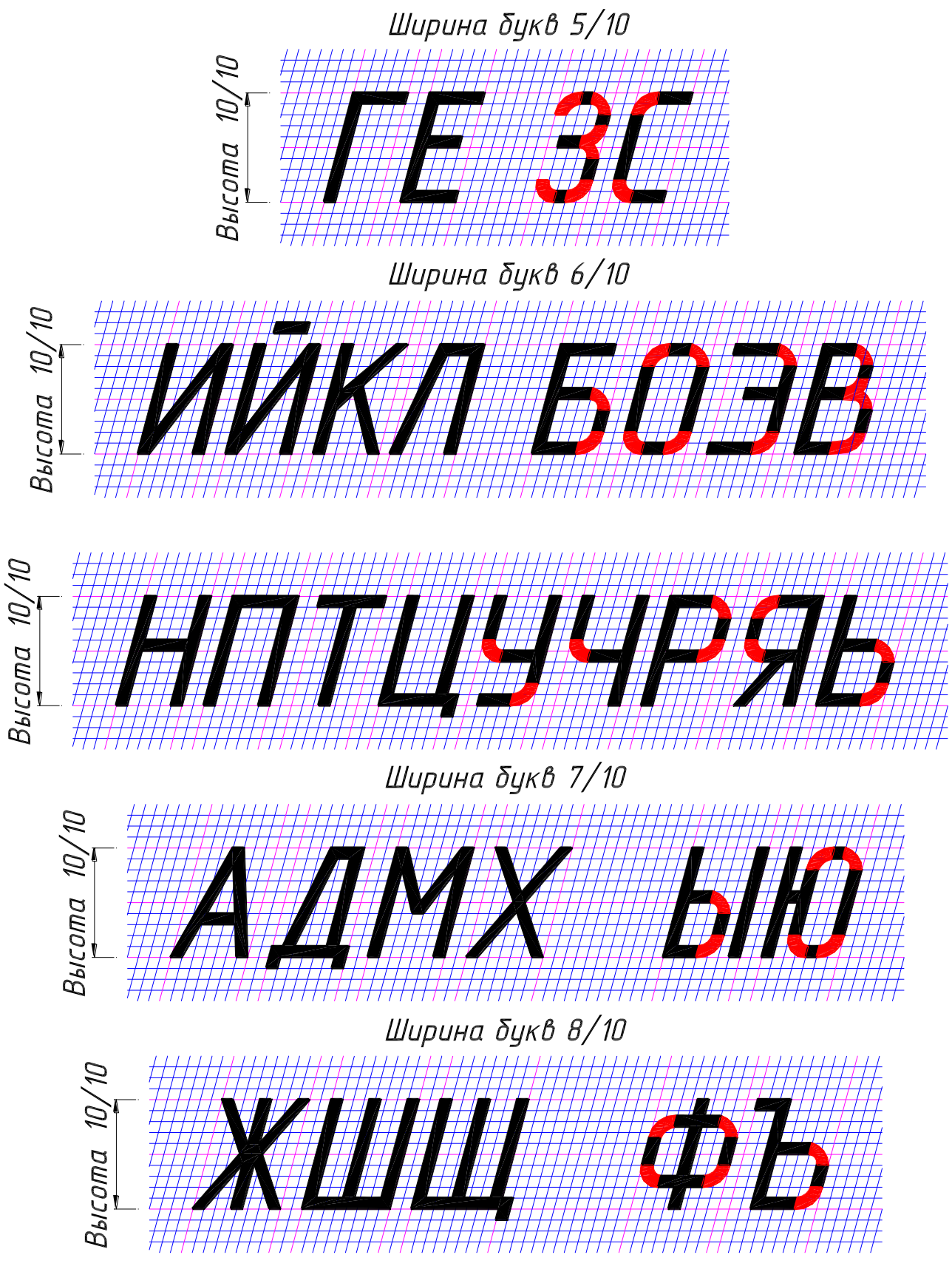

Рисунок 5 – Прописные буквы

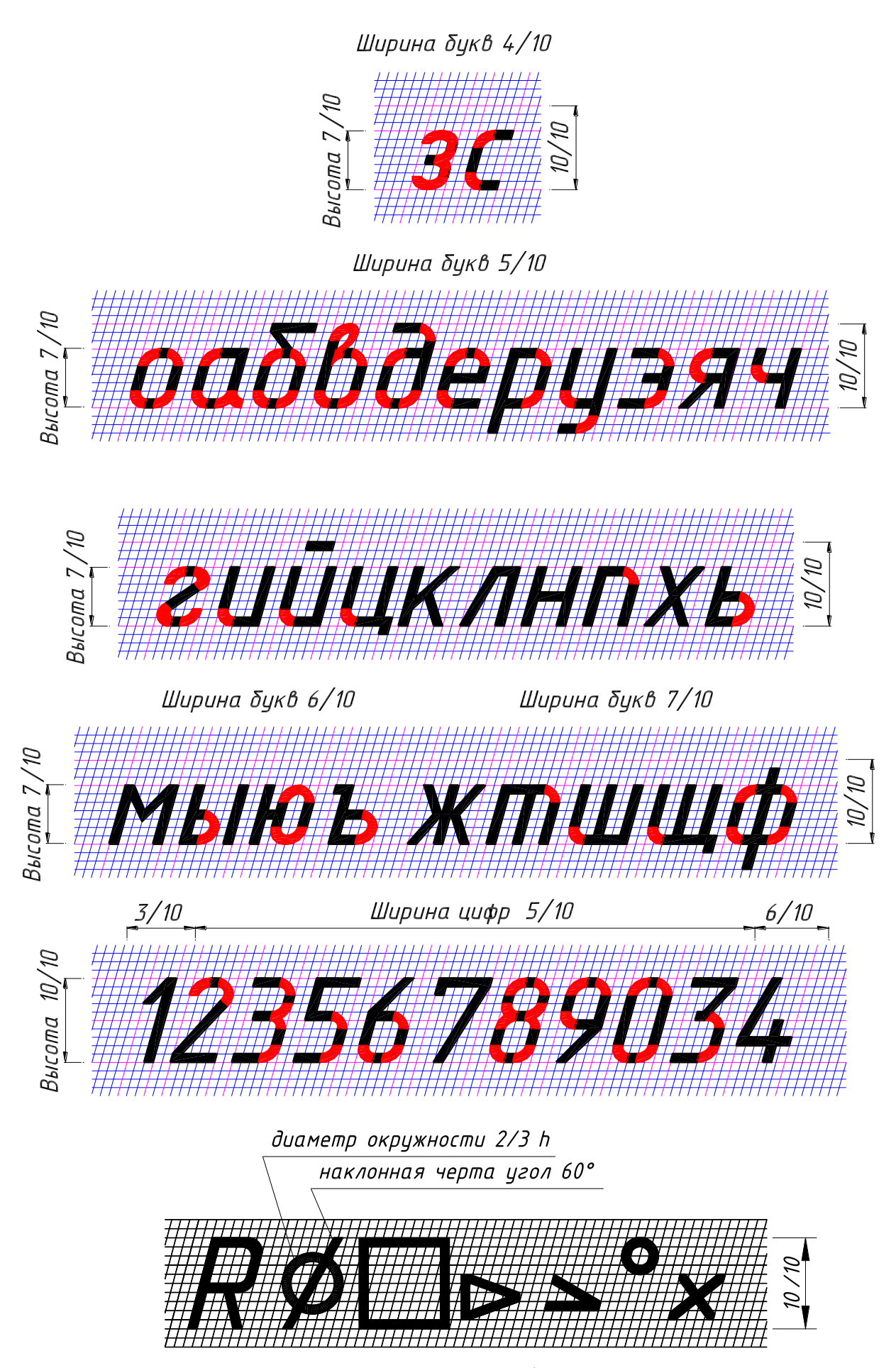

Рисунок 6 – Строчные буквы и знаки Ширина прописной (заглавной) буквы «О» равна 6/10 (из табл. 4) умноженная на 5 (высота шрифта h).

Ширина строчной буквы «с» равна 4/10 (из табл. 4), умноженная на 5 (высота шрифта h). Ширина строчных букв «н, о, в» равна 5/10 умноженная на 5. Ширина строчной буквы «ы» равна 6/10 умноженная на 5. При выполнении надписи шрифтом №5 расстояние между буквами – 1 мм, а толщина линий шрифта – 0,5 мм (см. табл. 3). Наклонные линии для сетки проводят через намеченные точки при помощи двух прямоугольных треугольников: одного с углами 45°- 45°- 90° и другого с углами 30°- 60°- 90°. После выполнения сетки пишут буквы, придерживаясь их конфигурации на рис. 5 и 6.

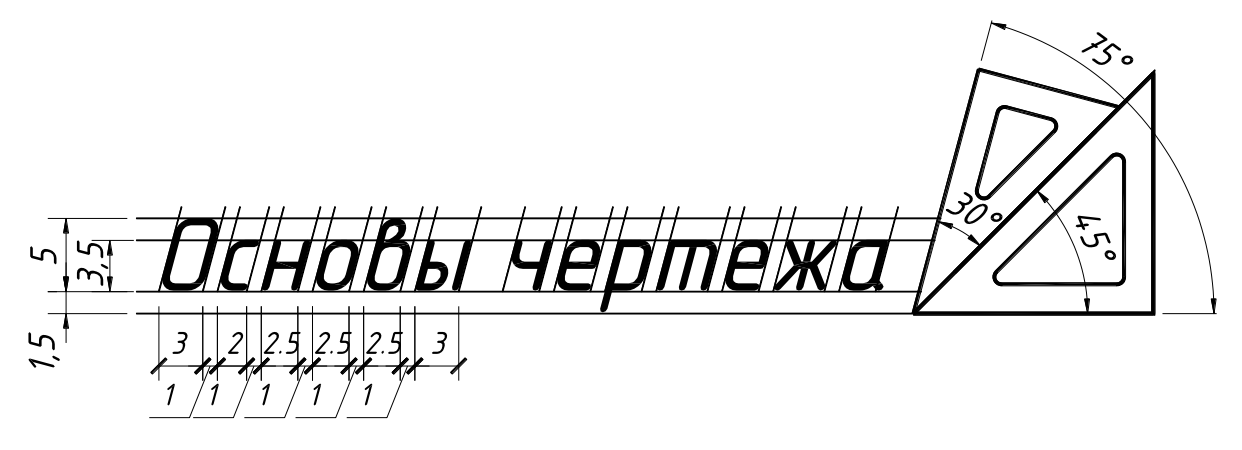

Рисунок 7

При сочетании некоторых букв, например, Г и А, Г и Л, А и Т, расстояние между ними уменьшаться наполовину, т.е. на толщину линии шрифта.

Низ буквы Д и верхний знак буквы Й выполняются за счет промежутков между строчками, а нижние и боковые отводы букв Ц и Щ – за счет промежутков между строками и буквами.

**1.5. Нанесение размеров на чертежах.** ГОСТ 2.307-68\* «Нанесение размеров и предельных отклонений» устанавливает правила нанесения размеров и предельных отклонений на чертежах и других технических документах, на проектной документации всех отраслей промышленности.

Размеры на чертежах указывают размерными числами и размерными линиями. Размерные числа должны соответствовать действительным размерам изображаемого предмета, независимо от того, в каком масштабе выполнен чертеж. Каждый размер на чертеже указывают только один раз, повторение размера не допускается.

*Минимальные расстояния между параллельными размерными линиями должны быть 7 мм, а между размерной и линией контура – 10 мм.* Расстояния выбираются в зависимости от размеров изображения и насыщенности чертежа. Значение увеличивается, если чертеж не насыщен, и уменьшается, если насыщен.

Размерные линии заканчиваются стрелками, выполняемыми длиной 4…5 мм с углом раскрытия  $20^0$  (рис. 8,а). Величины элементов стрелок выбираются в зависимости от толщины контурной линии чертежа и вычерчивают их одинаковыми на всем чертеже (рис. 8,в). Эти линии предпочтительно наносить вне контура изображения. Выносные линии должны выходить за концы стрелок размерной линии на 2…3 мм (рис. 8,б).

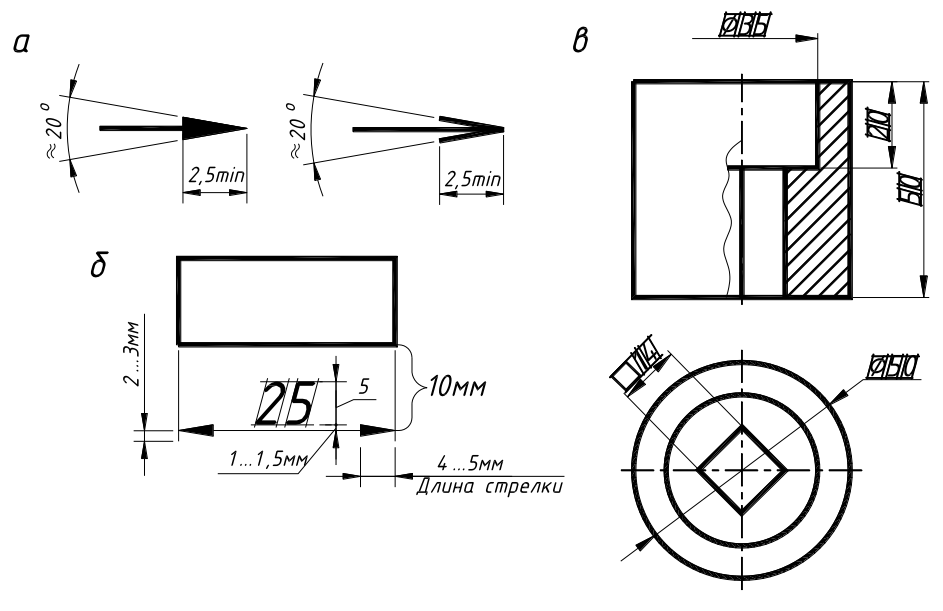

Рисунок 8

Приведем пример простановки размерных чисел на рис. 8. Высота цифр на чертеже принимается равной высоте шрифта №5 (h = 5 мм).

При использовании шрифта №5 ширина цифры 1 равна 3/10h или 1,5 мм, ширина цифры 4 равна 6/10h или 3 мм, все остальные цифры шириной 2,5 мм. Выполним разбивку (сеточку) для цифр и, пользуясь рис. 6, напишем размерные цифры, соблюдая расстояния до размерных линий, как на рис. 8 и 9.

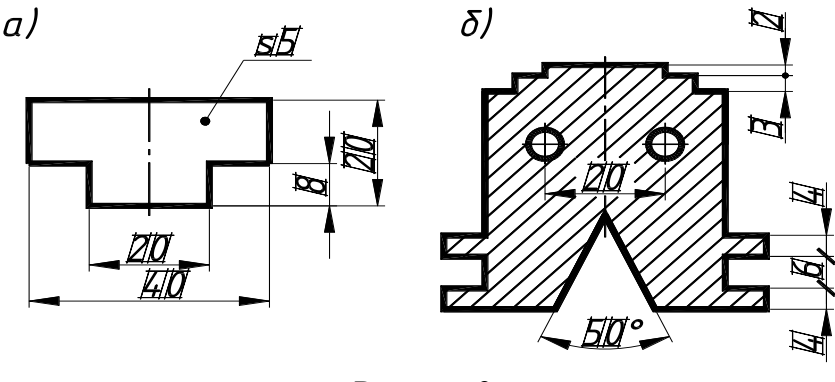

Рисунок 9

При недостатке места для стрелок на размерных линиях, расположенных цепочкой, стрелки допускается заменять засечками, наносимыми под углом 45° к размерным линиям, или четкими точками (см. рис. 9, б).

При нанесении размера радиуса перед размерным числом помещают прописную букву R, диаметра знак Ø (см. рис. 8).

При нанесении нескольких параллельных или концентричных размерных линий на небольшом расстоянии друг от друга размерные числа над ними рекомендуется располагать в шахматном порядке (см. рис. 9,а).

**1.6. Графические изображения материалов.** Графические изображения материалов и правила их нанесения на чертежах устанавливает ГОСТ 2.306-68\* «Обозначения графические материалов и правила их нанесения на чертежах».

Для придания чертежу большей наглядности на изображение разреза и сечения наносят штриховку в соответствии с применяемым материалом, из которого изготовлена деталь (рис. 10).

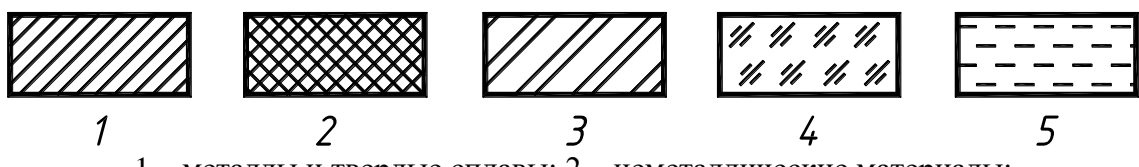

1 – металлы и твердые сплавы; 2 – неметаллические материалы; 3 – керамика и силикатные материалы для кладки; 4 – стекло; 5 – жидкости Рисунок 10

Штриховка выполняется в виде параллельных линий, проводимых под углом 45º к линии контура изображения (рис. 11,а), или к его оси (рис. 11,б), или к линиям рамки чертежа. ا ⊼

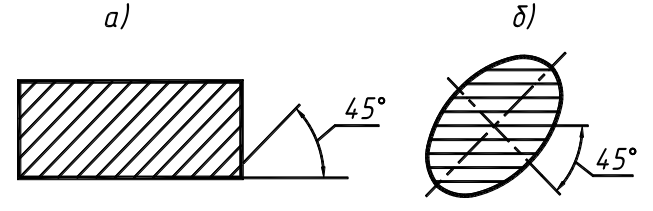

Рисунок 11

Если линии штриховки совпадают по направлению с линиями контура или осевыми линиями, то вместо угла 45º допускается проводить линии под углом 30º или 60º.

Наклон штриховки может быть как влево, так и вправо. Для всех разрезов и сечений одной и той же детали штриховку следует наносить с наклоном линий в одну и ту же сторону и с выбранным интервалом. Расстояние (интервал) между линиями штриховки выбирают (в пределах **от 2 до 10 мм)** в зависимости от величины площади, которую следует заштриховать.

Одну и ту же деталь на всех изображениях разрезов и сечений штрихуют одинаково, то есть в принятом направлении и с принятой величиной густоты штриховых линий.

При совпадении линий штриховки с направлением наклонных линий контура или с осевыми допускается проводить штриховку под углом 30º или 60º. Наклон штриховки может быть как влево, так и вправо.

## **2. Геометрические построения**

## **2.1. Сопряжения**

 $\overline{a}$ 

**Плавный переход одной линии в другую называют сопряжением** (рис. 12, 13, 14, 15), который осуществляется в точках сопряжений. Точки сопряжений двух окружностей лежат на пересечении с линией, соединяющей их центры, а двух прямых дугой – на основании перпендикуляра, опущенного на прямую из центра сопрягающей дуги.

**Сопряжение углов дугой радиусом R** выполняется одинаково для прямых, острых и тупых углов (рис. 12, а, б и в).

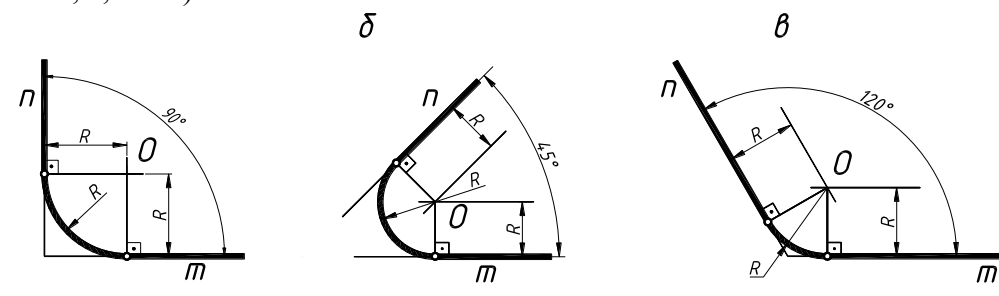

Рисунок 12

Порядок построения:

1) параллельно сторонам угла m и n на расстоянии, равном радиусу R, проводим линии, которые пересекаются в точке О;

2) из точки О проводим перпендикуляры к сторонам угла, которые в пересечении с ними образуют точки сопряжений;

3) радиусом R из центра О вычерчиваем дугу между точками сопряжений.

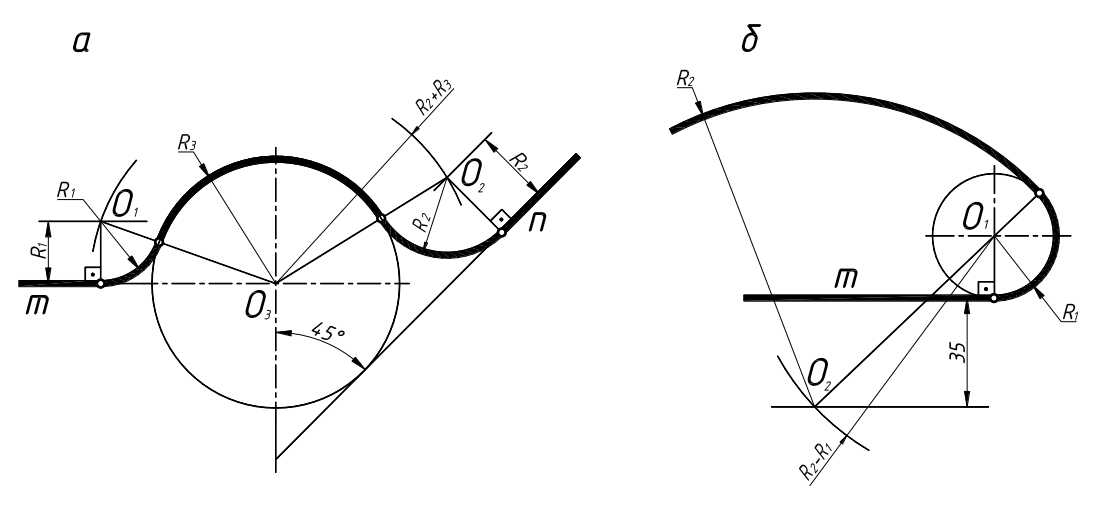

Рисунок 13

**Сопряжение линий m и n с окружностью радиусом R<sup>3</sup>** (рис. 13,а) выполняется следующим образом:

1) параллельно заданной прямой m на расстоянии равном радиусу  $R_1$  проводим линию, на которой дугой  $(R_1 + R_3)$  из точки  $O_3$  отмечаем центр  $O_1$ ;

2) соединяем О<sub>1</sub> и О<sub>3</sub> вспомогательной линией, которая, пересекая заданную окружность, дает первую точку сопряжения, а затем перпендикуляром из  $O_1$  на прямую m определяем вторую точку сопряжения;

3) радиусом  $R_1$  из центра  $O_1$  проводим дугу, соединяя точки сопряжения;

4) аналогично строится сопряжение дугой радиусом R<sub>2</sub>.

Рассмотрим еще один вариант построения такого же типа сопряжений, приведенный на рис. 13,б:

1) параллельно заданной прямой m на расстоянии 35 мм проводим линию, на которой дугой  $(R_2 - R_1)$  из точки  $O_1$  отмечаем центр  $O_2$ ;

2) соединяем  $O_1$  и  $O_2$  вспомогательной линией, которая, пересекая заданную окружность, дает точку сопряжения;

3) радиусом  $R_2$  из центра  $O_2$  проводим дугу от точки сопряжения.

**Построение внутреннего, внешнего и смешанного сопряжений** окружностей заданной дугой (рис. 14, а, б и в) сводится к определению центра  $O_3$  сопрягающей дуги.

а) **внутреннее сопряжение** заданных окружностей (рис. 14,а) предполагает их расположение внутри сопрягающей дуги. При построении из заданных центров  $O_1$  и  $O_2$ проводим две пересекающиеся дуги, имеющие радиусы, равные  $(R_3 - R_1)$  и  $(R_3 - R_2)$ , которые образуют центр  $O_3$ ; соединяем найденный центр  $O_3$  с  $O_1$  и  $O_2$  вспомогательными линиями и находим точки сопряжения, а затем проводим между ними дугу радиусом R3;

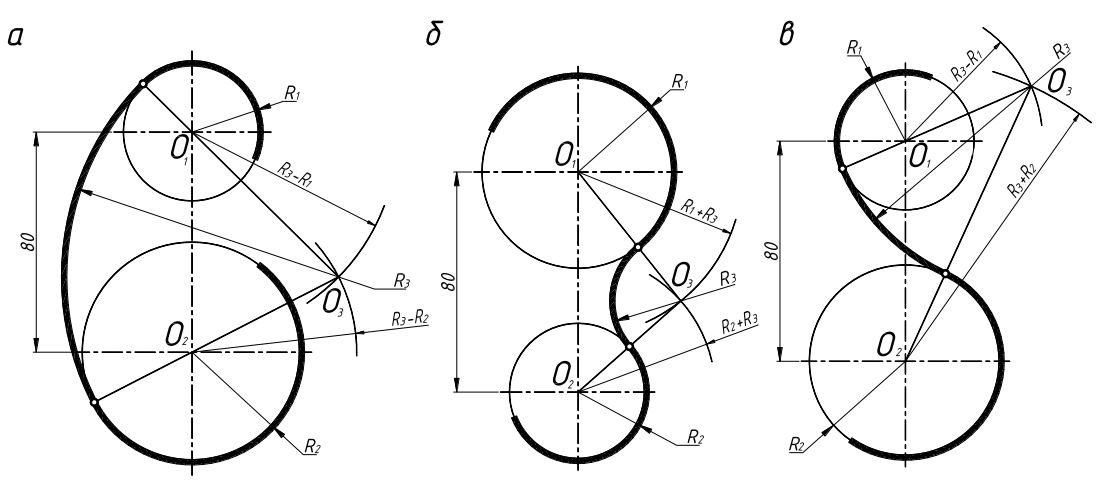

Рисунок 14

б) **внешнее сопряжение** заданных окружностей (рис. 14,б) предполагает их расположение снаружи сопрягающей дуги. При построении из заданных центров  $O_1$  и  $O_2$ проводим две пересекающиеся дуги, имеющие радиусы, равные  $(R_3 + R_1)$  и  $(R_3 + R_2)$ , которые образуют центр  $O_3$ ; соединяем найденный центр  $O_3$  с  $O_1$  и  $O_2$  вспомогательными линиями и находим точки сопряжения, а затем проводим между ними дугу радиусом  $R_3$ ;

в) **смешанное сопряжение** заданных окружностей (рис. 14,в) предполагает их расположение снаружи и внутри сопрягающей дуги. Центр  $O_3$  построим пересечением двух дуг – первую проведем радиусом  $(R_3 - R_1)$  из центра  $O_1$ , а вторую из центра  $O_2$  радиусом  $(R_3 + R_1)$ R2); находим точки сопряжения и проводим сопрягающую дугу.

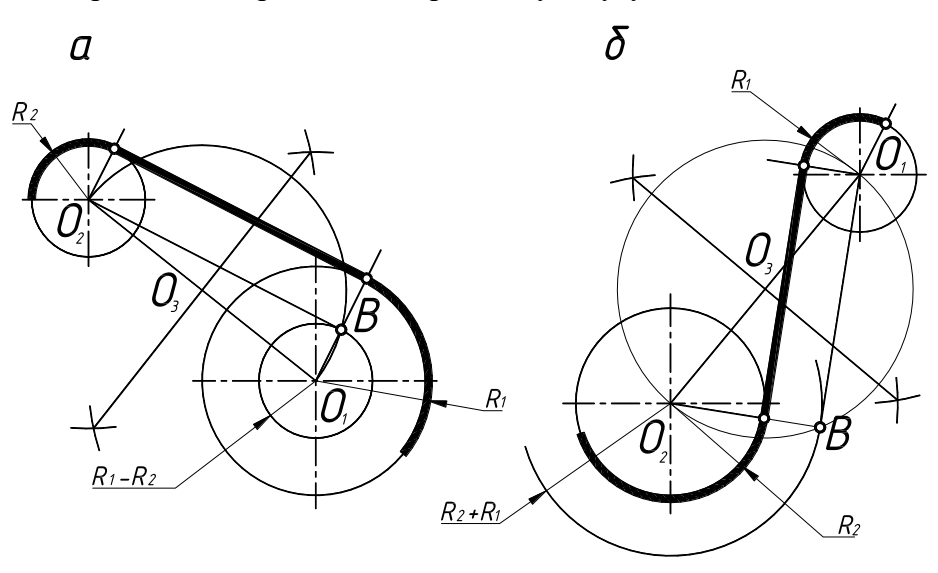

Рисунок 15

**Построение касательной** к окружности рассмотрим в двух вариантах.

а) **внешнюю касательную** к заданным окружностям (рис. 15,а) начинаем с построения окружности диаметром  $O_1O_2$  с центром в точке  $O_3$ . Затем из  $O_1$  проводим дополнительную окружность радиусом  $(R_1 - R_2)$ . Пересечением построенных окружностей определим точку В и соединим с  $O_2$ . Проведем из  $O_1$  и  $O_2$  перпендикулярные линии к  $O_2$  В, которые создадут точки касания в пересечении с заданными окружностями;

б) **внутреннюю касательную** к заданным окружностям (рис. 15,б) начинаем с построения окружности диаметром  $O_1O_2$  с центром в точке  $O_3$ . Затем из  $O_2$  проводим дополнительную окружность радиусом  $(R_1 + R_2)$ . Пересечением построенных окружностей определим точку В и соединим с  $O_1$ . Проведем из  $O_1$  и  $O_2$  перпендикулярные линии к  $O_1$  В, которые создадут точки касания в пересечении с заданными окружностями.

**2.2. Уклон и конусность.** В построениях чертежей часто используются линии с заданным уклоном и конусность.

**Уклон** – это величина, которая характеризует наклон одной прямой линии по отношению к другой и равна тангенсу угла между ними (рис. 16,а).

Уклон может быть выражен в процентах или в виде отношения двух чисел.

**Конусность** – величина, представляющая собой отношение разности диаметров оснований прямого кругового усеченного конуса к его длине (рис. 16,б).

Конусность также выражается как отношение диаметра основания прямого кругового конуса к его высоте (рис. 16,б).

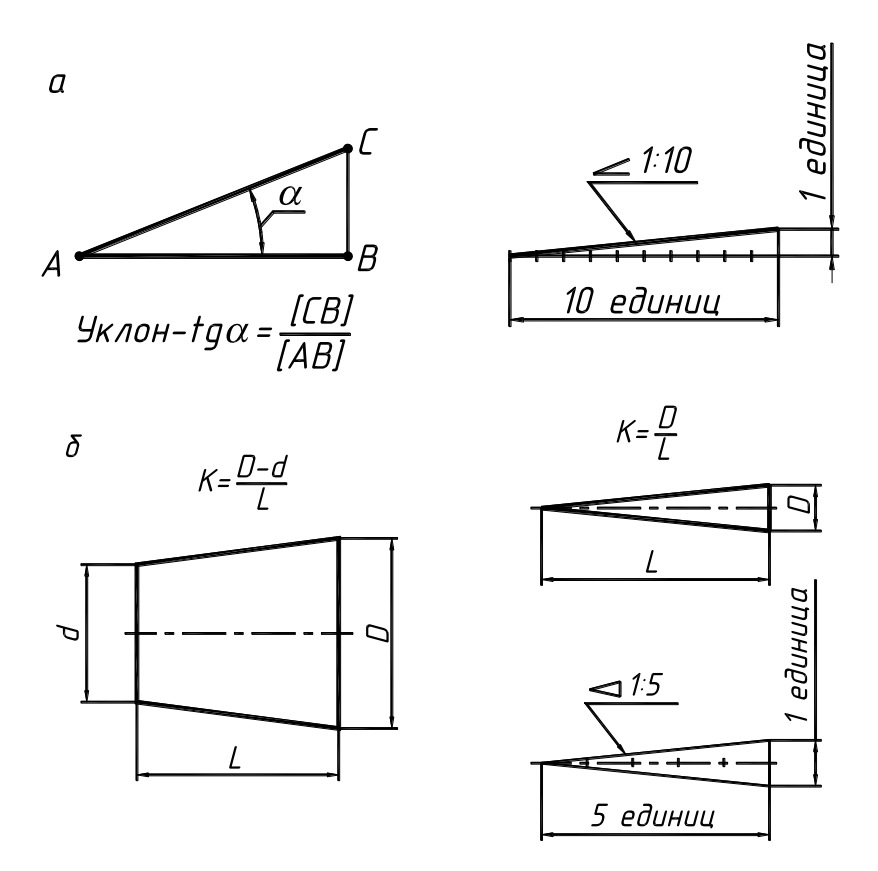

Рисунок 16

**2.3. Деление окружности на равные части.** В различных технических деталях встречаются построения отверстий по окружности и в различном количестве, поэтому необходимо уметь делить окружность на равные части. Приведем пример деления на 3, 4, 5, 6, 7, и 8 равных частей окружности на рис. 17.

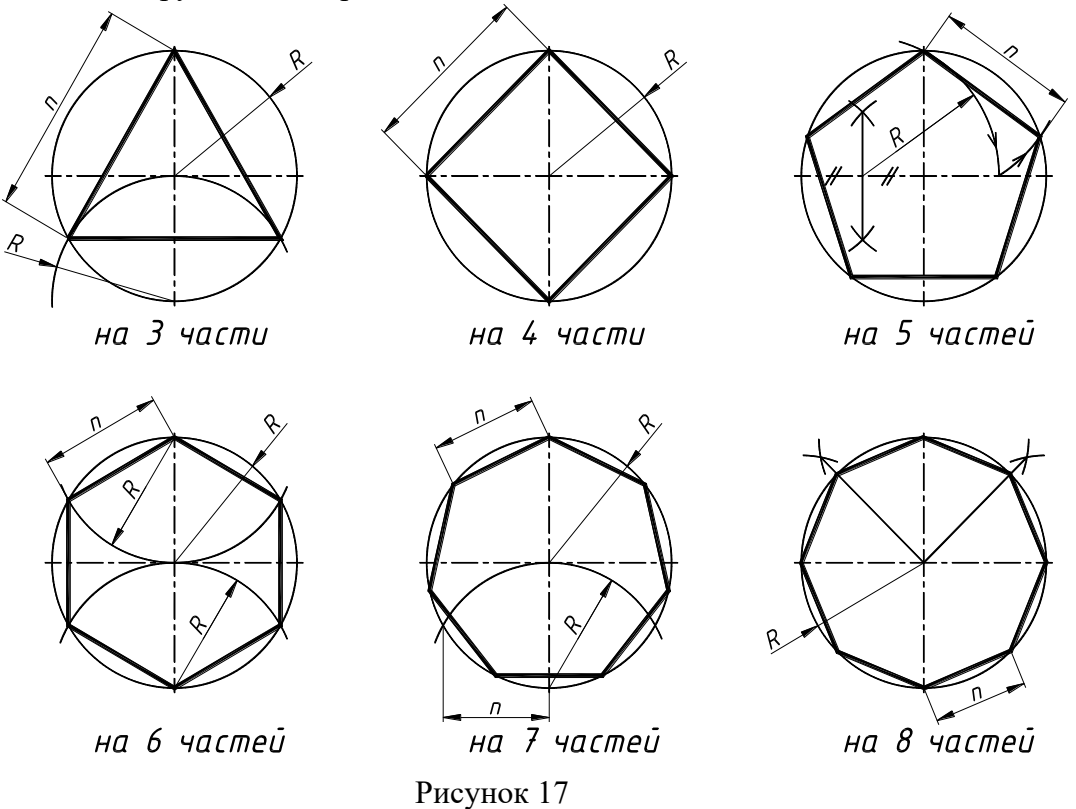

#### **3. Виды. Разрезы. Сечения. Аксонометрия.**

**3.1. Виды.** ГОСТ 2.305-68 «Изображения – виды, разрезы, сечения» определяет шесть стандартных видов изображения деталей на чертежах.

**Вид** – это изображение обращенной к наблюдателю видимой части поверхности предмета или детали.

Установлены следующие названия видов, получаемых на основных плоскостях проекций (рис. 18): вид спереди (главный вид), вид сверху, вид справа, вид слева, вид снизу, вид сзади. При выполнении чертежа предмета количество видов должно быть наименьшим и в то же время достаточным для получения полного представления о предмете. Для уменьшения количества изображений допускается на видах показывать необходимые невидимые части предмета при помощи штриховых линий.

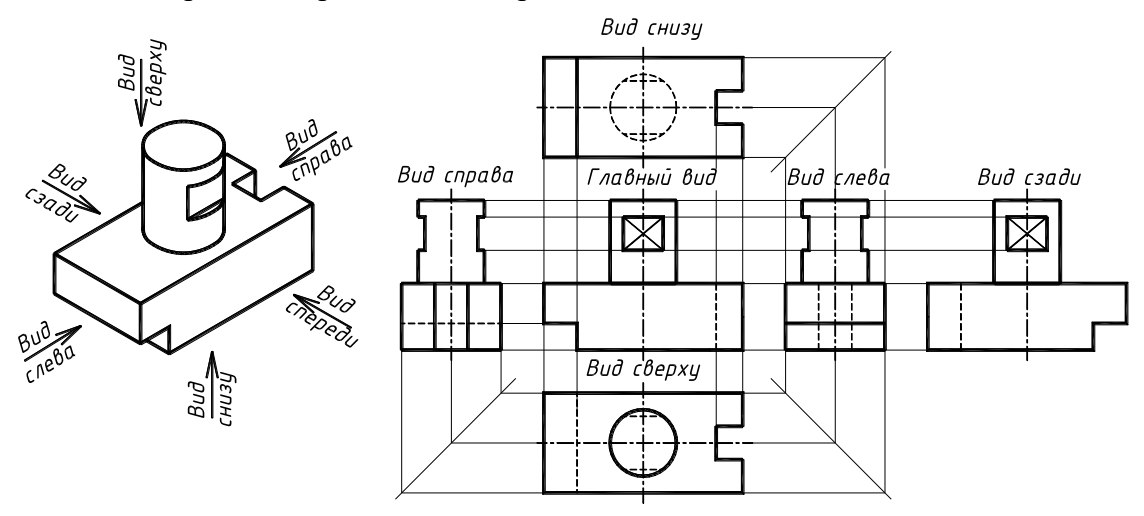

Рисунок 18

ГОСТом 2.305-68 в п. 2.1 определено положение на чертеже этих видов в таком порядке, как это показано на рис. 18. **Названия стандартных видов не надписывают**.

В том случае, если стандартный вид не может быть помещен соответственно положению, определенному ГОСТом, то его располагают в другом месте и сопровождают надписью буквой русского алфавита над изображением, а направления взгляда указывают стрелкой, перпендикулярной к поверхности вида и той же буквой (рис. 19).

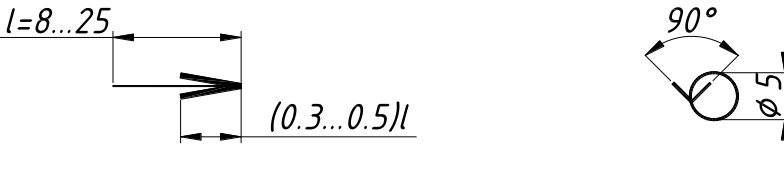

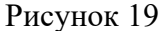

Возможны случаи, когда какая-либо часть детали не может быть показана ни на одном из видов без искажения ее формы и размеров, то следует применять **дополнительные виды**. Изображение дополнительного вида получается на плоскости, не параллельной ни одной из основных плоскостей проекций. Поэтому дополнительный вид всегда обозначается и дополняется соответствующим знаком, если его изображение повернуто относительного основного вида.

Следует отметить, что если дополнительный вид расположен в проекционной связи с изображением основного вида, то допускается не делать надписи и указания стрелкой над видом.

**Местным видом** называется изображение отдельного, узкоограниченного места на поверхности детали. Обозначается местный вид аналогично дополнительному виду.

**3.2. Разрезы. Разрезом** называется изображение предмета, мысленно рассеченного одной или несколькими плоскостями. *На разрезе показывают то, что получается в секущей плоскости, и то, что расположено за ней* (рис. 20, г, д и е). Отсеченную часть предмета, расположенную между глазом наблюдателя и секущей плоскостью, мысленно удаляют.

Внутренние линии контура, изображавшиеся на чертеже штриховыми линиями, на разрезе становятся видимыми и изображаются сплошными линиями.

В зависимости от числа секущих плоскостей разрезы подразделяются на простые, выполненные одной секущей плоскостью, и сложные, выполненные несколькими секущими плоскостями.

**Простые разрезы.** В зависимости от положения секущей плоскости относительно плоскостей проекций разрез может быть: **фронтальным**, когда секущая плоскость параллельна фронтальной плоскости проекций (рис. 20), **профильным**, если секущая плоскость параллельна профильной плоскости проекций и **горизонтальным**, когда секущая плоскость параллельна горизонтальной плоскости проекций.

Положение секущей плоскости, так же как и сечения, указывают на чертежах разомкнутой линией в виде отдельных утолщенных штрихов со стрелками и буквами (рис. 20,е). Если секущая плоскость совпадает с плоскостью симметрии предмета и соответствующие изображения его расположены на одном чертеже в непосредственной проекционной связи, то в этом случае для горизонтальных, фронтальных и профильных разрезов линию сечения не показывают и разрез не обозначают.

**Соединение вида с частью разреза.** Разрезы могут быть расположены на месте соответствующих основных видов. Фронтальный разрез располагают на месте вида спереди, профильный – на месте вида слева, горизонтальный – на месте вида сверху.

В черчении принята такая условность: если деталь проецируется в форме симметричной фигуры, допускается в одном изображении соединять половину вида с половиной соответствующего разреза. Разделяющей линией служит ось симметрии фигуры, т.е. тонкая штрихпунктирная линия. На главном виде и виде слева разрез, как правило, помещают справа от вертикальной оси симметрии, а на видах сверху и снизу - справа от вертикальной и снизу от горизонтальной оси.

В тех случаях, когда на симметричных изображениях контуры деталей совпадают с осями симметрии, допускается соединять часть вида и часть соответствующего разреза, разделяя их сплошной волнистой линией (рис. 20, г и д).

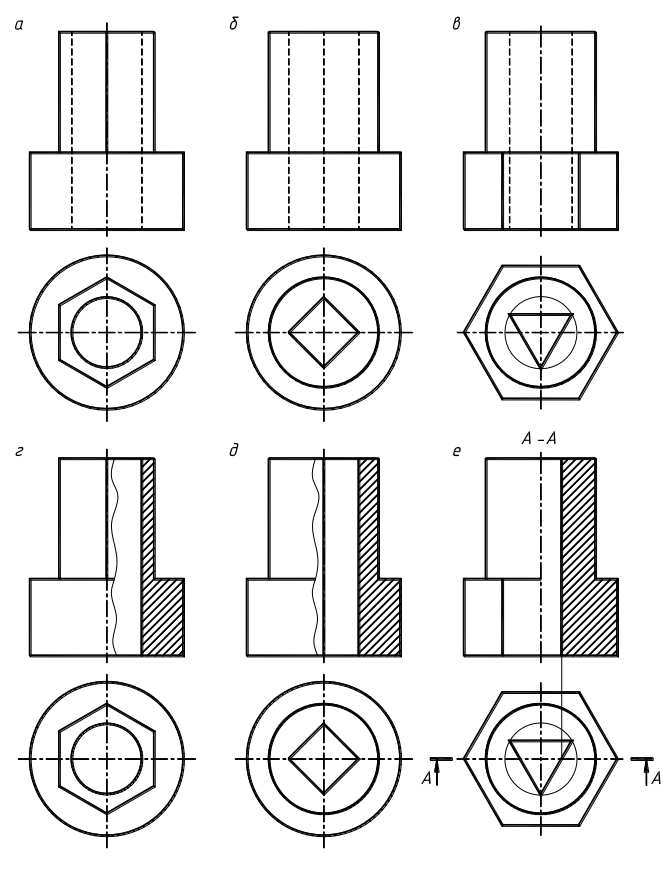

Рисунок 20

На половине вида не следует изображать внутренних очертаний детали (они изображены на разрезе), а на половине разреза не изображаются наружные очертания детали, так как они показаны на половине вида. Наклонные параллельные линии штриховки на разрезах выполняют сплошными тонкими линиями, угол наклона которых к линии рамки чертежа равен 45°. Если линии штриховки совпадают по направлению с линиями контура изображения, то вместо угла 45° можно применять углы 30° (или 60°).

**Сложные разрезы.** Если секущие плоскости параллельны, то сложный разрез называется ступенчатым (рис. 21,а), а если секущие плоскости пересекаются, то – ломаным (рис. 21,б).

На рис. 21,а изображён сложный ступенчатый разрез. На чертеже он изображается так, как будто сделан одной плоскостью, без каких-либо линий в месте ступеньки. Как и в простых разрезах, положение секущей плоскости указывают на чертеже разомкнутой линией. При сложном разрезе штрихи проводят также у перегибов линии сечения. Деталь в разрезе заштрихована, за исключением ребра, секущая плоскость хотя и пересекает его, но условно принято сплошные ребра по их длине не штриховать.

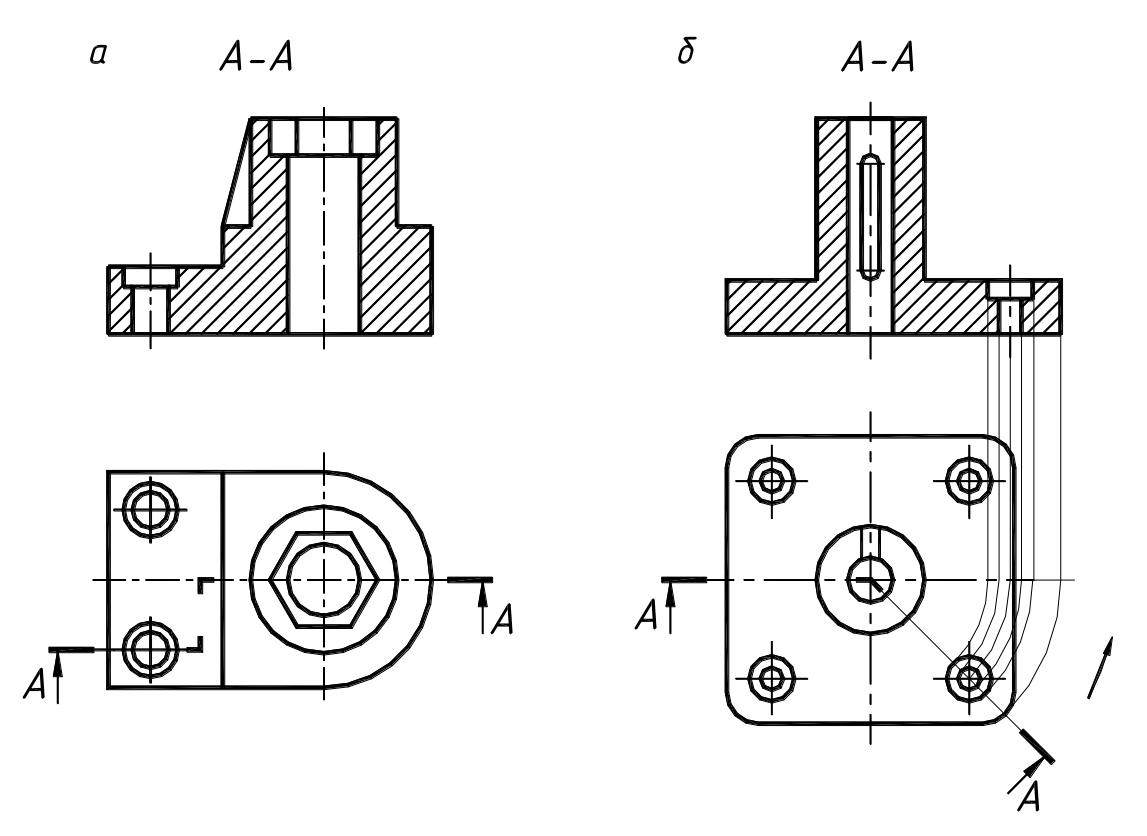

Рисунок 21

При изображении сложного ломаного разреза правую часть детали вместе с рассекающей его плоскостью мысленно поворачивают около линии пересечения секущих плоскостей до совмещения с фронтальной плоскостью (рис. 21,б). При вычерчивании ломаного разреза элементы предмета, расположенные за секущей плоскостью, поворачивать не надо. Они должны проецироваться так, как они проецировались на плоскость, до которой производится совмещение.

**3.3. Сечение – изображение фигуры, получающейся при мысленном рассечении предмета одной или несколькими плоскостями.** *На сечении показывается только то, что получается непосредственно в секущей плоскости* (рис. 22 и 23).

При построении сечений деталей применимы все правила, изученные в начертательной геометрии по теме пересечения поверхности плоскостью. Всегда задается плоскость сечения и обязательно обозначается ее след, как показано на рис. 22 и 23. Плоскость сечения представляет собой фронтально проецирующую плоскость, а значит все то, что получено при пересечении в ней, следует изображать, используя любые способы преобразований. На

приведенных примерах рис. 22 – это замена плоскостей проекций, рис. 23 – натуральная величина сечения определялась плоскопараллельным перемещением и сопровождалась знаком повернуто (размеры знака рис. 19).

Для обозначения линии сечения применяют разомкнутую линию в виде отдельных утолщенных штрихов с указанием стрелками направления взгляда. Линию сечения обозначают прописными буквами русского алфавита, а само сечение сопровождается надписью по типу А – А.

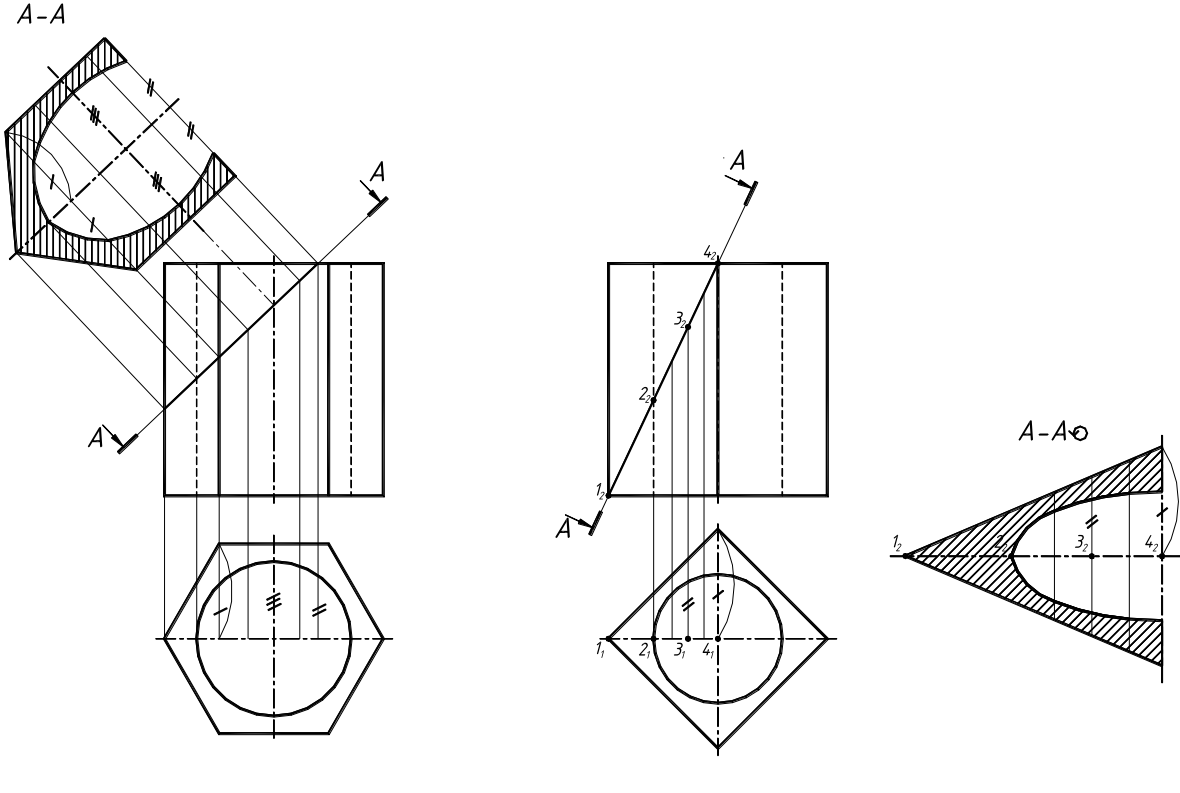

Рисунок 22 Рисунок 23

**3.4. Аксонометрические проекции.** Аксонометрическое проецирование состоит в том, что изображаемый предмет вместе с осями прямоугольных координат, к которым отнесена эта система в пространстве, проецируется параллельными лучами на некоторую плоскость. В таком случае плоскость проекций называют аксонометрической.

Аксонометрические изображения называют прямоугольными, если проецирующие лучи направлены под прямым углом к аксонометрической плоскости, и косоугольными, если лучи направлены под углом, отличным от прямого.

Из всех видов аксонометрических проекций (ГОСТ 2.317 - 69) студентам для выполнения графических работ рекомендуется применять прямоугольные аксонометрические проекции (изометрическую и диметрическую проекции).

**Прямоугольная изометрическая проекция.** В изометрии аксонометрическая плоскость наклонена ко всем трем координатным осям под углом  $120^{\circ}$ .

Поэтапное построения овала в плоскости XОУ (рис. 24):

1. Через точку О (начало аксонометрических осей) проводят горизонтальную линию. Из точки О проводят окружность заданного по условию диаметра. На вертикальной линии отмечают центры  $O_1$  и  $O_1^7$ . Из этих центров проводят большие дуги овала радиусами  $R = O_1 - 1$ и R<sup> $/$ </sup> = O<sub>1</sub> $/$ -1<sup> $/$ </sup>.

2. Из центра О радиусом, равным О-2, проводят дугу до пересечения с горизонтальной линией. Отмечают центры  $O_2$  и  $O_2^2$ .

3. Проводят прямые  $O_1 O_2$  и  $O_1 O_2$  и доводят их до радиуса R и R<sup>/</sup>.

4. Из центров  $O_2$  и  $O_2'$  проводят малые дуги овала радиусами R<sub>1</sub> и R<sub>1</sub>'.

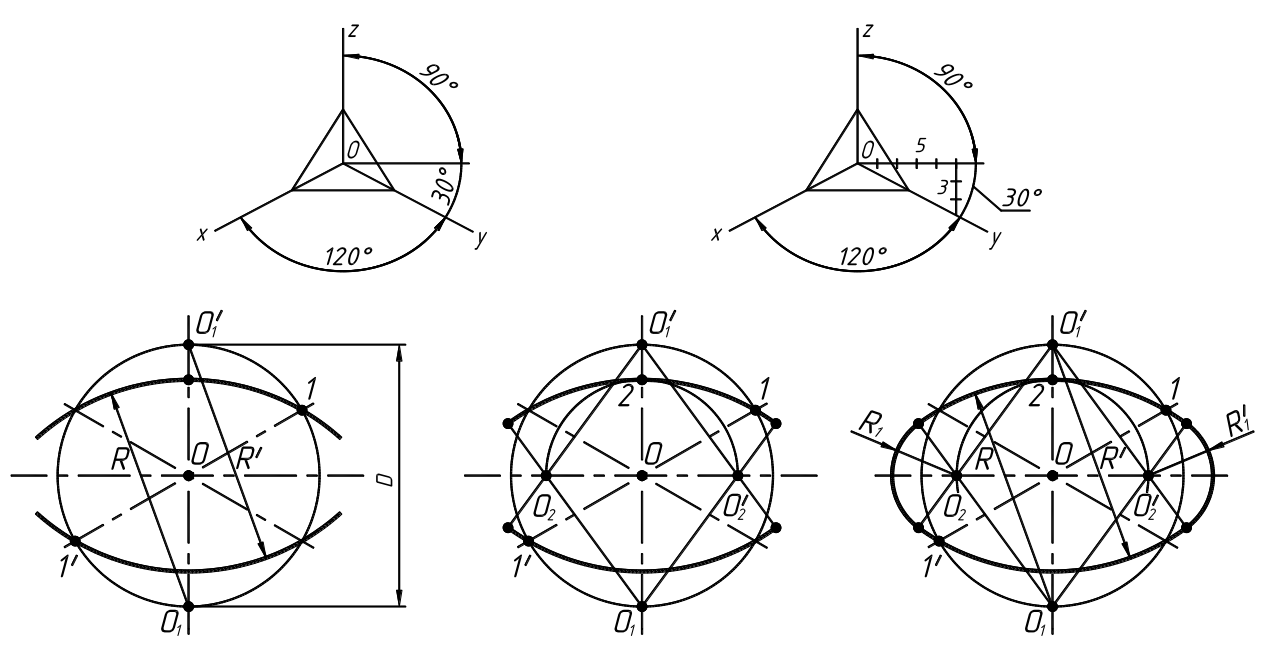

Рисунок 24

**Прямоугольная диметрическая проекция.** Аксонометрическая ось **z** расположена вертикально, ось  $x$  – под углом  $7^{\circ}10'$ , а ось  $y$  – под углом  $41^{\circ}25'$  от горизонтали (рис. 25). Для построения угла, примерно равного 710 графическим способом строят прямоугольник с катетами 1 и 8 единиц, угла 4125 - с катетами 7 и 8 единиц. Гипотенузы этих прямоугольников и будут иметь необходимый угол наклона.

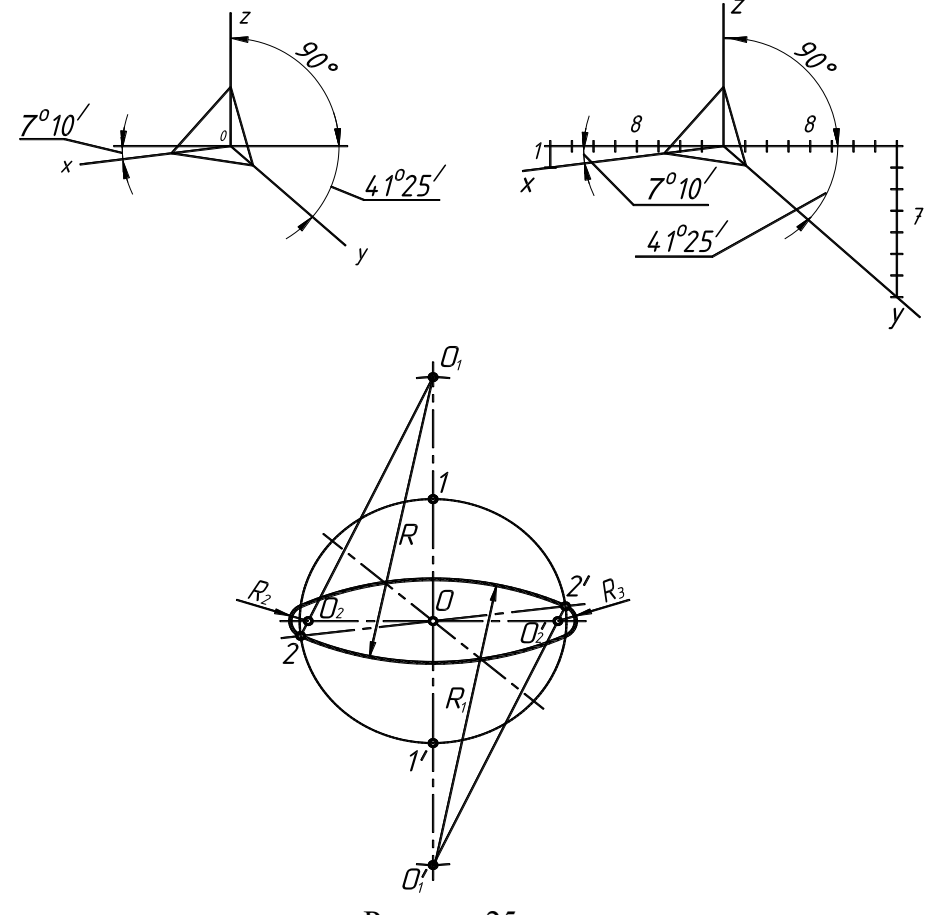

Рисунок 25

Последовательность построения овала в плоскости XОУ (рис. 25):

1. Через точку О проводят горизонтальную линию. Из точки О проводят окружность заданного диаметра D. На вертикальной линии откладывают от точек 1 и 1<sup>/</sup> в обе стороны расстояния, равные радиусу окружности, заданной по условию. Отмечают центры О1 и О1' для больших дуг овала.

2. Проводят из этих центров дуги радиуса R=O<sub>1</sub> - 2 и R<sub>1</sub> =O<sub>1</sub>′ - 2′.

3. Соединяют прямыми линиями  $O_1$  и 2,  $O_1$ <sup>'</sup> и 2<sup>'</sup>. На горизонтальной линии отмечают центры  $\mathrm{O}_2$  и  $\mathrm{O}_2{}'$ для малых дуг овала.

4. Из этих центров проводят дуги радиусами R<sub>2</sub>=O<sub>2</sub> - 2 и R<sub>3</sub>= O<sub>2</sub>' - 2'.

Для более полного выявления внутренней формы изображаемых предметов в аксонометрических проекциях применяют разрезы (четвертные вырезы), определяемыми аксонометрическими осями. Разрезы в аксонометрических проекциях выполняют следующим образом. Сначала строят аксонометрическую проекцию всего предмета (рис. 26 и 27), а затем выполняют разрез и оставляют в тонких линиях часть предмета, находящуюся между глазом наблюдателя и секущими плоскостями (рис. 26,г и 27,г).

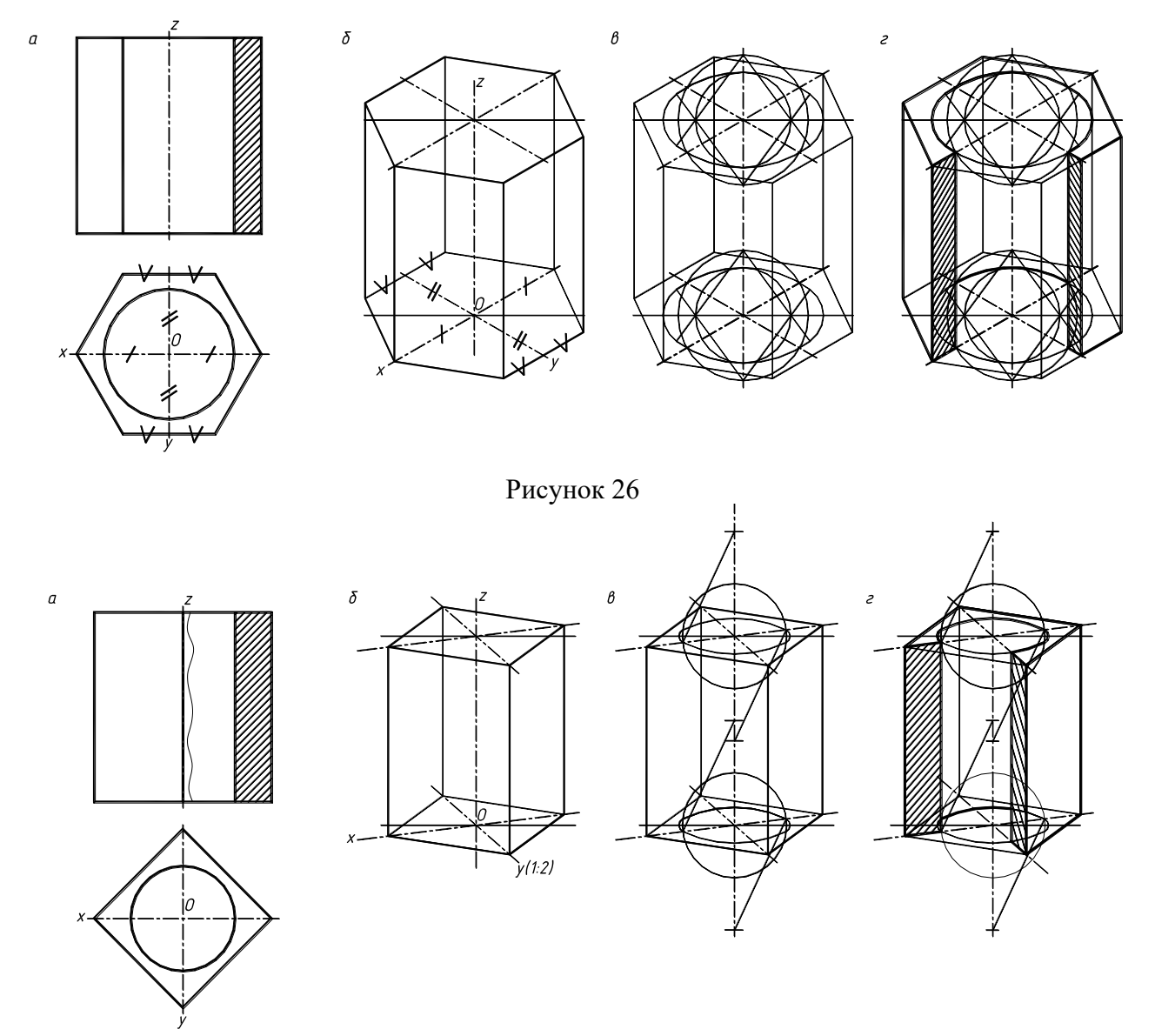

Рисунок 27

Линии штриховки сечений наносят параллельно одной из диагоналей проекций квадратов, лежащих в соответствующих координатных плоскостях, стороны которых параллельны аксонометрическим осям (рис. 24 и 25).

# **4. Разъемные резьбовые соединения.**

**Разъемные** соединения можно разъединить, не разрушая формы основных деталей и их креплений. К ним относятся – резьбовые, шпоночные, шлицевые и др.

**4.1. Разъемные резьбовые соединения.** Это наиболее распространенный вид разъемных соединений. В основе образования резьбы лежит принцип получения винтовой линии. Резьба - поверхность, образованная при винтовом движении плоского контура по цилиндрической или конической поверхности. Определение резьбы и ее основные параметры даны в ГОСТ 11708-82 "Резьбы. Термины и определения".

Резьбы классифицируются по нескольким признакам:

• В зависимости от формы профиля **резьбы различают: треугольного, трапецеидального, круглого, прямоугольного и других профилей.**

• **В зависимости от формы поверхности**, на которой нарезаны резьбы, они разделяются на цилиндрические и конические.

• **В зависимости от расположения на поверхности** резьбы разделяются на внешние и внутренние.

• **По эксплуатационному назначению** резьбы подразделяются на крепёжные (метрические, дюймовые); крепежно-уплотнительные (трубные, конические), ходовые (трапецеидальные, упорные), специальные и др.

Основными параметрами резьбы являются (рис. 28):

**Ось резьбы** – прямая, относительно которой происходит винтовое движение плоского контура, образующего резьбу.

**Профиль резьбы** - контур сечения резьбы в плоскости, проходящей через ось резьбы.

**Боковые стороны профиля** – прямолинейные участки профиля, принадлежащие винтовым поверхностям.

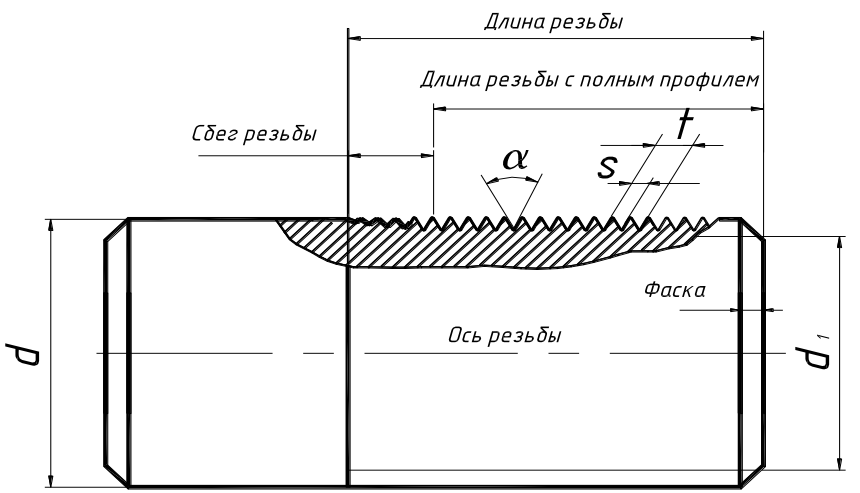

#### Рисунок 28

**Угол профиля α –** угол между боковыми сторонами профиля.

**Наружный диаметр резьбы d** - диаметр воображаемого цилиндра, описанного вокруг вершин наружной резьбы или впадин внутренней резьбы.

**Внутренний диаметр резьбы d<sup>1</sup>** - диаметр воображаемого цилиндра, вписанного во впадины наружной резьбы или в вершины внутренней резьбы.

**Шаг резьбы s** – расстояние между соседними одноименными боковыми сторонами профиля в направлении, параллельном оси резьбы.

**Ход резьбы t** – расстояние между ближайшими одноименными боковыми сторонами профиля, принадлежащими одной и той же винтовой поверхности, в направлении, параллельном оси резьбы.

**Сбег резьбы** – участок неполного профиля в зоне перехода резьбы к гладкой части детали.

Основные типы и обозначение резьб. Резьбы по назначению подразделяются на крепежные и ходовые. Крепежные резьбы служат для получения разъемных соединений деталей, и имеют, как правило, треугольный профиль и выполняются однозаходными.

Стандартами предусмотрено большое количество резьб с различными параметрами. Среди них крепежные резьбы: метрическая (ГОСТ 9150-81, ГОСТ 8724-81, ГОСТ 24705-81), метрическая коническая (ГОСТ 25229-82), трубная цилиндрическая (ГОСТ 6357-81) и др. типы.

У метрической резьбы треугольный профиль с углом между боковыми сторонами, равным 60<sup>0</sup>. Вершины треугольников срезаны по прямой. Форма впадин профиля не регламентируется и может выполняться как плоско срезанной, так и закругленной.

В условных обозначениях метрической резьбы должно входить: буква М, номинальный диаметр резьбы, числовое значение шага (только для резьб с мелким шагом). Пример условного обозначения с номинальным диаметром 24 мм: отверстия равен с крупным шагом - М24; с мелким шагом - М24х2 (при шаге 2 мм).

# **4.2. Изображение резьбы на чертежах. ГОСТ 2.311-68 установлено одинаковое изображение на чертежах всех резьб.**

На стержне (наружная) резьба изображается сплошными основными линиями по наружному диаметру и сплошными тонкими - по внутреннему диаметру. На изображениях, полученных проецированием на плоскость, параллельную оси резьбы, по внутреннему диаметру резьбы проводят сплошную тонкую линию на всю длину резьбы без сбега, а на изображениях, полученных проецированием на плоскость, перпендикулярную оси резьбы, по внутреннему диаметру резьбы проводят дугу, приблизительно равную 3/4 окружности, разомкнутую в любом месте (рис. 29,а).

Сплошную тонкую линию при изображении резьбы проводят на расстоянии не менее 0,8 мм от основной линии и не более величины шага резьбы.

Границу резьбового участка по длине стержня или глубине отверстия изображают сплошной основной линией. Ее наносят в конце участка с полным профилем (до начала сбега

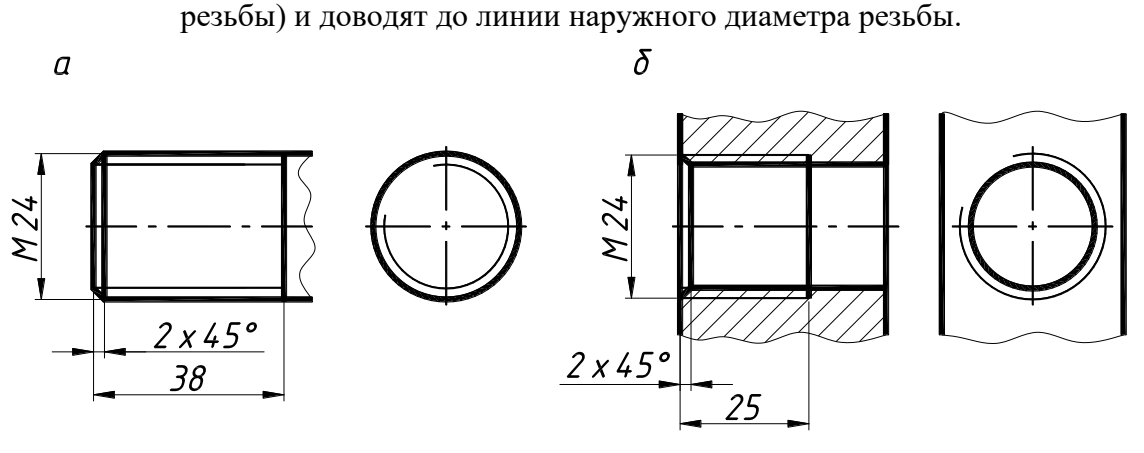

Рисунок 29

Внутренняя резьба (в отверстии) на разрезах и сечениях вдоль оси резьбы изображается сплошными толстыми основными линиями по внутреннему диаметру резьбы и сплошными тонкими линиями - по наружному диаметру на всей длине резьбы без сбега.

На изображениях, полученных проецированием на плоскость, перпендикулярную оси резьбы, по наружному диаметру проводят дугу, приблизительно равную 3/4 окружности, разомкнутой в любом месте (рис. 29,б).

**4.3. Болтовое соединение.** В технике широкое применение получило болтовое соединение, выполненное посредством болта, гайки и шайбы. Отверстия под болты сверлят немного больше диаметра болта (d0=1,1d, где d - диаметр болта).

Болтовое соединение по действительным размерам (рис 31,а). Все необходимые размеры студент выбирает из соответствующих таблиц согласно варианту. Определяем длину болта по формуле:

$$
L = a + b + Sm + Hr + a1,
$$

где a + b - толщина соединяемых деталей (по варианту);

S<sup>ш</sup> - высота шайбы (табл. 7);

Hг - высота гайки (табл. 6);

 $a_1 = 0.27...0.3d$  - длина свободной части болта, выступающая над гайкой.

Полученную длину болта округляют до стандартной (принимают ближайшее большее число), в соответствии с рядом длин, установленных ГОСТом.

Стандартный ряд длин болтов: 8, 10, 12, 14, 16, (18), 20, (22), 25, (28), 30, (32), 35, (38), 40, 45, 50, 55, 60, 65, 70, 75, 80, (85), 90, (95), 100, (105), 110, (115), 120, (125), 130, 140, 150, 160, 170, 180, 190, 200, 220, 240, 260, 280, 300.

По полученным размерам вычерчивается болтовое соединение деталей в масштабе 1:1 (рис. 31) в последовательности:

a) проводятся вертикальные и горизонтальные оси;

б) на виде сверху строится шестиугольник с окружностью фасок;

в) на главном виде вдоль вертикальной оси откладываем размеры высоты головки болта, толщин соединяемых деталей, толщину шайбы, высоту гайки и рабочую длину болта;

г) на главном виде отмечаем диаметр шайбы; ширину гайки и головки болта. Изображение гайки и головки болта вычерчиваем по относительным размерам (рис. 30). Фаска с=0,15 d.

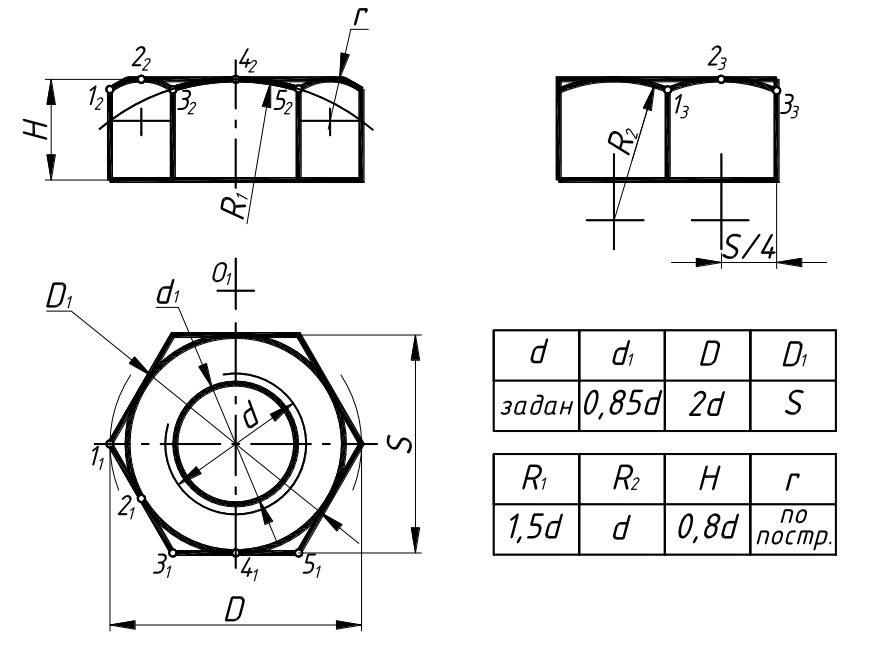

Рисунок 30

д) на виде сверху наносим внутренний и наружный диаметр резьбы;

е) на главном виде и виде слева проводим вертикальные линии, ограничивающие диаметр болта отверстия, линии обозначения резьбы и ограничения ее длины;

ж) наносят основные размеры соединения, отмеченные звездочкой (\*): диаметр резьбы, длину болта и толщину скрепляемых деталей, размер под «ключ».

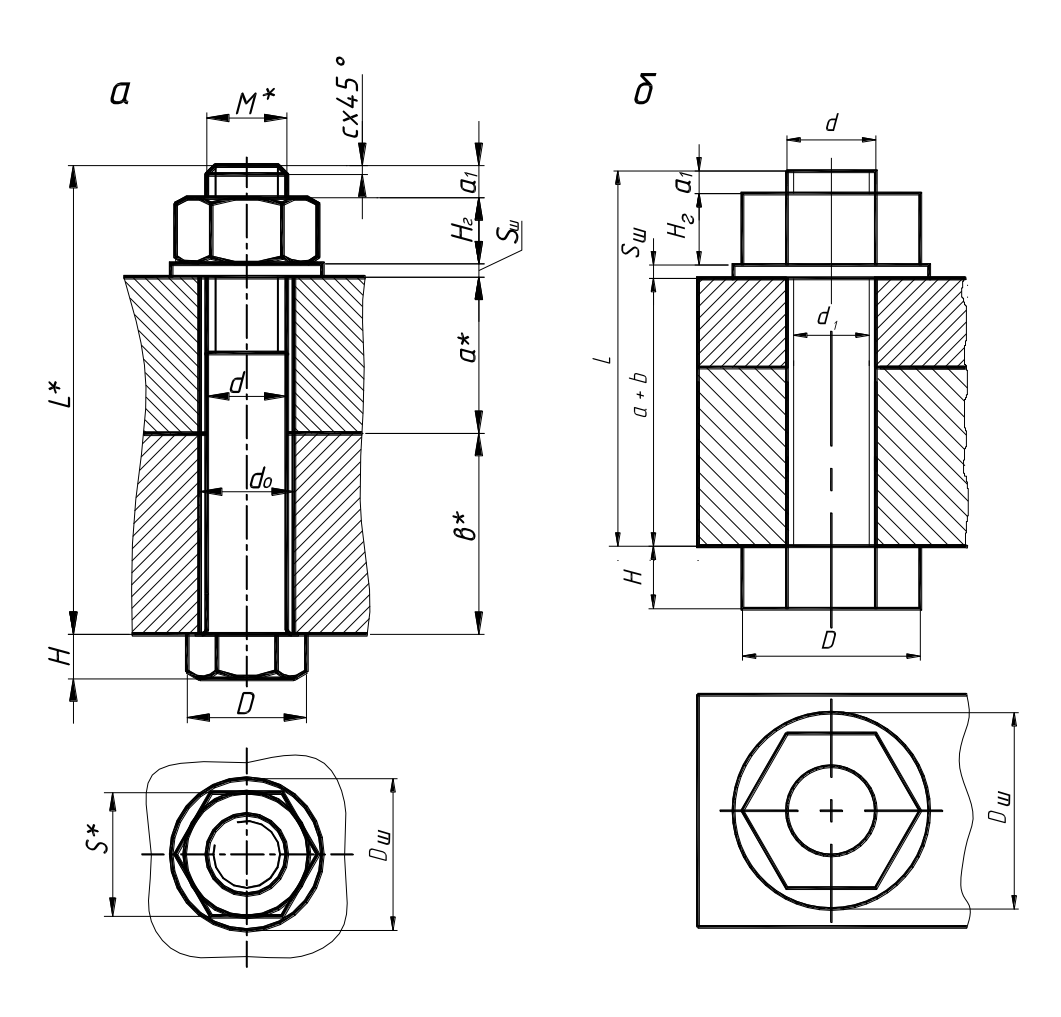

Рисунок 31

На рис. 31,б показано упрощенное изображение болтового соединения. Особенность такого изображения заключается в следующем:

- резьбу обозначают на всем стержне болта;

- стержень болта изображают без фасок;

- не показывают зазор между стержнем болта и отверстием;

- головку болта изображают без фасок;

- гайку изображают без фасок.

На сборочном чертеже детали болтового соединения вычерчивают по условным соотношениям в зависимости от диаметра резьбы (d). Формулы для расчёта болтового соединения:

D=2d – размер шестигранника;

 $D_{\text{III}} = 2,2d - \mu$ иаметр шайбы;

 $d_1 = 0,85d - r$ лубина впадин резьбы;

 $S_{\text{III}}$ =0,15d – высота шайбы;

Н=0,7d – высота головки болта;

Нг=0,8d – высота гайки;

 $a_1 = 0.3$  d – свободная часть болта, выступающая над гайкой.

По полученным размерам вычерчивается болтовое соединение деталей (рис. 31,б) в следующей последовательности:

a) проводятся вертикальные и горизонтальные оси;

б) на виде сверху строится шестиугольник;

в) на главном виде вдоль вертикальной оси откладываем размеры высоты головки болта, толщины соединяемых деталей, толщины шайбы, высоты гайки и рабочей длины болта, линии обозначения резьбы и ограничения ее длины.

# **Болты с шестигранной головкой по ГОСТу 7798-70\*, мм**

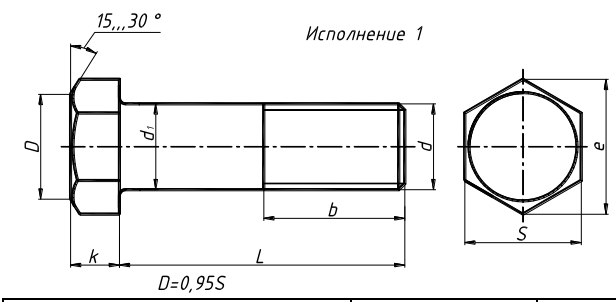

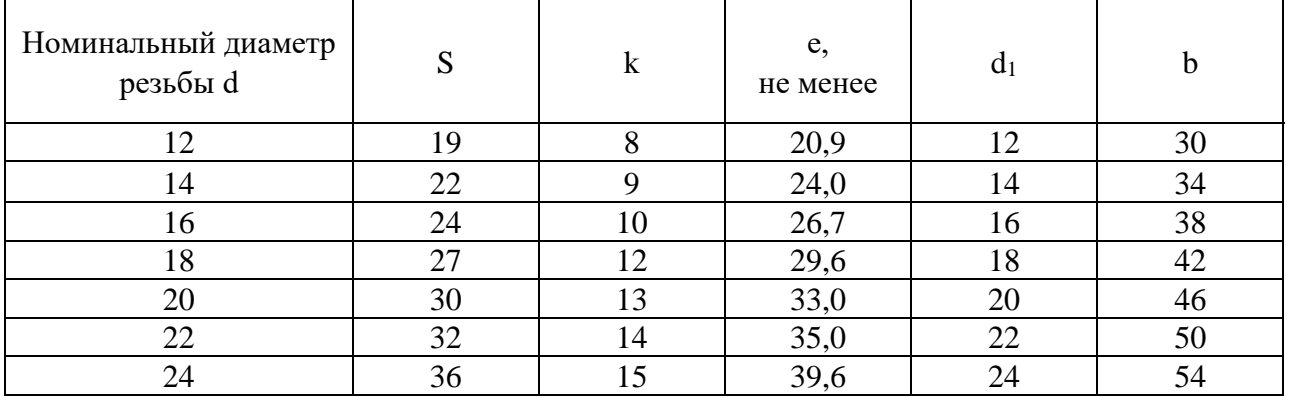

# *Гайки шестигранные по ГОСТу 5915-70\*, мм*

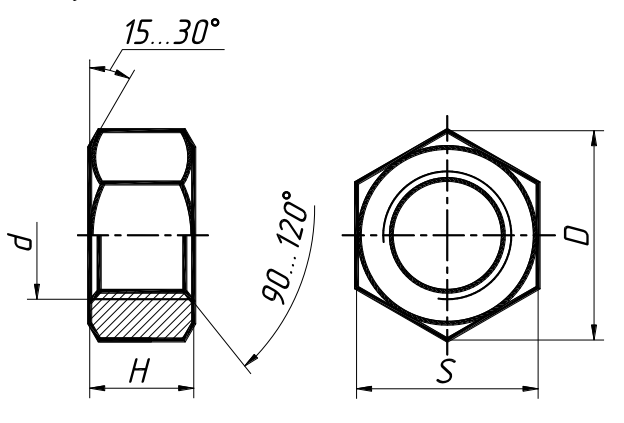

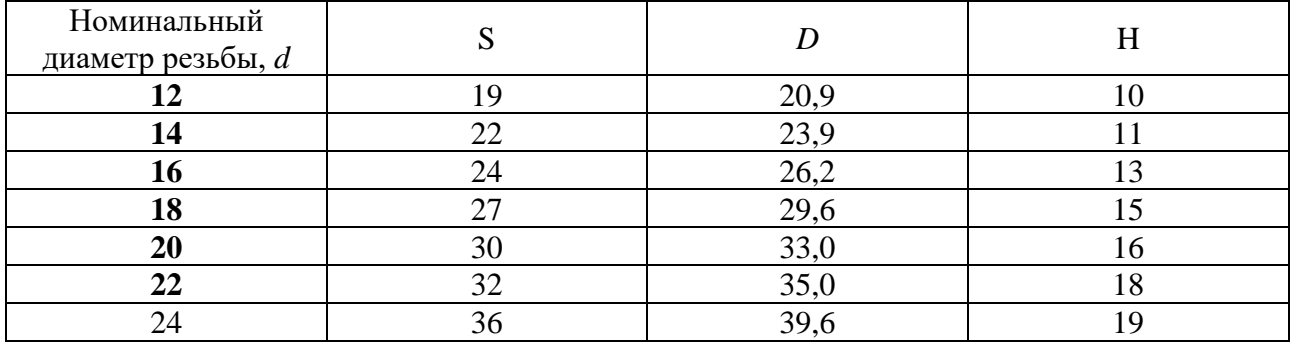

# *Шайбы по ГОСТу 11371-78\*, мм*

Таблица 7

Таблица 6

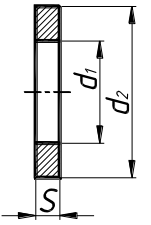

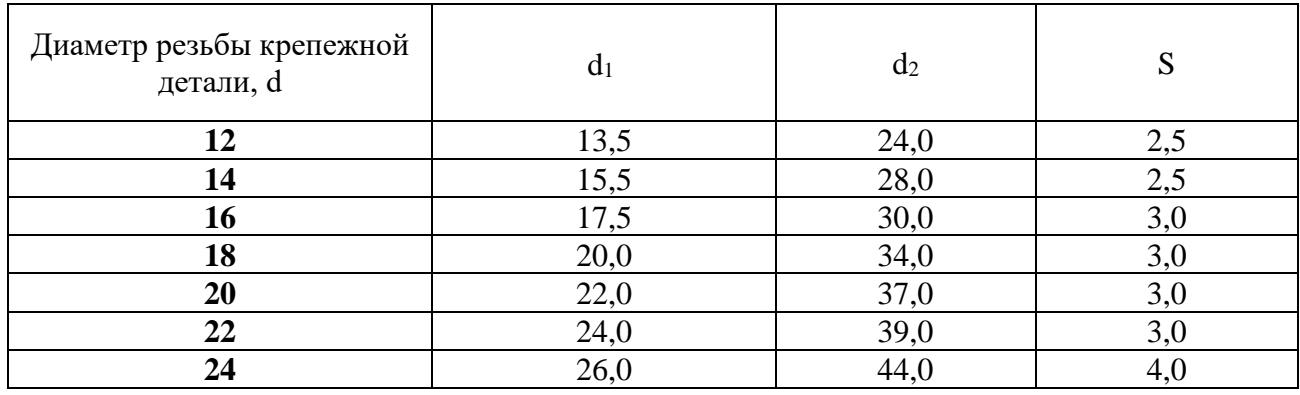

**4.4. Винтовое соединение.** Винтовое соединение состоит из винта и скрепляемых деталей. Отверстия под винты сверлят немного больше диаметра винта (1,1d, где d – диаметр винта).

На рис. 32,а показано винтовое соединение, выполненное по действительным размерам. Длина винта определяется по формуле:

$$
L_{\rm B}=a+(b-0.5d),
$$

где, a - толщина присоединяемой детали,

b - длина резьбы винта,

0,5d – выход резьбы за уровень скрепляемых деталей,

d - наружный диаметр резьбы винта,

Стандартный ряд длин винтов: (1,5), 2, (2,5), 3 (3,5). 4, 5,6, (7), 8, 9. 10, 11, 12, (13), 14, 16, (18), 20, (22), 25, (28), 30, (32), 35, (38), 40, 42, 45, (48), 50, 55, 60, 65, 70, 75, 80, (85), 90, (95), 100, 110, 120.

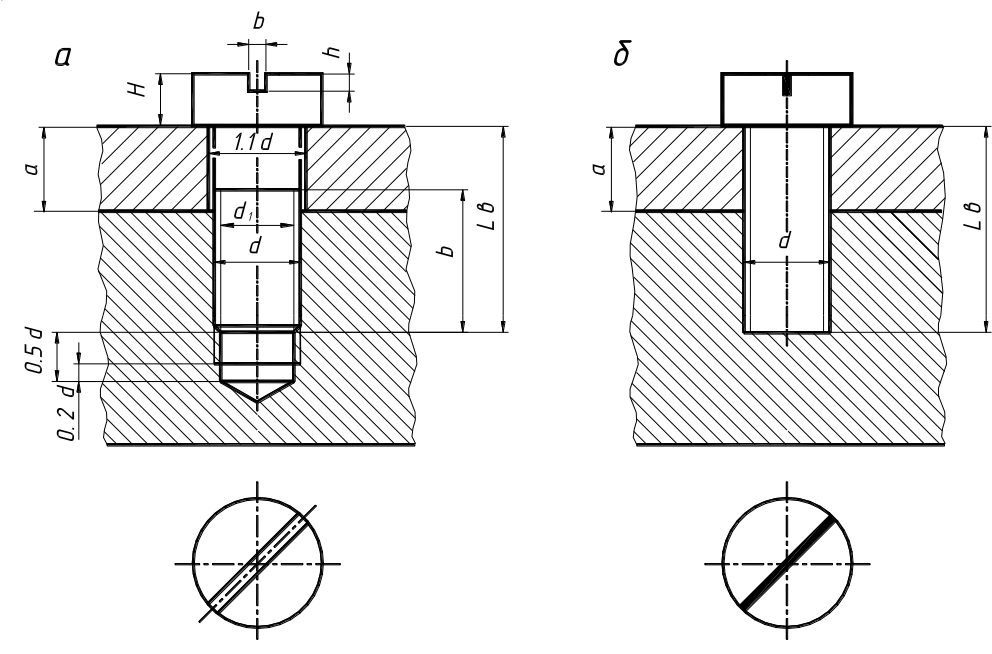

Рисунок 32

На сборочном чертеже детали винтового соединения вычерчивают по условным соотношениям (рис.32,б) в зависимости от диаметра резьбы (d).

 $d_1 = 0,85$  d - внутренний диаметр резьбы винта;

H - высота головки винта;

D - диаметр головки винта;  $H = 0.6$  d ,  $D = 1.5$  d (для винтов по ГОСТу 1491-80);  $H = 0.7 d$ ,  $D = 1.6 d$  (для винтов по ГОСТу 17473-80);  $H = 0.5$  d,  $D = 1.8$  d (для винтов по ГОСТу 17475-80);  $b = 0,2d$ ; h = 0,25d.

По полученным размерам вычерчивается винтовое соединение деталей (рис. 32,б).

а) на виде сверху - диаметр головки винта,

б) на главном виде проводим вертикальные линии, ограничивающие высоту головки винта, толщину присоединяемой детали, длину отверстия, линии обозначения резьбы и ограничения ее длины.

При выполнении винтовых соединений на чертеже задают только три размера: диаметр резьбы, длину винта и толщину присоединяемой детали.

На сборочных чертежах шлицы (под отвертку) на головках винтов вычерчивают под углом 45 градусов относительно рамки чертежа. При упрощенном и условном обозначении шлицы вычерчивают утолщенной линией.

На рис. 33 показано упрощенные изображения соединений винтом с утопленной и потайной головкой.

 $\delta$ 

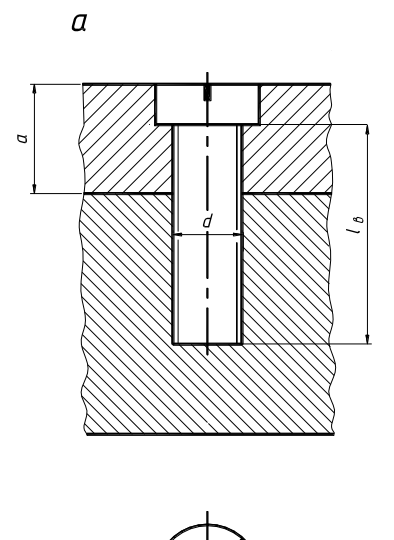

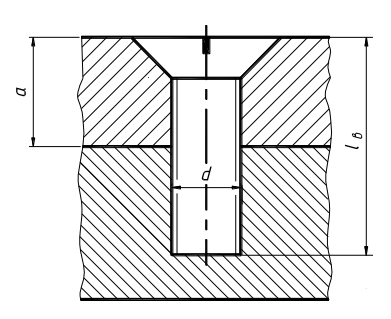

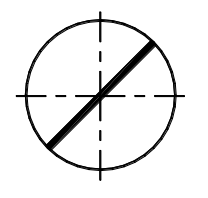

Рисунок 33

*Крепежные винты с цилиндрической головкой по ГОСТу 1491-80\*, мм*

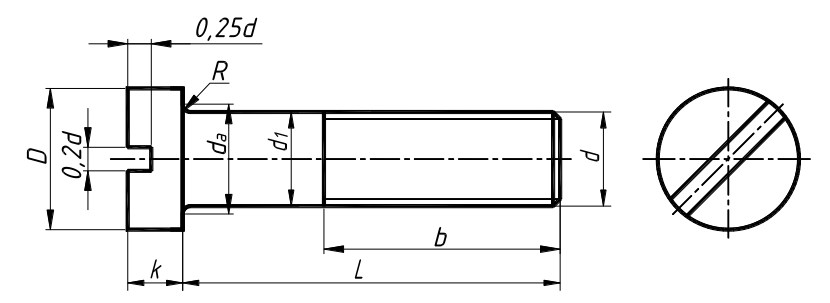

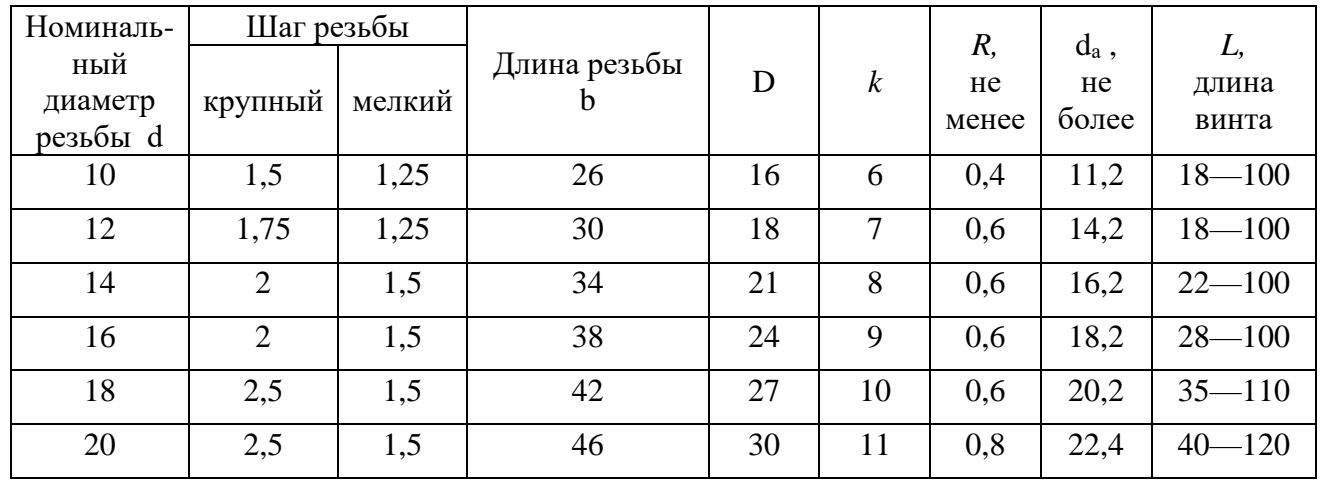

Таблица 9

*Крепежные винты с полукруглой головкой по ГОСТу 17473-80\*, мм*

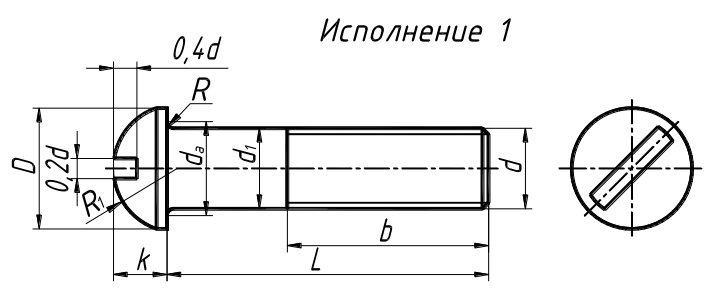

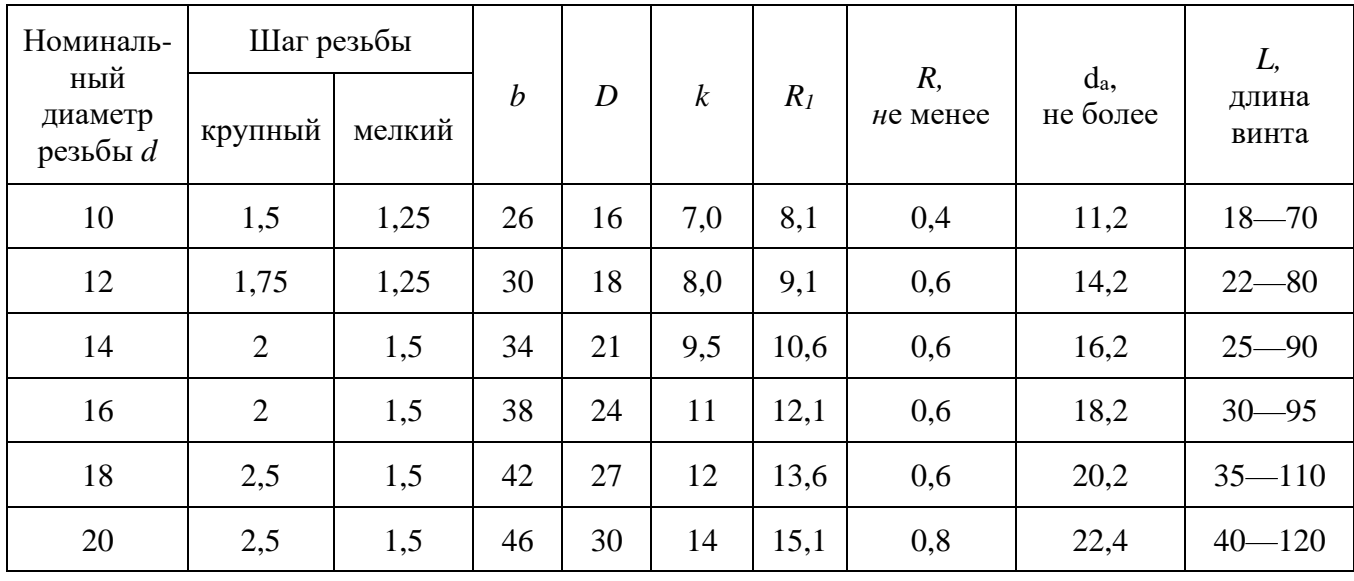

*Крепежные винты с потайной головкой по ГОСТу 17475- 80\*, мм*

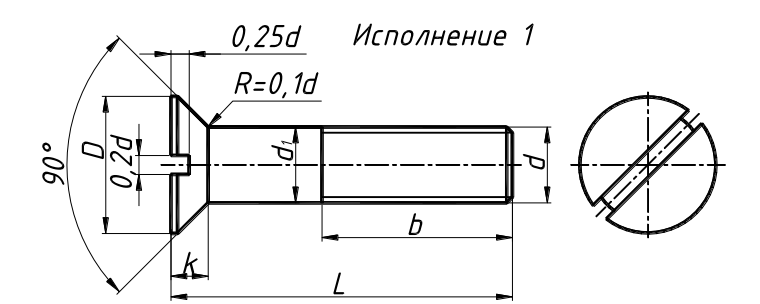

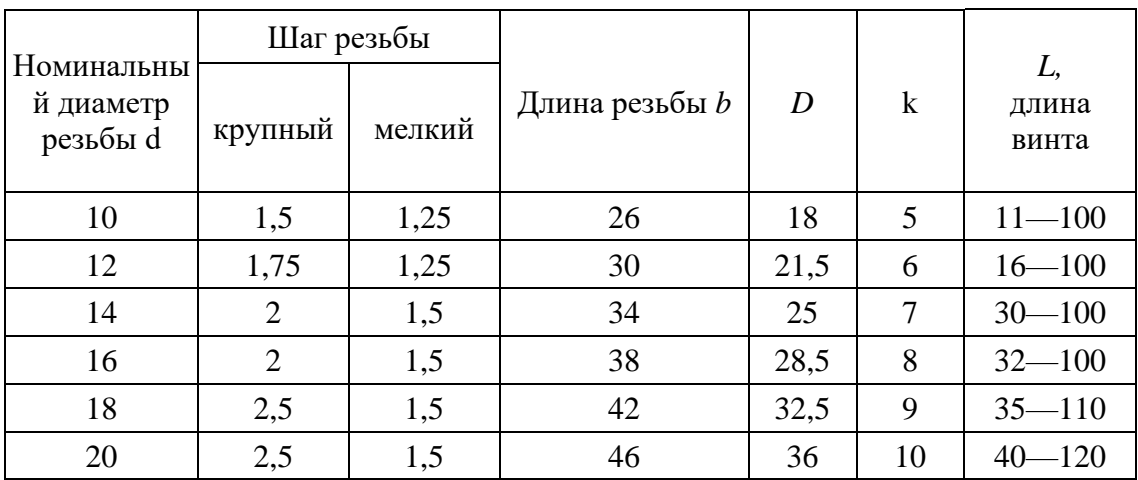

**4.5. Условные изображения болтового и винтового соединений.** На рис. 34 показано условное обозначение болтового и винтового соединений.

al Gonmoboe

в разрезе

б) Винтовое

в разрезе

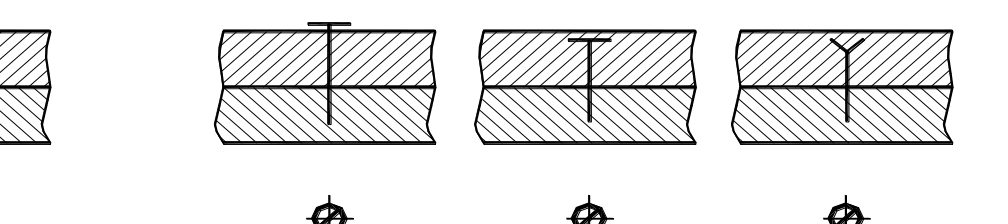

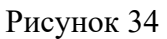

# **5. Неразъемные соединения**

**Неразъемные** соединения нельзя разъединить без разрушения или же значительного повреждения скрепляемых или скрепляющих их деталей.

В качестве **неразъемных соединений** следует рассматривать соединения, получаемые клёпкой, пайкой, сваркой, склеиванием, сшиванием, и соединения при помощи металлических скоб. Стандартом, устанавливающим условные изображения и обозначения данных соединений на чертежах всех отраслей промышленности и строительства (за исключением чертежей металлических конструкций в строительстве) является ГОСТ 3.313-82 .

В данном разделе методических указаний будут рассмотрены условные изображения и обозначения соединений, получаемых пайкой и склеиванием.

# **5.1. Паяные соединения. Соединение деталей в нагретом состоянии с помощью легкоплавкого сплава (припоя) называется пайкой. Припой при расплавлении смачивает поверхности паяемых деталей, а при застывании соединяет их.**

Основные типы и элементы паяных швов устанавливает ГОСТ 19.249-73.

Швы неразъемных соединений, получаемые пайкой или склеиванием, изображают по ГОСТу 3.313-82. Основными параметрами конструктивных элементов паяного шва являются: толщина шва (расстояние между поверхностями соединяемых деталей), ширина шва, длина шва.

Перед пайкой поверхности соединения элементов следует предварительно подготовить (зачистить до зеркального блеска абразивным материалом, обезжирить поверхность).

При использовании пасты (специальной мастики для пайки) необходимо нанести её на подготовленную поверхность и соединить стыкующиеся элементы. Затем равномерно разогреть газопламенной горелкой область стыка. При необходимости дополнительно накладывают шов, по контуру стыка, используя припой.

Таблица11

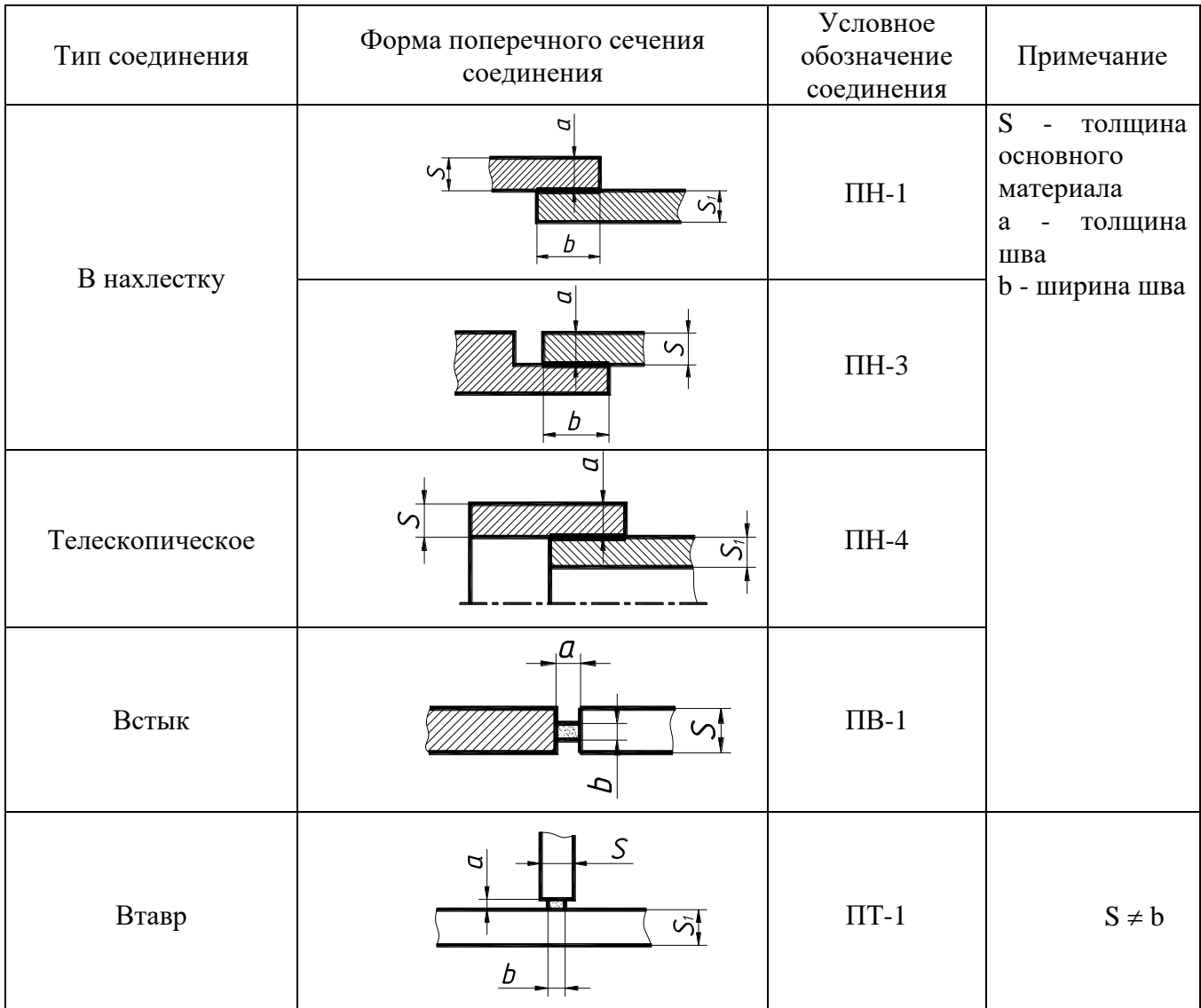

**Основные типы и элементы паяных швов (ГОСТ 19249-73)** 

Существует большое число способов пайки: паяльником, погружением в расплавленный припой, газопламенный, лазерный, электроннолучевой и др. (подробнее см. ГОСТ 17 349-79). Припой подразделяют:

• по температуре расплавления - особо легкоплавкие (до 145°С), легкоплавкие (до

450°), среднеплавкие (до 1100°), высокоплавкие (до 1850°С) и тугоплавкие (свыше 1850°С).

• по основному компоненту - на оловянные  $(IIO)$ , оловяно-свинцовые  $(IIOC)$ , цинковые (ПП), медно-цинковые (латунные, ПМЦ), серебряные (ПСр) и др. (см. ГОСТ 19248- 73. Припой. Классификация).

• Выпускают припои в виде проволоки (Прв), прутков (Пт), лент (П) и др. (см. ГОСТ 21931-76).

**5.2. Клееные соединения.** В клееных конструкциях наиболее часто применяют соединения внахлестку (рис. 35) и встык (рис. 36).

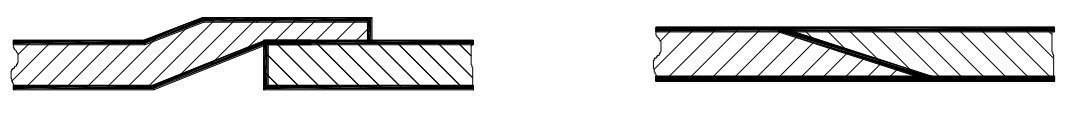

Рисунок 35 Рисунок 36

По технологии до проведения склеивания элементов, следует подготовить поверхности, на которые будет наноситься клей (зачистить, обезжирить). В процессе склеивания, как правило, необходим нагрев (незначительное повышение температуры для ускорения протекающих реакций) и сжатие соединяемых деталей (помещение склеиваемых элементов под пресс).

**5.3. Изображение соединений пайкой и склеиванием.** Припой или клей в разрезах и на видах изображают линией толщиной 2s (в 2 раза толще сплошной основной линии) согласно ГОСТ 2.313-82 .

При небольшой толщине соединяемых деталей (меньше 2 мм), когда соединяемые элементы на чертеже показаны в сечении зачерненными, место соединения показывают с просветом.

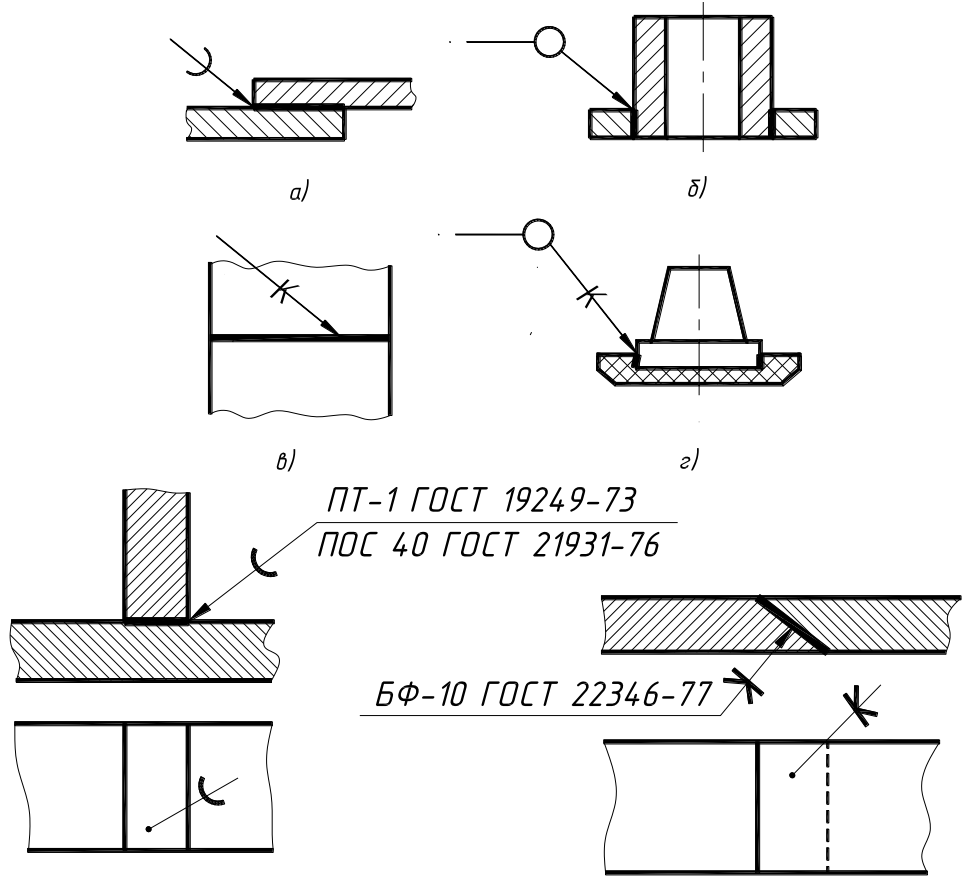

Рисунок 37

Для обозначения пайки (рис. 37,а и б) или склеивания (рис. 37,в и г) применяют условные знаки, которые наносят на наклонном участке линии выноски сплошной основной линией.

На изображении паяного соединения при необходимости указывают размеры шва и обозначение шероховатости поверхности.

Обозначения соединений, полученных пайкой и склеиванием, производится с помощью символов и знаков, помещаемых на линии-выноске, выполненной тонкой линией и начинающейся от изображения шва двухсторонней стрелкой с символом метода соединения (для пайки знак, похожий на букву **С**, а для склеивания - на букву **К** (рис. 37).

Швы, выполненные пайкой или склеиванием по периметру, обозначают линиейвыноской, заканчивающейся окружностью диаметра 3-4 мм (рис.37,б и г).

Согласно ГОСТ 19249-73 тип шва указывают на полке линии-выноски. Обозначение припоя или клея производится в технических требованиях по типу ПОС 40 ГОСТ ... или клей БФ-2 ГОСТ .. . с указанием на полке линии-выноски номера соответствующего пункта технических требований.

# **6. Эскизирование деталей. Деталировочный чертеж.**

В данном учебном курсе в процессе работы над созданием эскизов и деталировочных чертежей преследуется цель – приобретение практических навыков у студентов в разработке рабочих чертежей и развитие творческого, инженерного мышления у будущих специалистов. В процессе работы студенты ознакомятся и приобретут практические навыки в создании эскизов деталей с натуры и существующего чертежа, освоят технику создания деталировочных чертежей.

ГОСТ 2.102-68 «Виды и комплектность конструкторской документации» среди графических конструкторских документов рассматривает:

Чертеж общих видов на стадии технического проекта (ВО).

Сборочные чертежи на стадии рабочей документации (СБ).

Главное отличие этих документов состоит в том, что на сборочный чертеж составляется спецификация (рис. 39).

Если рассматривать эти графические документы по содержанию, то чертеж «Общего вида» содержит значительно больше информации об изделии, чем сборочный чертеж. Если чертеж общего вида дополнить спецификацией и некоторыми другими данными, то в условиях учебного процесса можно получить документ, который позволит выполнять деталирование.

**6.1. Чертежи общих видов.** Чертеж общего вида выполняется, как правило, на стадии технического проекта, но может также выполняться на стадии технического предложения и эскизного проекта. Чертеж общего вида является основой для разработки рабочей документации: спецификаций, чертежей деталей и сборочных чертежей всего изделия или отдельных сборочных единиц.

Чертеж общего вида служит основанием для разработки рабочей конструкторской документации и содержит:

• Изображения изделия и его составных частей, выполненные при минимальном и достаточном количестве изображений (видов, сечений, разрезов), с достаточной полнотой отображающих их форму.

- Указания о предусмотренной обработке деталей в процессе сборки и после сборки.
- Указания о характере сопряжений, способе их исполнения.
- Габаритные, установочные и присоединительные размеры.
- Движущиеся механизмы в крайних (предельных) положениях.
- Описание назначения рукояток, технические требования к готовому изделию,
- основные характеристики изделия (число оборотов, мощность и т. д.)
	- Основную надпись.
	- Спецификацию (лишь для использования чертежей общего вида в учебном процессе).

**6.2. Сборочные чертежи.** Сборочный чертеж является документом, содержащим изображение сборочной единицы и другие данные, необходимые для ее сборки (изготовления и контроля).

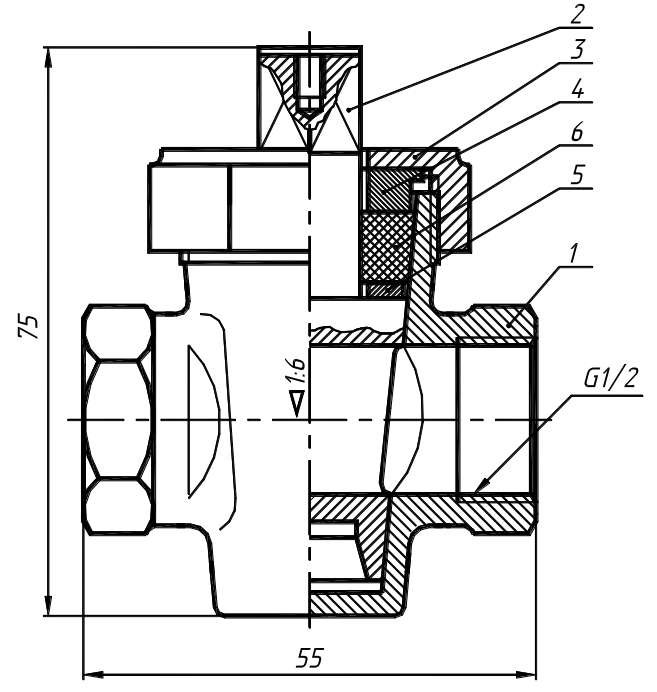

Рисунок 38

Составные части изделия (сборочные единицы) подлежат соединению между собой на предприятии-изготовителе сборочными операциями. Наличие сборочных чертежей позволяет правильно производить сборку и разборку; сборку изделия и его составных частей, а также пользоваться этими чертежами при эксплуат ации и ремонте.

На сборочном чертеже должно быть показано, из каких деталей состоит изделие, их взаимное расположение, а также дано представление о взаимодействии деталей.

Сборочный чертеж должен содержать габаритные размеры, определяющие предельные внешние и внутренние очертания изделия, установочные размеры, по которым изделие устанавливается при монтаже (рис. 38).

На сборочном чертеже допускается указывать, что представляют собой те части изделия, которые сопрягаются или соприкасаются (обстановка) с деталями или изделиями, не принадлежащими рассматриваемому изделию. Такими деталями и частями изделий являются фундаментные плиты, фланцы, несущие поверхности кронштейнов и т. д.

Части изделия, расположенные за обстановкой, изображаются как видимые, но могут при необходимости изображаться как невидимые. Предметы «обстановки» показываются упрощенно. В разрезах и сечениях их допускается не штриховать.

На сборочном чертеже допускается изображать перемещающиеся части изделия в крайнем или промежуточном положении с соответствующими размерами, указывать основные характеристики изделия (вес, число оборотов, мощность, грузоподъемность и т.д.), назначение рукояток, способы осуществления неразъемных соединений, номера позиций составных частей, входящих в изделие. На сборочный чертеж составляется спецификация (рис. 39).

Сборочные чертежи являются рабочей документацией, выполняемой при проектировании изделий, но могут также выполняться и для существующего изделия, например при его модернизации.

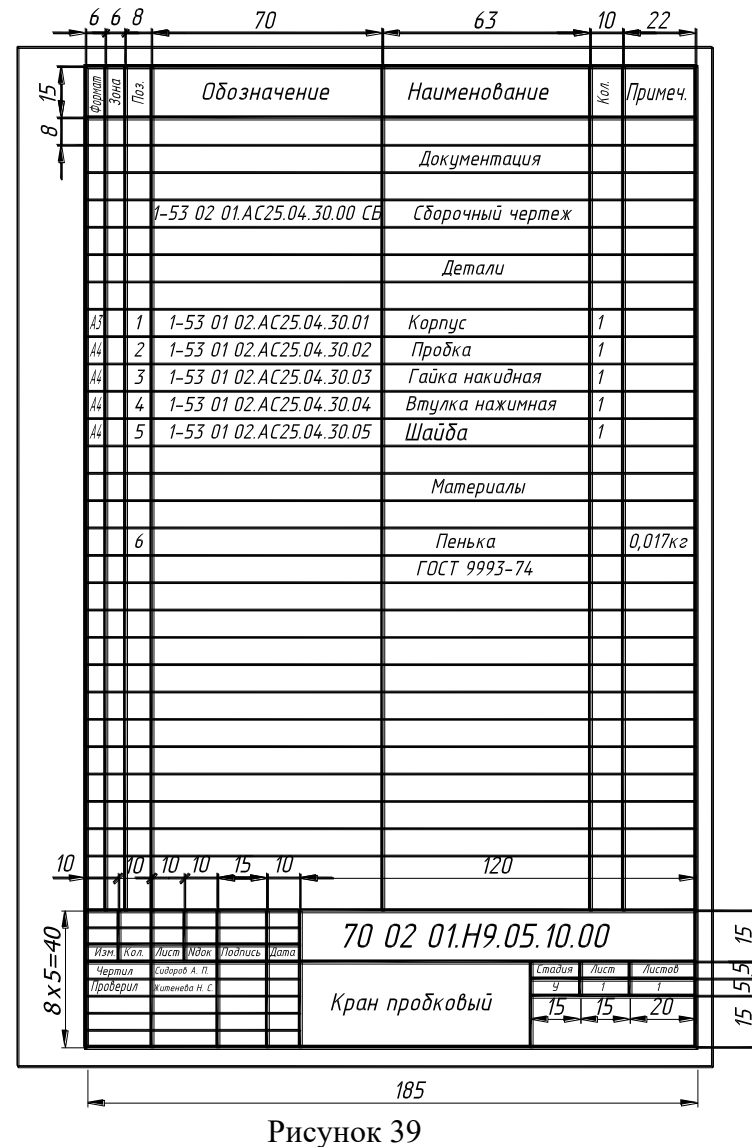

**6.3. Деталировочные чертежи.** Деталирование чертежа общего вида – процесс создания (разработки и выполнения) рабочих чертежей деталей по чертежу общего вида.

Общие замечания по деталированию.

• Технологические операции, например, по запрессовке, расклепыванию, развальцовыванию, обжатию, сверлению и нарезанию, скреплению деталей болтами, шпильками и винтами, выполняются при сборке изделия. Обычно в технических требованиях к сборочному чертежу эти операции оговариваются.

• Детали на рабочих чертежах, выполняемых по чертежу общего вида, следует изображать в таком виде, в каком они поступают на сборку, т. е. до выполнения указанных технологических операций при сборке изделия.

• Как известно, на сборочных чертежах с учетом рекомендаций стандартов (ГОСТ 2.315—68) некоторые части и элементы деталей показываются упрощенно, условно или вообще не показываются, а на рабочих чертежах эти детали должны быть показаны, как правило, без упрощений и, если они стандартизованы, с указанием номеров стандартов.

• Пружины и некоторые другие детали на сборочных чертежах изображаются условно или схематично, а на рабочих чертежах пружины показываются с диаграммами механических характеристик.

При разработке новых проектов, в процессе выполнения ремонтных работ возникает необходимость в быстром создании точных рабочих чертежей. В подобных ситуациях наиболее целесообразным является изготовление эскизов.

**6.4. Эскизирование деталей.** Эскиз – рабочий чертеж (как правило, временного

характера), выполненный от руки (без применения чертежных инструментов), без соблюдения масштаба, но с сохранением общих пропорций элементов. Эскизы должны быть выполнены в соответствии с требованиями прямоугольного проецирования, содержать необходимые данные для изготовления детали и контроля ее параметров.

• В качестве задания предлагается выполнить два эскиза детали с существующего чертежа и один эскиз детали с натуры. Задания на выполнение эскизов и деталировочных чертежей студенты получают из альбома чертежей в соответствии со своими вариантами, для выполнения работ по эскизированию с натуры выдаются детали.

• От студентов в процессе работы требуется определить необходимое минимальное количество видов, осуществить выбор главного вида и рационально разместить текстовую и графическую информацию на листе, осуществить простановку размеров и допусков, а также материала детали. Эскизы выполняются на листах с миллиметровой сеткой (либо на листах в клетку) с соблюдением правил оформления чертежа и стандартов университета.

• Основные требования и методика создания эскизов. Прежде всего, следует отметить, что к эскизам предъявляются те же требования, что и к рабочим чертежам (ГОСТ 2.109-73 «Основные требования к чертежам»):

• эскиз должен дать исчерпывающую информацию о геометрии детали при минимальном количестве видов, кроме того, он должен содержать информацию об предельных отклонениях геометрических размеров, о материале детали и информацию по предъявляемым к ней техническим требованиям;

• на каждую деталь выполняется отдельный эскиз;

• в основной надписи эскиза наименование детали должно быть лаконичным и терминологически верным, записанным в именительном падеже (в сложных названиях деталей первым следует имя существительное);

• условные обозначения материалов должны соответствовать установленным стандартом, на штампе в соответствующей графе при обозначении материала указывается наименование материала, марка и номер.

• При выполнении работ по созданию эскизов целесообразно придерживаться следующего порядка:

• визуально осмотреть деталь, выяснить все ее особенности (назначение детали, визуальное соотношение геометрических параметров, определения степени обработки детали, визуальное определение материала;

• определить главный вид детали (ГОСТ 2.305-68), выбрать необходимое минимальное количество видов (с учетом построения, при необходимости, разрезов, сечений), визуально определить соотношение между габаритами детали;

• эскизы выполняются на листах с миллиметровой сеткой (листах в клетку) формата А4, нанесение рамки и штампа осуществляется без применения линейки, создание изображений следует начинать с создания габаритных прямоугольников, и затем наносятся осевые линии (рис. 40);

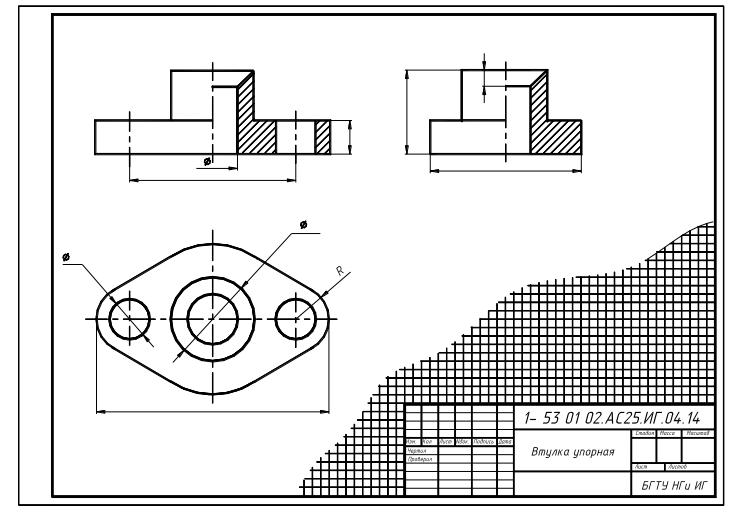

Рисунок 40

• первоначально все изображения детали следует выполнять тонкой линией, построение всех видов целесообразно осуществлять одновременно, начертание окружностей можно производить циркулем с последующей обводкой от руки.

• разрезы и сечения сначала намечают тонкими линиями. Затем сечения заштриховывают, а контуры изображений обводят от руки с соблюдением толщины линий;

- наносят необходимые выносные и размерные линии, проставляют знаки R, диаметров и др.;
- затем производят обмер детали и проставляют над размерными линиями размерные числа;
- наносят и заполняют графы основной надписи.

#### **7. Пересечение поверхности плоскостью. Построение развертки**

7.1. Сечение гранных тел проецирующими плоскостями.

Сечением называется плоская фигура, полученная в результате пересечения тела плоскостью и содержащая точки, принадлежащие как поверхности тела, так и секущей плоскости.

При пересечении поверхности геометрического тела проецирующими плоскостями одна проекция сечения всегда совпадает с проекцией плоскости: если плоскость горизонтально-проецирующая, то сечение на горизонтальной плоскости совпадает с горизонтальной проекцией плоскости, если секущая плоскость фронтально-проецирующая, то сечение совпадает с фронтальной проекцией плоскости.

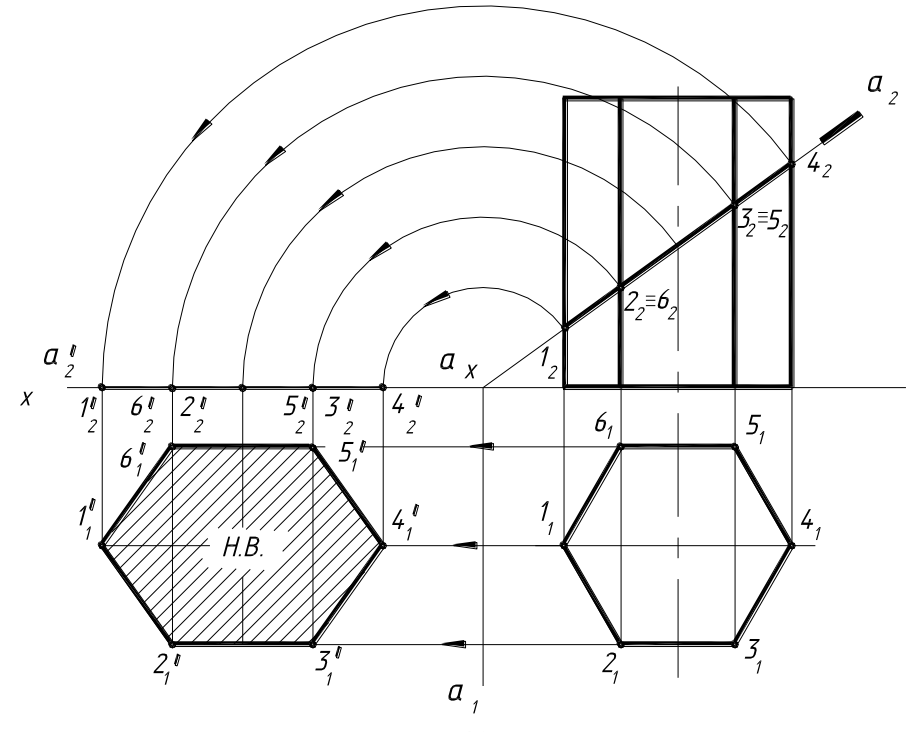

Рисунок 41

На рис. 41 дан чертеж шестиугольной призмы в двух проекциях и секущая фронтально проецирующая плоскость  $\alpha$ , пересекающая призму в точках 1... 6. Так как секущая плоскость фронтально-проецирующая, то фронтальные проекции точек нам известны. Горизонтальные проекции совпадают с проекциями ребер.

Н. в. сечения можно определить способом совмещения (вращение вокруг горизонтального следа плоскости  $\alpha_1$ ).

На рис. 42 дан чертеж шестиугольной пирамиды в двух проекциях фронтальнопроецирующая плоскость **α**, которая пересекает все ребра пирамиды. В результате в сечении будет шестиугольная фигура, н. в. которой можно определить способом совмещения. Фронтальная проекция сечения совпадает с фронтальным следом плоскости  $\alpha$ , а горизонтальная проекция построена при помощи линий проекционной связи.

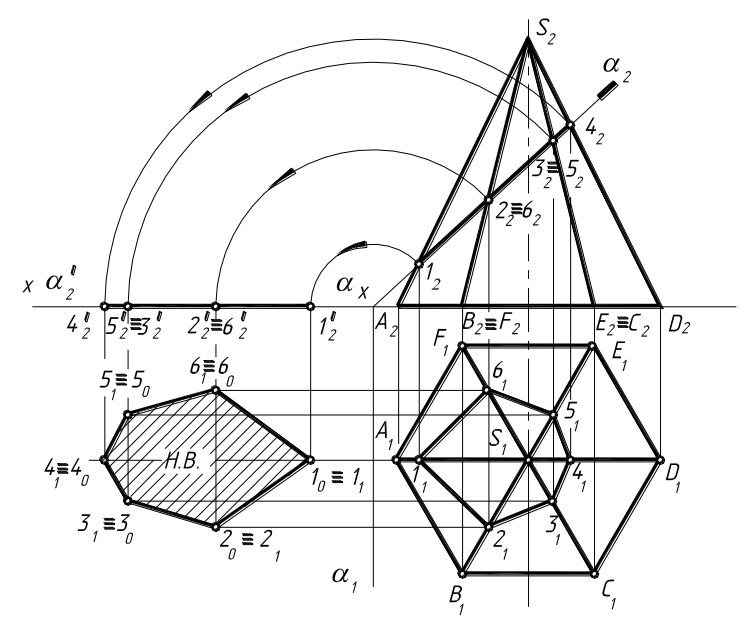

Рисунок 42

7.2. Построение разверток. Развертка представляет собой фигуру на плоскости, в которую преобразуется поверхность. Развертывающимися называются поверхности, которые без складок и разрывов можно совместить с одной плоскостью.

*Все гранные поверхности и линейчатые поверхности вращения являются развертываемыми. В зависимости от вида поверхностей для построения развертки применяют один из способов: способ треугольников, способ нормального сечения и способ раскатки.*

Для того чтобы построить развертку усеченной поверхности, необходимо научиться строить полную развертку поверхности и затем нанести на ней линию сечения.

На рис. 43 дан чертеж призмы, усеченной фронтально-проецирующей плоскостью α. Требуется построить развертку поверхности усеченной части призмы.

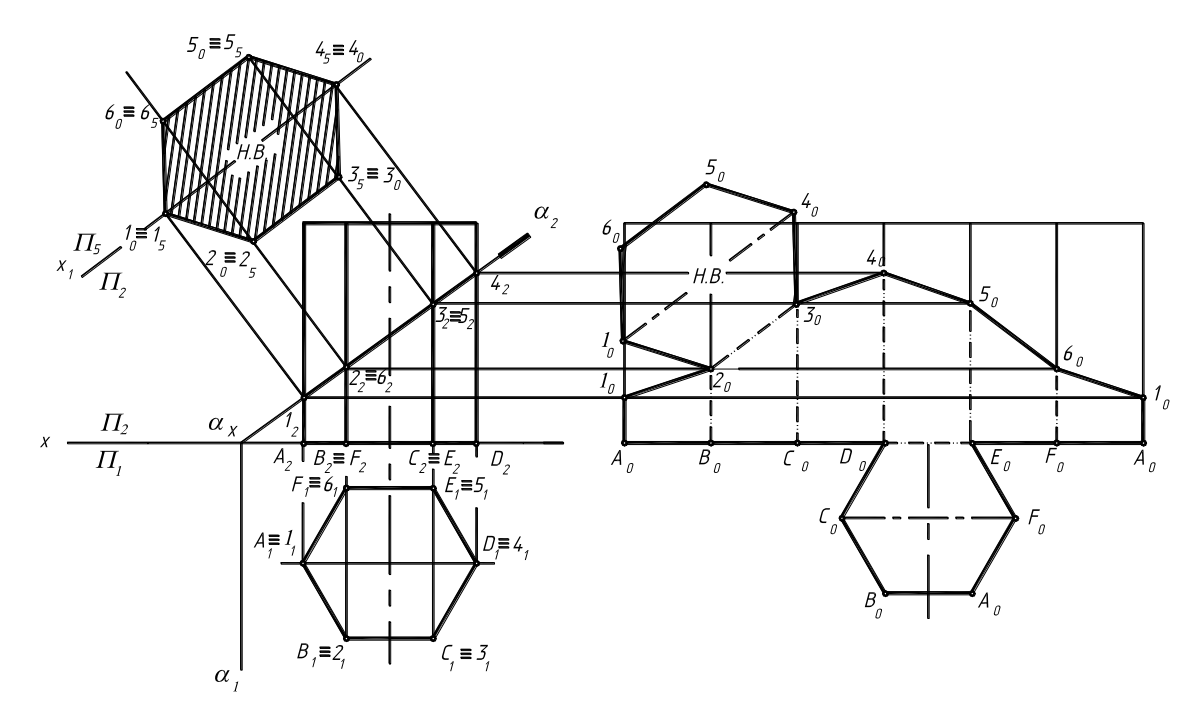

Рисунок 43

Вначале строим полную развертку призмы. Для чего проводим горизонтальную прямую и откладываем на ней шесть сторон основания призмы. Высоту берем с фронтальной проекции, которую откладываем на вертикальных прямых, перпендикулярных сторонам основания призмы. Затем на полной развертке на каждом ребре откладываем натуральные размеры отсеченных ребер, например, на ребре 1 размер  $A_01_0$ , равный  $A_21_2$ , на ребрах 2 ... 6 размер  $B_02_0$ , равный  $B_22_2...F_06_0$ , равный  $F_2 6_2...$  и т. д.

Натуральная величина сечения может быть определена любым из известных способов. На чертеже она определена способом замены плоскостей проекций.

Затем натуральная величина переносится на развертку, причем пристраивать ее можно к любой стороне сечения согласно буквенным обозначениям, используя способ триангуляции.

На рис. 44 показана развертка шестиугольной правильной пирамиды, усеченной фронтально - проецирующей плоскостью  $\alpha$ . На чертеже построено сечение при помощи линий связи и найден натуральный размер его способом замены плоскостей проекций.

Вначале построим полную развертку поверхности пирамиды, для чего наносим точку  $S_0$ , из которой проводим дугу  $S_0 A_0$  радиусом, равным натуральной длине ребра, например SA, а на дуге откладываем стороны основания пирамиды, в данном примере их шесть  $(A_1 B_1$ получаем А0В0 и т. д.). Достраиваем основание пирамиды.

Затем строим линию сечения. Для этого найдены на фронтальной плоскости проекций натуральные длины отсеченных частей ребер способом вращения вокруг оси, перпендикулярной горизонтальной плоскости проекций. Так, для ребер SB и SF натуральная длина отсеченной части будет равна  $l_1$ , для ребер SC и SE –  $l_2$ .

После того, как на развертку нанесена линия сечения, к одной из сторон пристраиваем натуральное сечение ( $1<sub>0</sub>2<sub>0</sub>3<sub>0</sub>4<sub>0</sub>5<sub>0</sub>6<sub>0</sub>$ ) способом триангуляции.

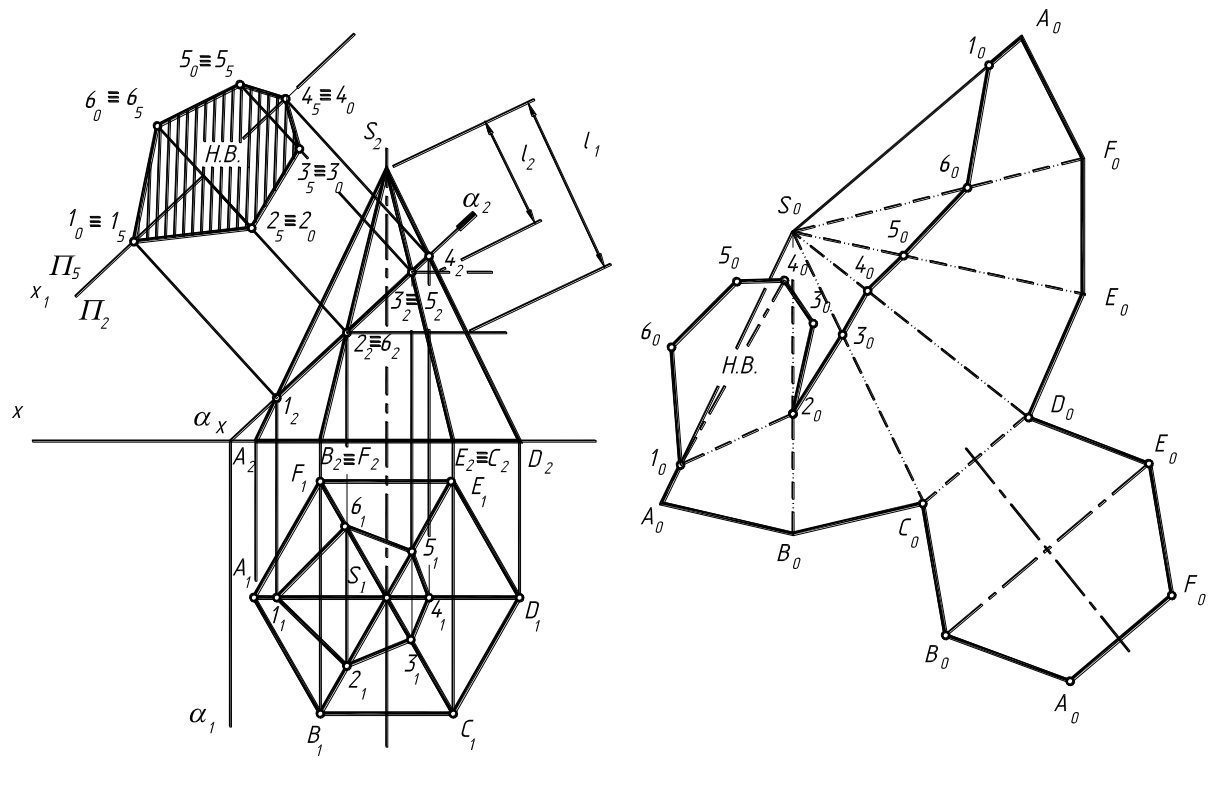

исунок 44

На рис. 45 представлена трехгранная наклонная призма. Развёртку такой поверхности выполняют методом нормального сечения. Строят секущую плоскость нормальную (или ⊥) к ребрам поверхности (α). Определяют сечение поверхности плоскостью - нормальное сечение (1, 2, 3). Определяют н. в. нормального сечения (любым способом). В данном случае – плоскопараллельным перемещением  $(1_1'$ ,  $2_1'$ ,  $3_1'$ ). На свободном поле чертежа, на прямой линии откладывают периметр нормального сечения с отметкой характерных точек (2, 1, 3, 2).

Р

В каждой характерной точке восстанавливают ⊥ и на нем откладывают соответственно длины ребер, лежащие по обе стороны от нормального сечения.

Полученные точки соединяют прямой линией. Достраиваются верхнее и нижнее основания.

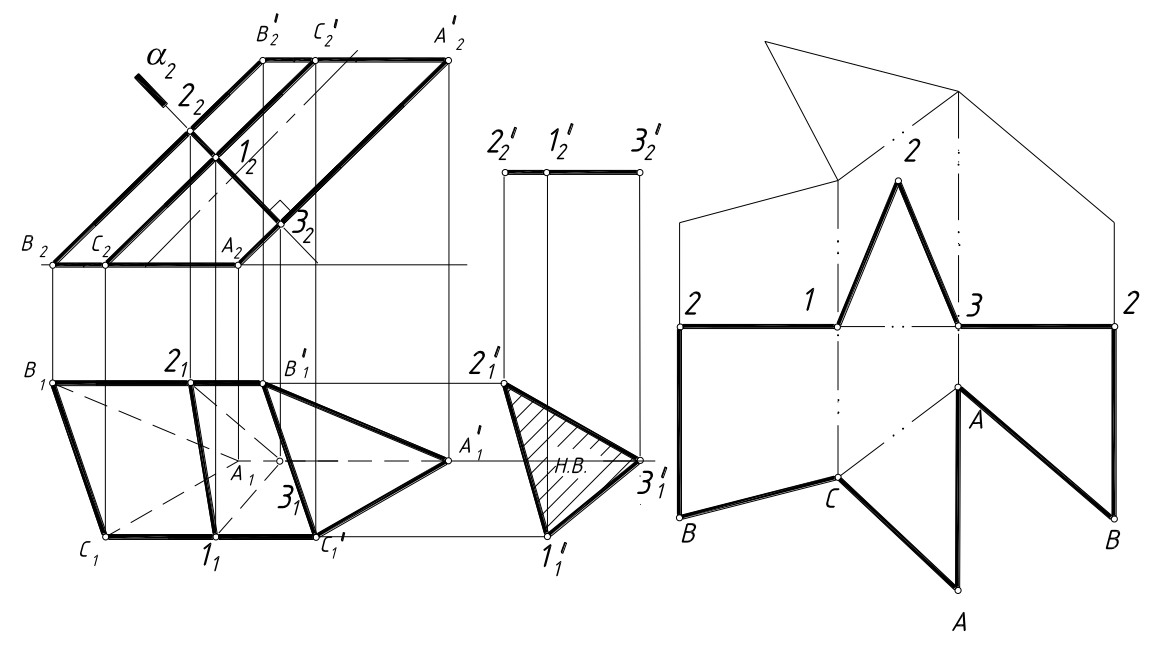

Рисунок 45

На рис. 46 представлена наклонная усечённая пирамида. Развертку такой поверхности строят способом триангуляции. Определяем н. в. ребер SA и SC (в данной задаче н. в. ребер определяют вращением вокруг проецирующей оси  $i \perp \Pi_1$ ), ребро SB является линией фронтального уровня. Его н.в. имеется на фронтальной проекции. Основание проецируется в данном случае в н. в. Натуральную величину сечения плоскостью β  $(1<sub>1</sub>', 2<sub>1</sub>', 3<sub>1</sub>')$  определяем способом плоскопараллельного перемещения. Для построения развёртки на свободном поле чертежа, используя способ засечек, строим треугольники граней и основание. Наносим линию сечения пирамиды плоскостью и достраиваем н. в. сечения.

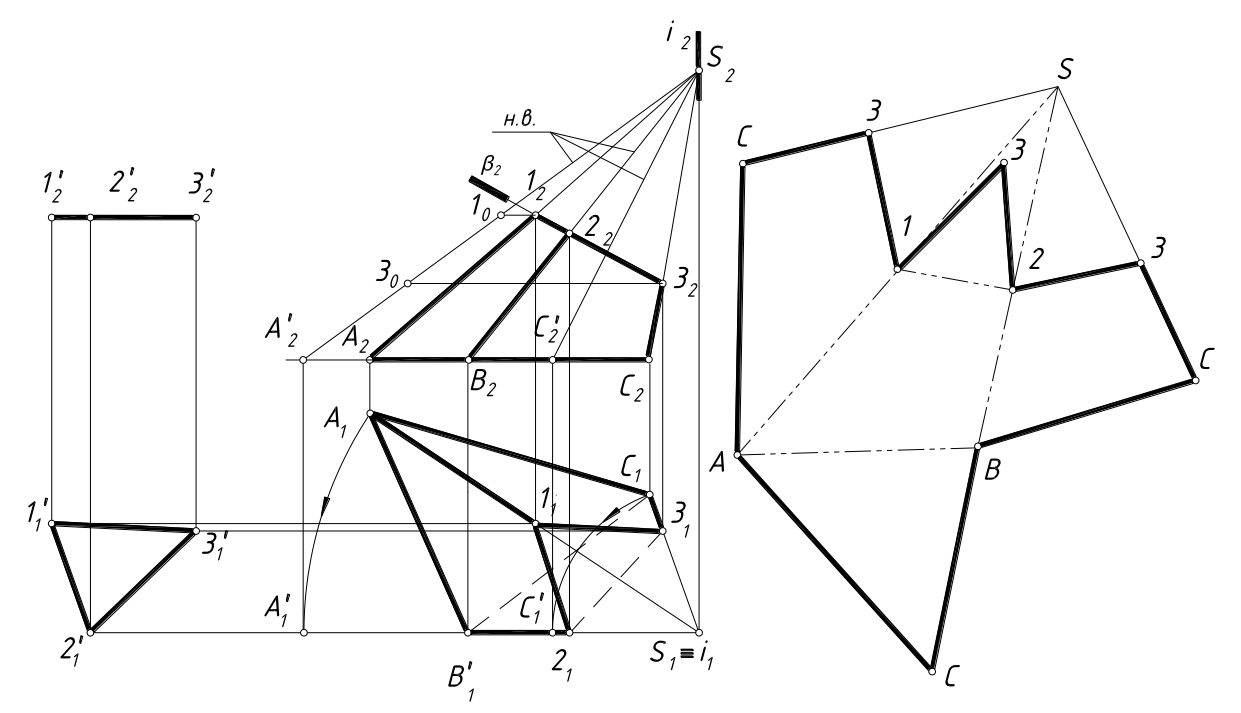

Рисунок 46

# **8. Пересечение поверхностей.**

**Линия пресечения поверхностей** – совокупность точек, лежащих на поверхности пересекающихся поверхностей и принадлежащих им одновременно.

Линии пересечения могут быть кривыми и ломаными, в зависимости от геометрических особенностей пересекающихся поверхностей.

Для нахождения точек линии пересечения поверхностей используют в общем случае поверхность-посредник, одновременно пересекающую обе заданные поверхности. В качестве поверхностей-посредников, в зависимости от геометрических особенностей тел и характера их пересечения, можно выбрать: вспомогательные плоскости частного положения, плоскости общего положения, вспомогательные секущие сферы (концентрические и эксцентрические) и т.д.

При выборе поверхности-посредника руководствуемся простотой получаемых линий при пересечении заданных поверхностей посредником.

# **8.1. Метод вспомогательных секущих плоскостей-посредников**

Применяем общий алгоритм решения:

1. Определяем область пересечения поверхностей. Область пересечения поверхностей представляет собой замкнутую область, образованную очерками образующих пересекающихся поверхностей.

2. Определяем характерные точки, принадлежащие линии пересечения:

опорные точки (наивысшая – точка и наинизшая - точка на очерковых образующих). Характерные точки ищем в области пересечения поверхностей на пересечении очерков образующих, при условии, если они лежат в одной плоскости.

3. Определяем промежуточные точки. В качестве «посредников» выбираем плоскости частного положения, которые пересекает обе заданные поверхности. Секущие плоскости проводим в зоне пересечения поверхностей.

4. Полученные точки соединяем плавной кривой либо ломаной в зависимости от вида поверхностей. Точность аппроксимации линии пересечения зависит от принятого количества секущих плоскостей посредников.

5. Видимость полученной линии пересечения поверхностей решаем методом конкурирующих точек.

**8.2. Пересечение поверхностей вращения.** Пересечение двух поверхностей вращения – позволяет получить одну или две плавные кривые линии.

На рисунке 47 построена линия пересечения конуса с торовой поверхностью. Обе поверхности общего положения. Определяем область пересечения поверхностей и характерные точки А и В (точки пересечения очерковых образующих). Затем для нахождения промежуточных точек линии пересечения вводим вспомогательные плоскости горизонтального уровня. Плоскость  $\alpha$  пересекает обе заданные поверхности по окружности. На фронтальной проекции замеряем радиусы полученных окружностей (от оси до очерка) и строим их на горизонтальной проекции. На пересечении окружностей получаем точки  $1_1$  и  $1_1^{\prime}$ - точки, принадлежащие горизонтальной проекции линии пересечения поверхностей. Эти точки одновременно принадлежат торовой поверхности, конусу и плоскости-посреднику . Проводим линию проекционной связи и получаем на фронтальном следе  $\alpha_2$  точки  $1_2$  и  $1_2^{\prime}$  фронтальные проекции точек линии пересечения. Вводим дополнительные плоскостипосредники горизонтального уровня и находим точки 2 и 2/ , 3 и 3/ . Далее соединяем полученные точки пересечения поверхностей в плавные кривые на фронтальной и горизонтальной плоскостях проекций. Фронтальная проекция линии пересечения будет видимой. А на горизонтальной проекции точки 2 и 2<sup>/</sup> (граничные точки видимости) лежат на горизонтальном очерке торовой поверхности. От точки А до точек 2 и 2<sup>/</sup> линия пересечения будет видима, а далее до точки В – невидима. Кроме того, поверхности будут пересекаться по второй кривой – окружности *СD* (основание конуса, являющееся плоскостью горизонтального уровня, пересекает торовую поверхность по окружности).

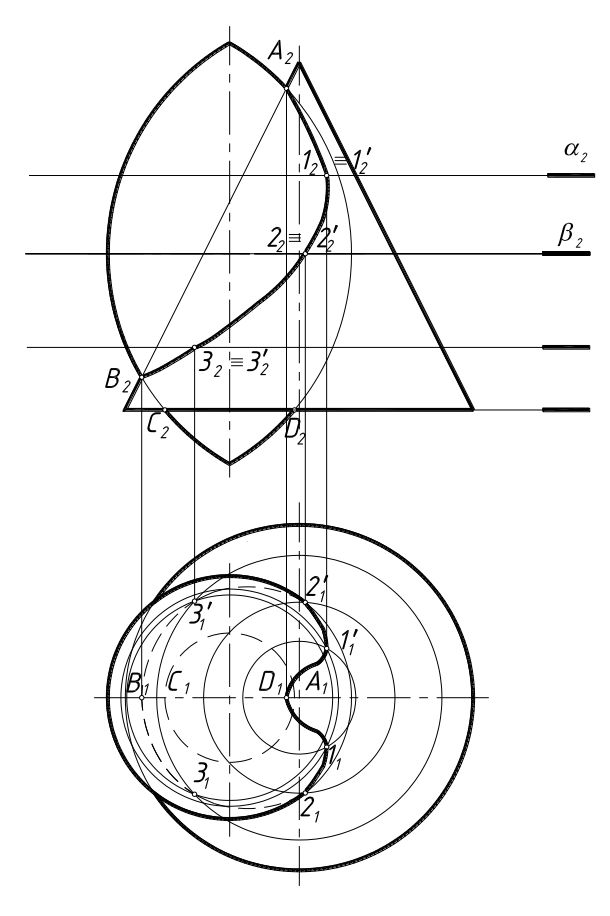

Рисунок 47

**8.3. Пересечение поверхностей вращения, одна из которых - проецирующая.** Если одна из поверхностей занимает проецирующее (частное) положение, то одна из проекций линии пересечения уже известна. На рисунке 48 пересекаются конус и фронтальнопроецирующий цилиндр. Следовательно, фронтальная проекция линии пересечения уже известна – она совпадает с фронтальным очерком цилиндра – окружностью. Находим характерные точки А и В (точки пересечения очерковых образующих). Вводим вспомогательные плоскости горизонтального уровня. Плоскость  $\alpha$  пересекает конус по окружности (радиус – от оси конуса до очерка), а цилиндр - по прямоугольнику. На горизонтальной проекции находим точки пересечении окружности с прямоугольником - **1<sup>1</sup>** и **11 / -** точки, принадлежащие горизонтальной проекции линии пересечения поверхностей. Вводим дополнительные плоскости-посредники и находим последующие точки линии пересечения поверхностей. Полученные точки соединяем плавной кривой с учётом видимости.
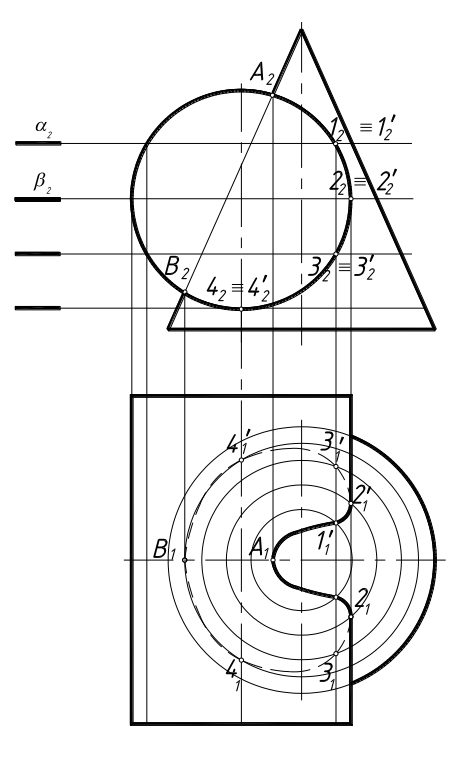

Рисунок 48

**8.4. Пересечение поверхности вращения с гранной поверхностью.** Пересечение «гранной» и «кривой» поверхностей – позволяет получить одну или две плавные пространственные кривые линии с изломом на рёбрах.

На рисунке 49 конус пересекается с четырёхгранной фронтально-проецирующей призмой. Фронтальная проекция линии пересечения совпадает с фронтальной проекцией оснований призмы. В результате сечения плоскостями-посредниками горизонтального уровня получаем точки, принадлежащие линии пересечения поверхностей. Плоскости, проходящие через рёбра призмы, дадут характерные точки излома кривой – линии пересечения (точки 1 и 1', 4 и 4', 5 и 5', 8 и 8').

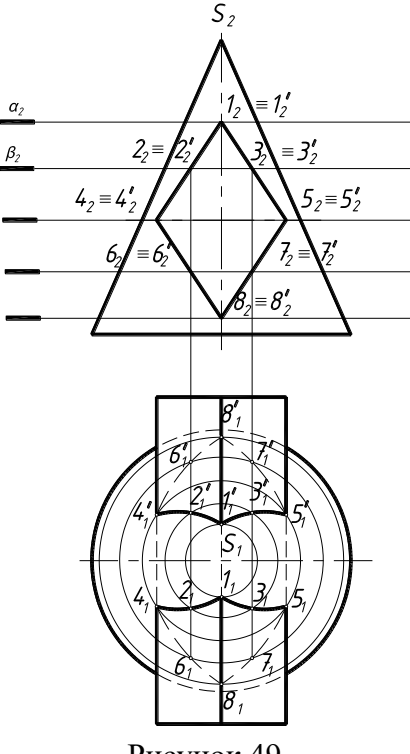

Рисунок 49

**8.5. Пересечение гранных поверхностей.** Пересечение двух многогранников в сечении позволяет получить одну или две ломаные линии.

На рисунке 50 шестигранная пирамида пресекается с треугольной фронтальнопроецирующей призмой. Фронтальная проекция линии пересечения поверхностей совпадает с фронтальной проекцией оснований призмы – треугольником. Вспомогательная плоскостьпосредник пересекает треугольную призму по верхнему ребру, а шестигранную – по шестиугольнику, подобному шестиугольнику основания. В результате получаем общие точки А и А/ . Аналогично проводим плоскость β, построения повторяем. В результате получаем две замкнутые ломаные. Характерные точки на рёбрах поверхностей дадут точки излома ломаных линий.

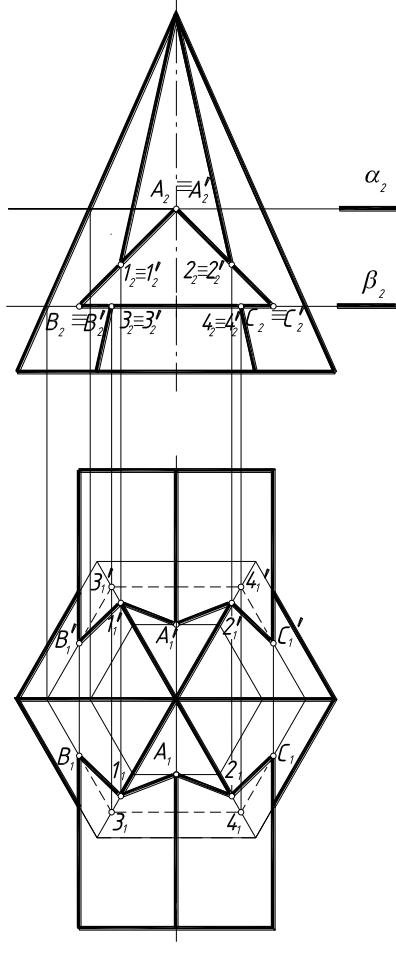

Рисунок 50

#### **9. Схемы электрические**

9.1. Правила выполнения чертежей схем. Общие положения. Общие требования по выполнению электрических схем приведены в ГОСТ 2.702-75.

Схемы выполняются без соблюдения масштаба, на одном или нескольких листах стандартных форматов, действительное пространственное расположение составных частей изделий либо не учитывается вообще, либо учитывается приближенно.

Схемы вычерчиваются в отключенном состоянии. Чертеж схемы выполняется на чертежной бумаге определенного формата. Таблица перечня элементов схемы выполняется по стандартной форме. Позиционные обозначения перечня даются сверху вниз. Перечень элементов выполняется на листах формата А4 в виде отдельного документа. Допускается отдельный документ не разрабатывать, а перечень элементов размещать над основной надписью не ближе 18 мм первого листа соответствующей схемы (приложение 8).

9.2. Графическое обозначение элементов. Графические обозначения выполняют сплошными тонкими линиями толщиной 0,3…0,4 мм и располагают на поле схемы равномерно, без ущерба для ясности и удобства чтения. Расстояния между отдельными

обозначениями должно быть не менее 2…3 мм, между соседними линиями одного обозначения – не менее 10 мм. Соотношение размеров условных графических изображений элементов должно примерно соответствовать действительному соотношению размеров этих элементов в изделии (Приложение 2, таблица 1).

На схемах **линии связи** должны состоять, как правило, из горизонтальных и вертикальных отрезков. На схемах должно быть наименьшее количество изломов и пересечений линий связи. Толщина линий связи должна быть в пределах 0,2…0,6 мм.

Всем элементам, устройствам и функциональным группам, изображенным на схемах, присваивается позиционное обозначение. Оно включает в себя: буквенное обозначение, порядковый номер, поставленный после буквенного обозначения.

Составные части схем указываются точкой, линией–выноской с указанием номера позиции арабской цифрой. Точка выноски ставится на плоскость, а для элемента, показанного в виде линии, подводится стрелка – выноска.

Порядковые номера элементов следует присваивать, начиная с единицы, в пределах элементов, которым на схеме присвоено одинаковое буквенное обозначение, например, 1, 2, 3 и т. д. Цифры порядковых номеров элементов и их буквенные позиционные обозначения следует выполнять одним размером шрифта. Допускается выполнять схемы с цифровым позиционным обозначением элементов. Позиционные обозначения проставляют на схеме рядом с условными графическими изображениями элементов по возможности с правой стороны или над ними. Порядковые номера должны быть присвоены в соответствии с последовательностью расположения на схеме, как правило, сверху вниз в направлении слева направо. Затем составляется спецификация элементов схемы.

При необходимости на схемах помещают различную текстовую информацию (наименования, пояснения надписи, указания, технические требования, таблицы), если соответствующие сведения нецелесообразно или невозможно выразить графически или условными обозначениями.

Содержание текста должно быть кратким и точным, без сокращений слов, за исключением общепринятых и стандартизованных. Текстовая информация может располагаться: рядом с условными графическими обозначениями (сверху или справа), в разрыве линий связи или рядом с ними, на свободном поле схемы.

9.3. Перечень элементов спецификации. Перечень элементов содержит сведенные в таблицу установленной формы данные об элементах, входящих в состав изделия и включенных в схему. Перечень элементов выполняется в виде самостоятельного документа на листах формата А4, либо в виде таблицы над основной надписью.

В учебных процессах разрабатывают электрические схемы основных типов, которые определяют следующую информацию:

структурная схема (Э1) – основные функциональные части изделия (устройства, группы элементов, элементы), их назначение и связи.

функциональная схема (Э2)- функциональные части изделия и связи между ними с разъяснением процессов, протекающих в изделии и в его функциональных цепях.

принципиальная схема (Э3) – полный состав элементов и связей между ними, дающий детальное представление о принципах работы изделия.

Такими схемами пользуются при монтаже, регулировке и ремонте станочного оборудования. Из всех видов схем наиболее полное представление об электрическом устройстве изделия дает принципиальная схема.

#### **Список рекомендуемой литературы**

1. Аверин, В.Н. Компьютерная инженерная графика: Учебное пособие для студентов учреждений среднего профессионального образования / В.Н. Аверин. - М.: ИЦ Академия, 2013. - 224 c.

2. Аристов, В.М. Инженерная графика: Учебное пособие для вузов / В.М. Аристов, Е.П. Аристова. - М.: Альянс, 2016. - 256 c.

3. Березина, Н.А. Инженерная графика: Учебное пособие / Н.А. Березина. - М.: Альфа-М, НИЦ ИНФРА-М, 2012. - 272 c.

4. Большаков, В.П. Инженерная и компьютерная графика: Учебное пособие / В.П. Большаков. - СПб.: BHV, 2014. - 288 c.

5. Георгиевский, О.В. Начертательная геометрия и инженерная графика Метод.пос. для студ. ВУЗов / О.В. Георгиевский. - М.: АСВ, 2009. - 144 c.

6. Дегтярев, В.М. Инженерная и компьютерная графика: Учебник для учреждений высшего профессионального образования / В.М. Дегтярев. - М.: ИЦ Академия, 2011. - 240 c.

7. Емельянов, С.Г. Начертательная геометрия. Инженерная и компьютерная графика в задачах и примерах: Учебное пособие / П.Н. Учаев, С.Г. Емельянов, К.П. Учаева; Под общ. ред. проф. П.Н. Учаева. - Ст. Оскол: ТНТ, 2013. - 288 c.

8. Кокошко, А.Ф. Начертательная геометрия: учеб. пособие / А.Ф. Кокошко, С.А. Матюх. – Минск : ИВЦ Минфина, 2013. - 392 c.

9. Королев, Ю. Инженерная графика: Учебник для вузов. Стандарт третьего поколения / Ю. Королев, С. Устюжанина. - СПб.: Питер, 2013. - 464 c.

10. Сорокин, Н.П. Инженерная графика: Учебник / Н.П. Сорокин, Е.Д. Ольшевский, А.Н. Заикина и др. - СПб.: Лань, 2011. - 400 c.

11. Чекмарев, А.А. Инженерная графика 12-е изд и доп: Учебник для СПО / А.А. Чекмарев. - Люберцы: Юрайт, 2016. - 381 c.

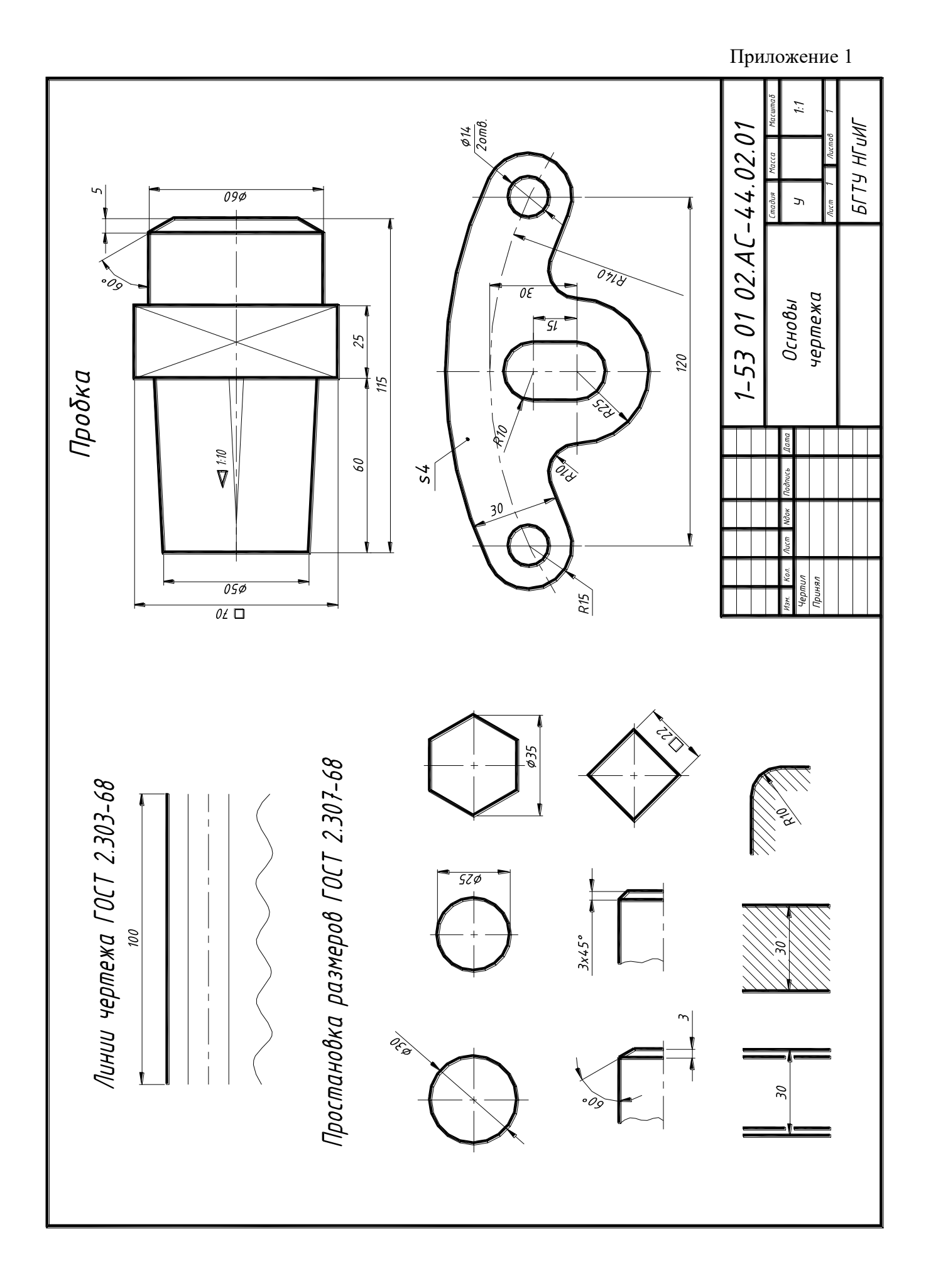

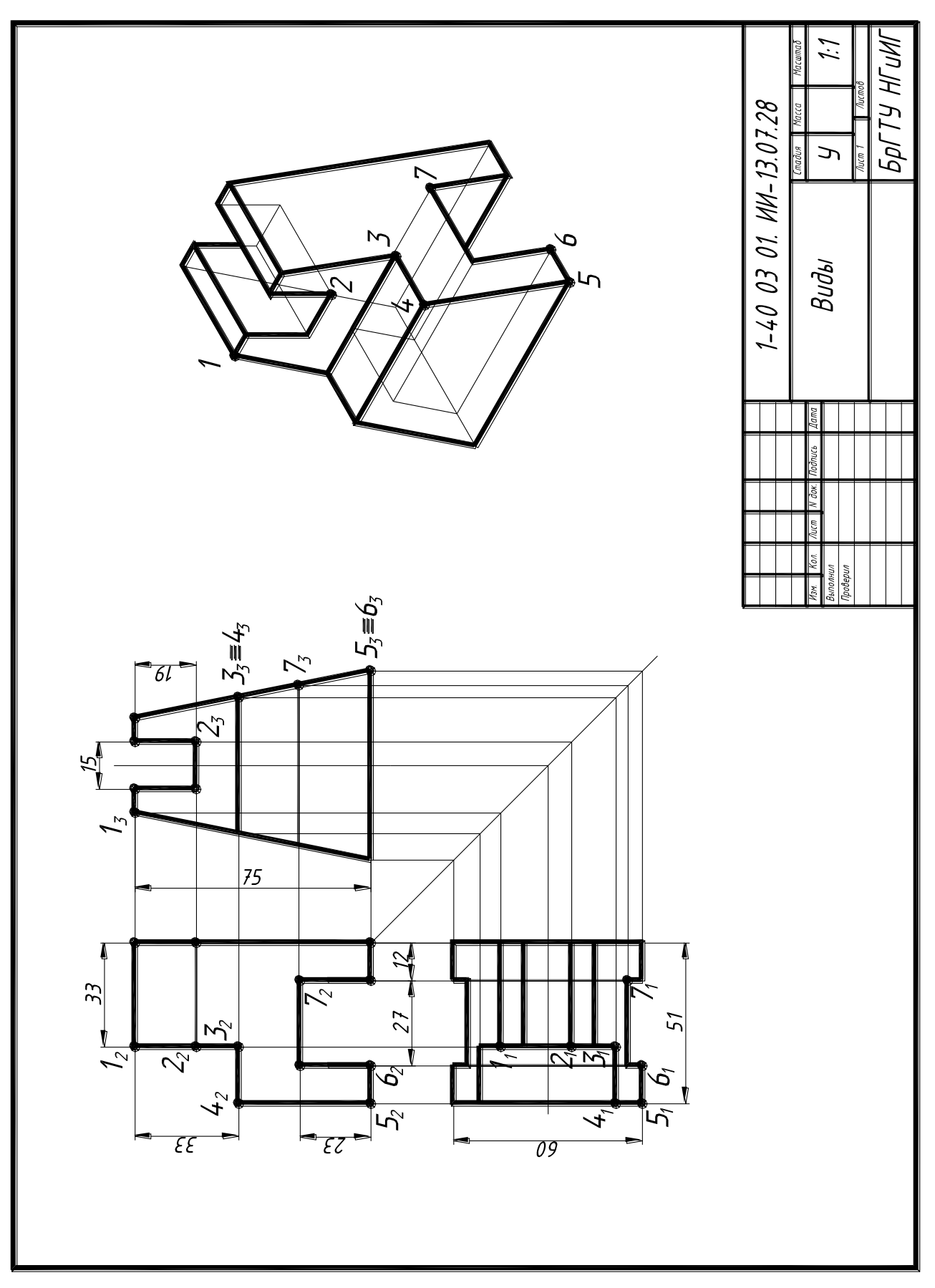

Приложение 3

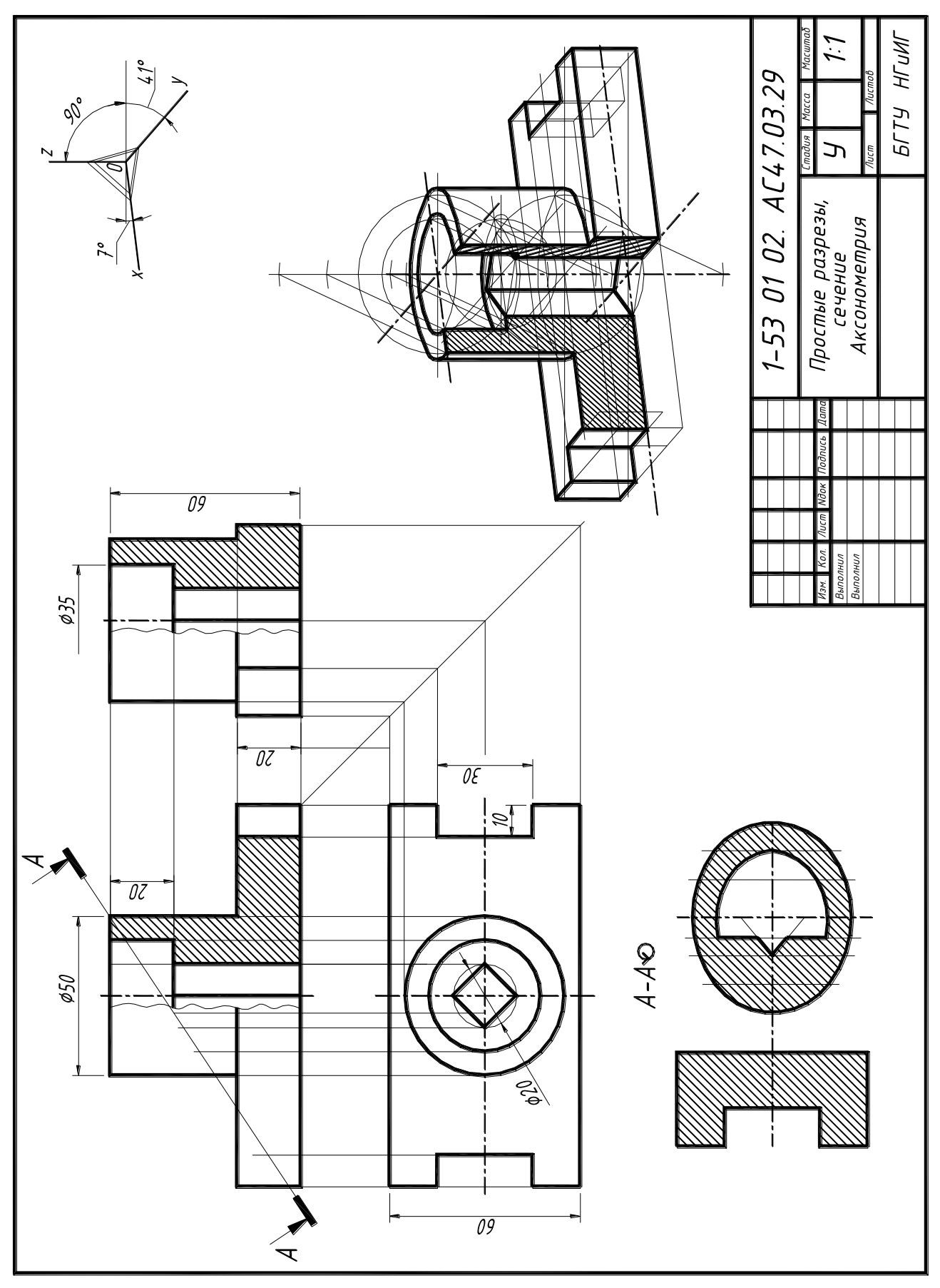

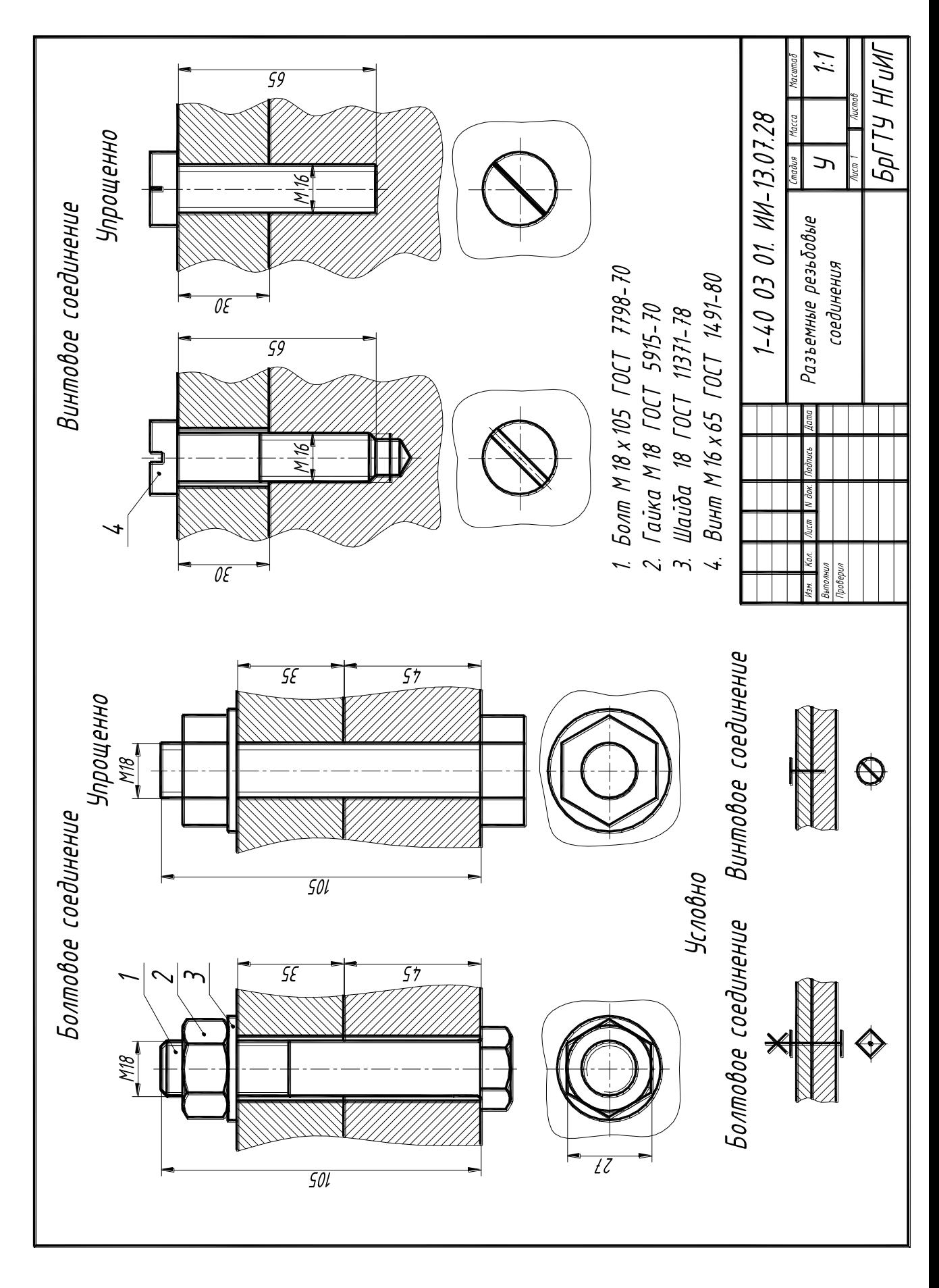

152

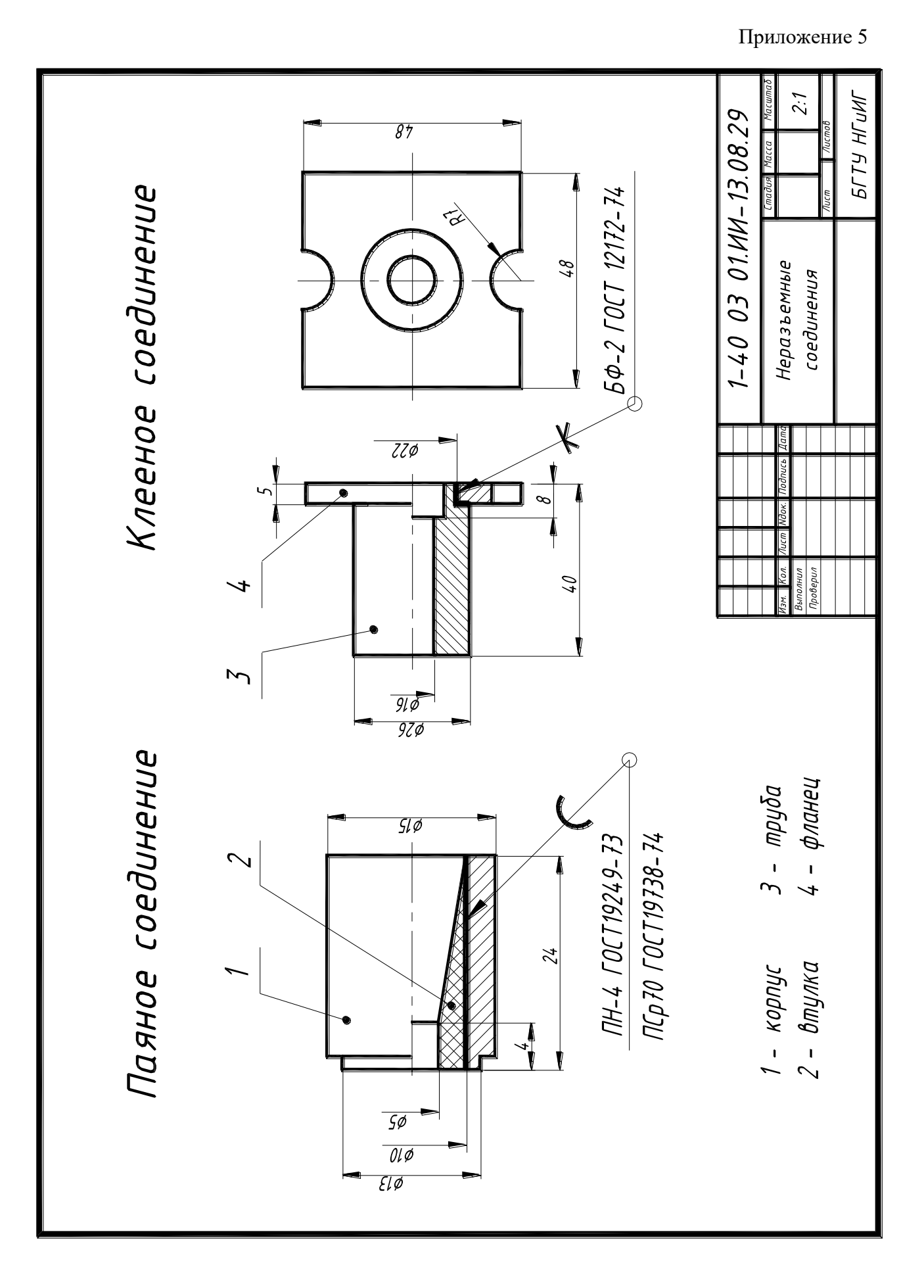

## Приложение 6

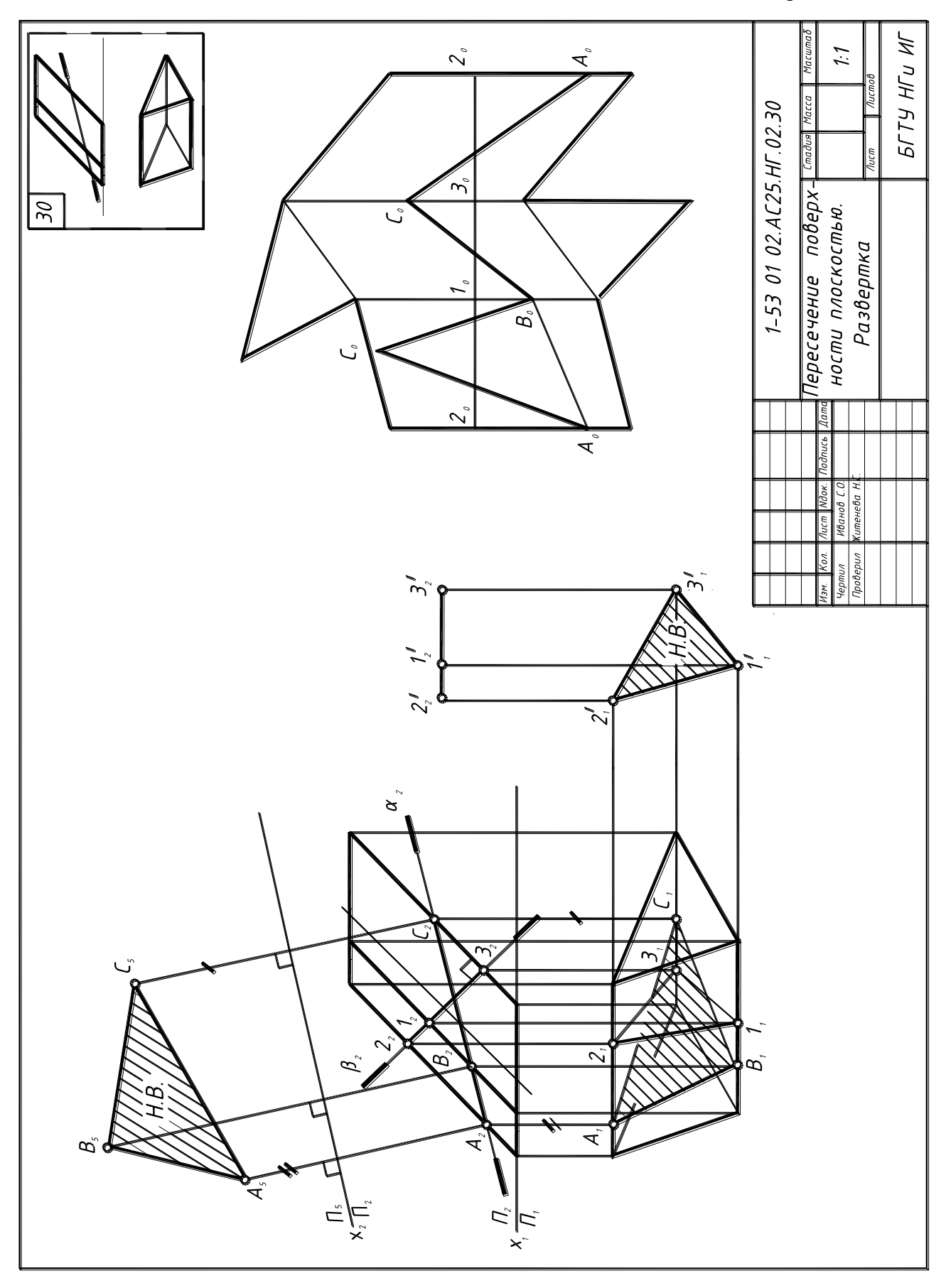

# Приложение 7БрГТУ НГиИГ 1:1 1-53 01 02.AC45.09.06  $\mu$ Пересечение<br>поверхностей  $1$ ama  $\bigstar$  $\ket{\mathsf{F}_i}$   $\equiv$   $\ket{\mathsf{F}_i}$  $\Delta$ ڻ ဟဲ  $B_z = C_2$ Ď <u>ખે</u>  $\frac{\alpha_2}{\alpha_1}$  $\frac{1}{2}$  $\mathcal{L}_2$

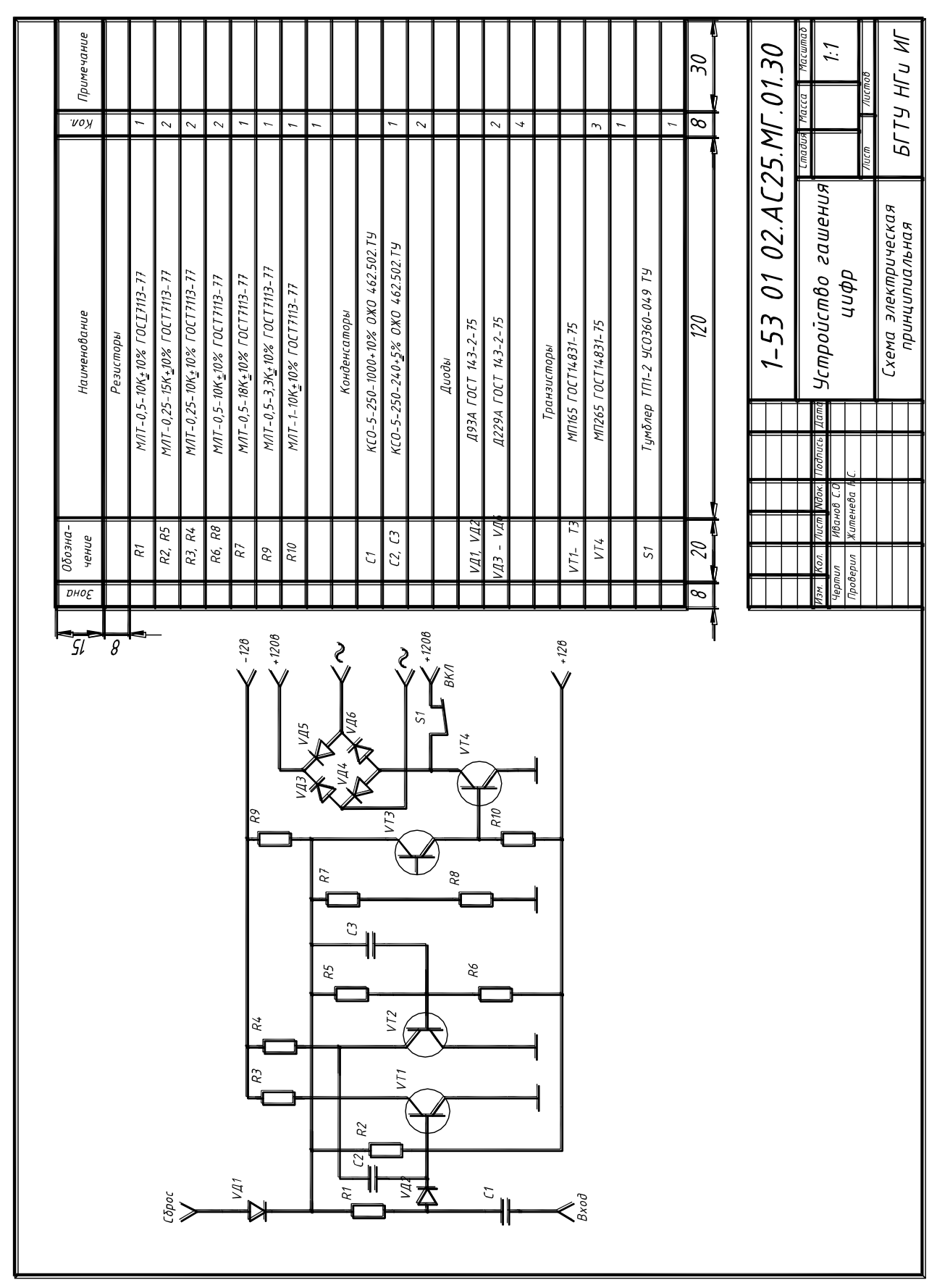

Приложение 8

Приложение 9

| Условные обозначения, применяемые в электрических схемах |  |
|----------------------------------------------------------|--|
|                                                          |  |
|                                                          |  |
|                                                          |  |

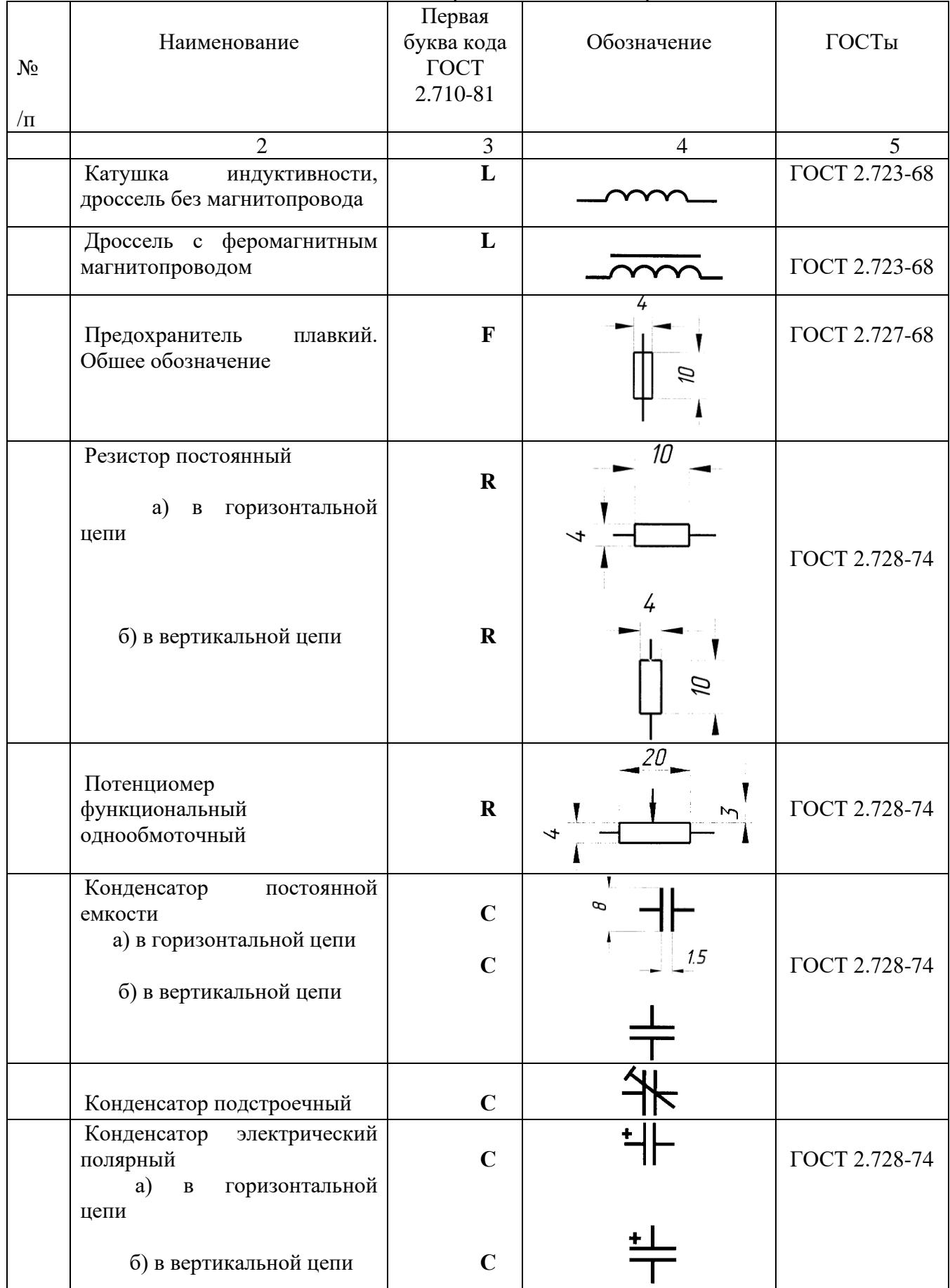

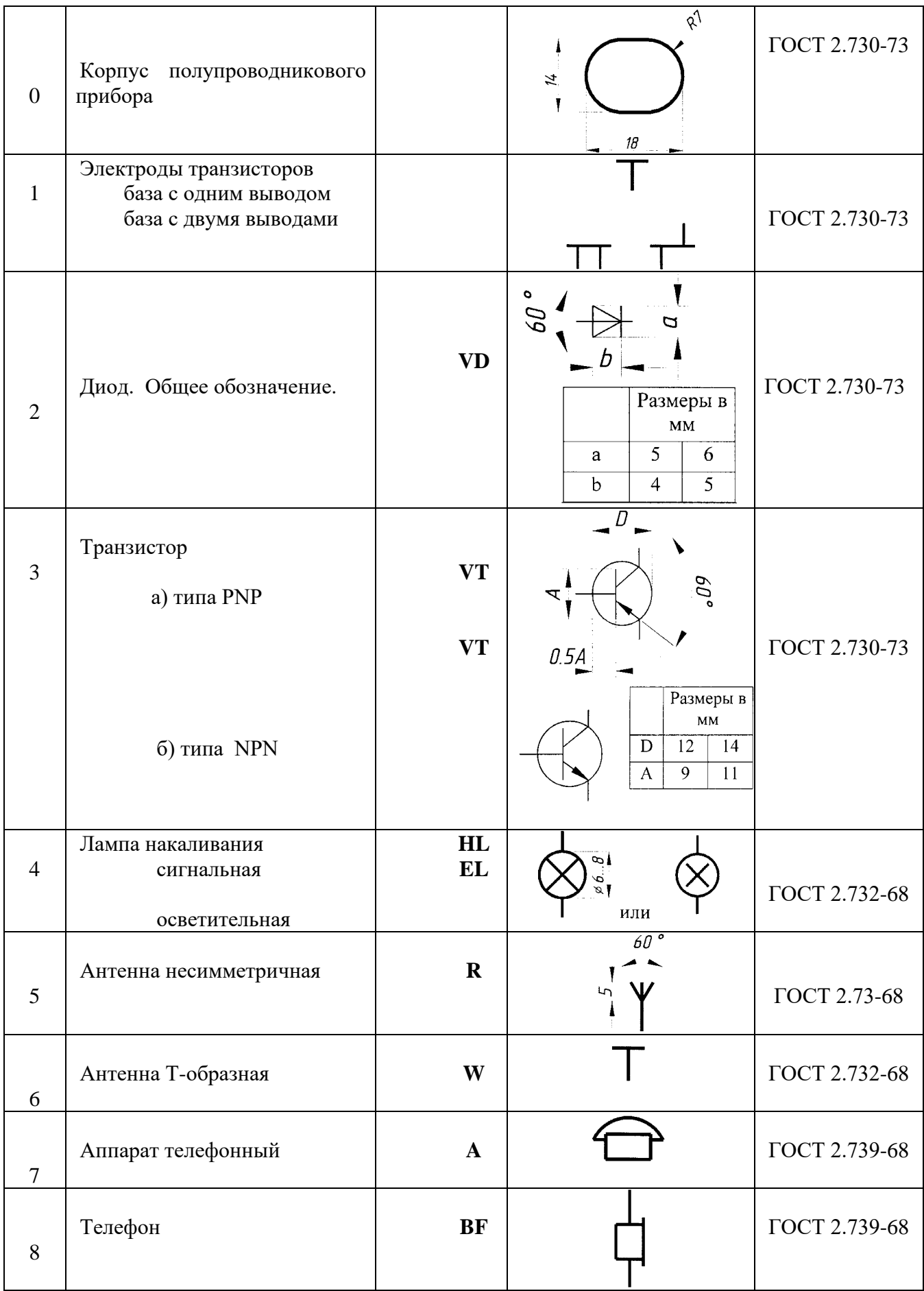

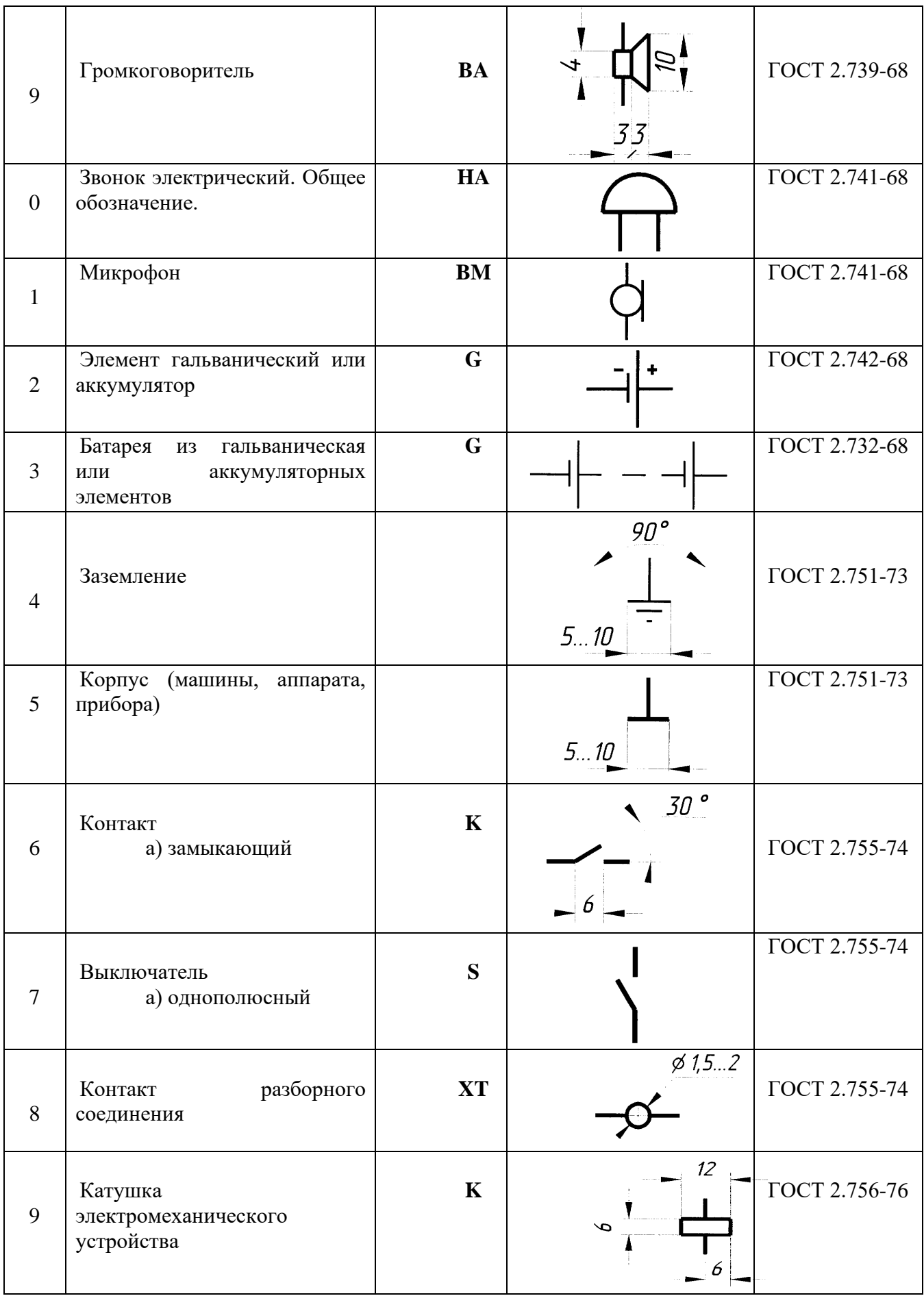

Учебное издание

*Составители: Матюх Светлана Анатольевна Шевчук Татьяна Вячеславовна*

Методические указания к выполнению индивидуальных графических заданий

#### **по инженерной компьютерной графике**

для студентов специальностей:

1 - 40 01 01 – Программное обеспечение информационных технологий 1 - 53 01 02 – Автоматизированные системы обработки нформации 1 - 39 03 02 – Программируемые мобильные системы 1 - 40 03 01 – Искусственный интеллект

Ответственный за выпуск: Шевчук Т.В. Редактор: Корректор: Компьютерная вёрстка:

Подписано к печати 20.08.2015. Формат 60х84/8. Бумага «Снегурочка». Усл. п. л. 6,3. Уч. изд. л. 6,75. Тираж 50 экз. Заказ №\_\_\_\_. Отпечатано на ризографе учреждения образования «Брестский государственный технический университет. 224017, г. Брест, ул. Московская, 267.

\_\_\_\_\_\_\_\_\_\_\_\_\_\_\_\_\_\_\_\_\_\_\_\_\_\_\_\_\_\_\_\_\_\_\_\_\_\_\_\_\_\_\_\_\_\_\_\_\_\_\_\_\_\_\_\_\_\_\_\_\_\_\_

## **2.2. Примерный перечень индивидуальных графических работ**

*2.2.1. Графическая работа №1*

[#ПрактическийРаздел](#page-101-0)

### **«Геометрические построения»**

В соответствии с заданным вариантом:

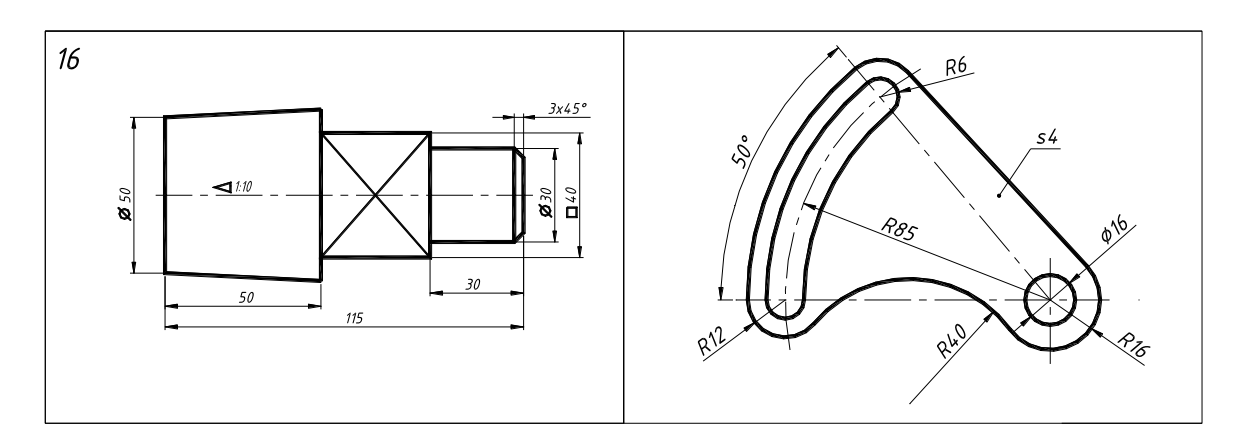

Рисунок 1 – Типовое задание к графической работе 1

1. Выполнить чертежи деталей, контур которых включает различные виды сопряжений;

2. Проставить необходимые размеры.

Оформить чертеж на формате А3 в соответствии с требованиями стандартов ЕСКД

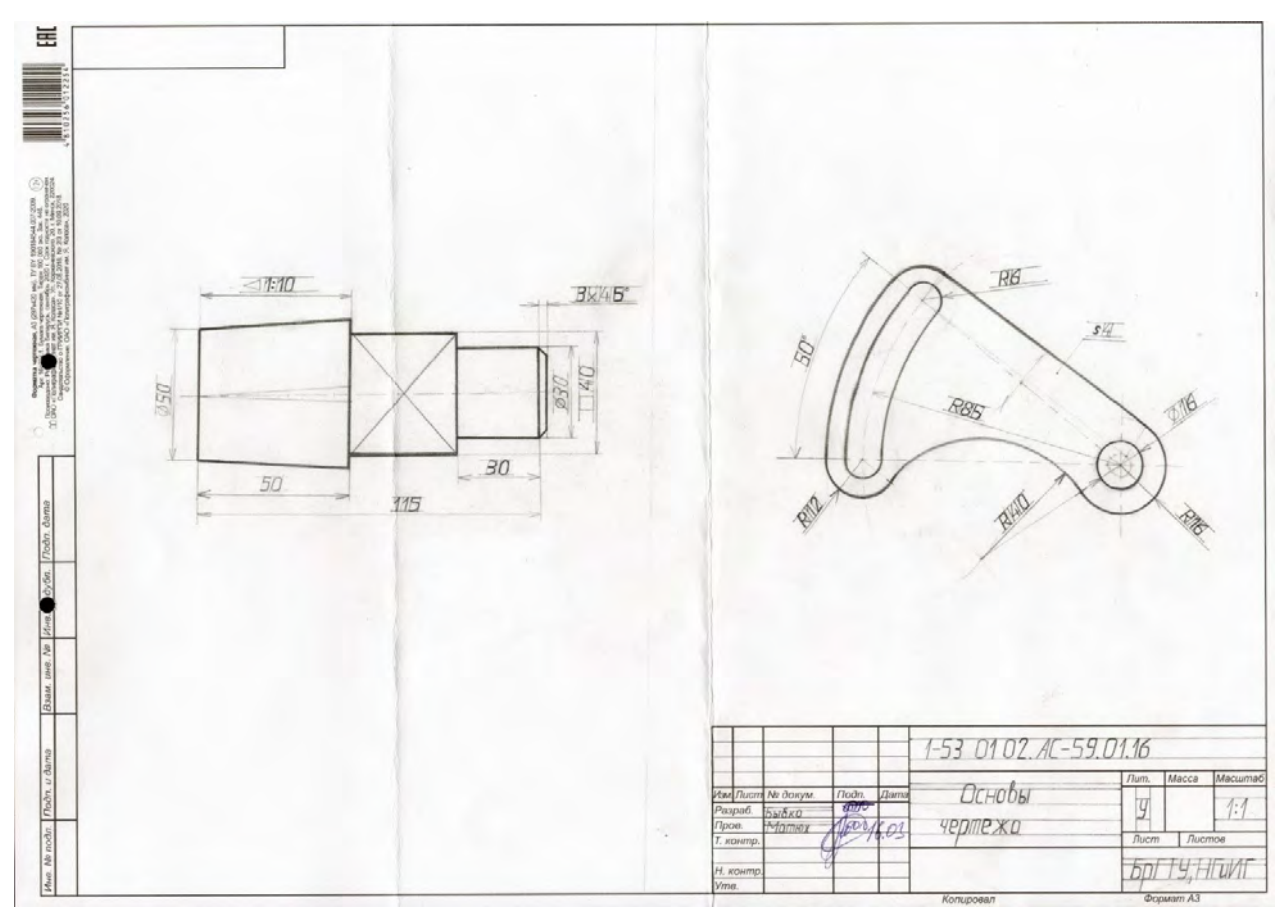

Рисунок 2 – Образец-компоновка графической работы 1

**«Геометрические построения в AutoCAD».** В соответствии с заданным вариантом:

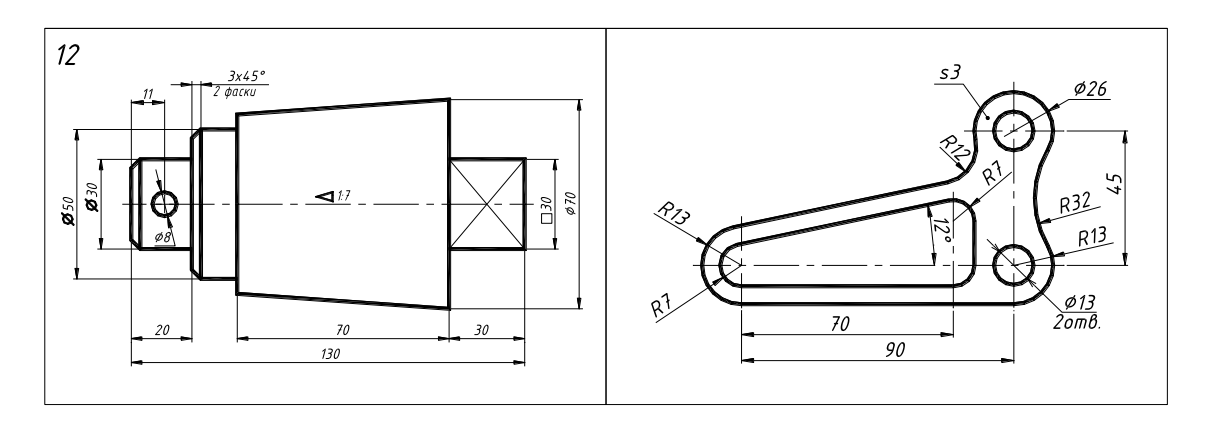

Рисунок 1 – Типовое задание к графической работе 2

1. Выполнить чертежи деталей, контур которых включает различные виды сопряжений, в САПР AutoCAD.

2. Проставить необходимые размеры. Оформить чертеж на формате А3 в соответствии с требованиями стандартов ЕСКД.

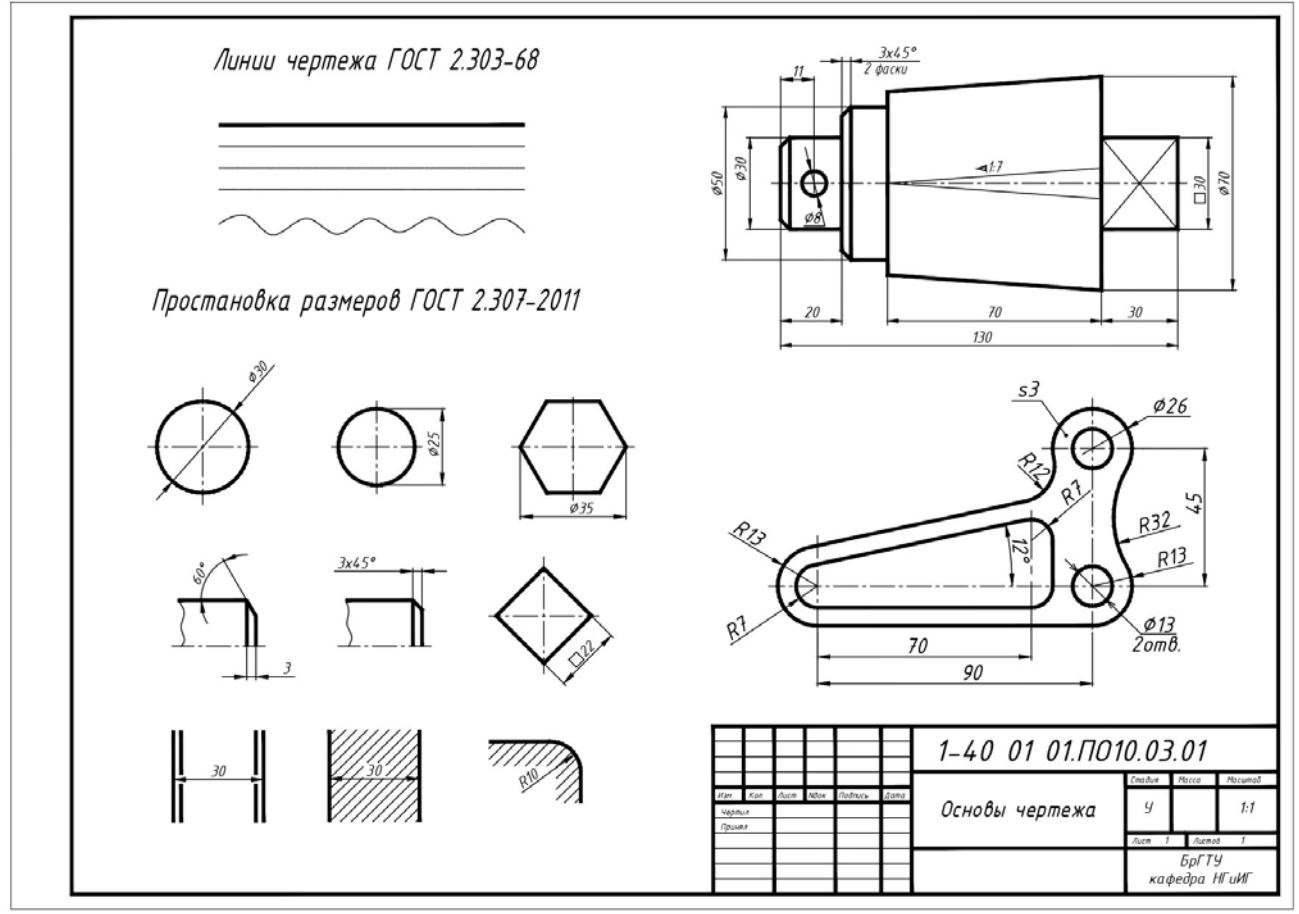

Рисунок 2 – Образец-компоновка графической работы 2

**«Моделирование задачи на пересечение поверхностей»** Задание 1. В соответствии с заданным вариантом:

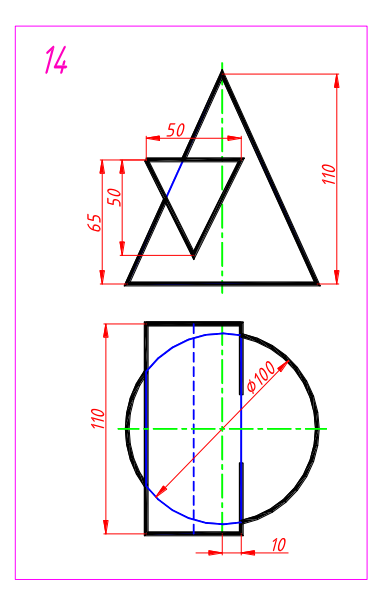

Рисунок 1 – Типовое задание к графической работе 3

1. В САПР AutoCAD создать трехмерную модель двух пересекающихся поверхностей.

2. Из трехмерной модели автоматически получить ортогональные проекции и стандартную аксонометрическую проекцию. Оформить чертеж на формате А3 в соответствии с требованиями стандартов ЕСКД.

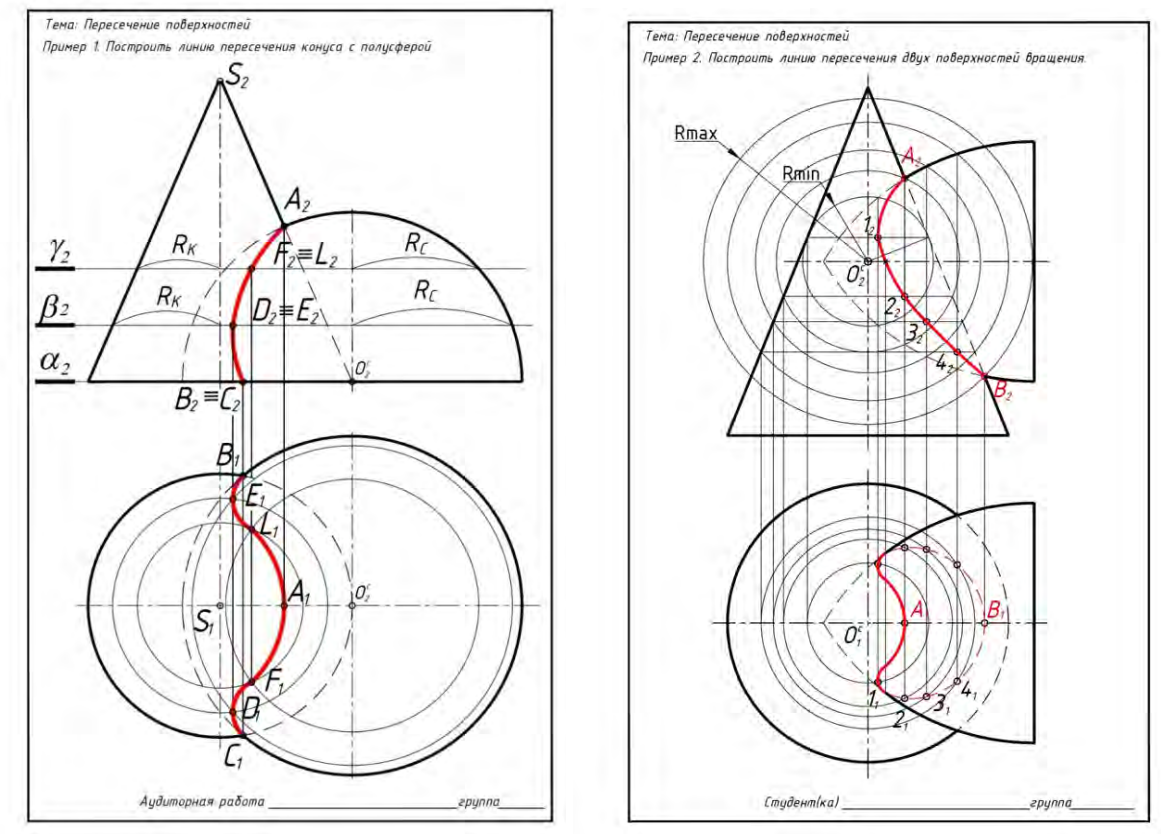

Рисунок 2 – Тематические примеры, рассматриваемые на лекции

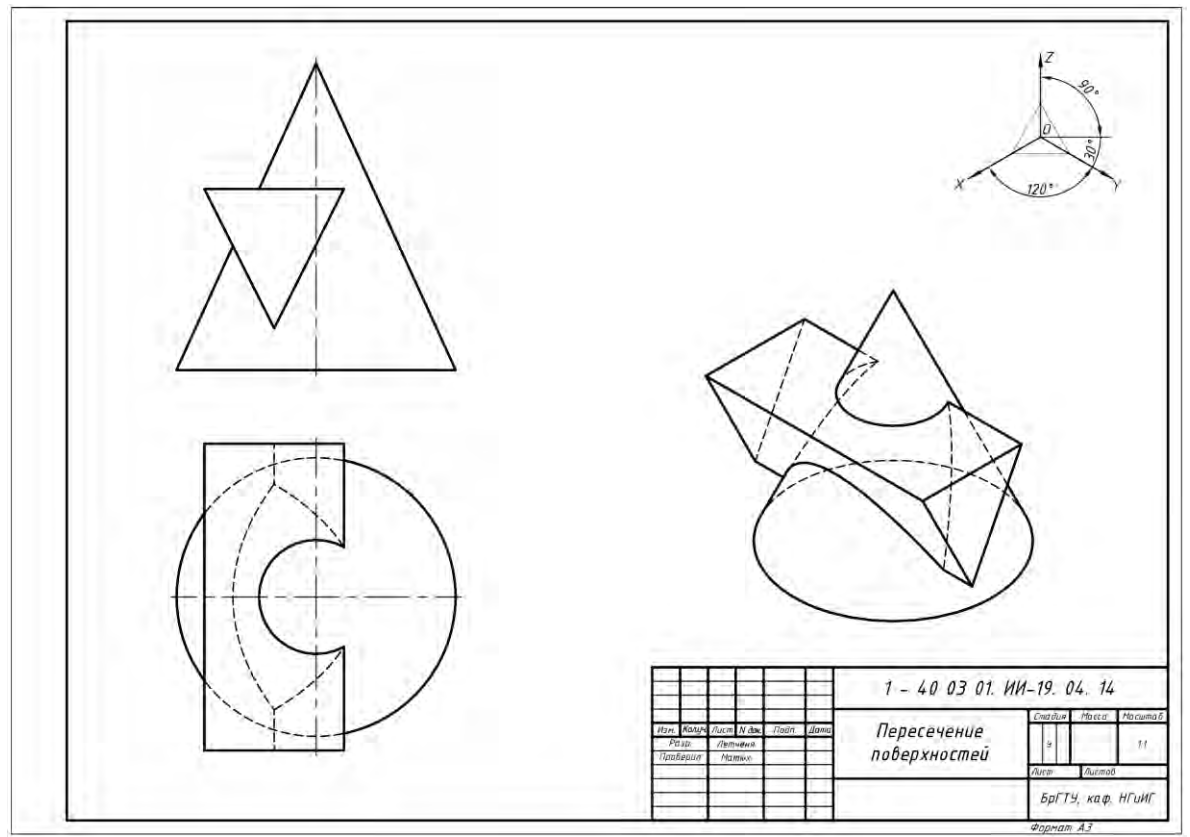

Рисунок 3 – Образец-компоновка графической работы 3

Задание 2. Выполнить в САПР AutoCAD визуализацию трехмерной модели двух пересекающихся поверхностей с наложением материалов, текстур, построением теней. Оформить задачу на формате А4

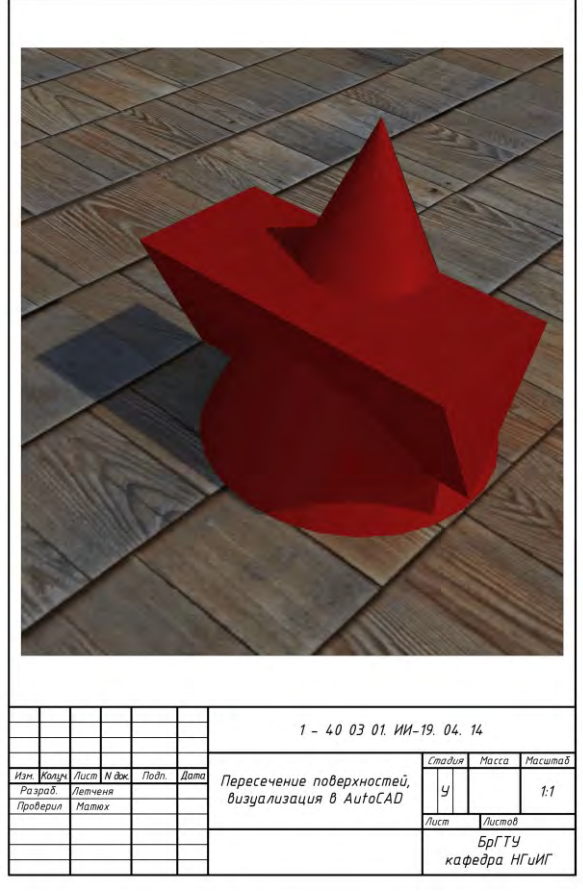

Рисунок 4 – Образец-компоновка графической работы 3

#### **«Виды. Простые разрезы. Аксонометрия»**

В соответствии с заданным вариантом:

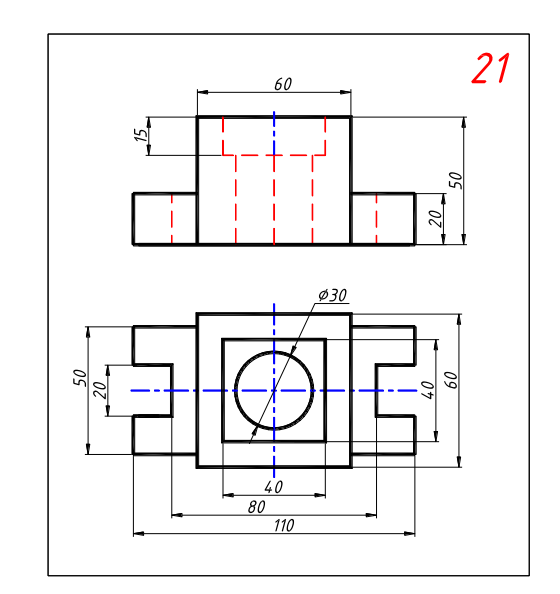

Рисунок 1 – Типовое задание к графической работе 4

1. Построить третий вид детали по двум заданным. Выполнить необходимые разрезы. Проставить размеры.

2. Выполнить стандартное аксонометрическое изображение детали.

Оформить чертеж на формате А3 в соответствии с требованиями стандартов ЕСКД

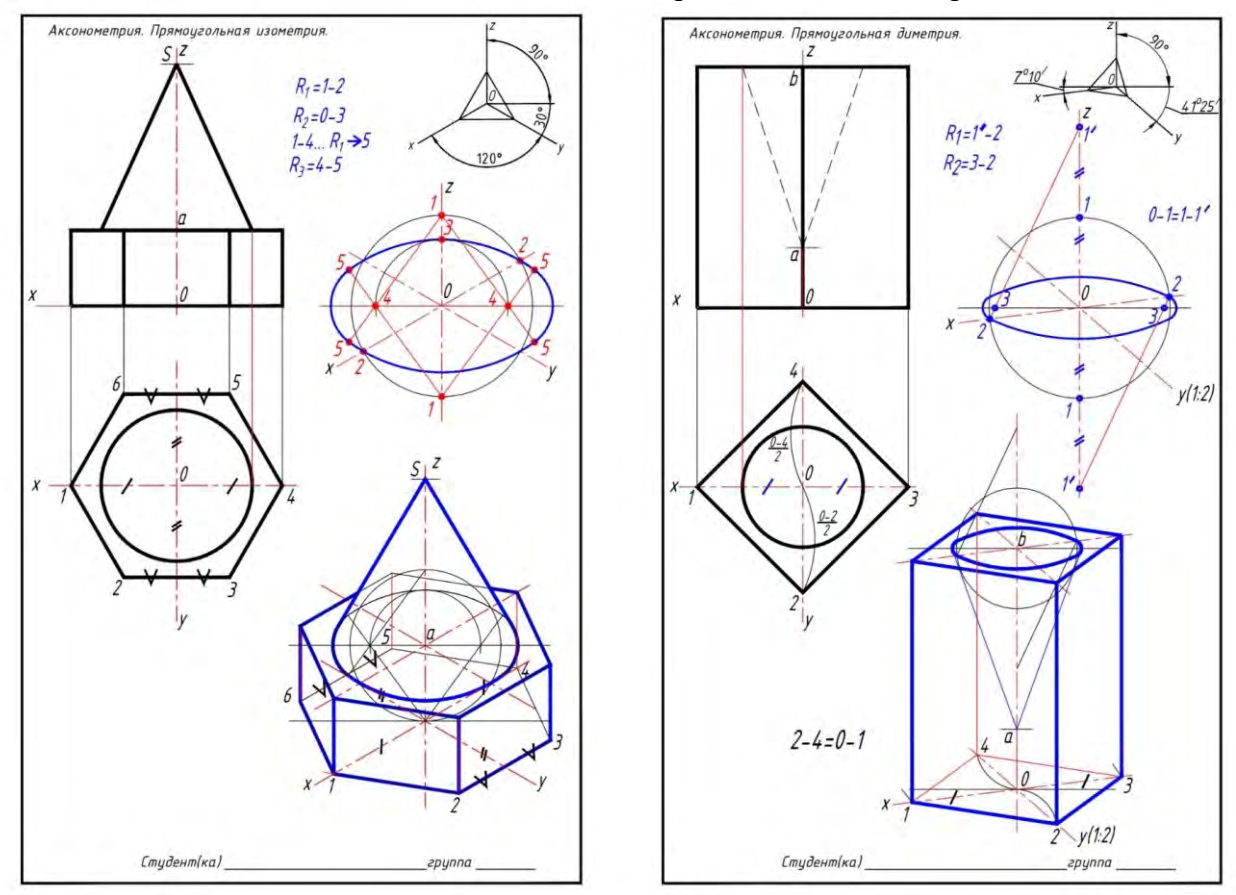

Рисунок 2 – Тематические примеры, рассматриваемые на лекции

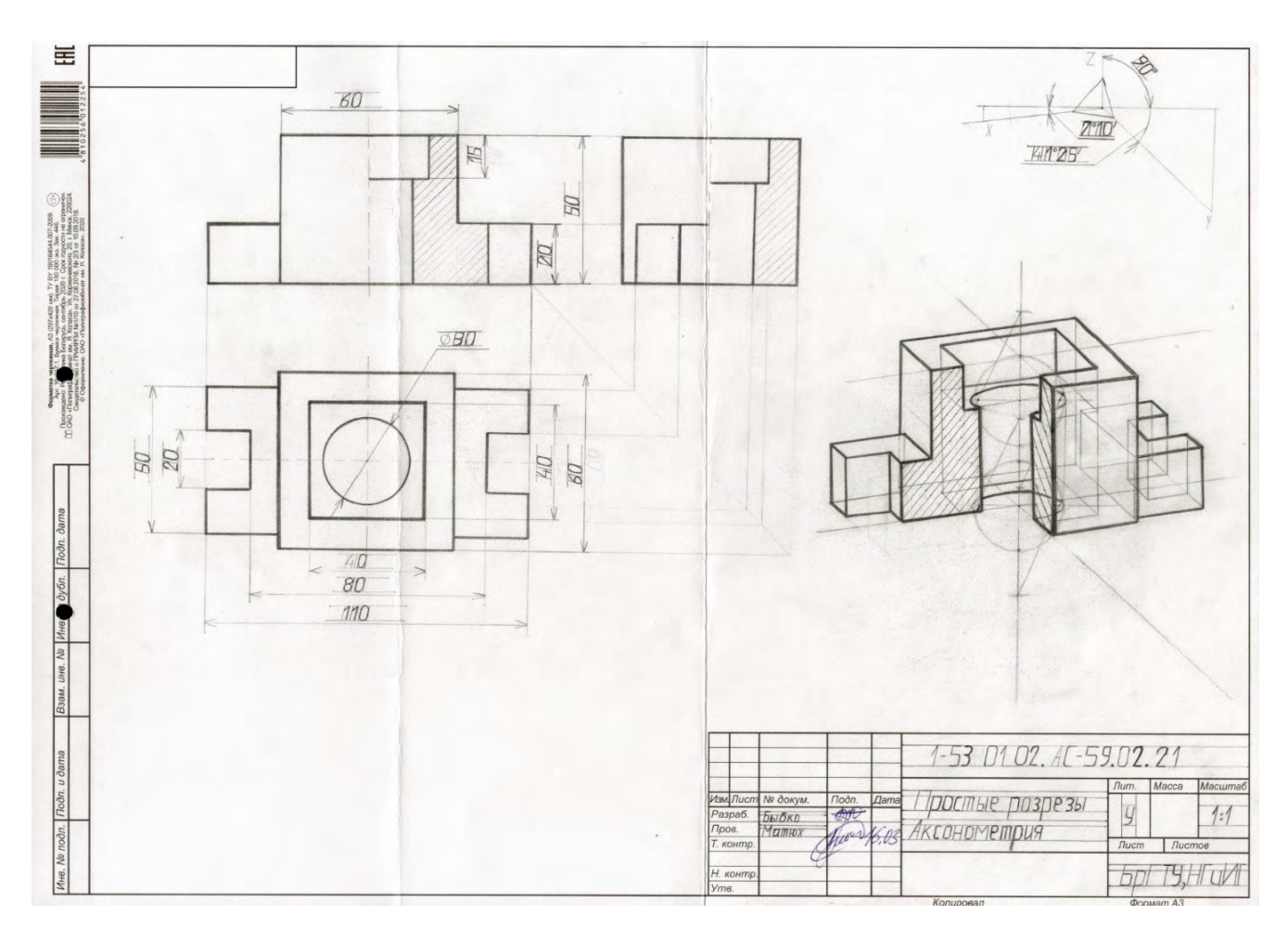

Рисунок 3 – Образец-компоновка графической работы 4

**«Виды, разрезы, аксонометрия в AutoCAD»** В соответствии с заданным вариантом в САПР AutoCAD:

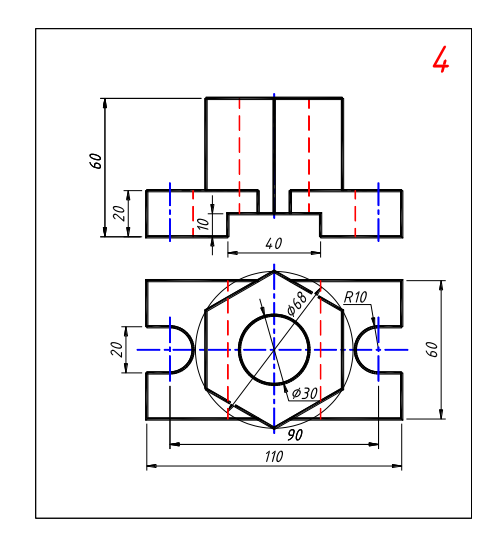

Рисунок 1 – Типовое задание к графической работе 5

1. Построить трехмерную модель заданных деталей.

2. Автоматически получить необходимые виды, разрезы детали, а также стандартную аксонометрическую проекцию заданной детали.

Оформить чертеж на формате А3 в соответствии с требованиями стандартов ЕСКД

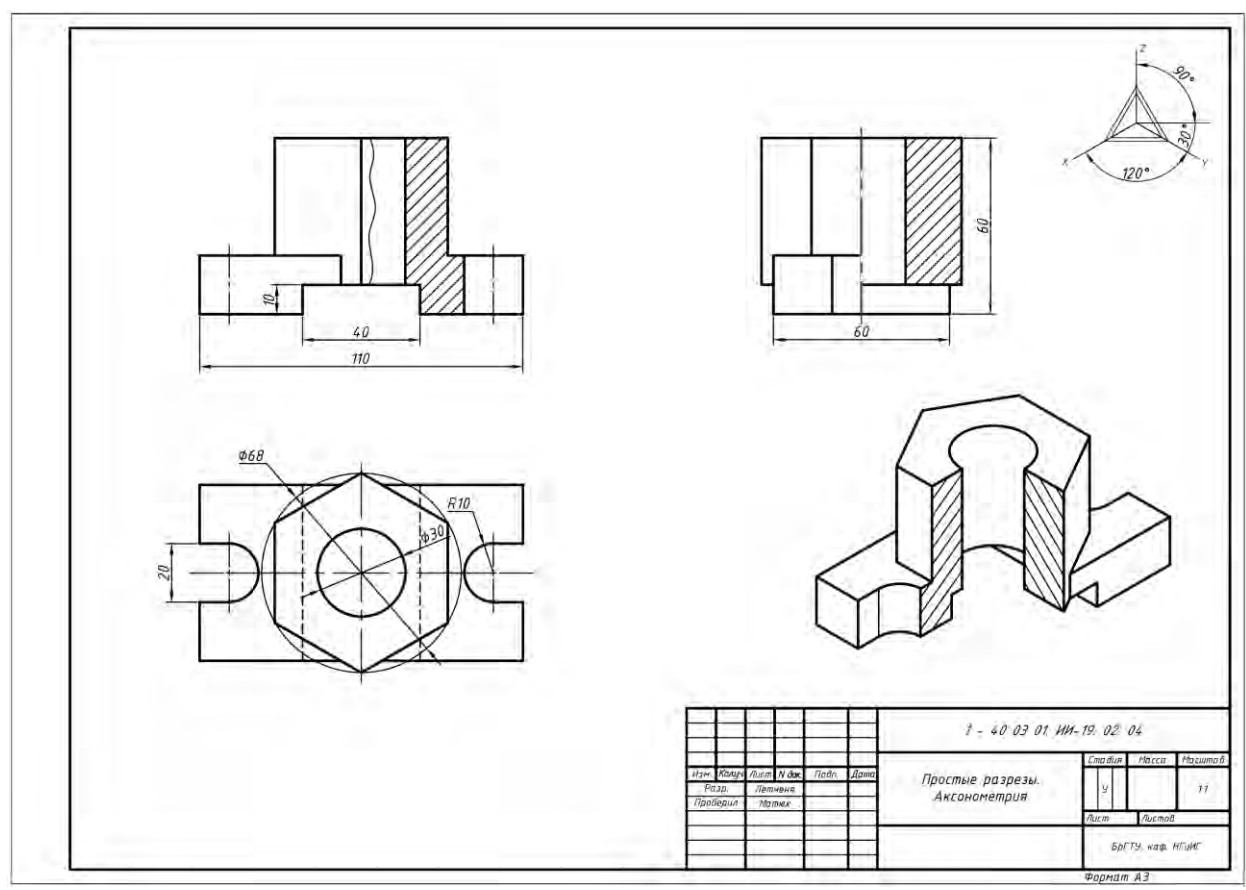

Рисунок 2 – Образец-компоновка графической работы 5

## **«Разъемные и неразъемные соединения»**

В соответствии с заданным вариантом:

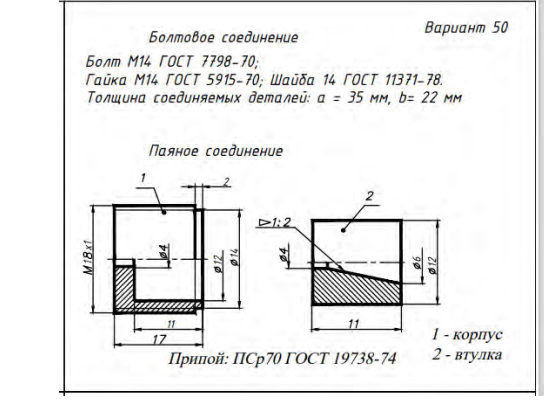

Рисунок 1 – Типовое задание к графической работе 6

1. Выполнить сборочный чертеж болтового соединения.

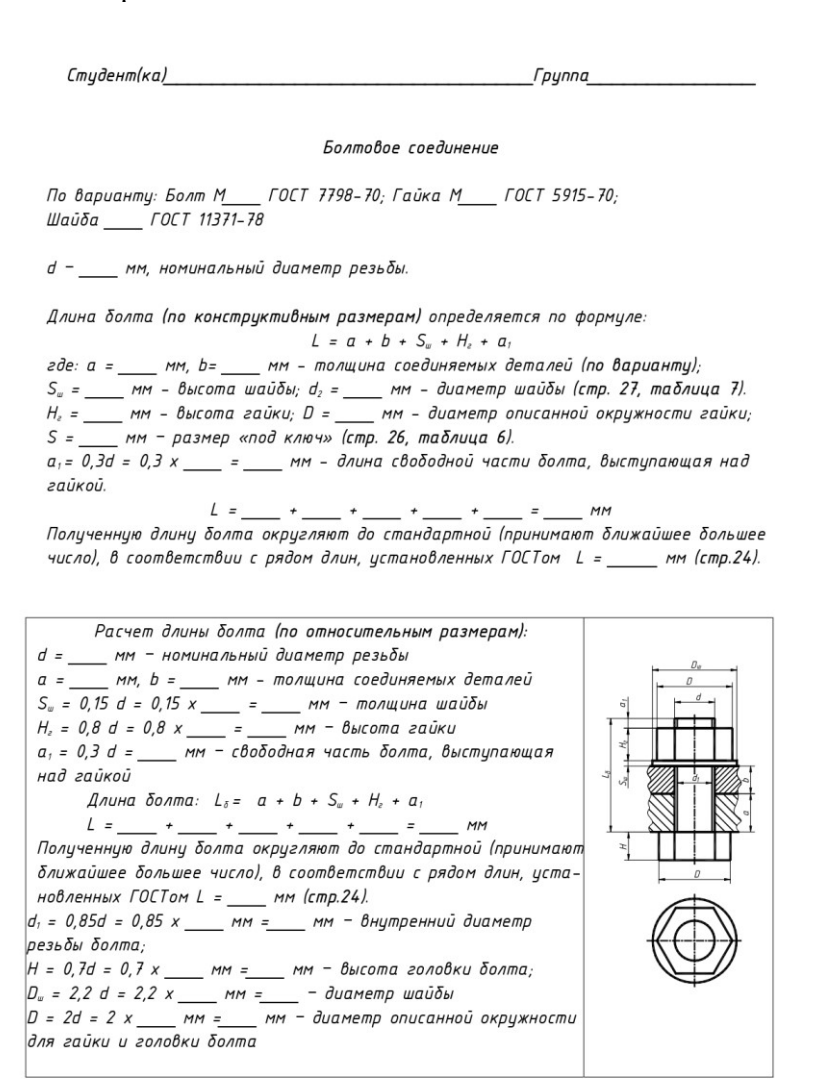

Рисунок 2 – Бланк для расчета длины винт, для графической работы 6

2. Выполнить сборочный чертеж паяного или клееного соединения.

3. Составить спецификацию.

Оформить чертеж на формате А3 в соответствии с требованиями стандартов ЕСКД

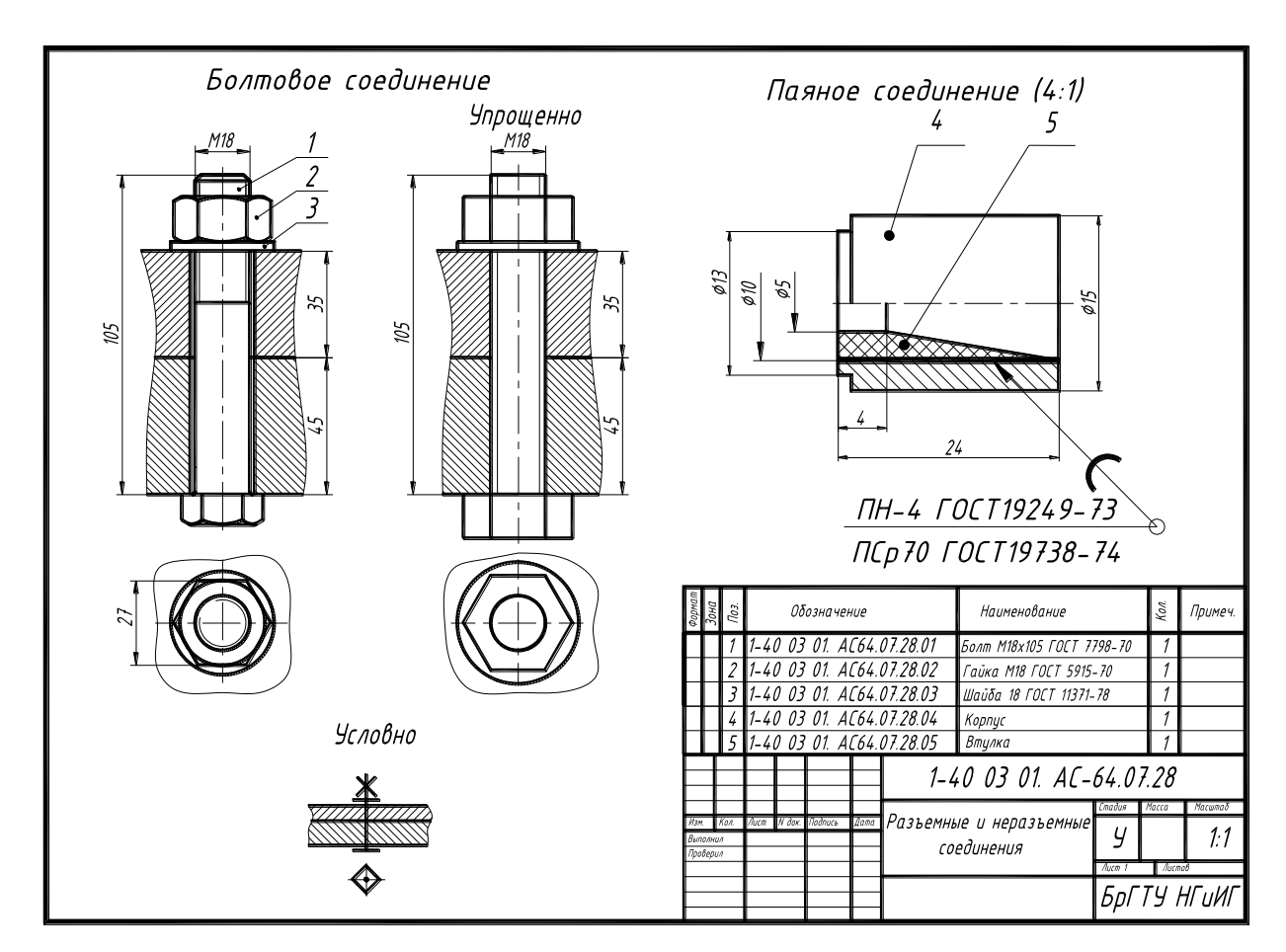

Рисунок 3 – Образец-компоновка графической работы 6

#### **«Чертежи схем электрических структурных»**

В соответствии с заданным вариантом выполнить чертеж схемы электрической структурной устройства.

Оформить чертеж на формате А3 в соответствии с требованиями стандартов ЕСКД.

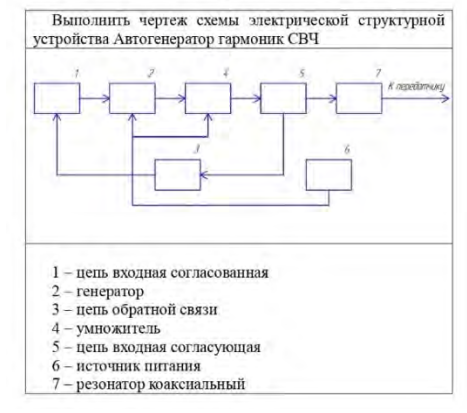

Рисунок 1 – Типовое задание графической работы 7

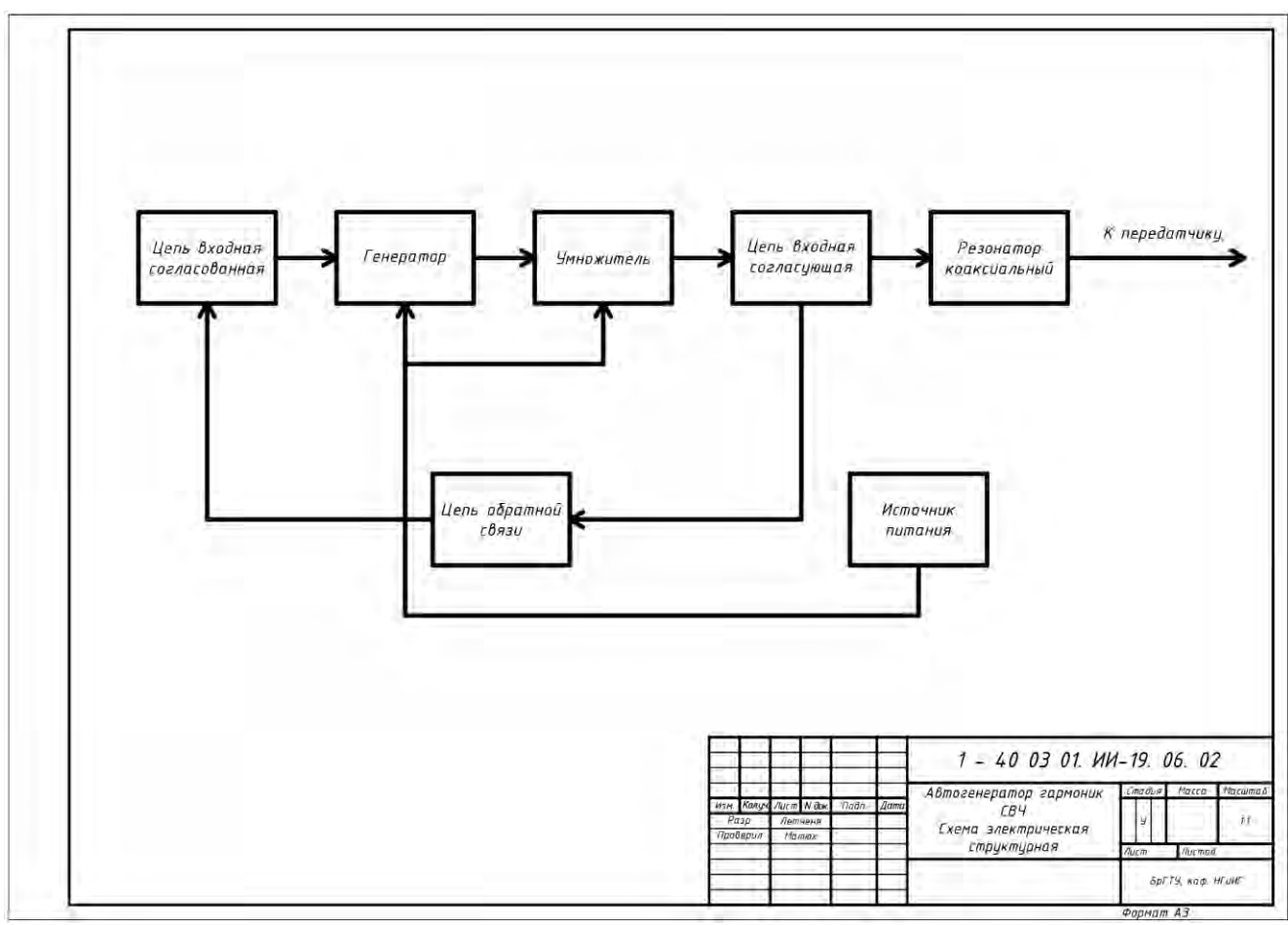

Рисунок 2 – Образец-компоновка графической работы 7

#### **«Чертежи схем электрических принципиальных»**

В соответствии с заданным вариантом выполнить чертеж схемы электрической принципиальной. Составить перечень элементов.

Оформить чертеж на формате А3 в соответствии с требованиями стандартов ЕСКД.

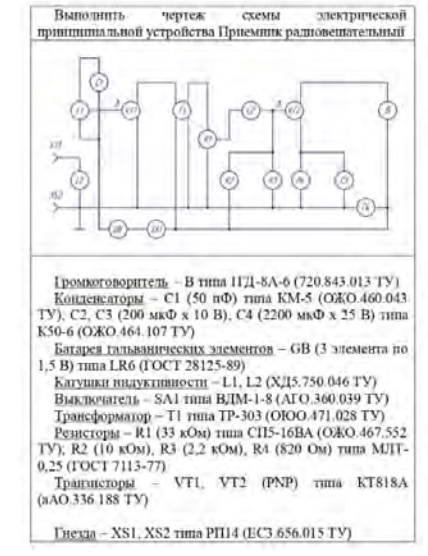

Рисунок 1 – Типовое задание графической работы 8

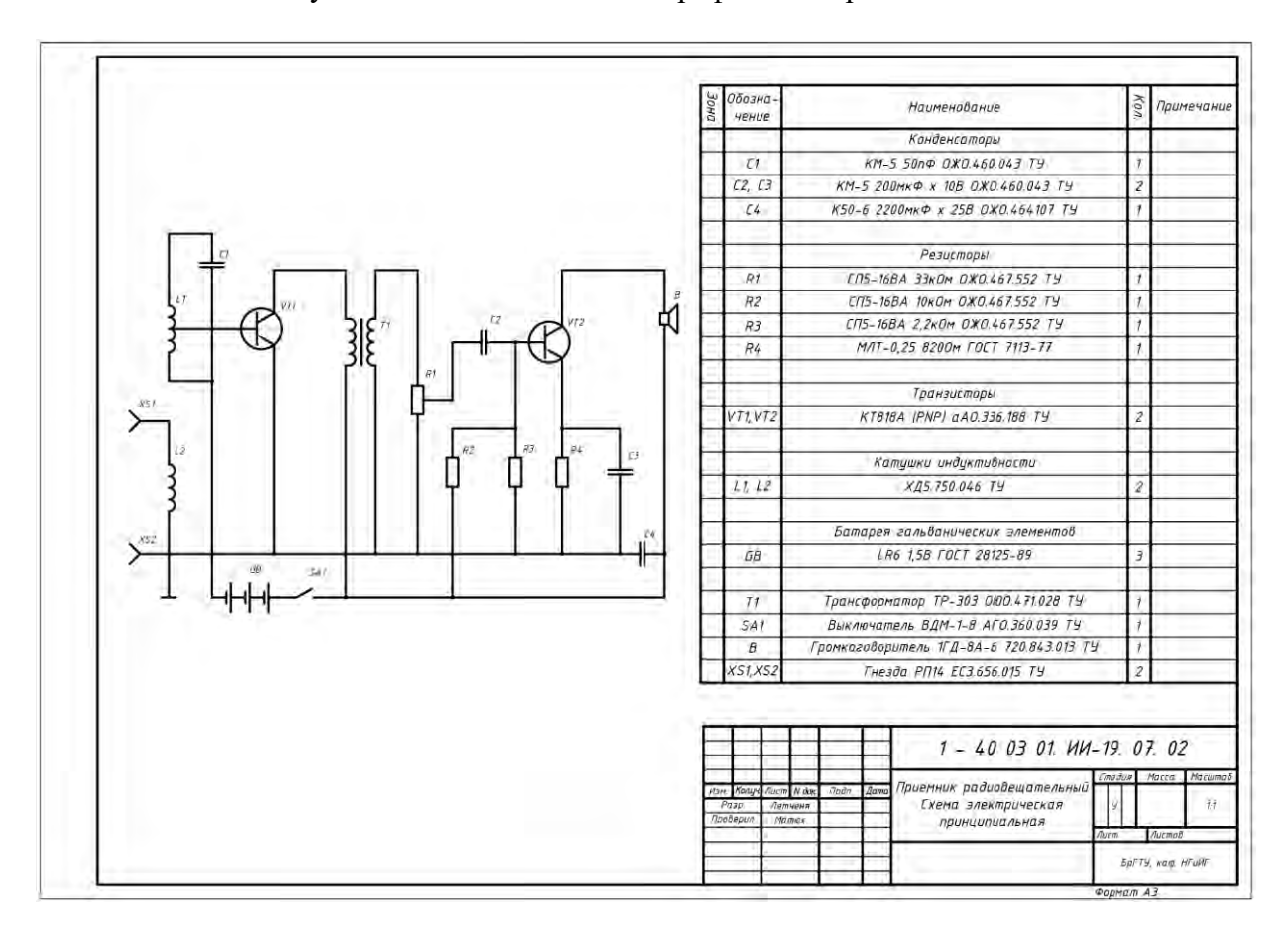

Рисунок 2 – Образец-компоновка графической работы 8

#### **«Дизайн визитной карточки с логотипом»**

В графических редакторах растровой и векторной графики (Adobe Photoshop, Adobe Illustrator, CorelDRAW) выполнить дизайн логотипа и визитной карточки согласно требованиям эстетики и композиции.

Оформить работу на формате А4

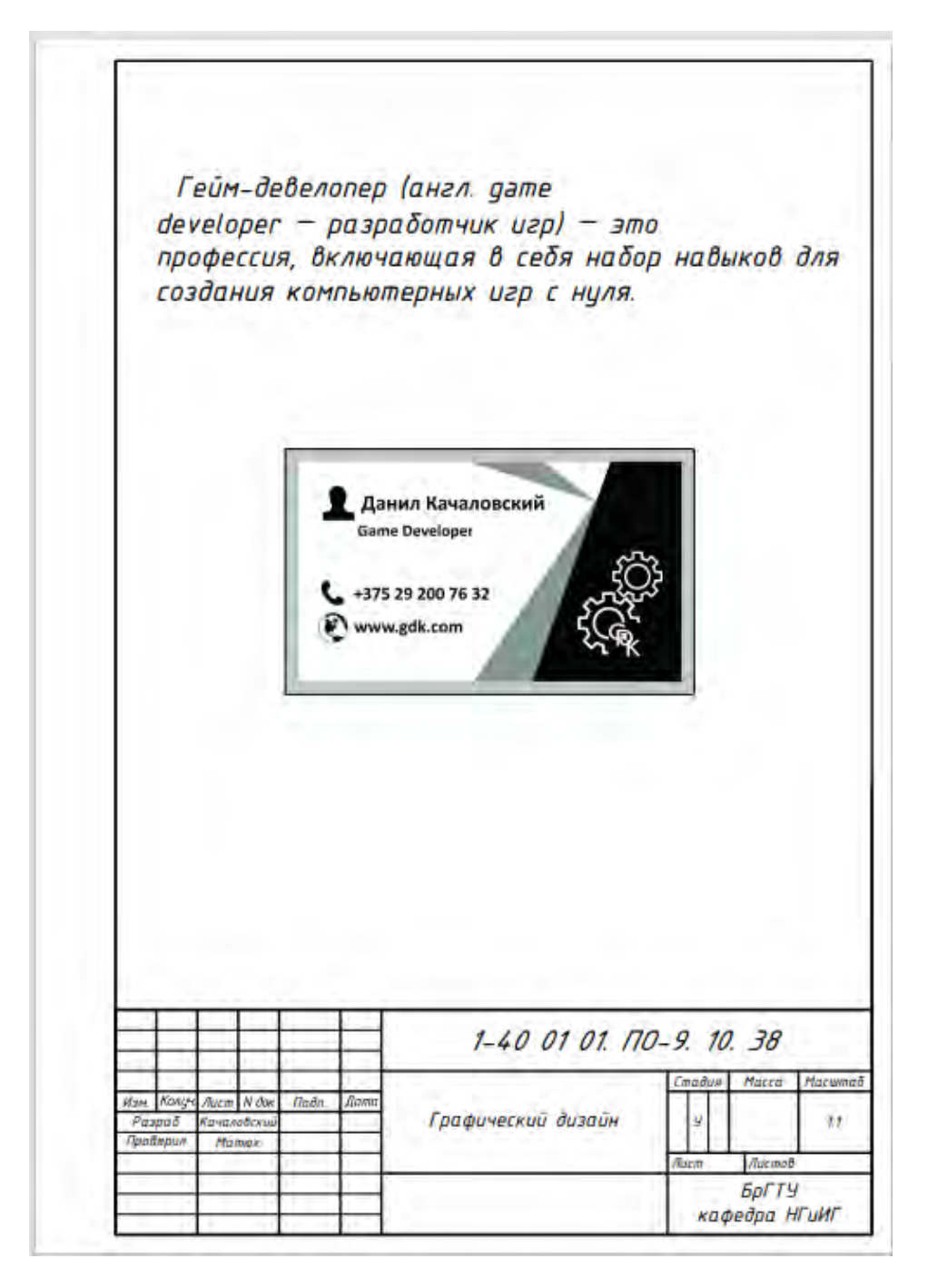

Рисунок 1 – Образец-компоновка графической работы 9

#### [#СтруктураЭУМК](#page-1-0)

## **Вопросы для подготовки к зачёту по дисциплине «Основы компьютерной графики»:**

1. Как обозначают основные форматы чертежа? Приведите пример размеров сторон одного из основных форматов.

2. Как обозначают формат с размерами сторон 297х420 мм?

3. Как обозначают формат с размерами сторон 420х594 мм?

4. Что называется, масштабом?

5. Какие масштабы предусмотрены ЕСКД.

6. Перечислите ряд масштабов увеличения и уменьшения.

7. Какие типы линий предусмотрены ЕСКД.

8. Каково назначение и начертание сплошной тонкой линии с изломами?

9. Каково назначение и начертание: сплошной основной толстой линии, сплошной тонкой линии, штриховой линии, штрих-пунктирной линии, сплошной волнистой линии, разомкнутой линии.

10. Какими линиями оформляют внешнюю и внутреннюю рамки формата?

11. В зависимости от чего выбирают длину штрихов в штриховых и штрихпунктирных линиях?

12. Какие размеры шрифтов устанавливает стандарт и каким параметром определяется размер шрифта?

13. Какое изображение предмета на чертеже принимают в качестве главного?

- 14. Какое изображение называют видом?
- 15. Как называют виды, получаемые на основных плоскостях проекций?
- 16. Какое изображение называют разрезом?

17. Как разделяют разрезы в зависимости от положения секущей плоскости относительно горизонтальной плоскости проекций?

18. В каком случае вертикальный разрез называют фронтальным, а в каком случае - профильным?

19. На месте каких видов принято располагать горизонтальные, фронтальные и профильные разрезы?

20. Как разделяют разрезы в зависимости от числа секущих плоскостей?

21. Какой разрез называется местным? Как он отделяется от вида?

22. В каком случае для горизонтальных, фронтальныx и профильных разрезов не отмечают положение секущей плоскости и разрез надписью не сопровождается?

23. Какие линии являются разделяющими при соединении части вида и части соответствующего разреза?

- 24. Какое изображение называют сечением?
- 25. Как разделяют сечения, не входящие в состав разреза?
- 26. Какими линиями изображают контур наложенного сечения?
- 27. Как обозначают вынесенное сечение?

28. Каким образом обозначают несколько одинаковых сечений,

относящихся к одному предмету, и сколько изображений вычерчивают при этом на чертеже?

29. В каких случаях сечение следует заменять разрезом?

30. Как показывают на разрезе тонкие стенки типа ребер жесткости, если секущая плоскость направлена вдоль их длинной стороны?

31. Какие детали при продольном разрезе показывают не рассеченными?

32. Под каким углом проводят наклонные параллельные линии штриховки к оси изображения или к линиям рамки чертежа?

33. Как выбирают направление линии штриховки и расстояние между ними для разных изображений (разрезов, сечений) предмета?

34. Как следует наносить размерные и выносные линии при указании размеров: прямолинейного отрезка, угла, дуги окружности?

35. Сколько размеров должно быть на чертеже?

36. Какие размеры называются справочными? (Приведите примеры)

37. Допускается ли повторять размеры одного и того же элемента на разных изображениях?

38. Как и в каких единицах измерения указывают линейные и угловые размеры?

39. Допускается ли замыкать размерную цепь?

40. Для каких размеров указывают предельные отклонения на чертеже?

41. Какое минимальное расстояние между параллельными размерными линиями и между размерной и линией контура?

42. Как располагают размерные числа линейных размеров при различных наклонах размерных линий?

43. Как располагают угловые размеры?

44. На сколько миллиметров должны выходить выносные линии за концы стрелок размерной линии?

45. Чему равно минимальное расстояние между размерной линией и линией контура?

46. Какие знаки наносят перед размерным числами радиуса, диаметра, сферы?

47. Как рекомендует стандарт располагать размерные числа при нескольких параллельно расположенных размерных линиях?

48. В каких случаях штрих-пунктирные линии, применяемые качестве центровых, следует заменять сплошными тонкими линиями?

49. Можно ли использовать линии контура, осевые, центровые и выносные линии в качестве размерных?

50. В каком случае размерную линию можно проводить с обрывом?

51. Как наносят размеры нескольких одинаковых элементов изделия? (Например, 4 отверстия диаметром 10 мм)?

52. Что такое чертеж детали? Что такое сборочный чертеж? Что такое чертеж общего вида? Что такое схема? Что такое спецификация?

53. Какие вы знаете виды соединений деталей?

54. Какие соединения относятся к разъемным?

55. Какие параметры определяют резьбы?

56. Какие соединения относятся к резьбовым?

57. По каким признакам классифицируют резьбу?

58. Какие вы знаете стандартные резьбы? Как их условно обозначают?

59. Как на чертеже изображается резьба на стержне; в отверстии; в соединении с отверстием?

60. Как обозначаются резьбы на чертежах?

61. Какие вы знаете стандартные резьбовые изделия?

62. Какое условное обозначение на чертеже болта, шпильки, гайки, шайбы?

63. Какие вы знаете разновидности винтов?

64. Чему равно расстояние от конца винта (шпильки) до глубины отверстия?

65. Какие виды неразъемных соединений вы знаете?

66. Как условно обозначается паяный и клееный шов на чертеже?

67. Аксонометрическое построение геометрических тел.

68. Выбор соответствующей проекции в зависимости от формы детали.

69. Общие сведения (сущность метода и основные понятия, вторичные проекции точек, коэффициенты искажения по аксонометрическим осям в изометрических, диметрических и триметрических проекциях), прямоугольные и косоугольные проекции.

70. Классификация и виды стандартных аксонометрических проекций (коэффициенты искажения и положение аксонометрических осей в прямоугольной изометрии и диметрии, косоугольных фронтальных диметрии и изометрии, горизонтальной изометрии).

71. Аксонометрические проекции окружности (размеры большой и малой осей эллипсов, их положение в различных плоскостях).

72. Нанесение штриховки сечений в аксонометрических проекциях.

73. Метод проецирования, центральное и параллельное проецирование и их свойства.

74. Прямоугольное (ортогональное) проецирование.

75. Ортогональные проекции точки и система прямоугольных координат.

76. Положение прямой относительно плоскостей проекций. Взаимное положение прямых.

77. Задание плоскости на чертеже.

78. Положение плоскости относительно плоскостей проекций (плоскости общего и частного положения).

79. Многогранники (призма и пирамида), задание и изображение их на чертеже. Точки и линии на многогранниках.

80. Пересечение многогранников плоскостями частного положения.

81. Общие сведения о кривых поверхностях.

82. Поверхности вращения (цилиндр, конус, сфера, тор), задание и изображение их на чертеже. Точки и линии на поверхностях вращения.

83. Понятие линии пересечения поверхностей; общий алгоритм построения линии пересечения. Взаимное пересечение многогранников; пересечение

многогранников с поверхностями вращения; пересечение поверхностей вращения.

84. Построение линии пересечения поверхностей способом вспомогательных секущих плоскостей.

85. Развертки многогранников, цилиндрических, конических поверхностей.

86. Назначение, функции, возможности и область применения AutoCAD, как средства инженерной машинной графики.

87. Графический интерфейс пользователя, его компоненты. Способы ввода управляющих команд. Системные переменные.

88. Настройка рабочей среды пользователя

89. Порядок подготовки графического экрана, настройка среды черчения. Выбор размера графической области изображения, единиц измерения, точности и других параметров.

90. Сетка, режим привязки к сетке. Ортогональный режим. Изменение положения сетки относительно осей координат.

91. Элементы чертежа: слои, примитивы, блоки, виды.

92. Параметры и свойства элементов чертежа.

93. Свойства слоя. Способы создания слоев.

94. Управление слоями. Особенности нулевого слоя.

95. Подготовка к вычерчиванию задания. Выбор текущего слоя, цвета, типа линии и др. параметров.

96. Способы и приемы вычерчивания примитивов.

97. Однородная заливка замкнутых контуров. Штриховка.

98. Виды штриховки.

99. Действия над объектами. Соблюдение точности построений. Обрезка лишних концов.

100. Изменение свойств объектов. Средства изменения свойств.

101. Суть и назначение объектной привязки.

102. Постоянная объектная привязка.

103. Одноразовая объектная привязка.

104. Приемы выполнения объектной привязки.

105. Виды трехмерных моделей.

106. Как построить каркасную модель?

107. Как построить поверхностную модель?

108. Как построить тело?

109. 3D виды.

110. Пользовательские системы координат.

## **4 ВСПОМОГАТЕЛЬНЫЙ РАЗДЕЛ**

[#СтруктураЭУМК](#page-1-0)

**Учебная программа дисциплины «Основы компьютерной графики»:**

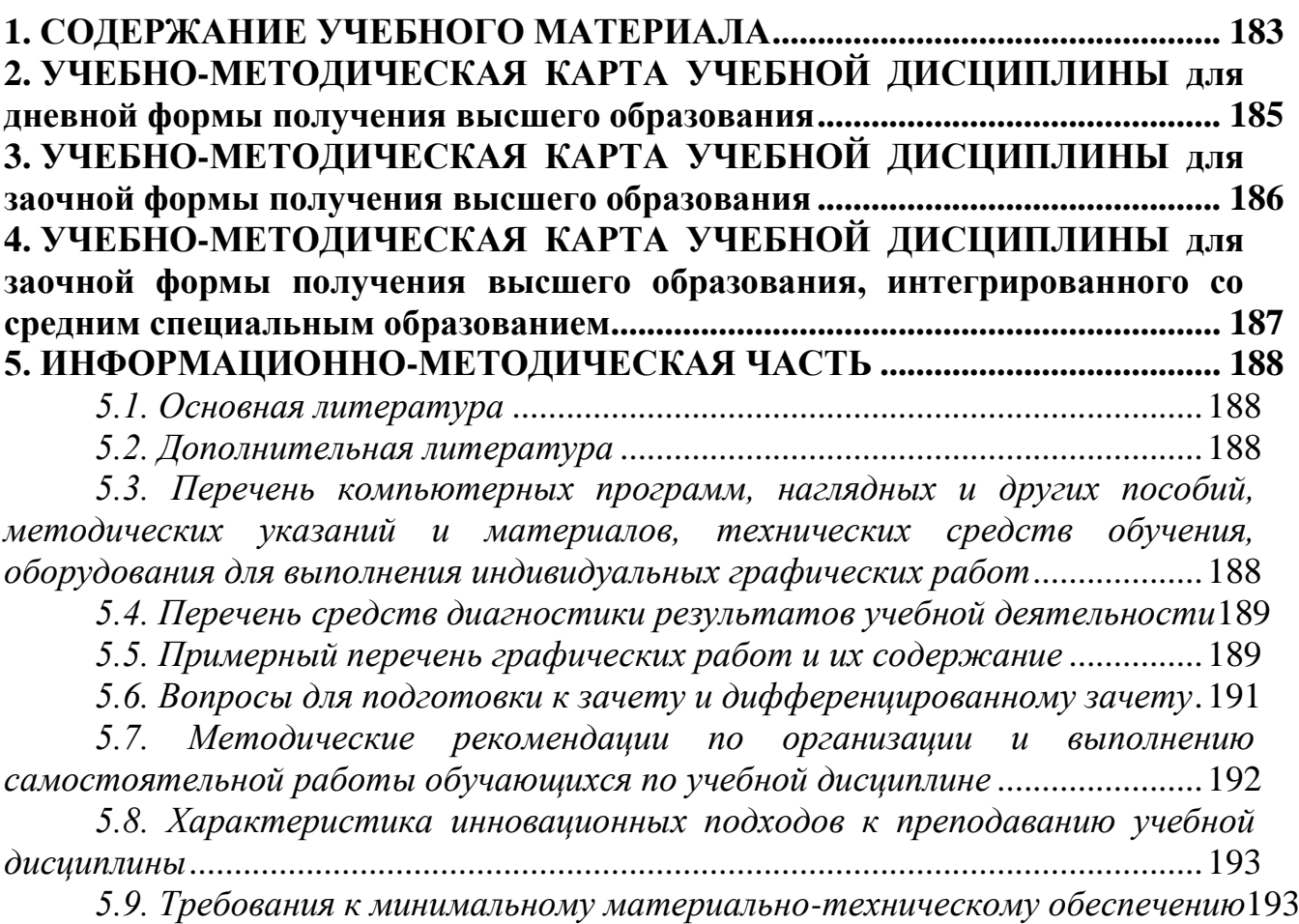

Учреждение образования «Брестский государственный технический университет»

> УТВЕРЖДАЮ Первый проректор БрГТУ

> > \_\_\_\_\_\_\_\_\_\_\_\_\_\_\_\_\_\_М.В.Нерода

 $\kappa \qquad \mathcal{B}$  2021 г.

Регистрационный № УД- /уч.

Основы компьютерной графики

Учебная программа учреждения высшего образования для специальности:

1 – 53 01 02 Автоматизированные системы обработки информации

2021

Учебная программа дисциплины «Основы компьютерной графики» для специальности 1 – 53 01 02 «Автоматизированные системы обработки информации» разработана на основе образовательных стандартов высшего образования ОСВО 1-53 01 02-2013 и учебными планами Учреждения образования «Брестский государственный технический университет» для специальности 1 – 53 01 02 «Автоматизированные системы обработки информации» (регистрационный номер № ЭС-182-20/уч. от 31.03.2020).

#### СОСТАВИТЕЛИ:

О.А.Акулова, зав. кафедрой НГиИГ, канд. техн. наук,

С.А.Матюх, ст. преподаватель

#### РЕЦЕНЗЕНТЫ:

Доцент кафедры прикладной математики и информатики Брестского государственного университета им. А.С. Пушкина А.А.Козинский, канд. пед. наук, доцент

Заведующий кафедрой интеллектуальных информационных технологий Брестского государственного технического университета В.А.Головко, д-р техн. наук профессор

#### РЕКОМЕНДОВАНА К УТВЕРЖДЕНИЮ:

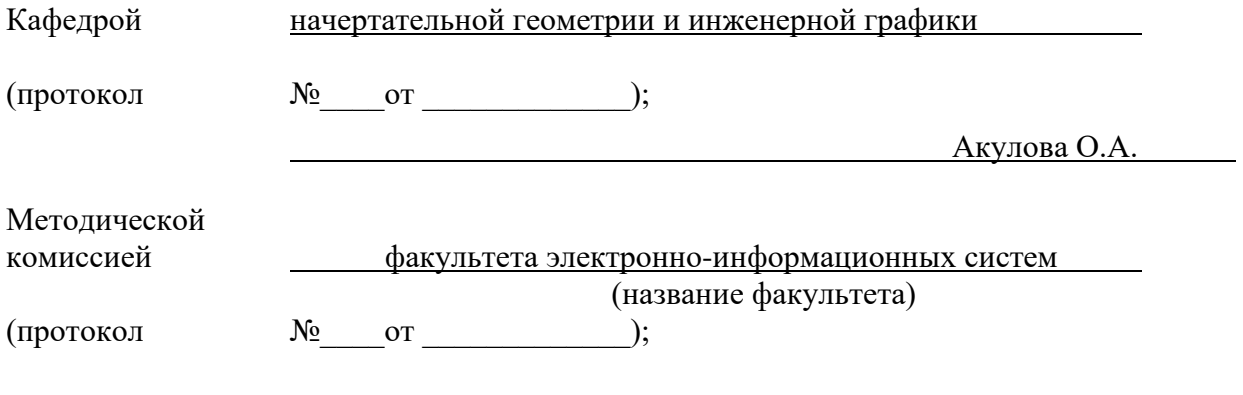

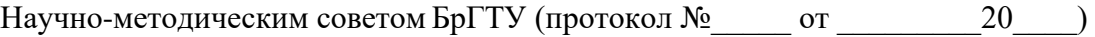

## **ПОЯСНИТЕЛЬНАЯ ЗАПИСКА**

Учебная программа учреждения высшего образования «Основы компьютерной графики» для специальности 1 – 53 01 02 «Автоматизированные системы обработки информации» разработана в соответствии с требованиями образовательных стандартов ОСВО 1-53 01 01-2013.

Дисциплина «Основы компьютерной графики» является фундаментом инженернотехнического образования. Она не только представляет собой теорию изображений и построения чертежей, но и составляет теоретическую основу для современных технологий информационного инженерного проектирования, основанного на принципах 3Dмоделирования, параметризации и автоматического создания проектной документации, а также представления графической информации.

Она дает студентам знания, умения и навыки, необходимые для эффективного изучения последующих общеинженерных и специальных дисциплин, выполнения курсовых и дипломных проектов, а также для их будущей инженерной и практической деятельности.

#### *Цели и задачи учебной дисциплины*

Целью изучения дисциплины «Основы компьютерной графики» является формирование у студентов знаний, умений и навыков чтения и выполнения различной технической графической и текстовой документации, а также решения инженерногеометрических задач, в том числе и с использованием средств компьютерной графики, которая конкретизируется в следующих учебных задачах:

– развитие способностей к пространственному и логическому мышлению;

– овладение способами графического решения геометрических задач, связанных с пространственными формами;

– приобретение практических навыков чтения и выполнения технических документов;

– приобретение навыков работы с пакетами прикладных программ компьютерной графики,

– развитие способностей к самостоятельному поиску информации и расширению своих компетенций.

В результате изучения учебной дисциплины «Основы компьютерной графики» формируются компетенции, направленные на освоение обобщенных способов действий, которые основаны на знаниях, умениях и навыках применения стандартов и правил выполнения чертежей, способности свободного владения конструкторской документацией, позволяющие оперативно в ней ориентироваться и применять в профессиональной деятельности.

Профессиональная компетентность специалиста в области инженерной компьютерной графики предполагает уровень осознанного применения графических знаний, умений и навыков, опирающийся на знания функциональных и конструктивных особенностей технических объектов, опыт графической профессионально-ориентированной деятельности, свободную ориентацию в среде графических информационных технологий.

*Требования к освоению учебной дисциплины*

В результате усвоения учебной дисциплины «Основы компьютерной графики» студент должен:

знать:

– принципы построения графических моделей (изображений) пространственных форм методом проецирования; методы решения позиционных и метрических геометрических задач;

– компьютерное геометрическое моделирование и прикладные графические программы (например, система автоматизированного проектирования AutoCAD, многофункциональный графический редактор Adobe Photoshop, векторные графические
редакторы Microsoft Visio, Adobe Illustrator, CorelDRAW);

- государственные стандарты по выполнению и оформлению чертежей и схем;

уметь:

- строить проекционные изображения пространственных геометрических форм на плоскости:

- выполнять и читать чертежи и схемы, в том числе с использованием средств компьютерной графики, пользоваться при этом стандартами и справочниками;

- создавать и редактировать изображения векторной компьютерной графики, в том числе трехмерного моделирования, используя базовые возможности прикладных графических программ.

- применять программные и технические средства компьютерной графики для решения научных  $\,$  M прикладных задач, оформлять проектно-конструкторскую документацию;

владеть:

- методами решения задач начертательной геометрии;

- навыками выполнения чертежей и схем технических изделий, в том числе с использованием компьютерной техники.

иметь представление:

- о конструкции современных изделий электронной промышленности и особенностях оформления их чертежей;

- об особенностях оформления программной документации и электрических схем электронных устройств,

- о современных программных продуктах, позволяющих производить формирование и редактирование изображений, а также визуализацию данных.

- об основах компьютерного дизайна и требованиях технической эстетики.

Место учебной дисциплины в системе подготовки специалиста с высшим образованием, связь с другими учебными дисциплинами.

Дисциплина «Основы компьютерной графики» входит в компонент учреждения высшего образования учебного плана специальности  $1 - 53$  01 02 «Автоматизированные системы обработки информации» (регистрационный номер № ЭС-182-20/уч. от 31.03.2020).

Для изучения данной учебной дисциплины необходимо усвоение дисциплин «Геометрия», «Черчение», «Информатика» в объеме программы средней школы.

Дисциплина «Инженерная компьютерная графика» является основой для успешного освоения дисциплины «Графические и мультимедийные системы» (7 семестр), выполнения курсовых и дипломных проектов и прохождения государственной итоговой аттестации.

Объем учебной дисциплины

Общая трудоемкость дисциплины «Основы компьютерной графики» ЛЛЯ специальности 1 - 53 01 02 «Автоматизированные системы обработки информации» составляет 3 зачетные единицы, 108 часов, в том числе 50 часа аудиторных занятий для дневной формы получения образования, 12 часов аудиторных занятий для заочной формы получения образования и 12 часов для заочной сокращенной формы получения образования.

Распределение аудиторного времени по специальностям, видам занятий, курсам и семестрам для дневной, заочной и заочной сокращенной форм получения образования приведены в таблицах 1-3.

Формой итогового контроля знаний является: для специальности  $1 - 53$  01 02 «Автоматизированные системы обработки информации» дневной и заочной форм обучения - дифференцированный зачет;

- для специальности  $1 - 53$  01 02 «Автоматизированные системы обработки информации» заочной сокращенной формы обучения - зачет.

К зачету и дифференцированному зачету допускаются студенты, выполнившие и защитившие все расчетно-графические работы, предусмотренные настоящей учебной программой.

## План учебной дисциплины для дневной формы получения высшего образования

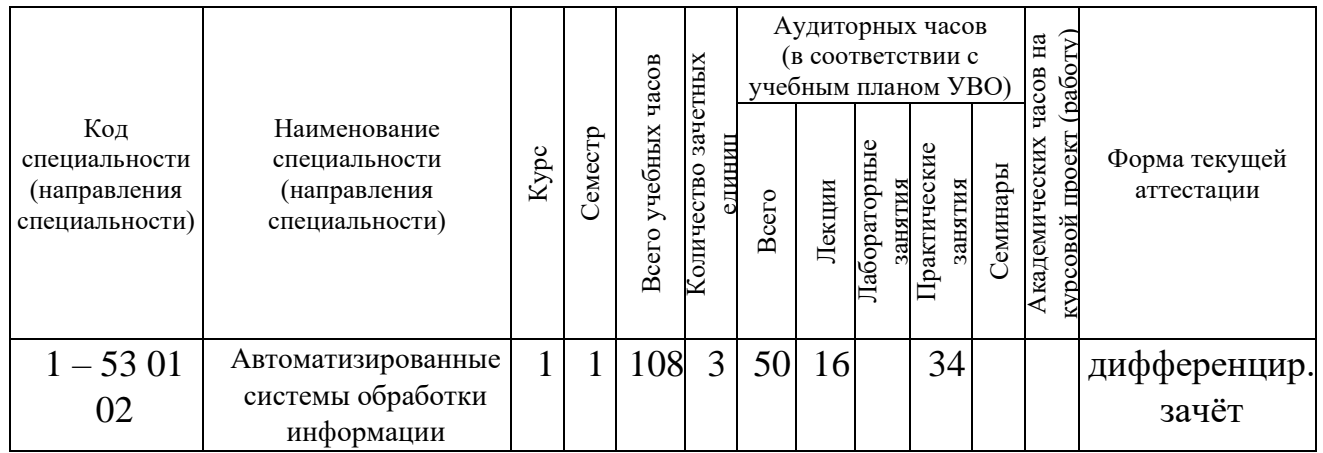

## План учебной дисциплины для заочной формы получения высшего образования

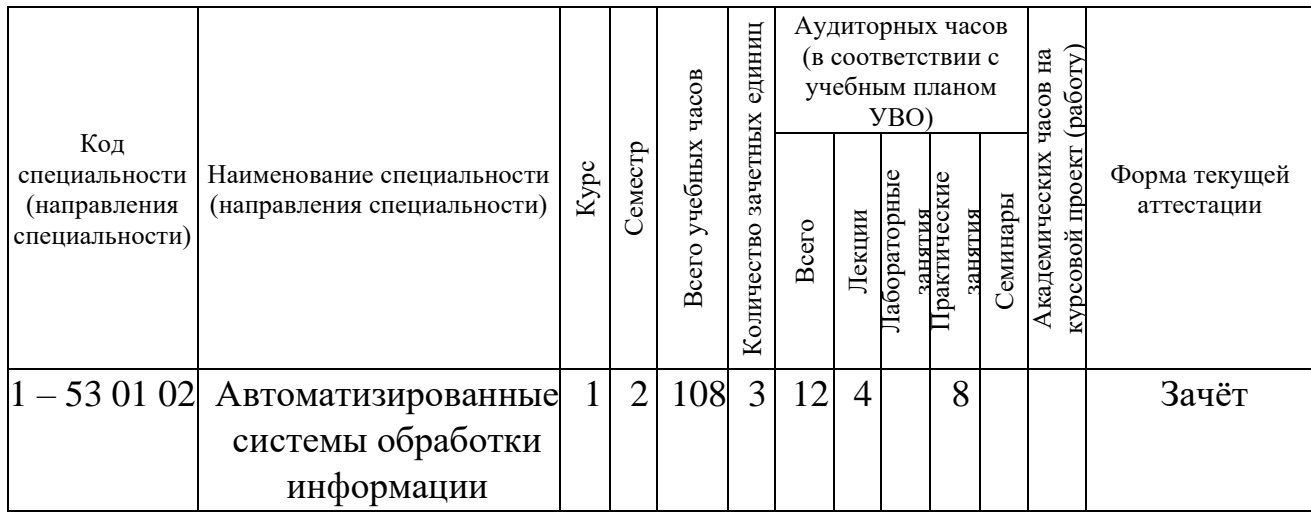

## План учебной дисциплины для заочной формы получения высшего образования, интегрированного со средним специальным образованием

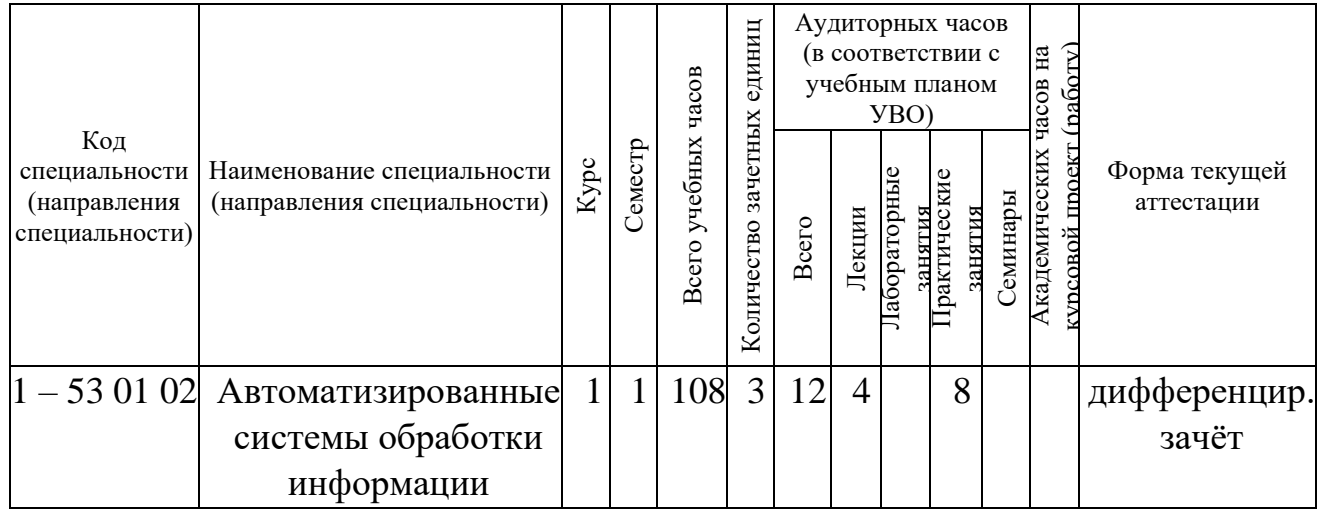

### **1. СОДЕРЖАНИЕ УЧЕБНОГО МАТЕРИАЛА**

Дисциплина «Основы компьютерной графики» содержит следующие темы:

Тема 1. Методы проецирования. Проекции точки, прямой, плоскости.

Методы проецирования геометрических образов. Аппарат проецирования. Свойства ортогонального проецирования. Связь проекции точки с ее координатами. Прямая. Классификация прямых. Позиционно-метрические свойства прямой. Взаимное расположение прямых. Метод конкурирующих точек. Задание плоскости на чертеже. Классификация плоскостей. Принадлежность точки и прямой плоскости. Главные линии плоскости. Линии наибольшего ската плоскости. Взаимное положение плоскостей, прямой и плоскости.

Тема 2. Кривые линии. Поверхности. Позиционные и метрические задачи.

Плоские и пространственные кривые линии. Кривые второго порядка. Классификация поверхностей. Способы образования и задания поверхностей на чертеже. Определитель поверхности. Принадлежность точки и линии поверхности. Гранные поверхности. Поверхности вращения. Винтовые поверхности. Общий подход к решению задач на пересечение геометрических объектов. Пересечение прямой с поверхностью (плоскостью). Пересечение поверхности плоскостью. Пересечение поверхностей (плоскостей). Определение расстояний, углов, действительной величины плоской фигуры.

Тема 3. Единая система конструкторской документации. Основы оформления чертежей. Оформление чертежей в САПР AutoCAD.

Обзор стандартов ЕСКД: форматы, основные надписи, масштабы, линии, шрифты чертежные, нанесение размеров и предельных отклонений, обозначения графические материалов и правила их нанесения на чертежах. Системы автоматизированного проектирования. САПР AutoCAD. Настройка рабочего пространства в AutoCAD. Команды рисования, редактирования, нанесения размеров.

Тема 4. Современные технологии информационного моделирования.

PLM-технология управления жизненным циклом изделия. Понятие цифрового макета изделия. BIM-технология информационного моделирования зданий и сооружений. Стандартизация в области информационного моделирования. Параметрическое моделирование. Автоматическое получение чертежей и проектной документации из трехмерной модели.

Тема 5. Структура геометрического моделирования. Моделирование геометрических тел и поверхностей в AutoCAD.

Структура геометрического моделирования. Аппарат моделирования. Виды моделей. Моделирование трехмерных тел и поверхностей в САПР AutoCAD. Редактирование тел и поверхностей; автоматическое построение плоских снимков ортогональных и аксонометрических проекций трехмерной модели в САПР AutoCAD. Визуализация 3Dмоделей в САПР AutoCAD.

Тема 6. Виды, разрезы, сечения. Аксонометрические проекции.

Расположение основных видов. Дополнительные виды, их расположение и обозначение. Местный вид. Основные правила нанесения размеров. Компоновка чертежа. Простые разрезы. Местный разрез. Сложные разрезы, правила их выполнения и обозначения. Аппарат аксонометрических проекций. Косоугольные и прямоугольные аксонометрии. Правила построения стандартных аксонометрических проекций.

Тема 7. Создание чертежей видов, разрезов, сечений и аксонометрических проекций из 3D-модели в AutoCAD.

Автоматическое получение чертежей видов, разрезов, сечений и аксонометрических проекций из трехмерной модели с использованием команд ВИДБАЗ, Т-ВИД, Т-РИСОВАНИЕ и Т-ПРОФИЛЬ в AutoCAD. Мировая и пользовательские системы координат. Работа со слоями.

Тема 8. Виды соединения деталей и правила их изображения на чертежах.

Понятие о разъемных соединениях. Резьбовые соединения. Изображение резьбы. Стандартные крепежные детали с резьбой. Болтовое соединение. Шпилечное соединение. Винтовое соединение. Трубное соединение. Конструктивное, упрощенное и условное изображения резьбовых соединений. Понятие о неразъемных соединениях. Сварные, паяные, клееные соединения, их изображение и обозначение на чертежах.

Тема 9. Общие требования к чертежам.

Понятие об эскизе, как о конструктивном документе. Правила выполнения эскизов. Назначение сборочного чертежа и его место в производстве. Правила выполнения сборочного чертежа. Условности и упрощения при выполнении сборочных чертежей. Спецификация сборочного чертежа. Чертеж детали, как рабочий документ, предназначенный для изготовления детали. Правила выполнения рабочего чертежа детали.

Тема 10. Чертежи электрических схем. Общие сведения о схемах. Правила выполнения электрических структурных схем. Правила выполнения электрических принципиальных схем. Современное программное обеспечение для выполнения электрических схем.

Тема 11. Чертежи схем и алгоритмов программ.

Единая система программной документации (ЕСПД). Основные правила выполнения схем и алгоритмов программ. Современное программное обеспечение и online-сервисы для выполнения схем и алгоритмов программ.

Тема 12. Основы дизайна в системах векторной и растровой графики.

Общие понятия о векторной и растровой графике. Векторные и растровые графические редакторы. Принципы и правила создания логотипа. Этапы разработки логотипа. Подбор композиции, цветового решения, шрифта. Дизайн визитных карточек. Online-конструкторы логотипов и визитных карточек.

# 2. УЧЕБНО-МЕТОДИЧЕСКАЯ КАРТА УЧЕБНОЙ ДИСЦИПЛИНЫ для дневной формы получения высшего образования

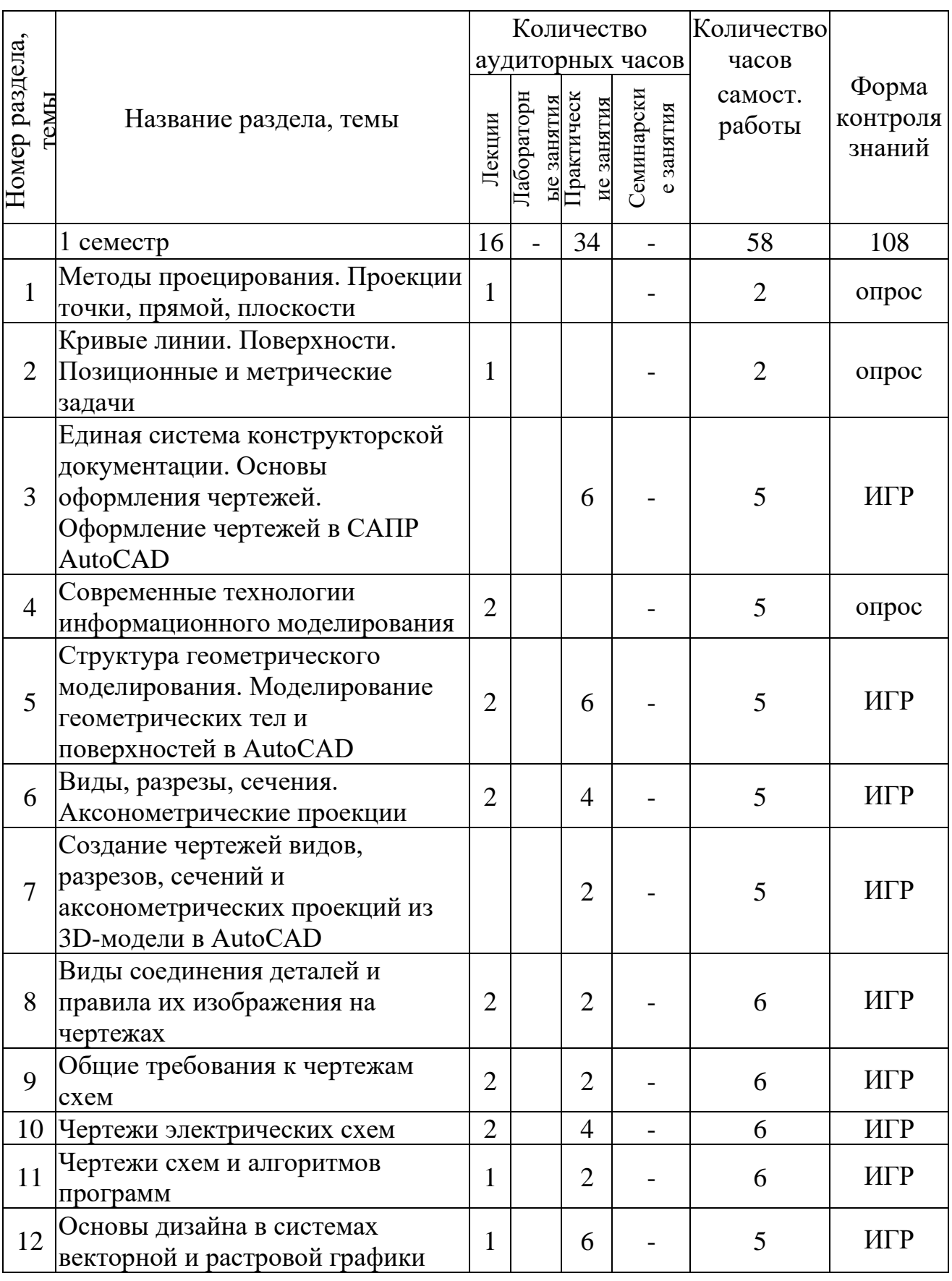

3. УЧЕБНО-МЕТОДИЧЕСКАЯ КАРТА УЧЕБНОЙ ДИСЦИПЛИНЫ

# для заочной формы получения высшего образования

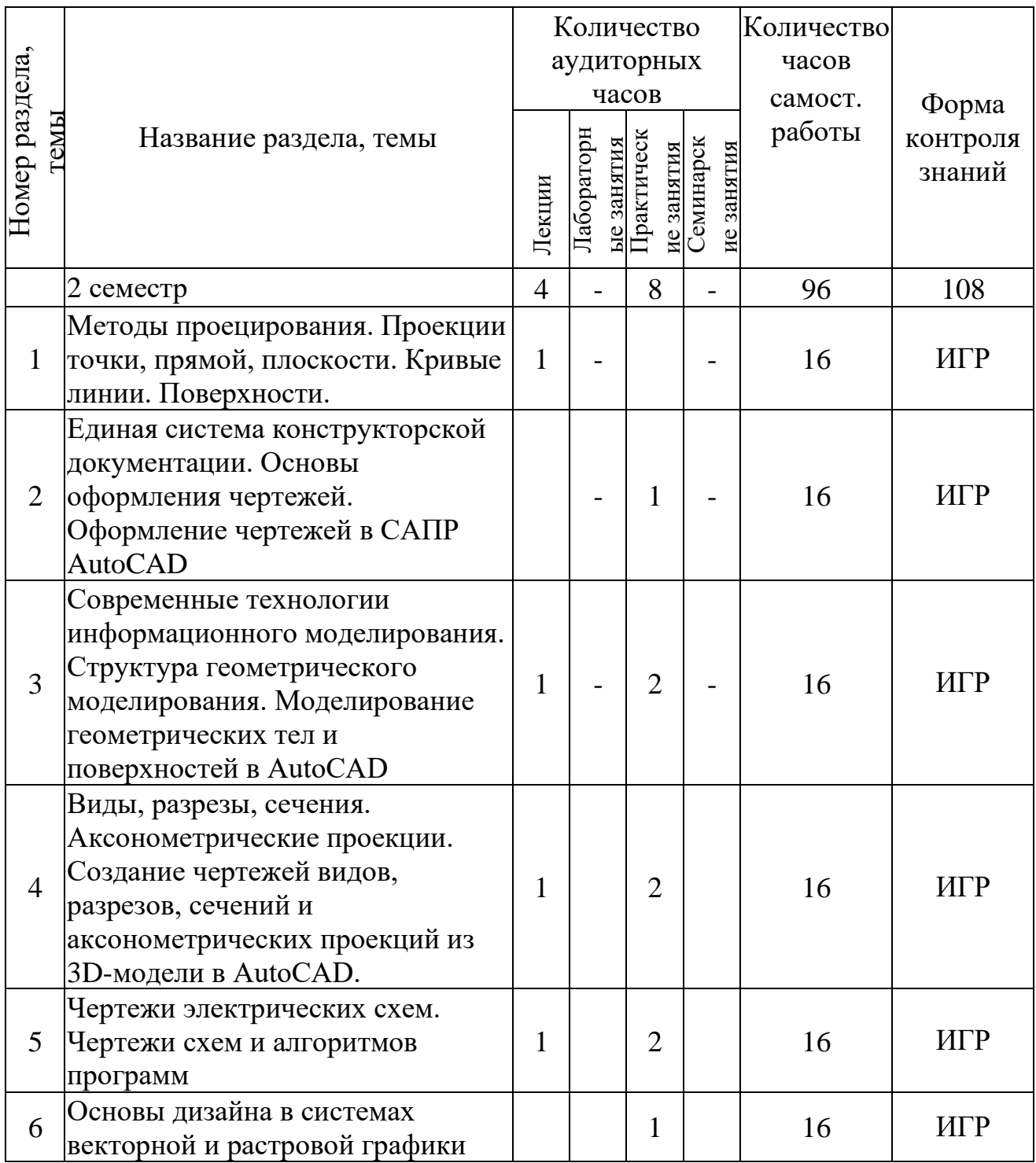

# 4. УЧЕБНО-МЕТОДИЧЕСКАЯ КАРТА УЧЕБНОЙ ДИСЦИПЛИНЫ для заочной формы получения высшего образования, интегрированного со средним специальным образованием

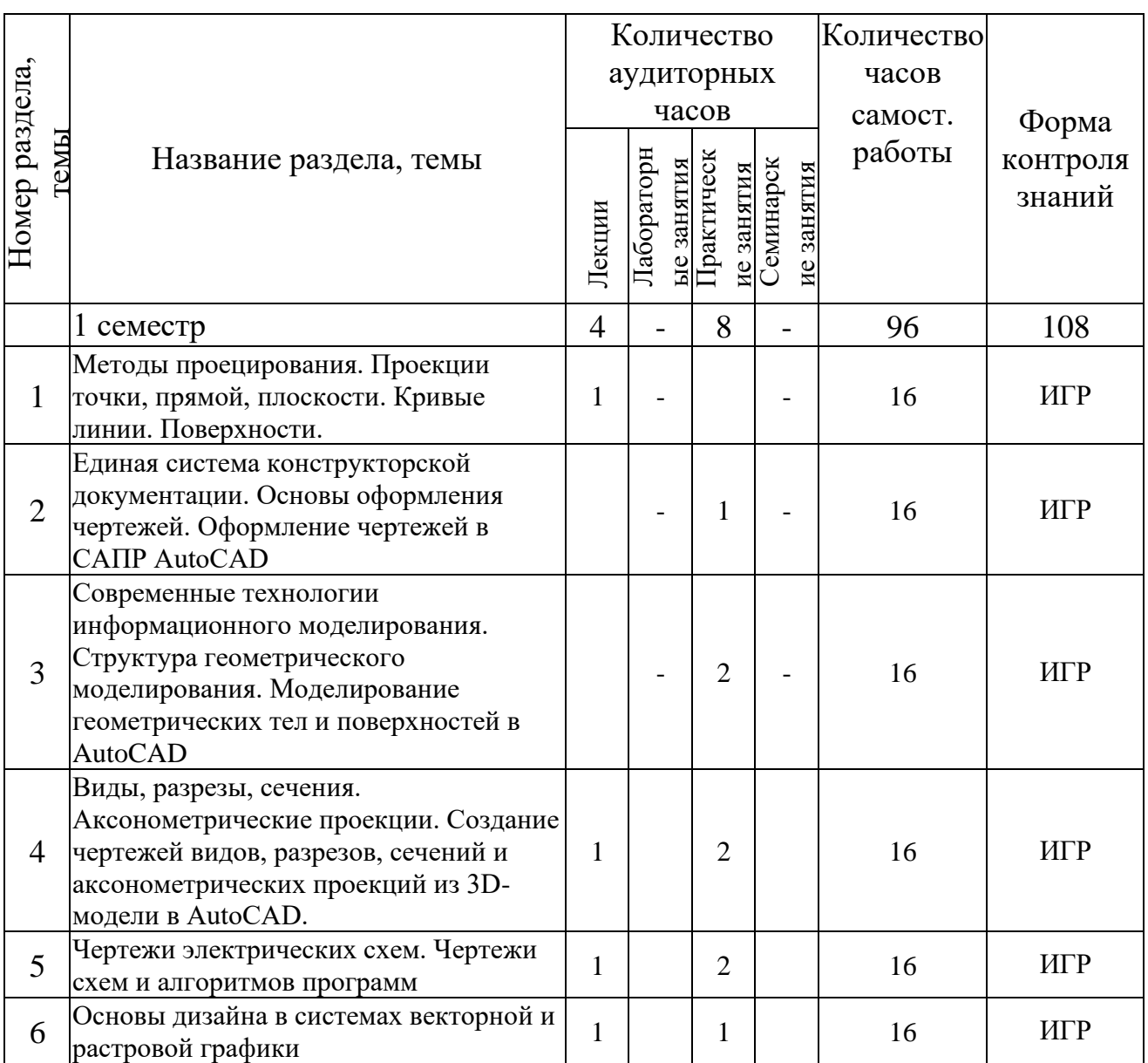

### **5. ИНФОРМАЦИОННО-МЕТОДИЧЕСКАЯ ЧАСТЬ**

*5.1. Основная литература*

1. Уласевич, З.Н. Начертательная геометрия: учеб. пособие / З.Н. Уласевич, В.П. Уласевич, О.А. Якубовская. – Минск: Из-во «Белорусская энциклопедия им. П. Бровки»,  $2009. - 200$  c.

2. Гордон, В.О. Курс начертательной геометрии / В.О. Гордон, М.А. Семенцов-Огиевский. – М.: Высш. шк., 2009. – 272 с.

3. Чекмарев, А.А. Инженерная графика. машиностроительное черчение: Учебник / А.А. Чекмарев. –M: Высш. шк., 2014. – 396 с.

4. Хейфец, А.Л. Инженерная 3D-компьютерная графика: учеб. пособие для бакалавров / А.Л. Хейфец, А.Н. Логиновский, И.В. Буторина, В.Н. Васильева ; под ред. А.Л. Хейфеца. – 2-е изд., перераб. и доп. – М. : Издательство Юрайт, 2017. – 464 с.

4. Большаков, В.П. Инженерная и компьютерная графика. Теоретический курс и тестовые задания: учеб. пособие / В.П. Большаков, А.В. Чагина. – СПб.: БХВ-Петербург,  $2016. - 384$  c.

6. Государственные стандарты Единой системы конструкторской документации (ЕСКД).

7. Государстенные стандарты Единой системы программной документации (ЕСПД).

*5.2. Дополнительная литература*

8. Кокошко, А.Ф. Начертательная геометрия: учебное пособие / А.Ф. Кокошко, С.А. Матюх.. – Минск : ИВЦ Минфина, 2013. – 392 с.

9. Полещук, Н.Н. AutoCAD в инженерной графике / Н.Н. Полещук, Н.Г. Карпушкина. – СПб.: Питер, 2005. – 493 с.

10. Усатенко, С.Т. Выполнение электрических схем по ЕСКД: справочник / С.Т. Усатенко, Т.К. Каченюк, М.В. Терехова. – 2-е изд., перераб. и доп.– М.: Изд-во стандартов,  $1992. - 316$  c.

11. Александров, К.К. Электрические чертежи и схемы / К.К. Александров. – М.: Энергоатомиздат, 1990. – 288 с.

12. Нестеров, Д.И. Графический дизайн элементов фирменного стиля: учебное пособие / Д.И. Нестеров, М.А. Лебедева. – Челябинск: Издательский центр ЮУрГУ, 2014. – 46 с.

*5.3. Перечень компьютерных программ, наглядных и других пособий, методических указаний и материалов, технических средств обучения, оборудования для выполнения индивидуальных графических работ*

Для выполнения графических работ по инженерной компьютерной графике используются система автоматизированного проектирования AutoCAD, многофункциональный графический редактор Adobe Photoshop, векторные графические редакторы Microsoft Visio, Adobe Illustrator и CorelDRAW.

Методические указания, разработанные сотрудниками кафедры:

1. Методические указания к выполнению индивидуальных графических заданий по инженерной компьютерной графике для студентов специальностей: 1 - 40 01 01 – Программное обеспечение информационных технологий, 1 - 53 01 02 – Автоматизированные системы обработки информации, 1 - 39 03 02 Программируемые мобильные системы, 1 - 40 03 01 – Искусственный интеллект. Авторы: Матюх С.А., Шевчук Т.В. БрГТУ, 2018.

2. Методические указания к выполнению лабораторной работы по начертательной геометрии на тему: «Моделирование задачи на пересечение поверхностей»: «Геометрические построения, виды, разрезы, сечения, аксонометрия» для студентов технических специальностей. Авторы: Якубовская О.А., Уласевич З.Н., Уласевич В.П., Шалобыта Н.Н. БрГТУ, 2013.

3. Методические указания по инженерной графике к выполнению заданий по темам:

«Геометрические построения, виды, разрезы, сечения, аксонометрия» для студентов технических специальностей дневной и заочной форм обучения Часть 1. Авторы: Матюх С.А., Морозова В.А. БрГТУ, 2019.

4. Методические указания к решению задач по начертательной геометрии для студентов технических специальностей дневной и заочной форм обучения. Авторы: Винник Н.С., Морозова В.А. БрГТУ, 2017.

#### *5.4. Перечень средств диагностики результатов учебной деятельности*

Формой итогового контроля знаний является дифференцированный зачет для дневной и заочной форм получения образования и зачет для заочной сокращенной формы получения образования. К зачету и дифференцированному зачету допускаются студенты, выполнившие и защитившие все расчетно-графические работы, предусмотренные настоящей учебной программой.

Результаты текущей аттестации в форме зачета оцениваются отметками «зачтено», «не зачтено».

Положительной является отметка «зачтено», отметка «не зачтено» является неудовлетворительной.

Оценка уровня знаний студента на дифференцированном зачете производится по десятибалльной шкале в соответствии с критериями, утвержденными Министерством образования Республики Беларусь (письмо МО РБ от 28.05.2013 г. № 09-10/53 ПО).

Оценка промежуточных учебных достижений студента (промежуточный контроль знаний) также осуществляется по десятибалльной шкале.

Для диагностики компетенций используются следующие инструменты:

– собеседование и защита выполненных индивидуальных расчетно-графических работ;

– проведение текущих контрольных опросов и текущих контрольных работ по отдельным темам;

– выступление студента с докладом на конференции по подготовленной научной теме;

– отчеты о научно-исследовательской работе;

– публикации статей, докладов;

– внедрение результатов научно-исследовательской работы в учебный процесс и производство;

– электронные тесты;

– промежуточный контроль знаний;

– зачет;

– дифференцированный зачет.

#### *5.5. Примерный перечень графических работ и их содержание*

На практических занятиях студенты приобретают практические навыки по решению типовых задач начертательной геометрии, а также навыки пространственного воображения и построения изображений технических изделий на чертеже. Практические занятия проводятся как в специализированных чертежных классах, так и в компьютерных классах. Графические работы выполняются на компьютере с использованием прикладных графических пакетов.

Ниже приведен примерный перечень тем практических занятий.

1. Единая система конструкторской документации. Основы оформления чертежей – 2 часа.

2. Геометрические построения (сопряжения, уклон и конусность, лекальные кривые)  $(TP N<sub>2</sub> 1) - 2$  часа.

3. Основы оформления чертежей в AutoCAD (ГР № 2) – 2 часа.

4. Структура геометрического моделирования. Моделирование геометрических тел и поверхностей в AutoCAD – 2 часа.

5. Редактирование тел и поверхностей; автоматическое построение плоских снимков ортогональных и аксонометрических проекций трехмерной модели в САПР AutoCAD (ГР № 3 - задание 1) – 2 часа.

6. Визуализация трехмерной модели в САПР AutoCAD (ГР № 3 -(задание 2) – 2 часа.

7. Виды, разрезы, сечения (ГР  $\mathcal{N}_2$  4) – 2 часа.

8. Аксонометрические проекции (ГР № 4) – 2 часа.

9. Создание чертежей видов, разрезов, сечений и аксонометрических проекций из 3Dмодели в AutoCAD (ГР  $\mathcal{N}_2$  5) – 2 часа.

10. Разъемные и неразъемные соединения деталей и правила их изображения на чертежах – 2 часа.

11. Сборочный чертеж. Спецификация (ГР № 6) – 2 часа.

12. Чертежи схем электрических структурных (ГР № 7) – 2 часа.

13. Чертежи схем электрических принципиальных (ГР № 8) – 2 часа.

14. Чертежи схем и алгоритмов программ (ГР № 9) – 2 часа.

15. Графические редакторы векторной и растровой графики – 2 часа.

16. Принципы и правила создания логотипа (ГР № 10) – 2 часа.

17. Дизайн визитной карточки (ГР № 10) – 2 часа.

Графические работы и их содержание

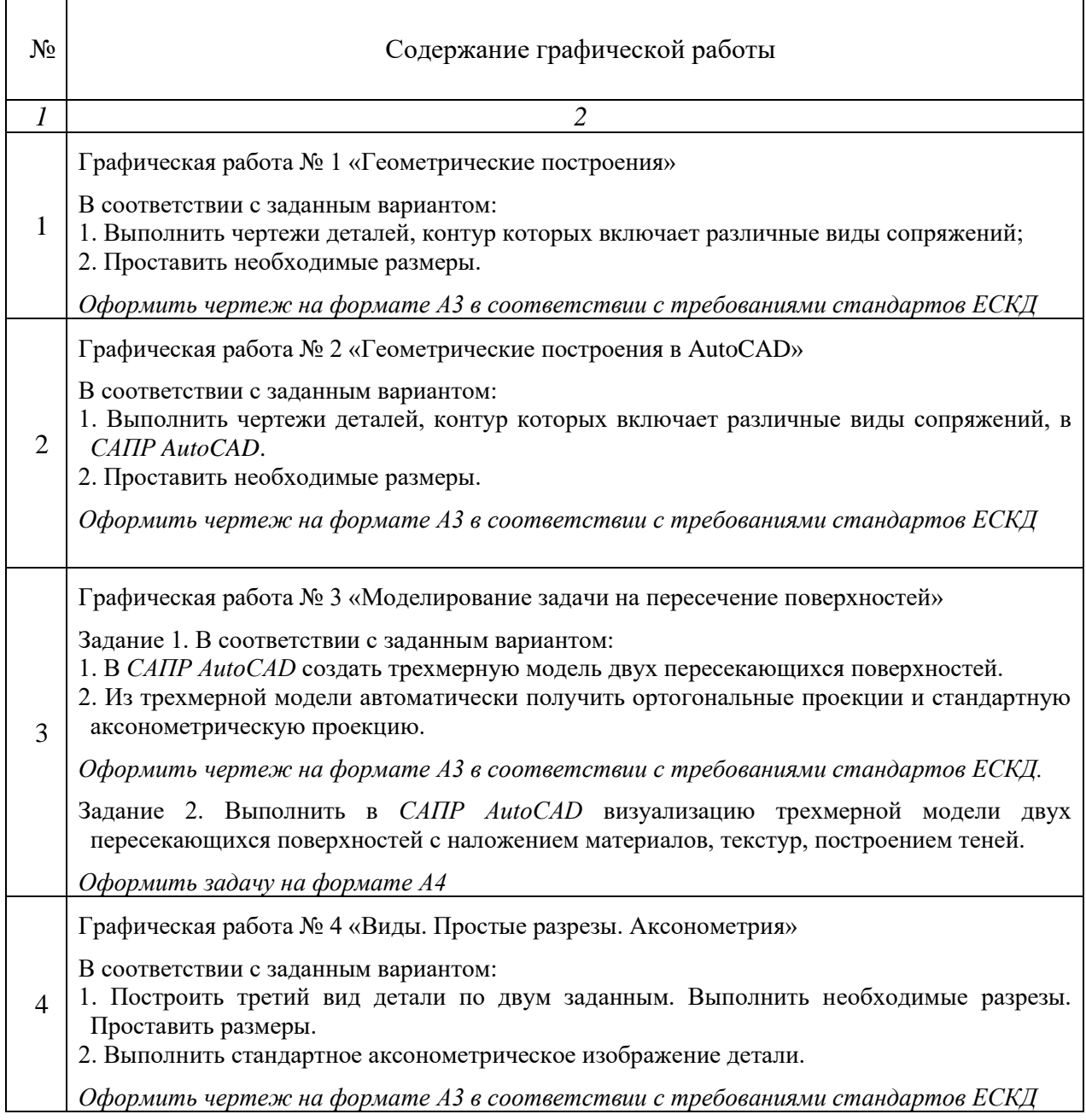

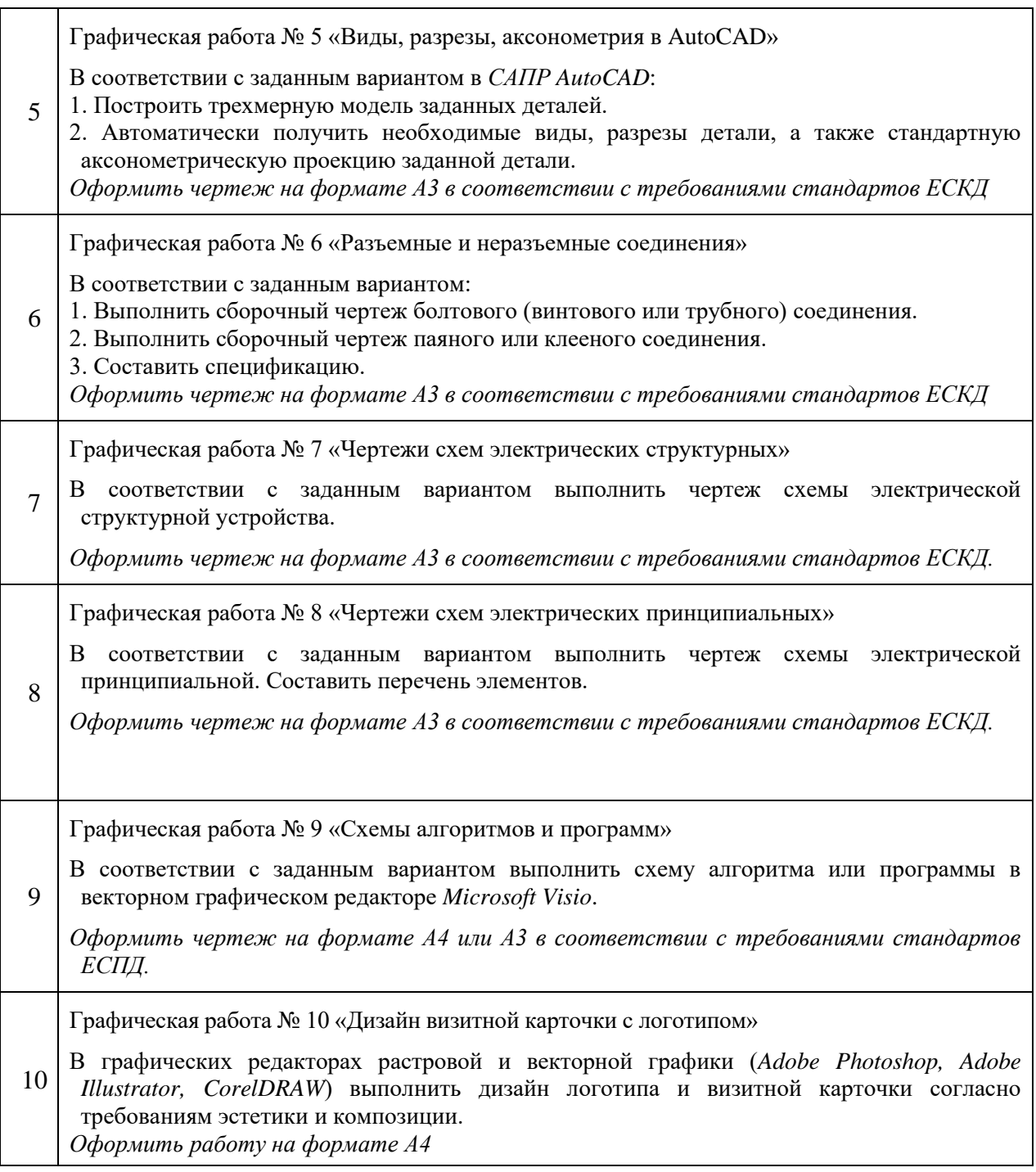

*5.6. Вопросы для подготовки к зачету и дифференцированному зачету*

- 1. Способы проецирования.
- 2. Ортогональное проецирование. Свойства ортогонального проецирования.
- 3. Проекция точки.
- 4. Прямая. Положение прямой относительно плоскостей проекций.
- 5. Плоскость. Способы задания. Положение относительно плоскостей проекций.
- 6. Главные линии плоскости.
- 7. Следы прямой и плоскости.
- 8. Позиционные и метрические задачи.

9. Кривые линии. Поверхности.

- 10. Принадлежность точки и линии поверхности.
- 11. Пересечение поверхностей. Метод вспомогательных секущих плоскостей.
- 12. Пересечение поверхностей. Метод вспомогательных секущих сфер.
- 13. Структура геометрического моделирования.

14. Моделирование геометрических тел и поверхностей в AutoCAD.

15. Единая система конструкторской документации. Основы оформления чертежей.

16. Форматы чертежа. Рамки и основные надписи.

3. Понятие масштаба и способы его указания на чертеже.

17. Линии чертежа. Их структура и области применения.

18. Шрифты. Типы и размеры шрифтов.

19. Расположение основных видов на чертеже. Обозначение основных видов.

20. Дополнительные виды. Правила их выполнения и обозначения.

21. Местные виды. Правила их выполнения и обозначения.

22. Классификация разрезов. Обозначение разрезов на чертеже.

23. Выполнение простых разрезов симметричных изделий.

24. Выполнение и обозначение сложных ступенчатых и ломаных разрезов.

25. Классификация сечений.

26. Аксонометрические проекции. Расположение осей, коэффициенты искажений.

27. Правила штриховки сечений в разрезах, в том числе на аксонометрических вырезах.

28. Разъемные и неразъемные виды соединений. Их изображение и обозначение на чертеже.

29. Изображение резьбы на чертежах деталей (на стержне, в отверстии).

30. Условное, упрощенное и конструктивное изображение крепежных деталей.

31. Основные понятия о сборочном чертеже. Условности и упрощения изображений на сборочных чертежах.

32. Оформление чертежей в AutoCAD.

33. Основы трехмерного моделирования и визуализации в AutoCAD.

34. Основы параметрического моделирования в AutoCAD.

35. Правила выполнения электрических структурных схем.

36. Правила выполнения электрических принципиальных схем.

37. Единая система программной документации. Основные правила выполнения схем и алгоритмов программ.

38. Общие понятия о векторной и растровой графике. Векторные и растровые графические редакторы.

39. Принципы и правила создания логотипа.

40. Дизайн визитных карточек.

### *5.7. Методические рекомендации по организации и выполнению самостоятельной работы обучающихся по учебной дисциплине*

Самостоятельная работа - вид учебной деятельности студентов в процессе освоения образовательных программ высшего образования, осуществляемой самостоятельно вне аудитории с использованием различных средств обучения и источников информации.

Цель самостоятельной работы:

– активизация учебно-познавательной деятельности студентов,

– формирование у студентов умений и навыков самостоятельного приобретения и обобщения знаний,

– формирование у студентов умений и навыков самостоятельного применения знаний на практике,

– саморазвитие и самосовершенствование.

Научно-методическое обеспечение самостоятельной работы по дисциплине инженерная графика включает:

– методические рекомендации (пункт 3.2. данной учебной программы) по выполнению индивидуальных графических работ по дисциплине,

– перечень и содержание индивидуальных графических работ, приведен в таблице 3.

– учебная, справочная и методическая литература приведена в пункте 3.1.

– доступ для каждого студента к библиотечным фондам, электронным средствам

обучения, электронным информационным ресурсам.

Приведенное в пункте 2.1. время, отведенное на самостоятельную работу, студенты используют на:

– проработку тем (вопросов), вынесенных на самостоятельное изучение;

- решение задач;
- выполнение чертежей, индивидуальных графических работ;
- выполнение исследовательских работ;
- подготовку тематических докладов и презентаций;
- выполнение практических заданий.

При составлении заданий, вынесенных на самостоятельную работу предусмотрено возрастание их сложности: от заданий, формирующих достаточные знания по изученному учебному материалу на уровне узнавания, к заданиям, формирующим компетенции на уровне воспроизведения, и далее к заданиям, формирующим компетенции на уровне применения полученных знаний.

### *5.8. Характеристика инновационных подходов к преподаванию учебной дисциплины*

В процессе изучения дисциплины «Основы компьютерной графики» реализуется комплексный системный подход, отражающий неразрывную взаимосвязь между ее основными разделами.

При этом получение наглядных изображений трехмерных моделей в системах автоматизированного проектирования рассматривается как результат реализации соответствующих геометрических аппаратов проецирования (центрального и параллельного) начертательной геометрии, которая является теоретической основой для геометрического моделирования и инженерной компьютерной графики, а также эффективного использования различных графических сред в процессе решения инженерных задач.

#### *5.9. Требования к минимальному материально-техническому обеспечению*

Реализация учебной дисциплины требует наличия учебного кабинета, оборудованного рабочими местами для выполнения графических работ по количеству обучающихся, рабочим местом преподавателя, учебными наглядными пособиями, моделями, плакатами, раздаточным материалом.

При проведении лекционных и практических занятий преподавателем используется компьютер с установленным лицензионным программным обеспечением и мультимедийный проектор.

Практические занятия по компьютерной графике проводятся в компьютерном классе, оборудованном персональными компьютерами с установленным лицензионным программным обеспечением, а также возможностью доступа к локальной компьютерной сети университета.